### **Chapter 1: Introduction to Hadoop**

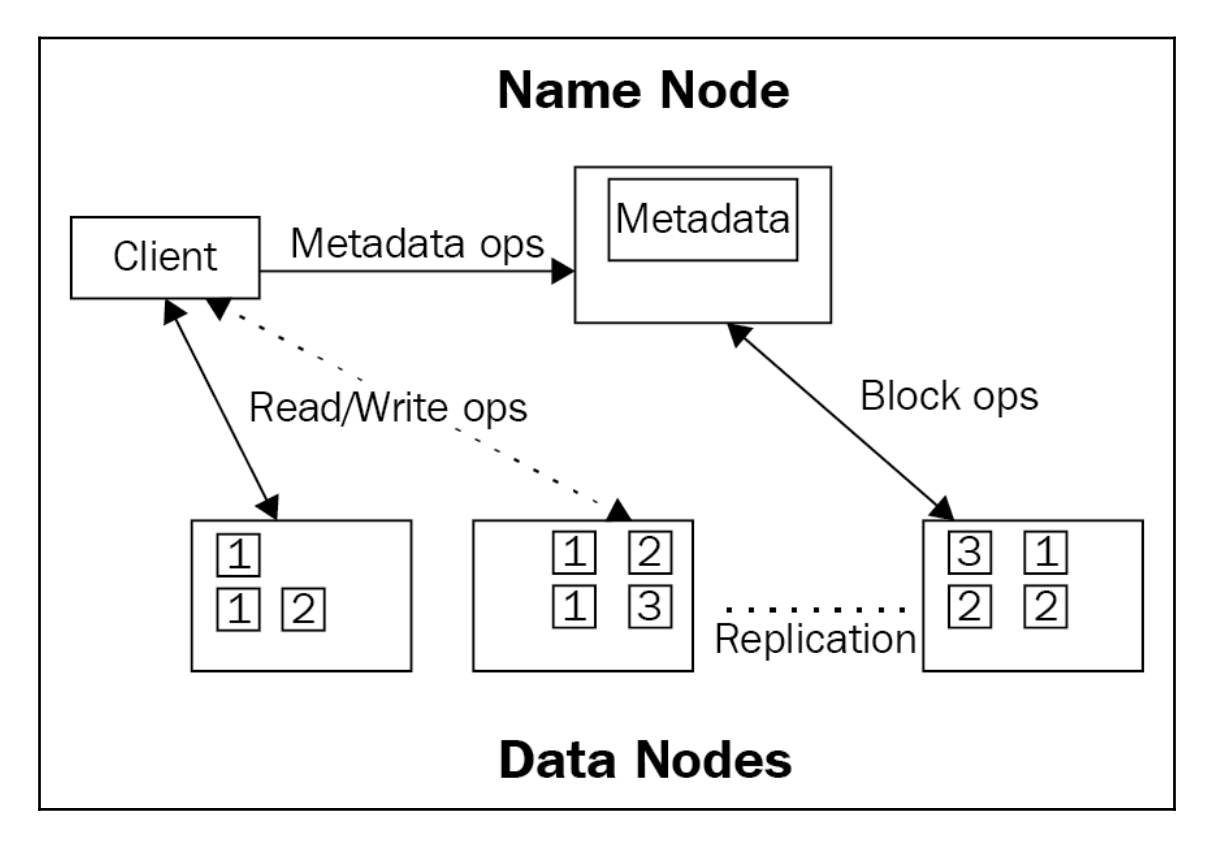

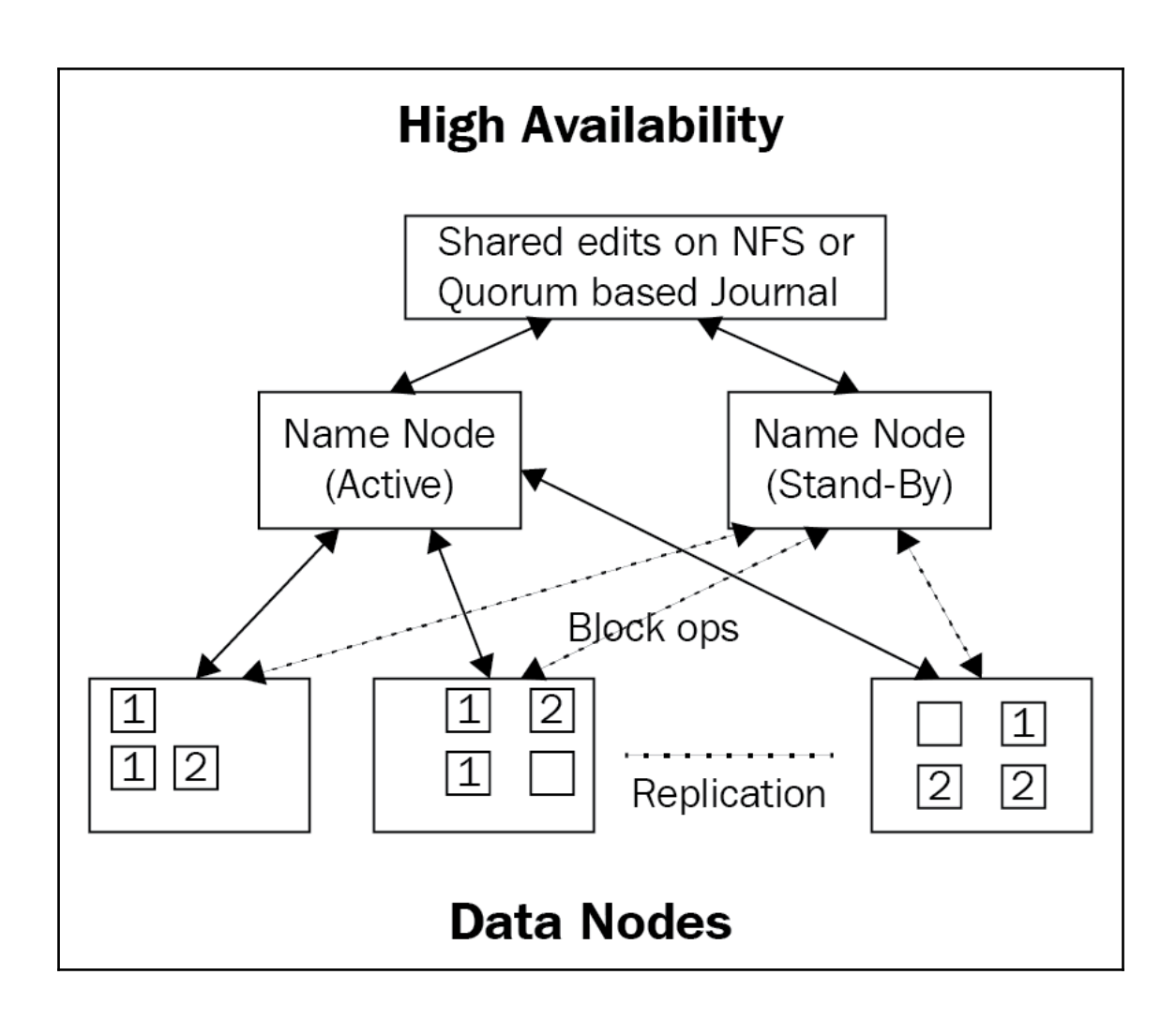

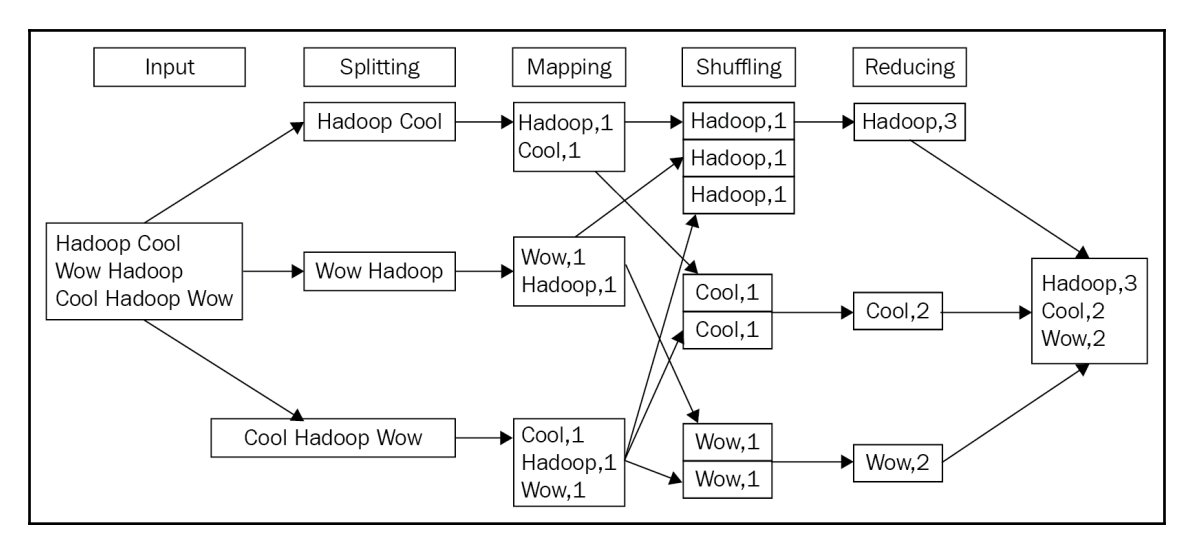

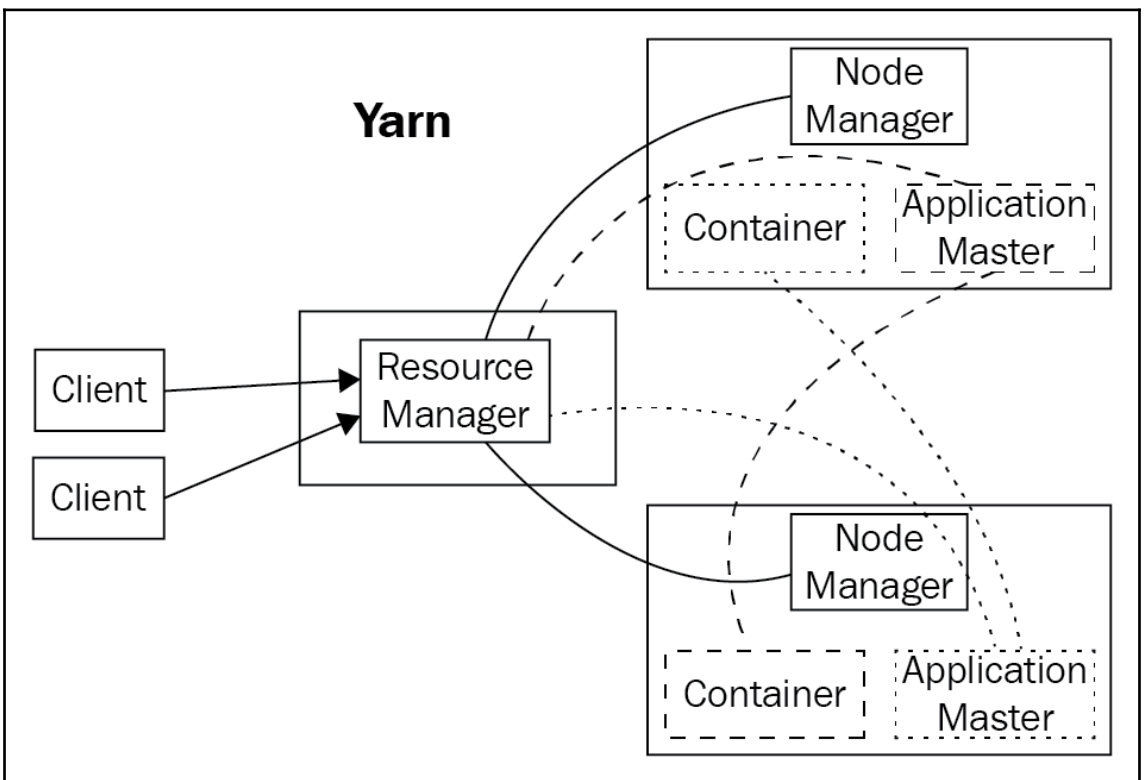

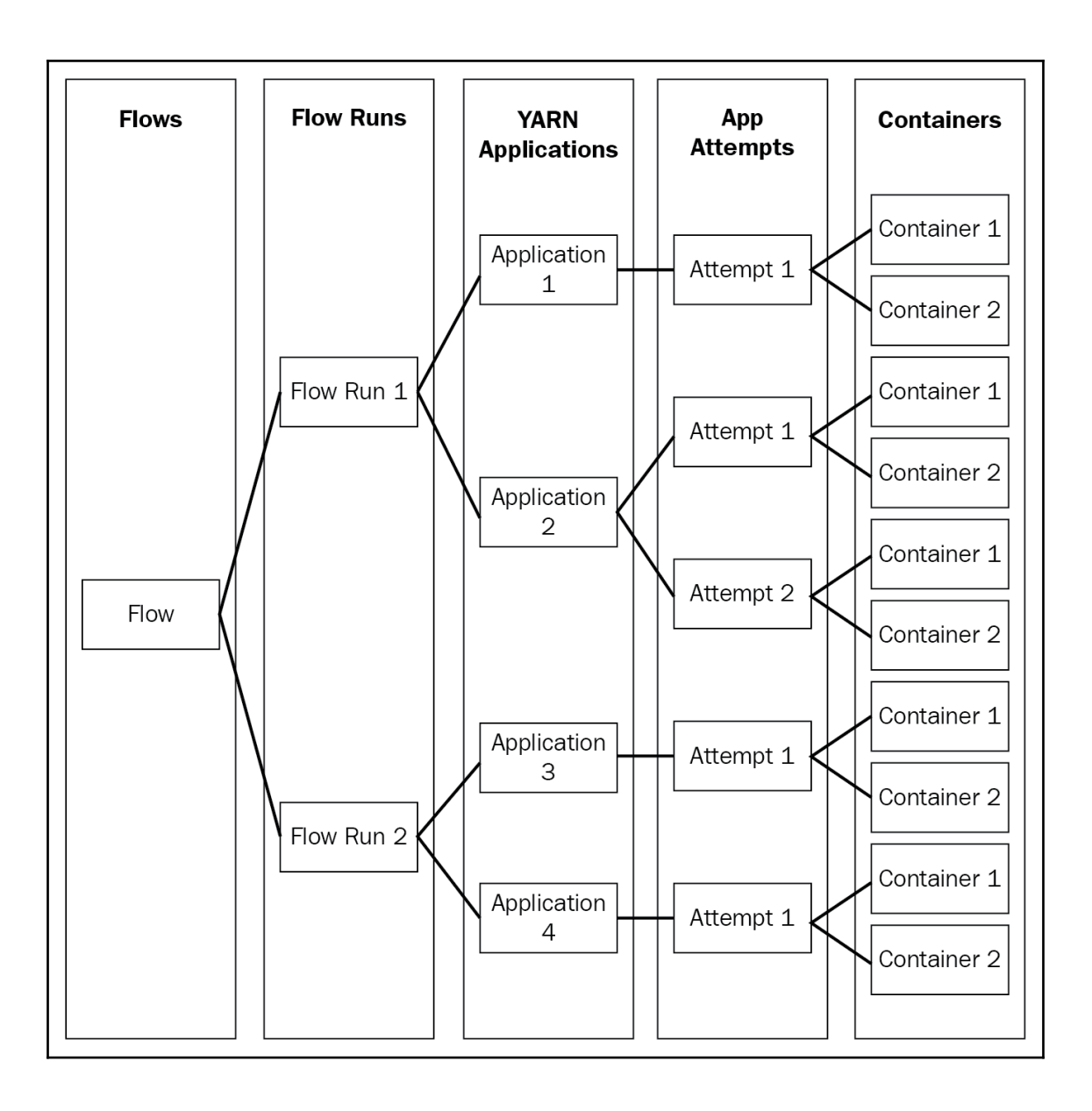

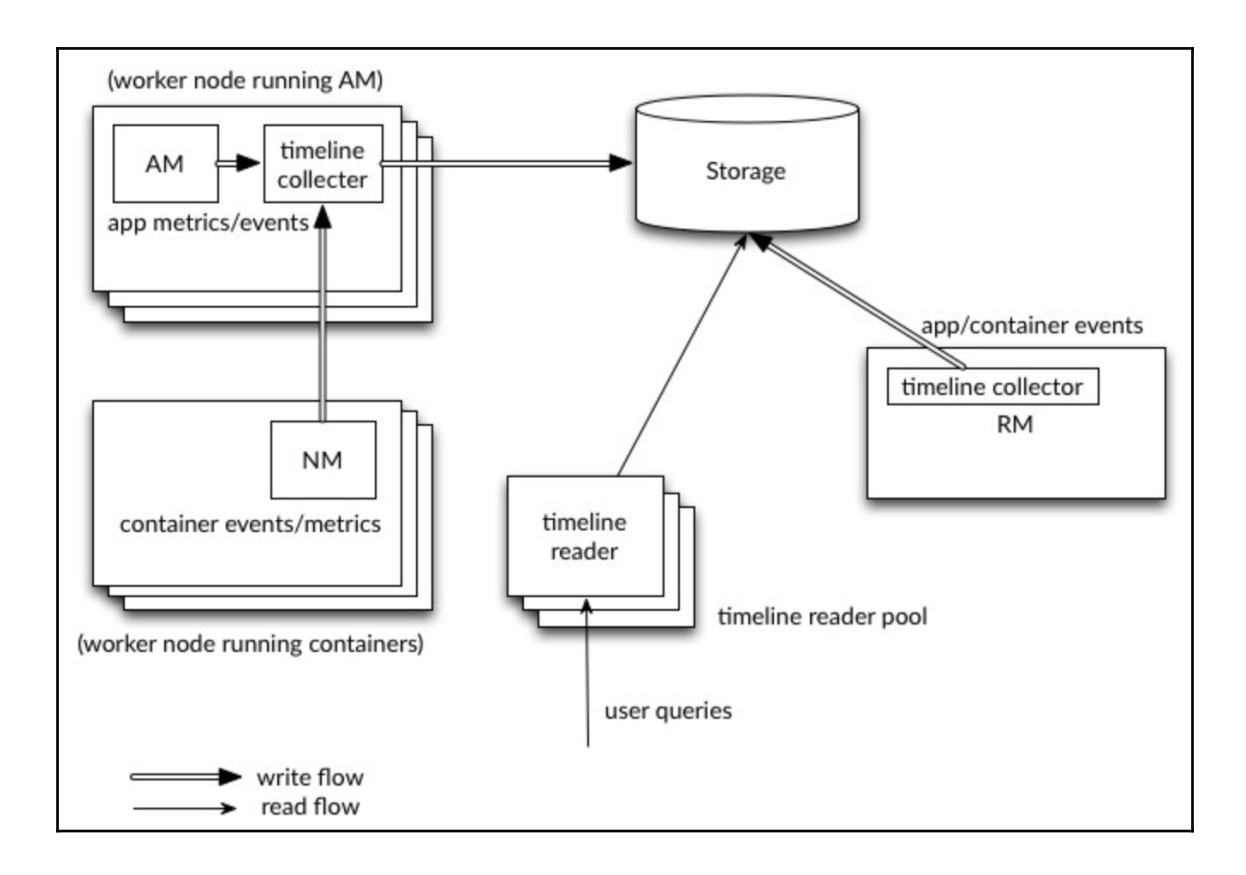

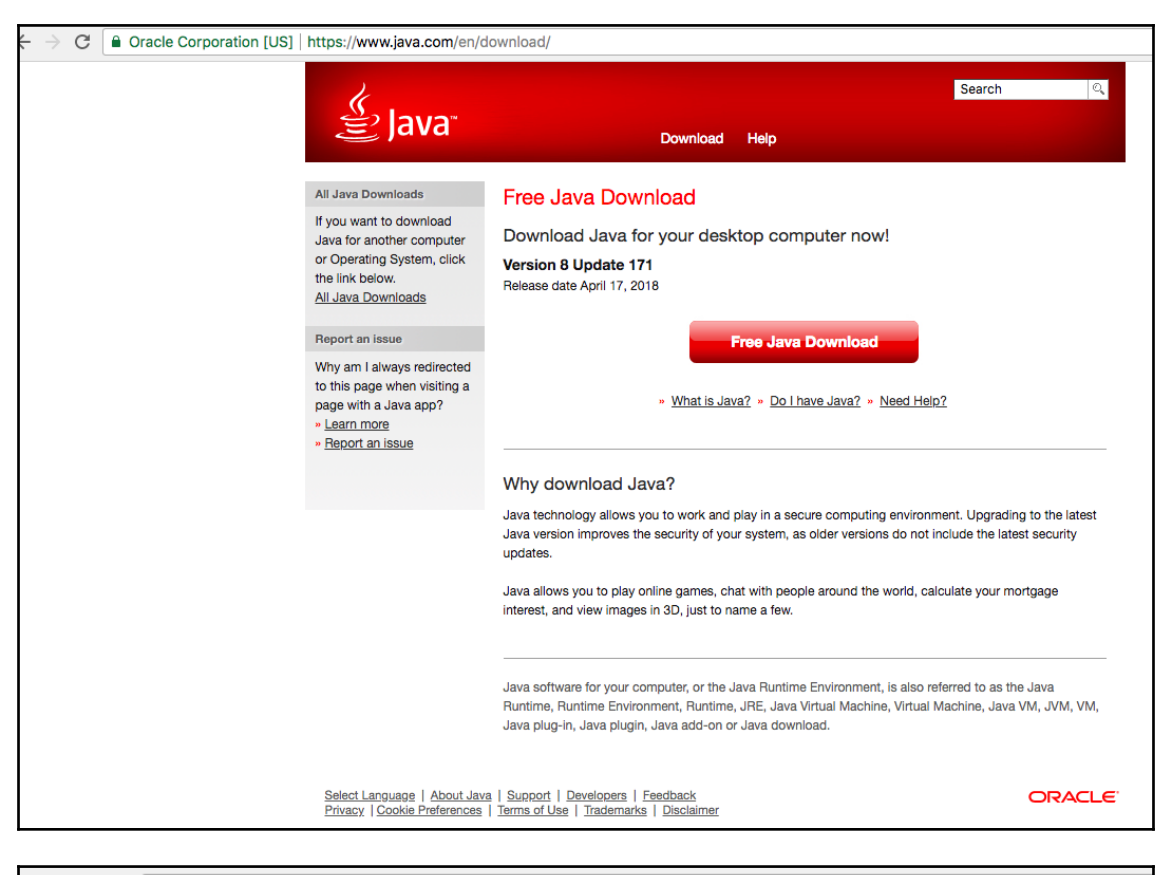

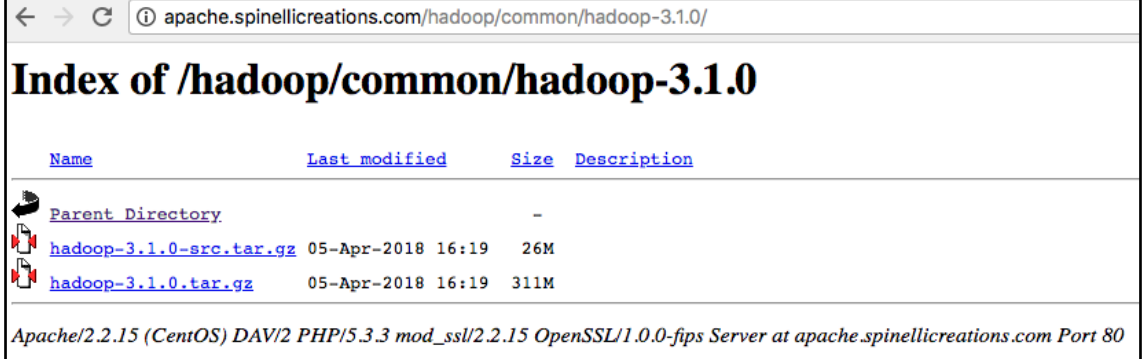

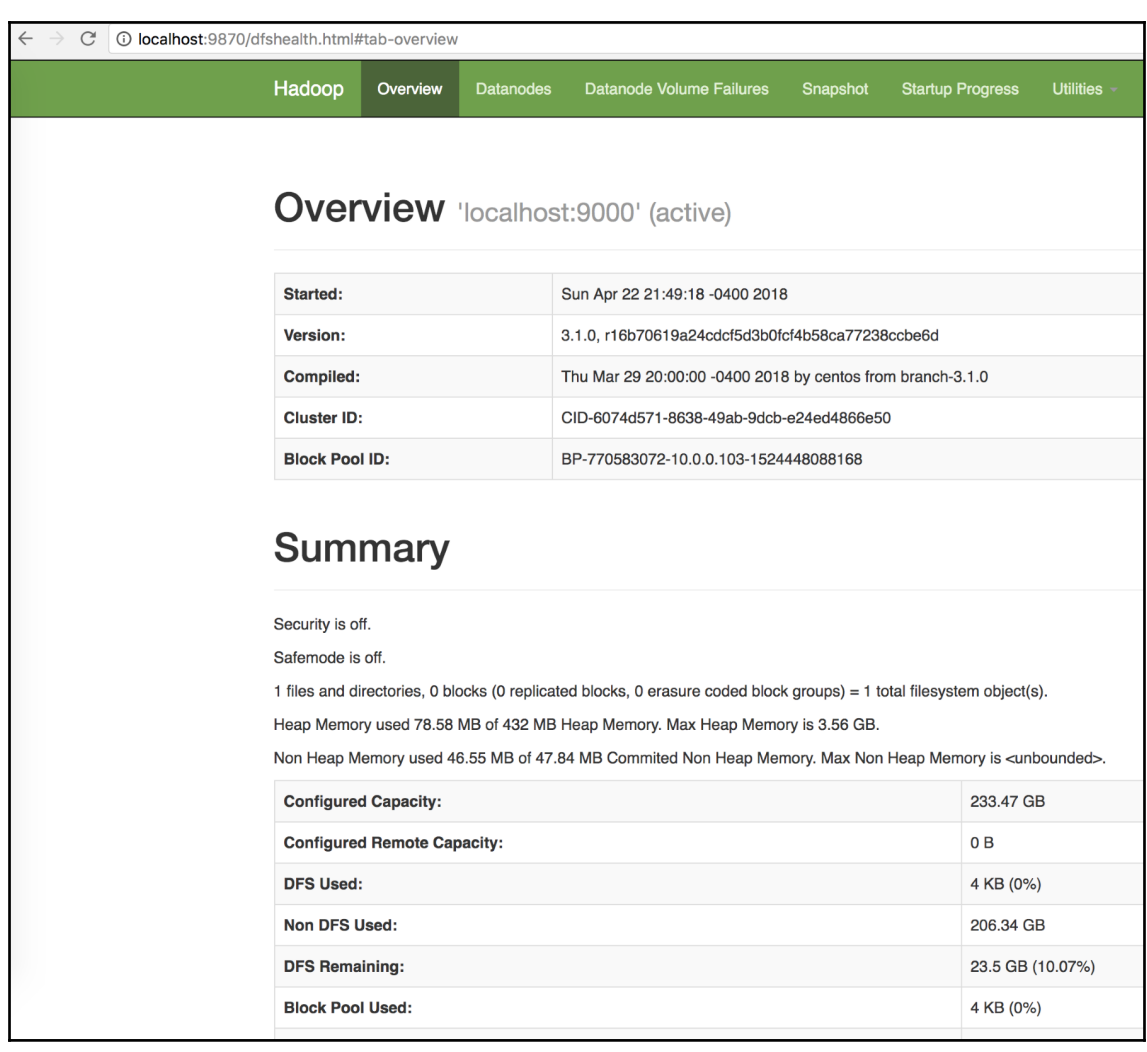

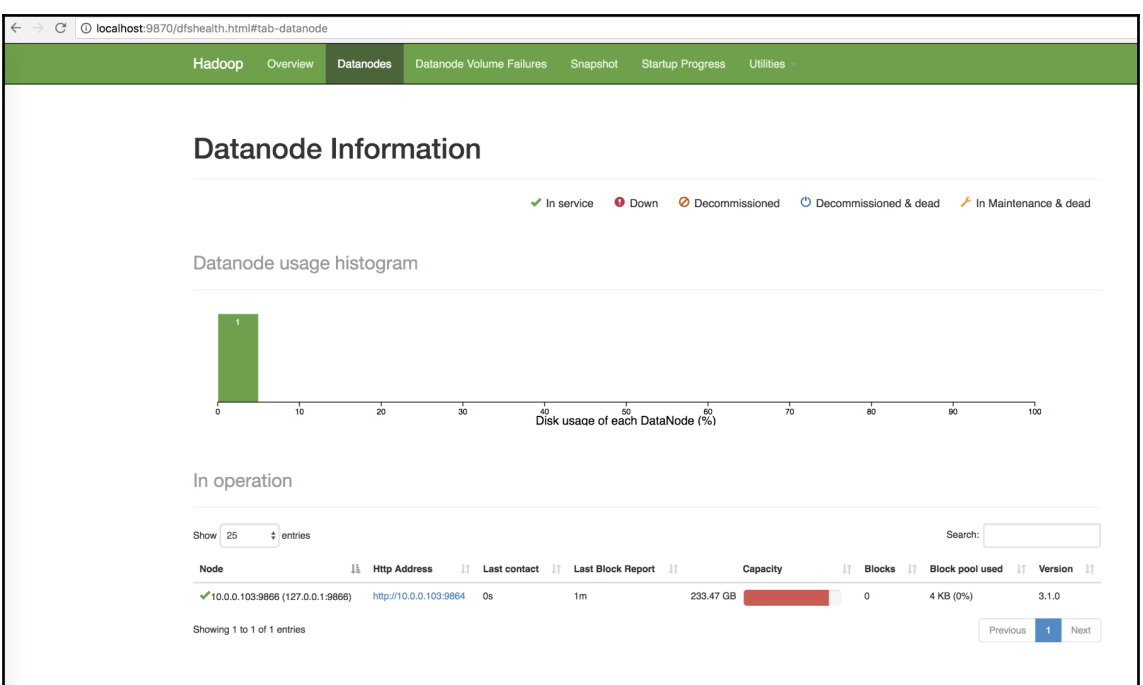

 $\leftarrow$   $\rightarrow$   $\text{C}$   $\boxed{\text{O}$  localhost:9870/logs/

# **Directory: /logs/**

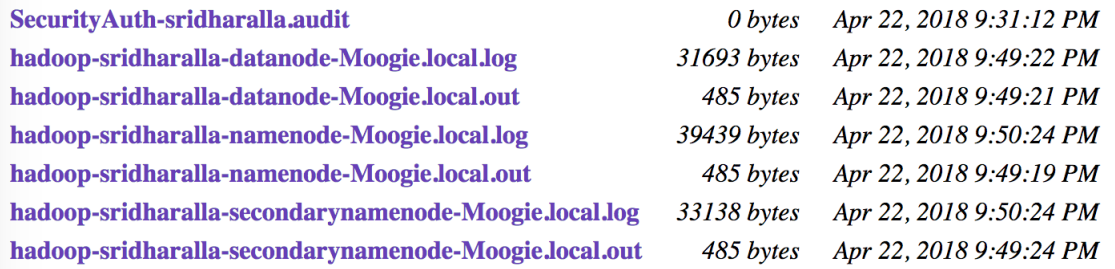

 $\overline{\phantom{0}}$ 

```
€
 "beans" : \lceil \cdot \rceil"name" : "Hadoop:service=NameNode,name=JvmMetrics",
   "modelerType" : "JvmMetrics",
   "tag.Context" : "jvm",
   "tag.ProcessName" : "NameNode",
   "tag.SessionId" : null,
   "tag.Hostname": "Moogie.local",
   "MemNonHeapUsedM": 47.575027,
   "MemNonHeapCommittedM" : 49.148438,
   "MemNonHeapMaxM" : -1.0,
   "MemHeapUsedM": 103.684074,
   "MemHeapCommittedM": 432.0,
   "MemHeapMaxM" : 3641.0,
   "MemMaxM": 3641.0,
   "GcCount": 8,
   "GcTimeMillis": 247,
   "GcNumWarnThresholdExceeded": 0,
   "GcNumInfoThresholdExceeded": 0,
   "GcTotalExtraSleepTime": 435,
   "ThreadsNew" : 0,
   "ThreadsRunnable" : 10,
   "ThreadsBlocked": 0,
   "ThreadsWaiting": 6,"ThreadsTimedWaiting": 36,
   "ThreadsTerminated": 0,"LogFatal" : 0,"LogError": 0,"LogWarn" : 8,"LogInfo" : 130
\}, {
   "name" : "JMImplementation:type=MBeanServerDelegate",
   "modelerType" : "javax.management.MBeanServerDelegate",
   "MBeanServerId" : "Moogie.local 1524448157872",
   "SpecificationName" : "Java Management Extensions",
   "SpecificationVersion": "1.4",
```
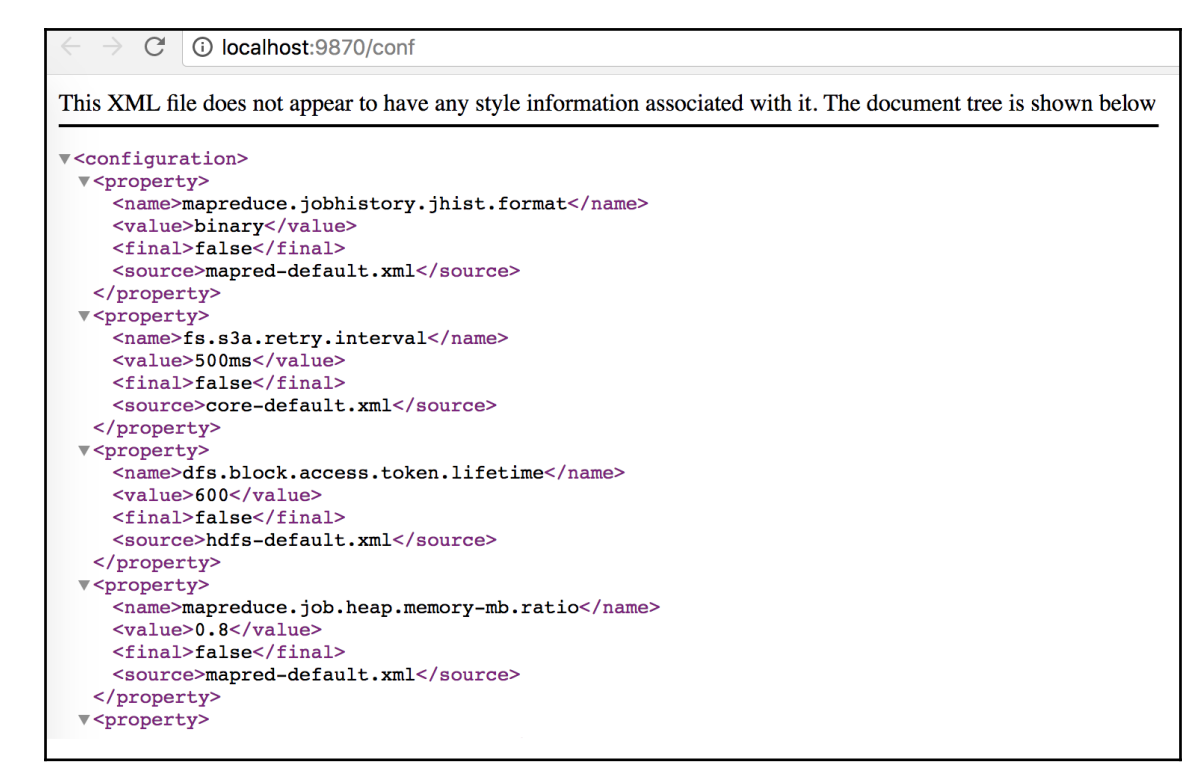

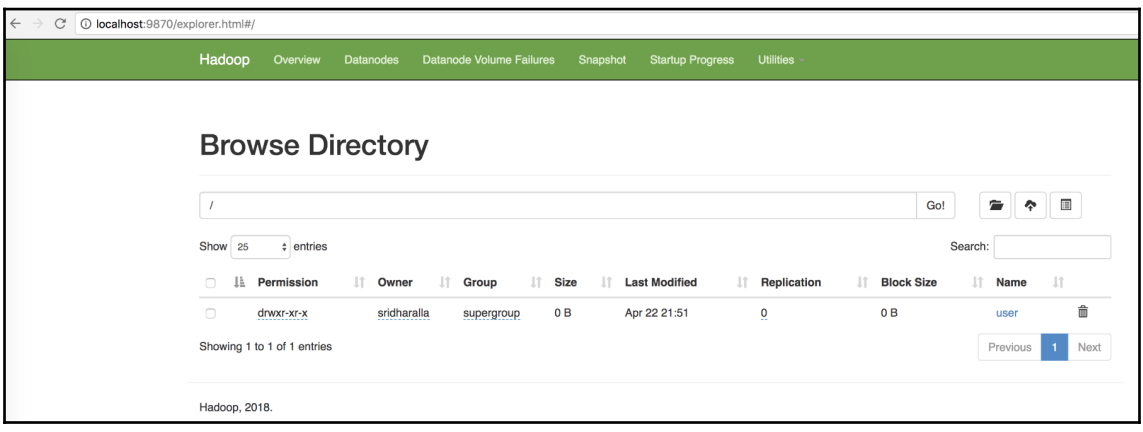

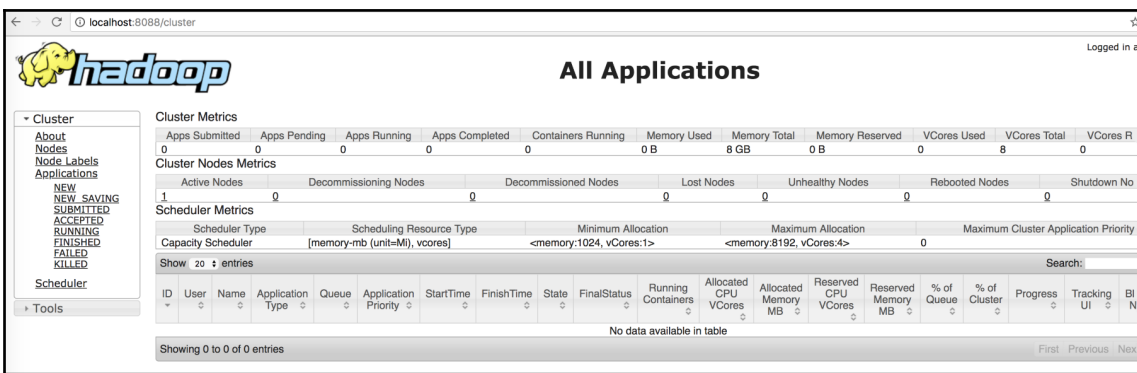

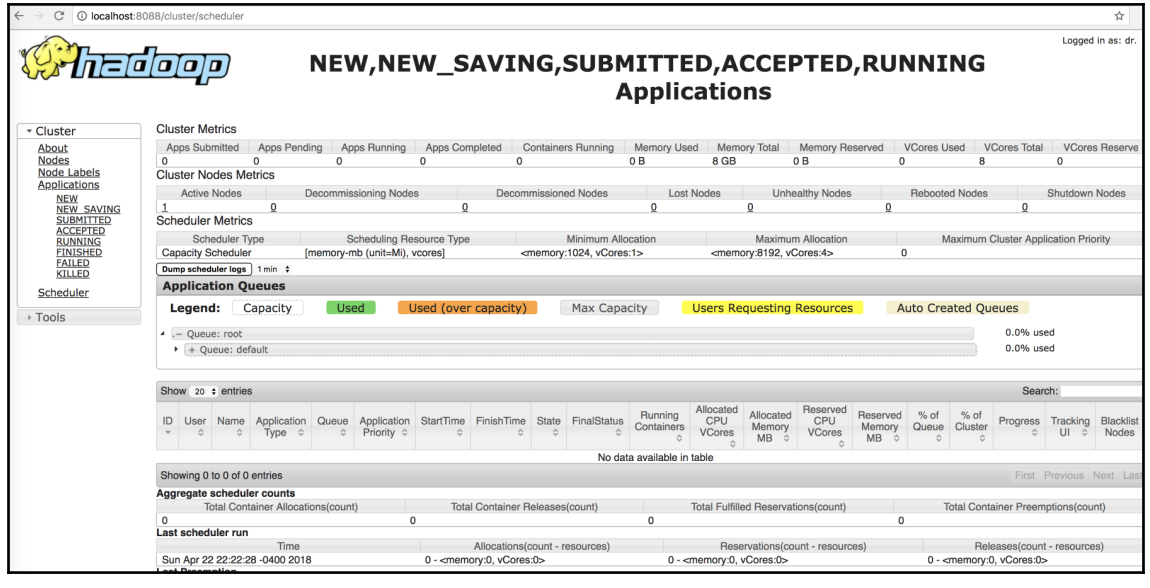

Moogie:hadoop-3.1.0 sridharalla\$ ./bin/hdfs ec -listPolicies 2018-04-22 22:55:59,587 WARN util.NativeCodeLoader: Unable to load native-hadoop library for your platform... using builtin-java classes where applicable Erasure Coding Policies: ErasureCodingPolicy=[Name=RS-10-4-1024k, Schema=[ECSchema=[Codec=rs, numDataUnits=10, numParityUnits=4]], CellSize=1048576, Id=5], State= **DISABLED** ErasureCodingPolicy=[Name=RS-3-2-1024k, Schema=[ECSchema=[Codec=rs, numDataUnits=3, numParityUnits=2]], CellSize=1048576, Id=2], State=DI SABLED ErasureCodingPolicy=[Name=RS-6-3-1024k, Schema=[ECSchema=[Codec=rs, numDataUnits=6, numParityUnits=3]], CellSize=1048576, Id=1], State=EN ABLED ErasureCodingPolicy=[Name=RS-LEGACY-6-3-1024k, Schema=[ECSchema=[Codec=rs-legacy, numDataUnits=6, numParityUnits=3]], CellSize=1048576, I d=3], State=DISABLED ErasureCodingPolicy=[Name=XOR-2-1-1024k, Schema=[ECSchema=[Codec=xor, numDataUnits=2, numParityUnits=1]], CellSize=1048576, Id=4], State= **DISABLED** 

Moogie:hadoop-3.1.0 sridharalla\$ ./bin/hdfs dfs -copyFromLocal ~/Documents/OnlineRetail.csv /user/ec 2018-04-22 23:48:25,379 WARN util.NativeCodeLoader: Unable to load native-hadoop library for your platform... using builtin-java classes where applicable 2018-04-22 23:48:26,284 WARN erasurecode. ErasureCodeNative: ISA-L support is not available in your platform... using builtin-java codec here applicable copyFromLocal: File /user/ec/OnlineRetail.csv.\_COPYING\_ could only be written to 1 of the 6 required nodes for RS-6-3-1024k. There are 1  $datanode(s)$  running and no node $(s)$  are excluded in this operation.

Moogie:hadoop-3.1.0 sridharalla\$ ./bin/hdfs diskbalancer -plan 10.0.0.103 2018-04-23 00:00:14,789 WARN util.NativeCodeLoader: Unable to load native-hadoop library for your platform... using builtin-java classes where applicable 2018-04-23 00:00:15,691 INFO planner. GreedyPlanner: Starting plan for Node: 10.0.0.103:9867 2018-04-23 00:00:15,691 INFO planner.GreedyPlanner: Compute Plan for Node : 10.0.0.103:9867 took 16 ms 2018-04-23 00:00:15,692 INFO command. Command: No plan generated. DiskBalancing not needed for node: 10.0.0.103 threshold used: 10.0 No plan generated. DiskBalancing not needed for node: 10.0.0.103 threshold used: 10.0

 $\leftarrow$   $\rightarrow$  C  $\circ$  The mirror.cogent co.com/pub/apache/hbase/1.2.6/

#### Index of /pub/apache/hbase/1.2.6

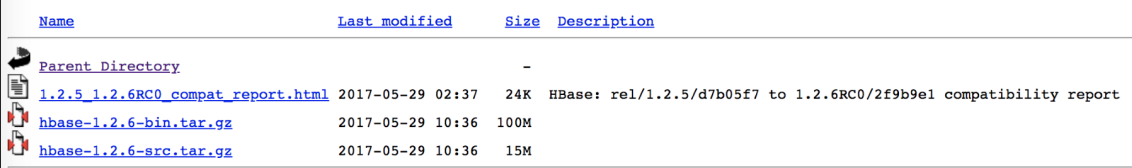

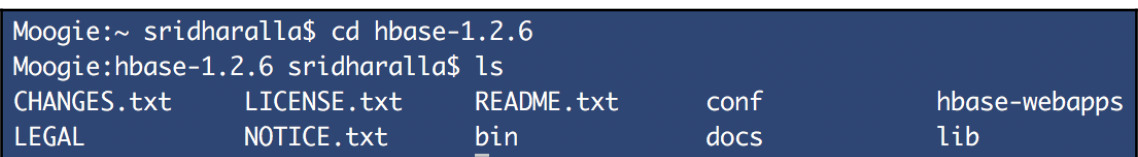

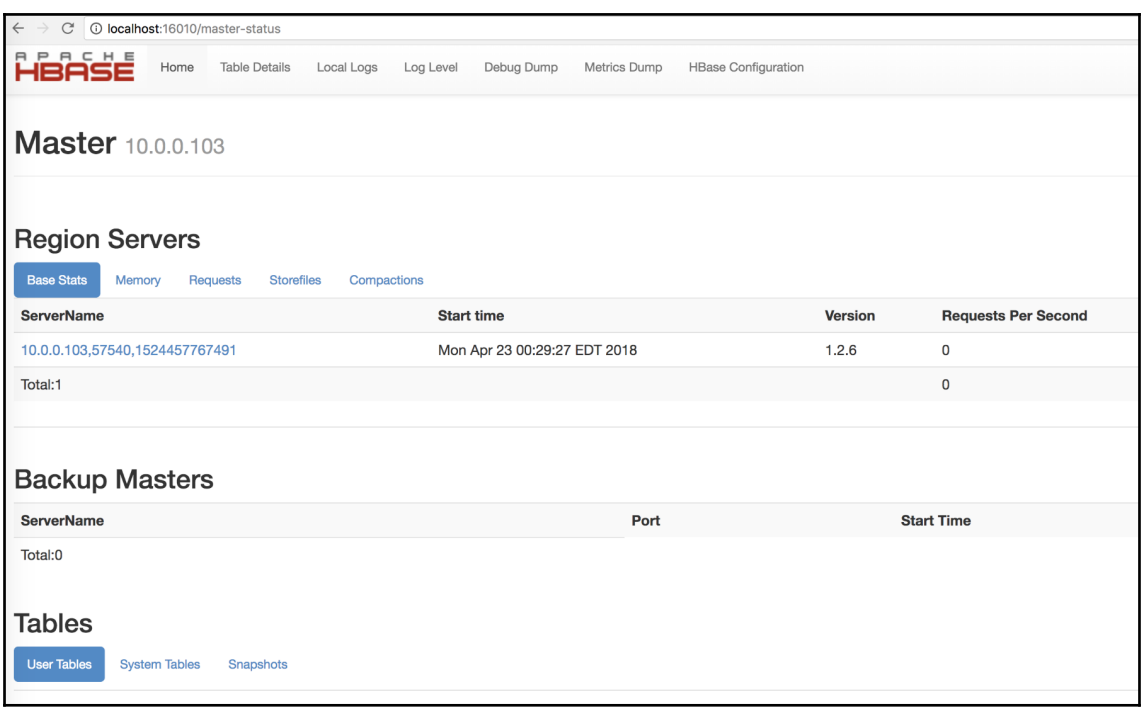

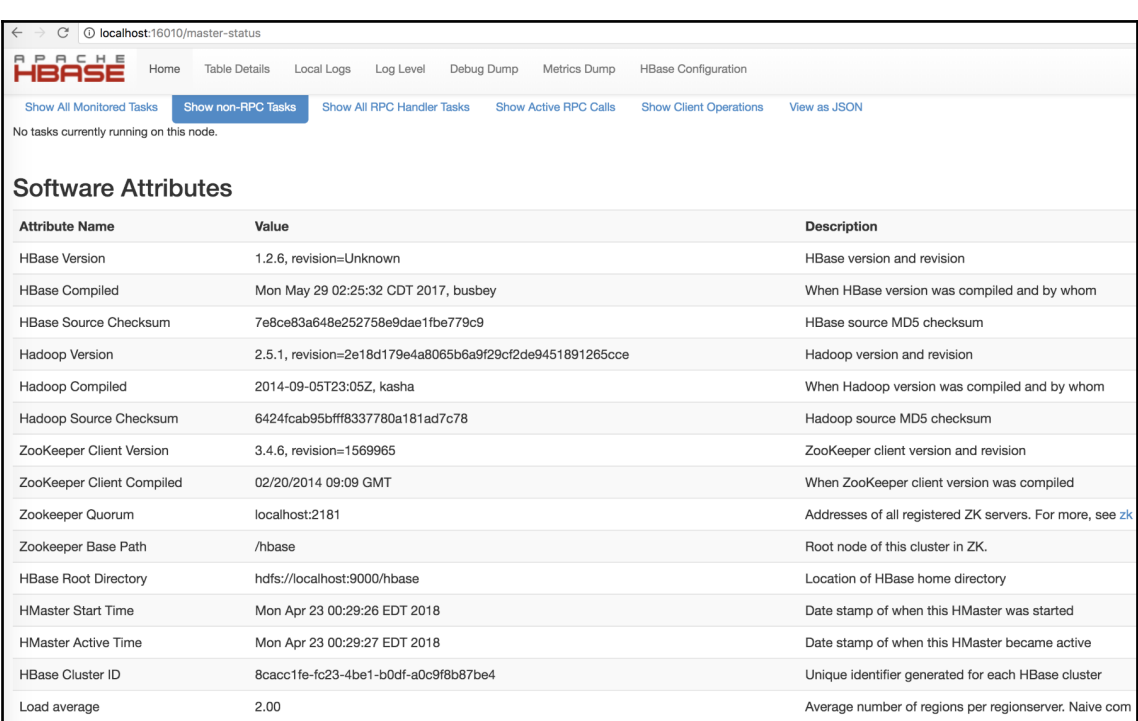

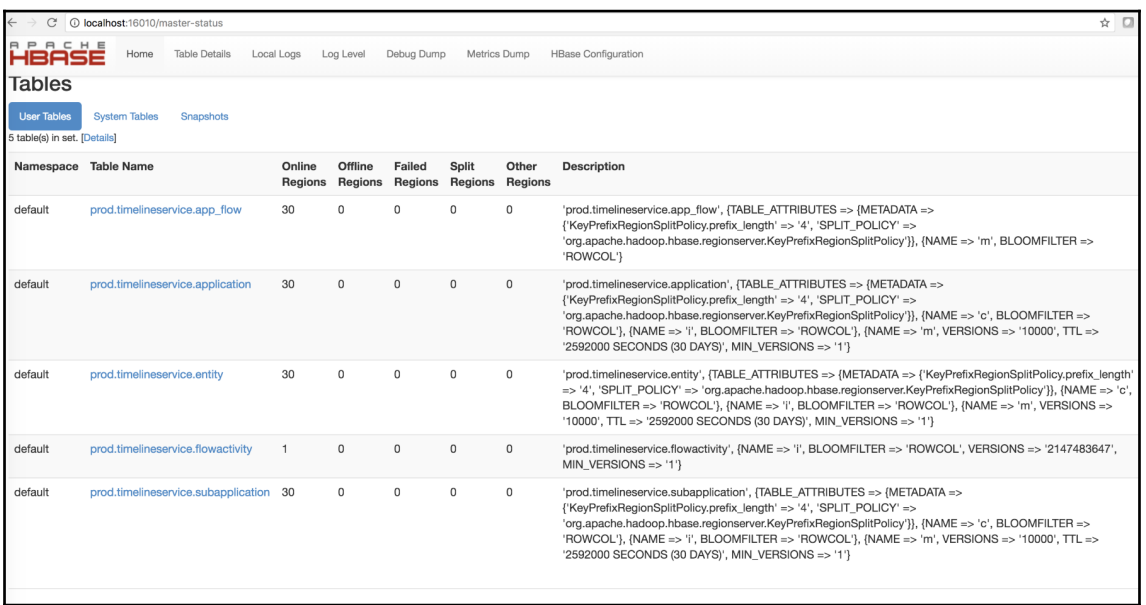

### **Chapter 2: Overview of Big Data Analytics**

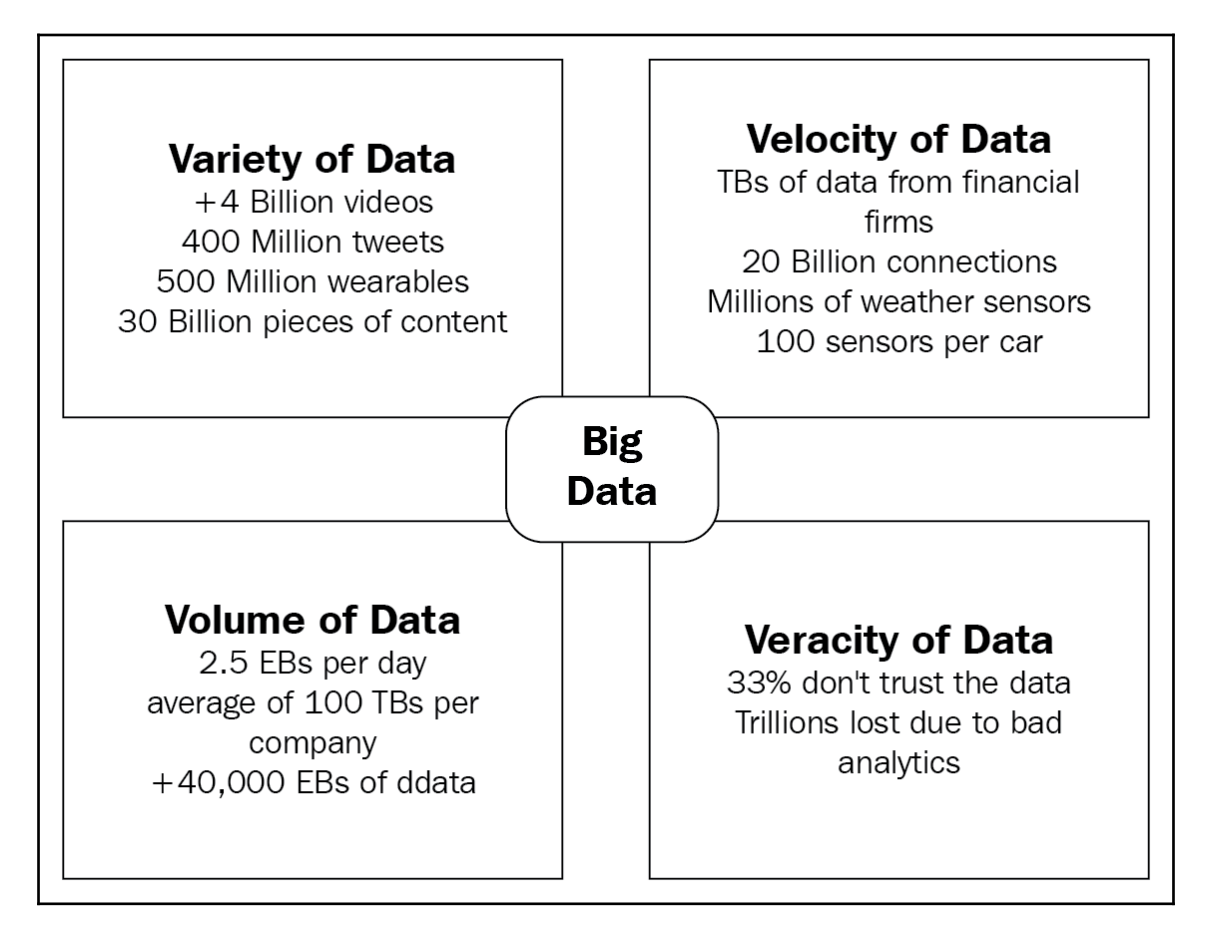

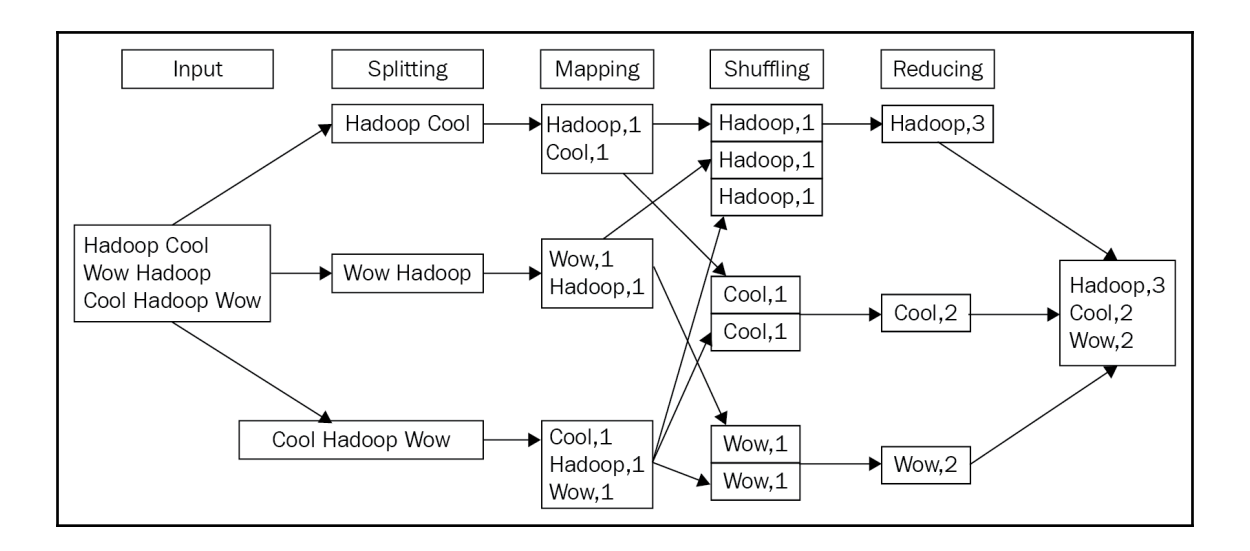

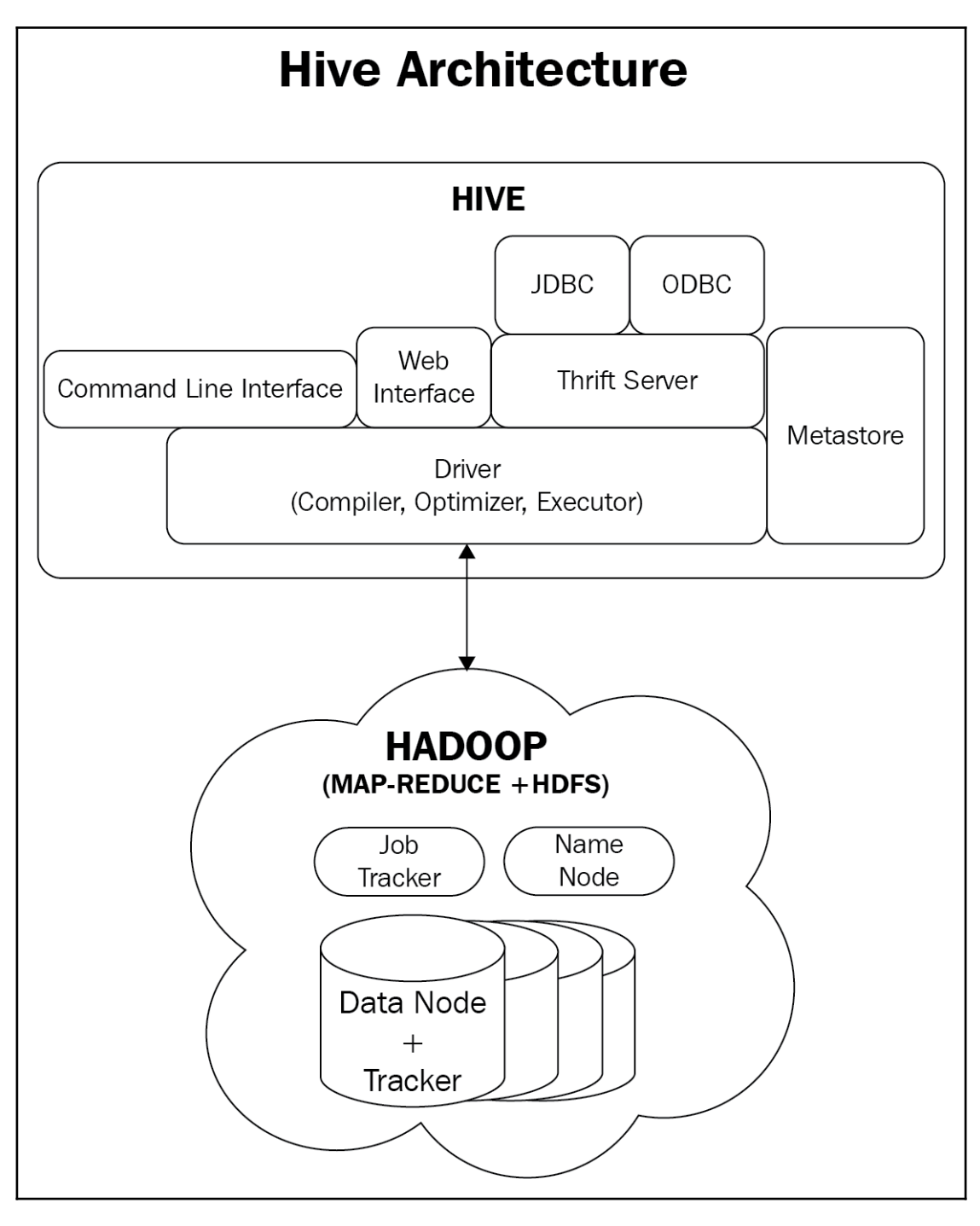

**[ 17 ]**

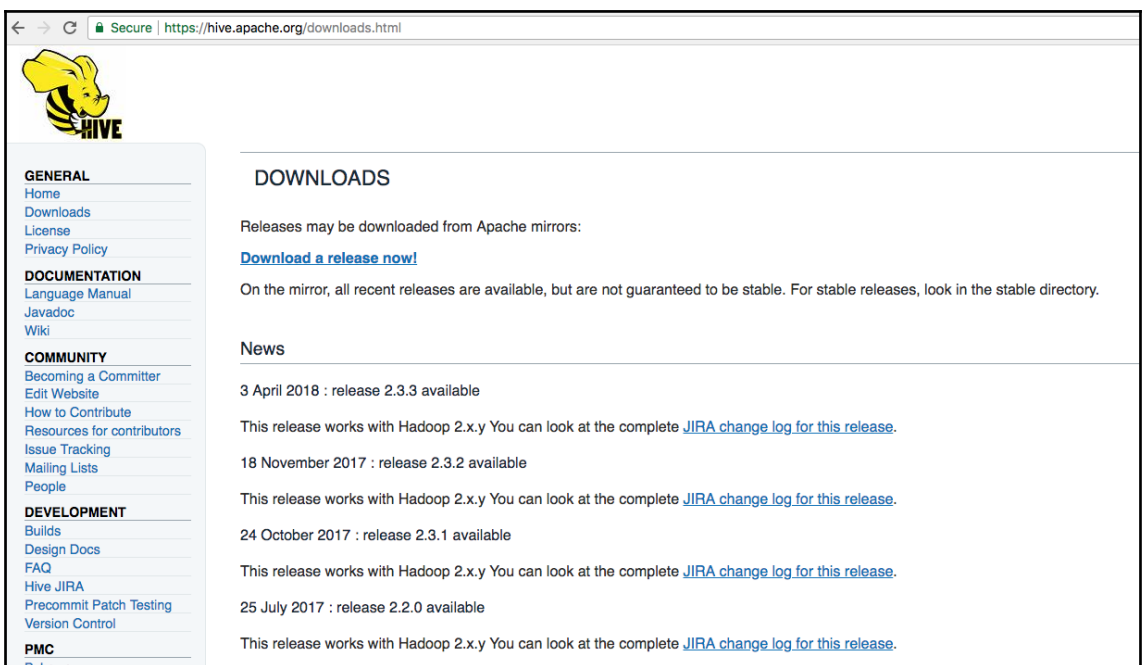

 $\leftarrow$   $\rightarrow$  C  $\boxed{0}$  mirror.cc.columbia.edu/pub/software/apache/hive/hive-2.3.3/

## Index of /pub/software/apache/hive/hive-2.3.3

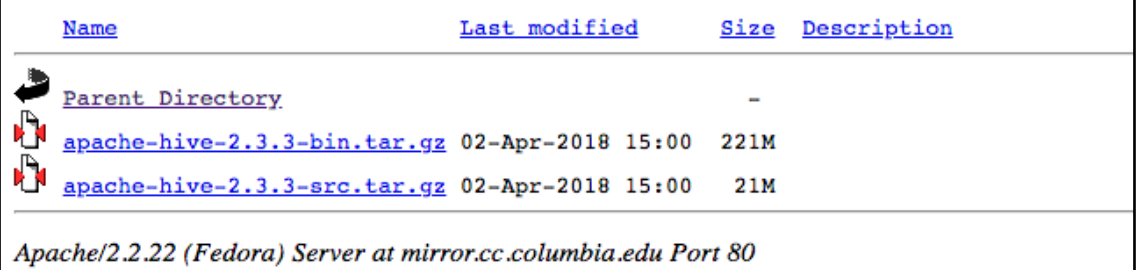

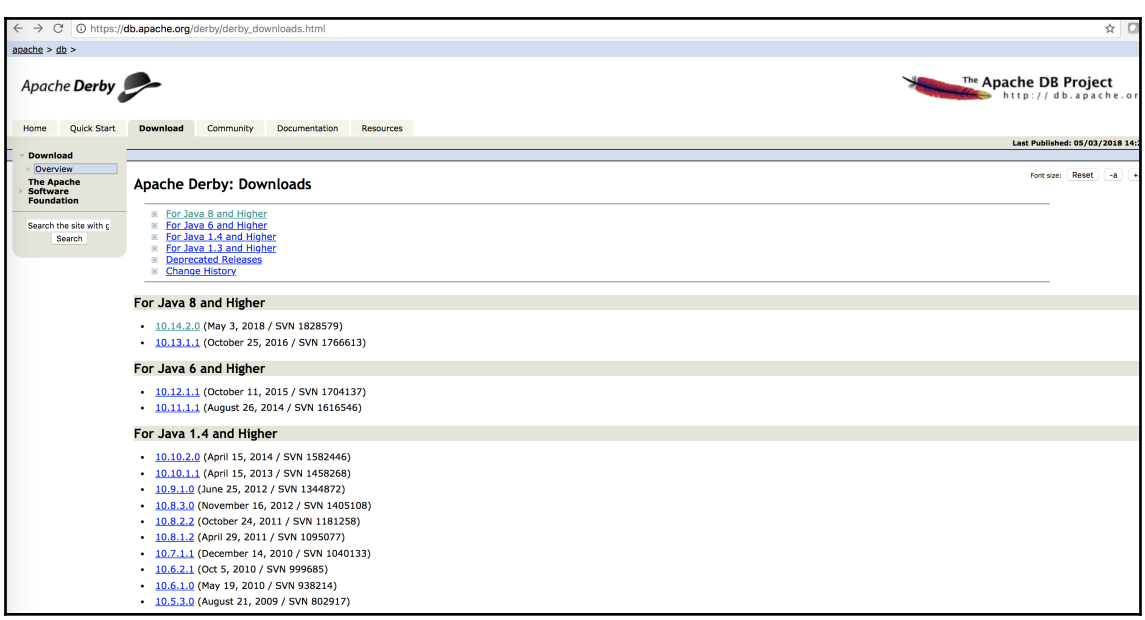

Moogie:apache-hive-2.3.3-bin sridharalla\$ hive

SLF4J: Class path contains multiple SLF4J bindings.

SLF4J: Found binding in [jar:file:/Users/sridharalla/apache-hive-2.3.3-bin/lib/log4j-slf4j-impl-2.6.2.jar!/org/slf4j/impl/StaticLoggerBin der.class]

SLF4J: Found binding in [jar:file:/Users/sridharalla/hbase-1.2.6/lib/slf4j-log4j12-1.7.5.jar!/org/slf4j/impl/StaticLoggerBinder.class] SLF4J: Found binding in [jar:file:/Users/sridharalla/hadoop-3.1.0/share/hadoop/common/lib/slf4j-log4j12-1.7.25.jar!/org/slf4j/impl/Static LoggerBinder.class]

SLF4J: See http://www.slf4j.org/codes.html#multiple\_bindings for an explanation.

SLF4J: Actual binding is of type [org.apache.logging.slf4j.Log4jLoggerFactory]

Logging initialized using configuration in jar:file:/Users/sridharalla/apache-hive-2.3.3-bin/lib/hive-common-2.3.3.jar!/hive-log4j2.prope rties Async: true

Hive-on-MR is deprecated in Hive 2 and may not be available in the future versions. Consider using a different execution engine (i.e. spa rk, tez) or using Hive 1.X releases.

hive  $\parallel$ 

hive> create database mydb; **OK** Time taken: 4.007 seconds

hive> use mydb; **OK** Time taken: 0.028 seconds

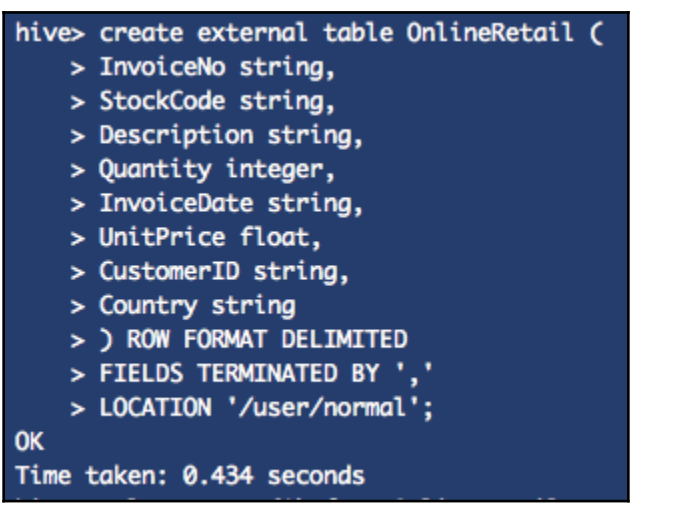

hive> select count(\*) from OnlineRetail;

WARNING: Hive-on-MR is deprecated in Hive 2 and may not be available in the future (i.e. spark, tez) or using Hive 1.X releases. Ouery ID = sridharalla\_20180423173731\_d68999d5-5618-4170-a3a8-42be21851d51 Total jobs  $= 1$ Launching Job 1 out of 1 Number of reduce tasks determined at compile time: 1 In order to change the average load for a reducer (in bytes): set hive.exec.reducers.bytes.per.reducer=<number> In order to limit the maximum number of reducers: set hive.exec.reducers.max=<number> In order to set a constant number of reducers: set mapreduce.job.reduces=<number> Job running in-process (local Hadoop) 2018-04-23 17:37:35,267 Stage-1 map = 100%, reduce = 100% Ended Job =  $job\_local961179496_0001$ MapReduce Jobs Launched: Stage-Stage-1: HDFS Read: 10714480 HDFS Write: 0 SUCCESS Total MapReduce CPU Time Spent: 0 msec **OK** 65500 Time taken: 3.518 seconds, Fetched: 1 row(s)

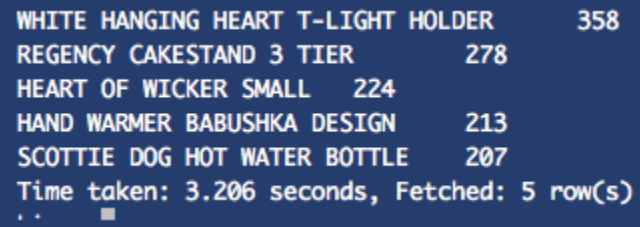

hive> select \* from OnlineRetail limit 5;

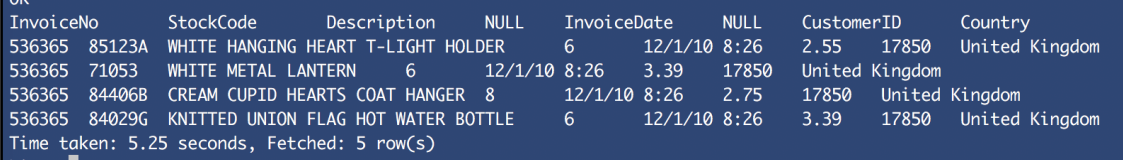

hive> select lower(description), quantity from OnlineRetail limit 5; **OK** description **NULL** white hanging heart t-light holder  $6\phantom{1}6$ white metal lantern 6 cream cupid hearts coat hanger 8 knitted union flag hot water bottle  $6 \overline{6}$ Time taken: 0.154 seconds, Fetched: 5 row(s)

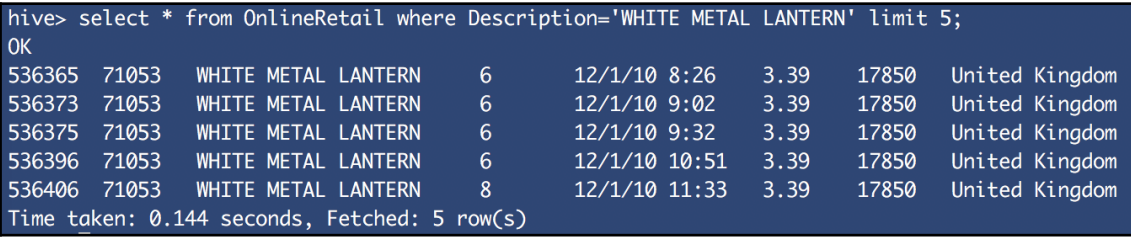

#### 166 4 PURPLE FLOCK DINNER CANDLES 4 OVAL WALL MIRROR DIAMANTE 22 SET 2 TEA TOWELS I LOVE LONDON 102 "ACRYLIC HANGING JEWEL 1 Time taken: 1.6 seconds, Fetched: 5 row(s)

SET 2 TEA TOWELS I LOVE LONDON 102 "KEY FOB 110 6 RIBBONS RUSTIC CHARM 121 60 TEATIME FAIRY CAKE CASES 108 Time taken: 1.551 seconds, Fetched: 5 row(s)

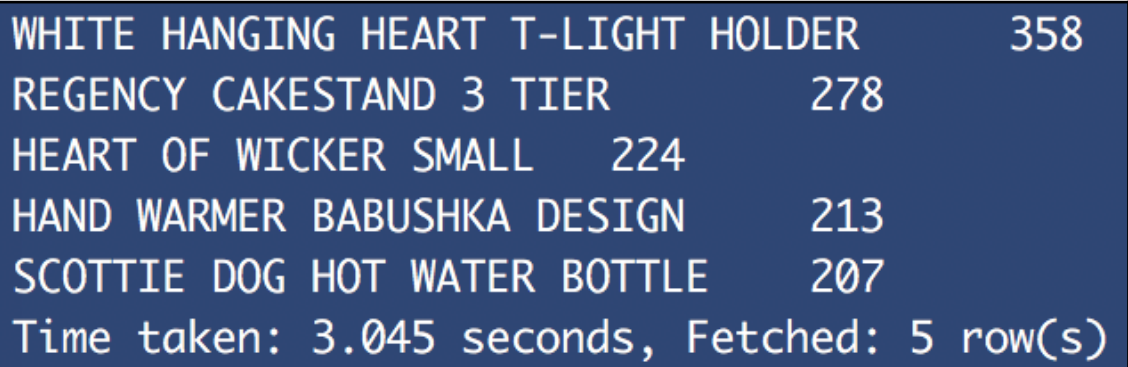

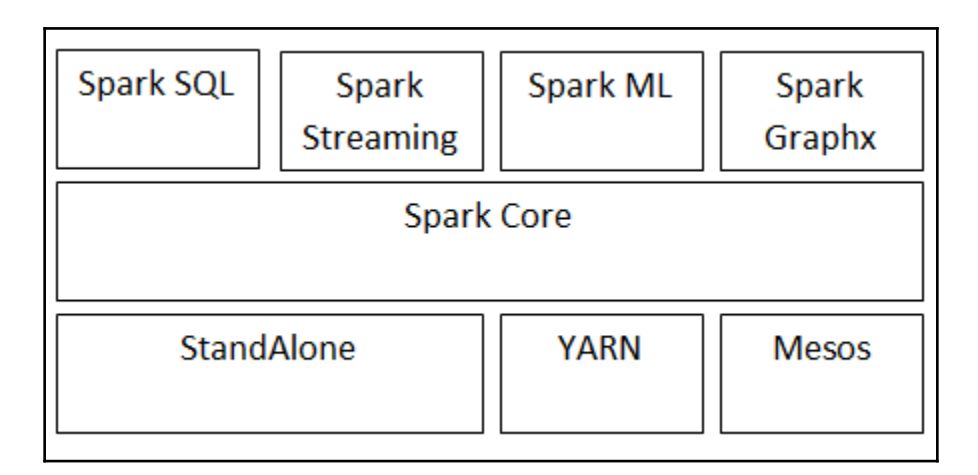

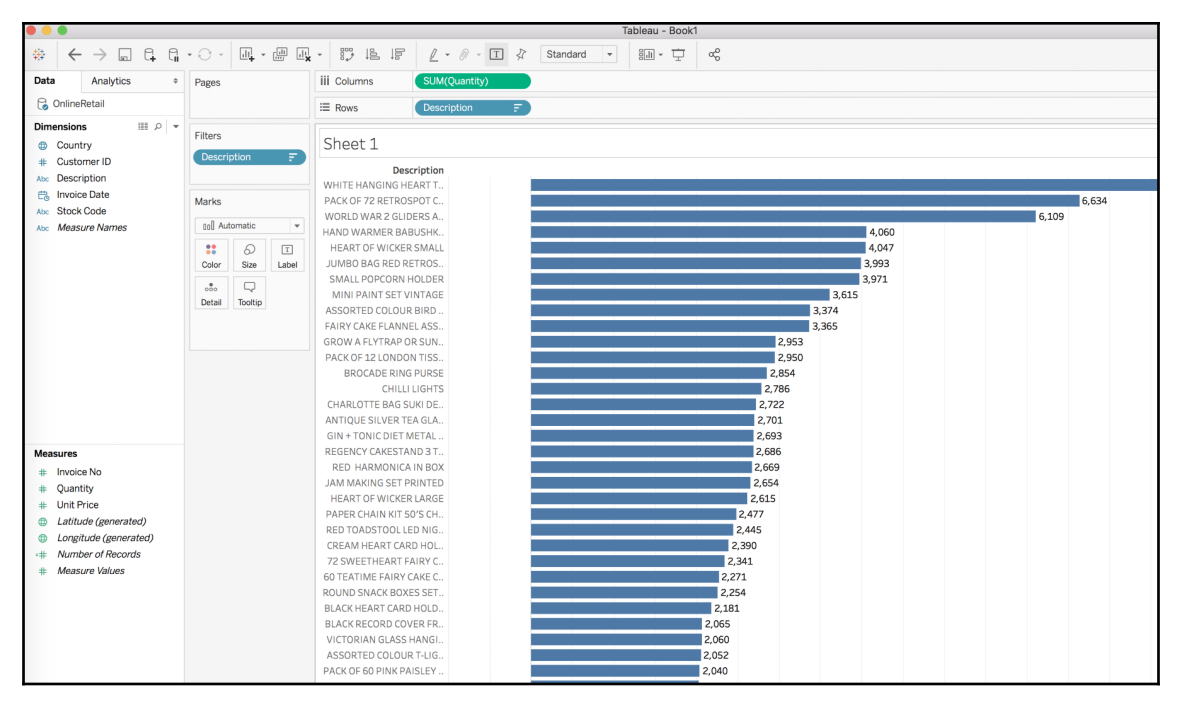

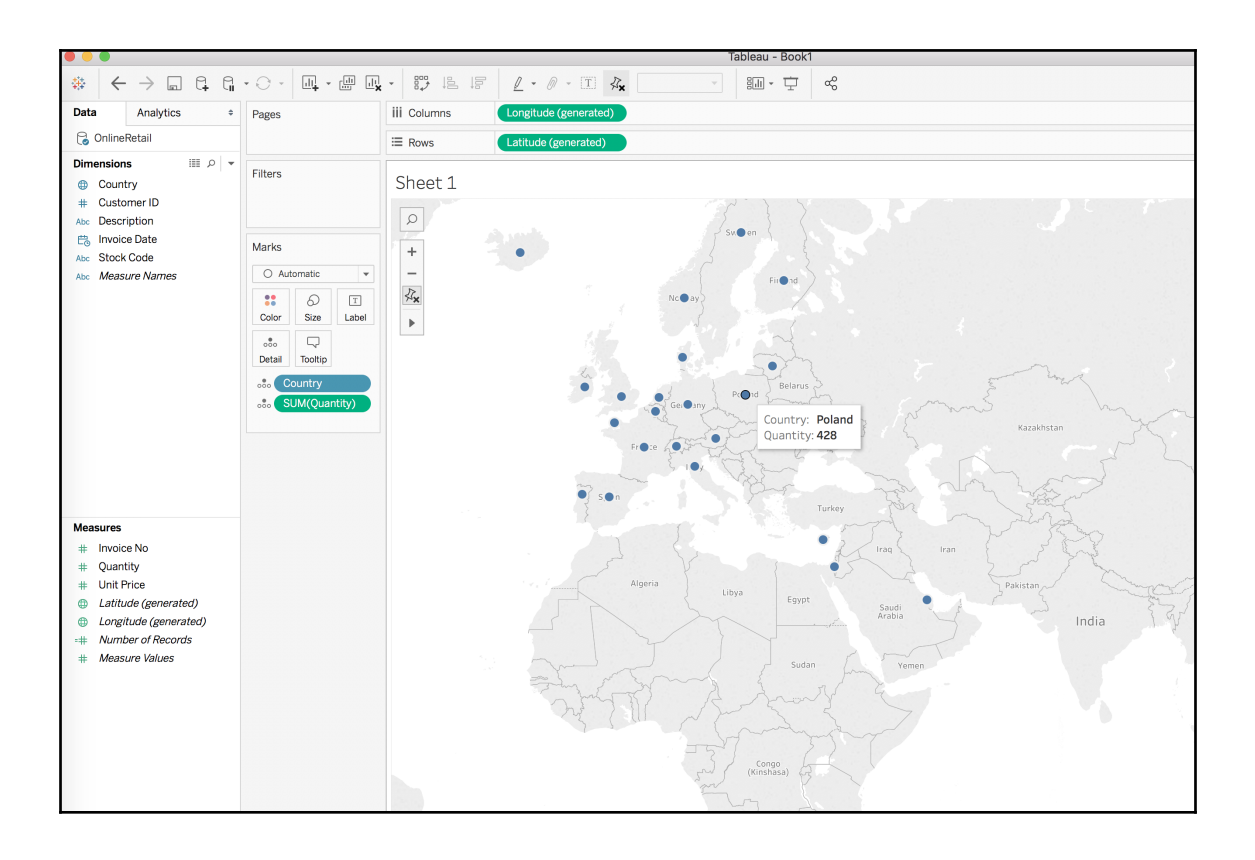

## **Chapter 3: Big Data Processing with MapReduce**

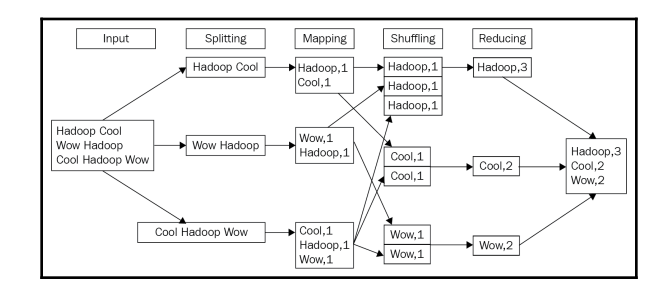

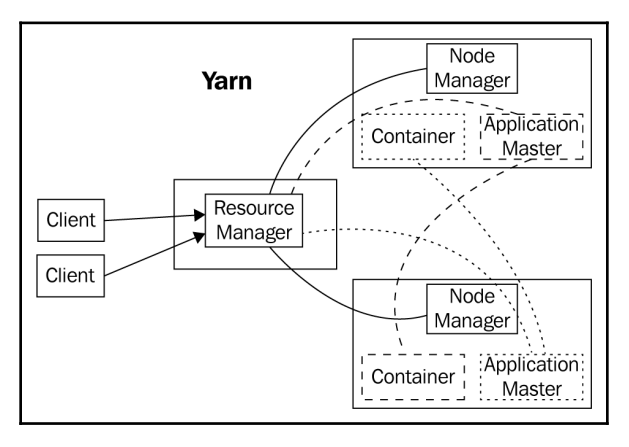

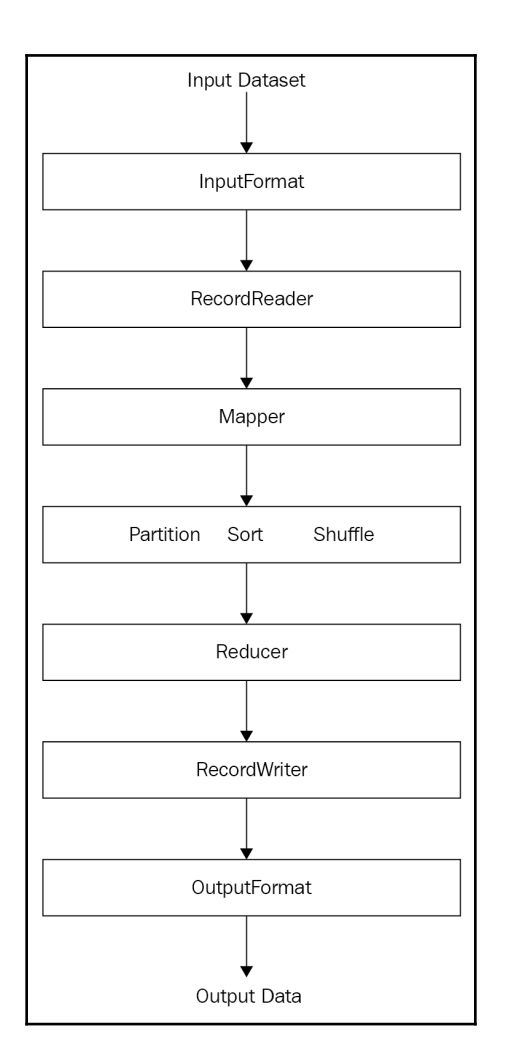

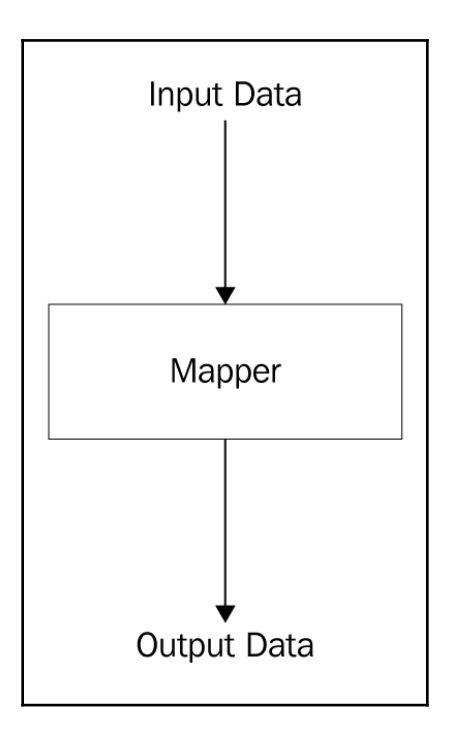

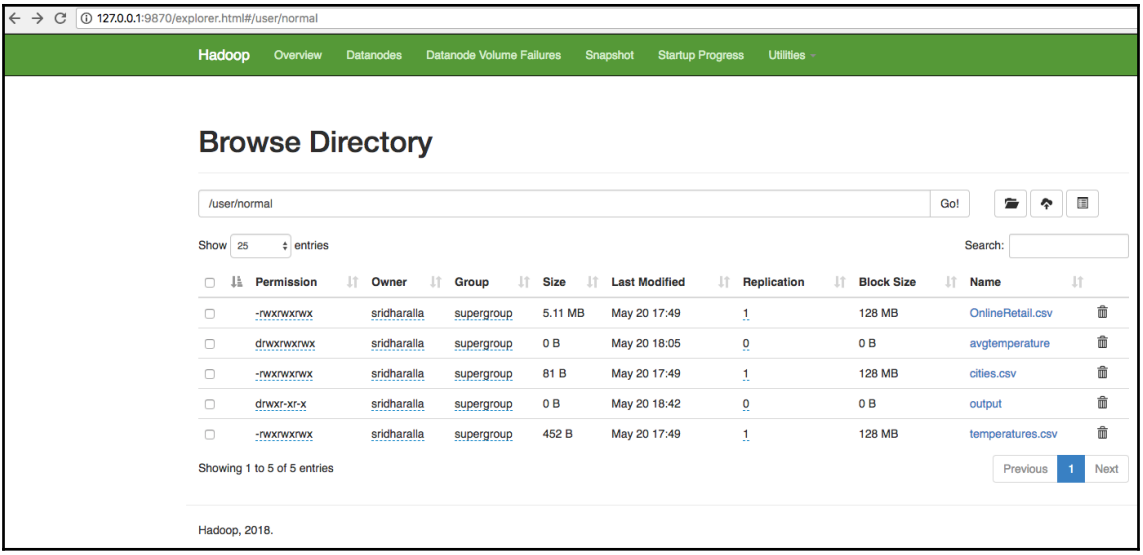

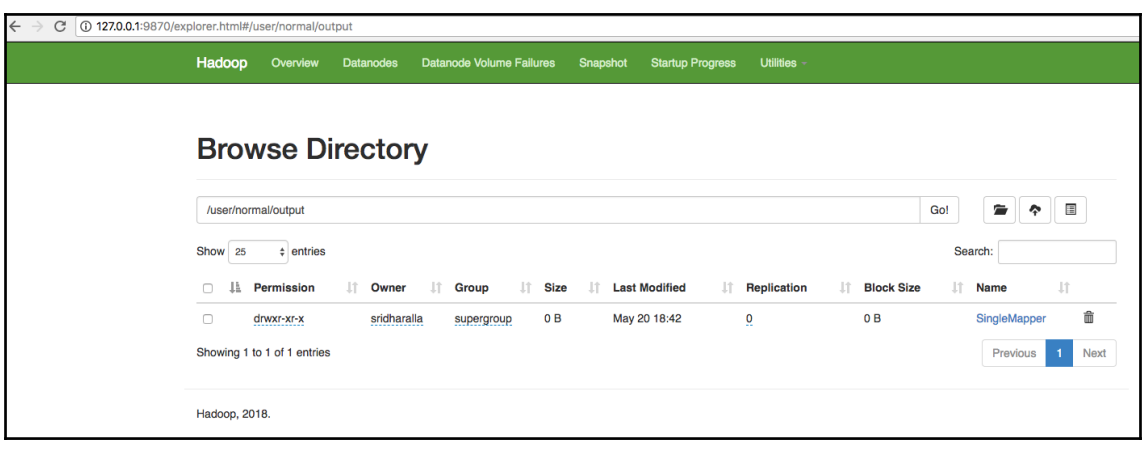

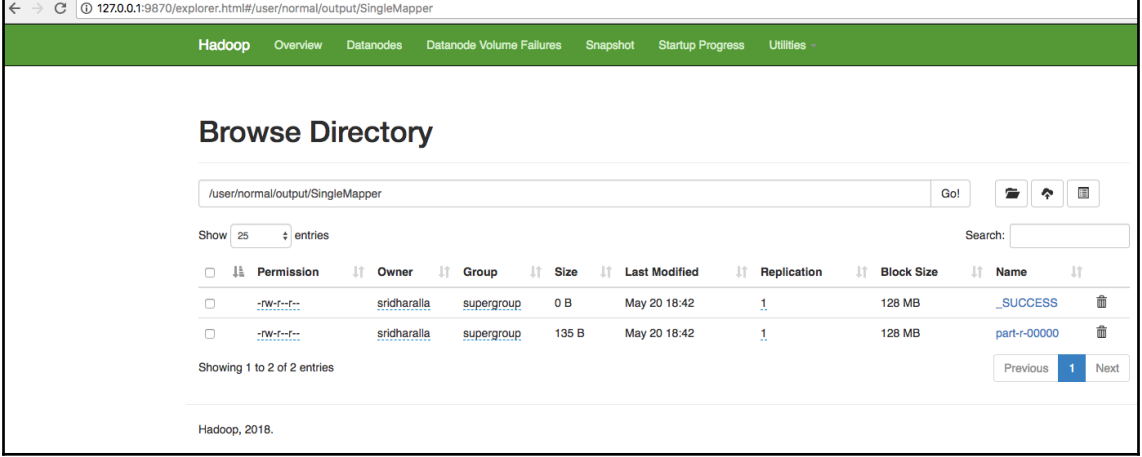

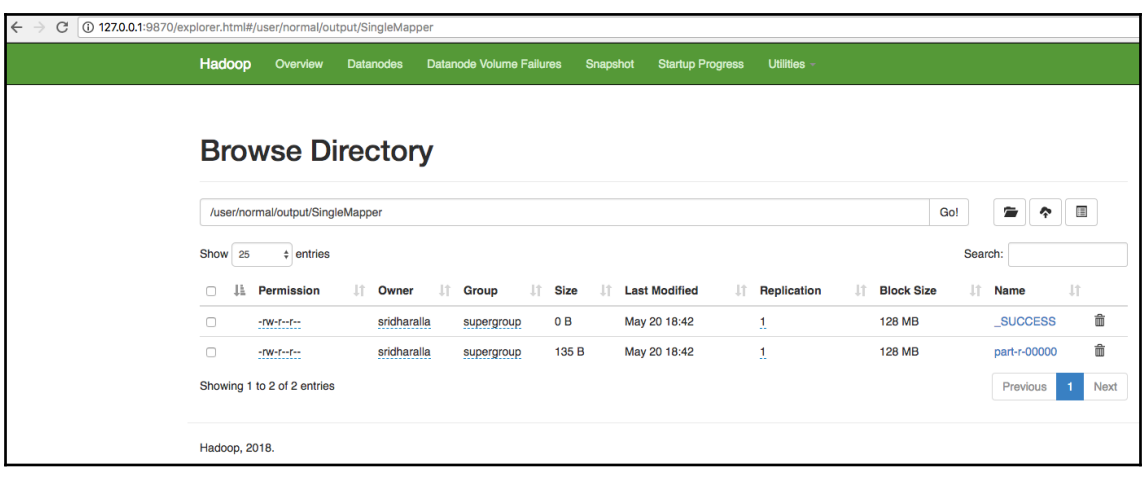

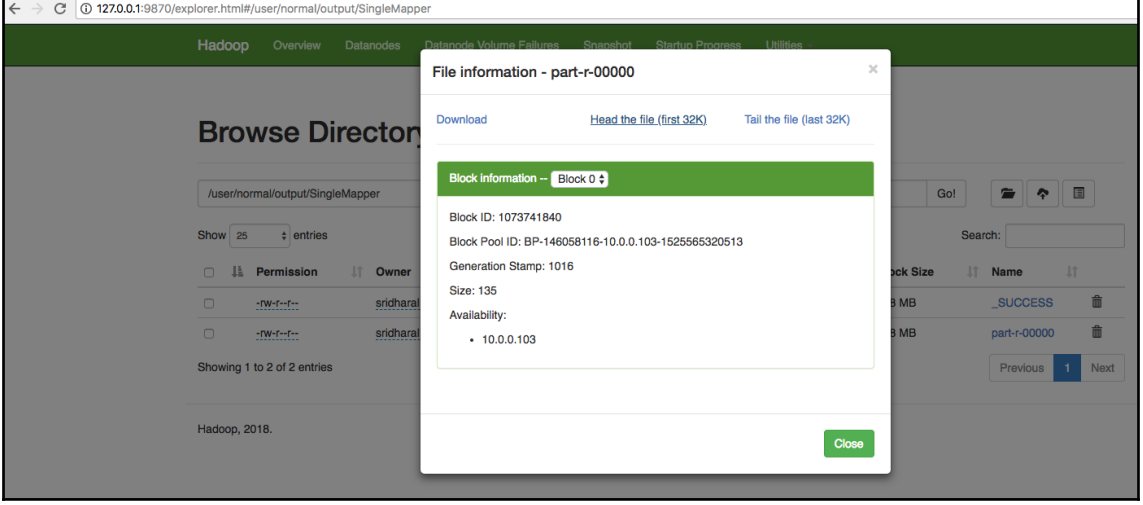

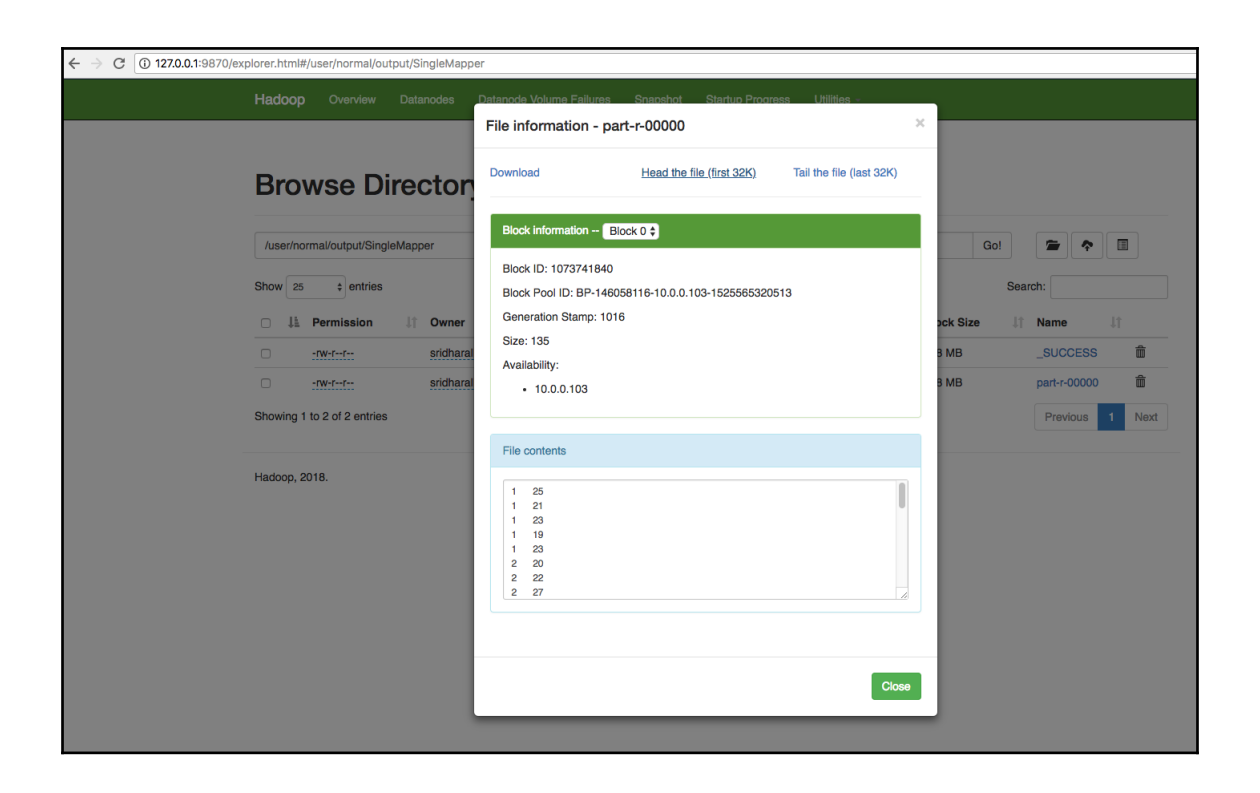

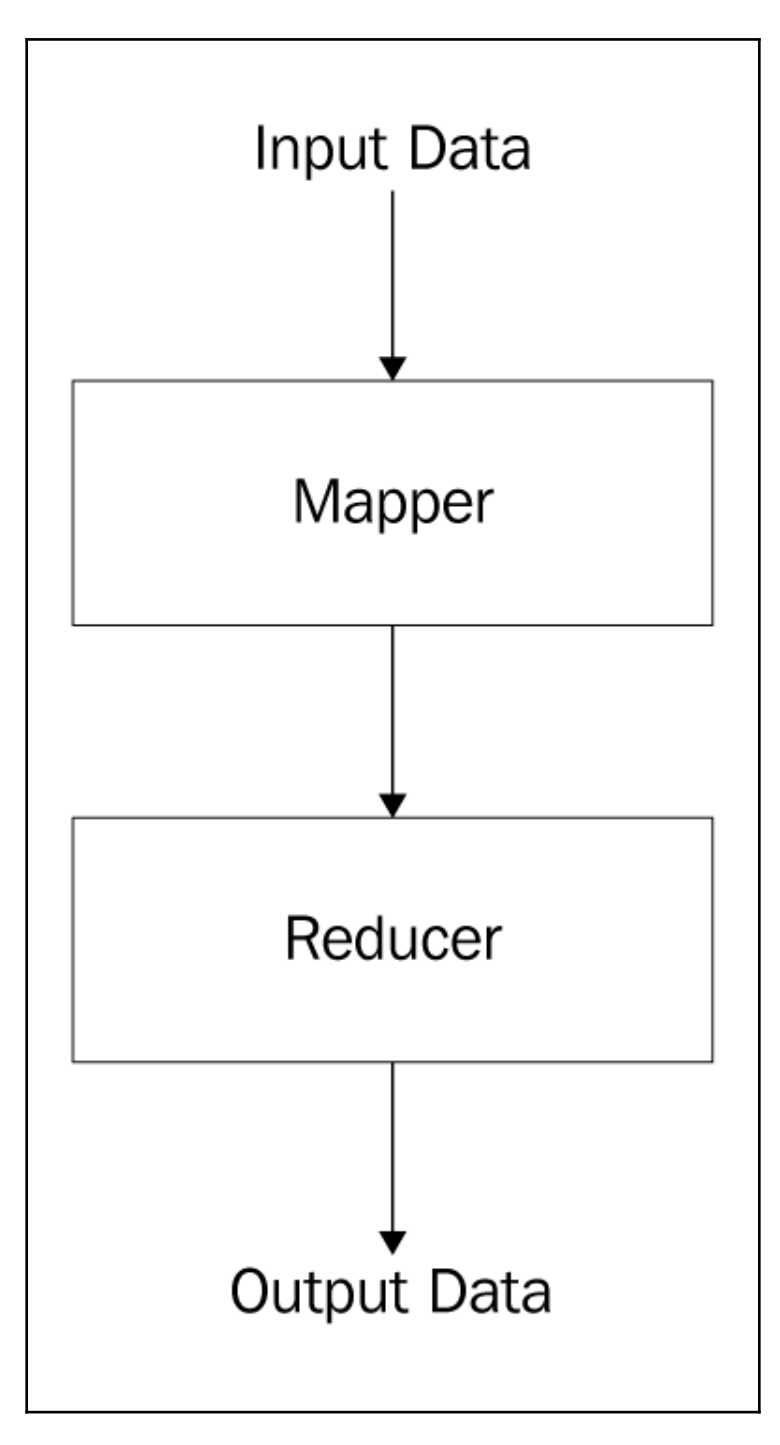

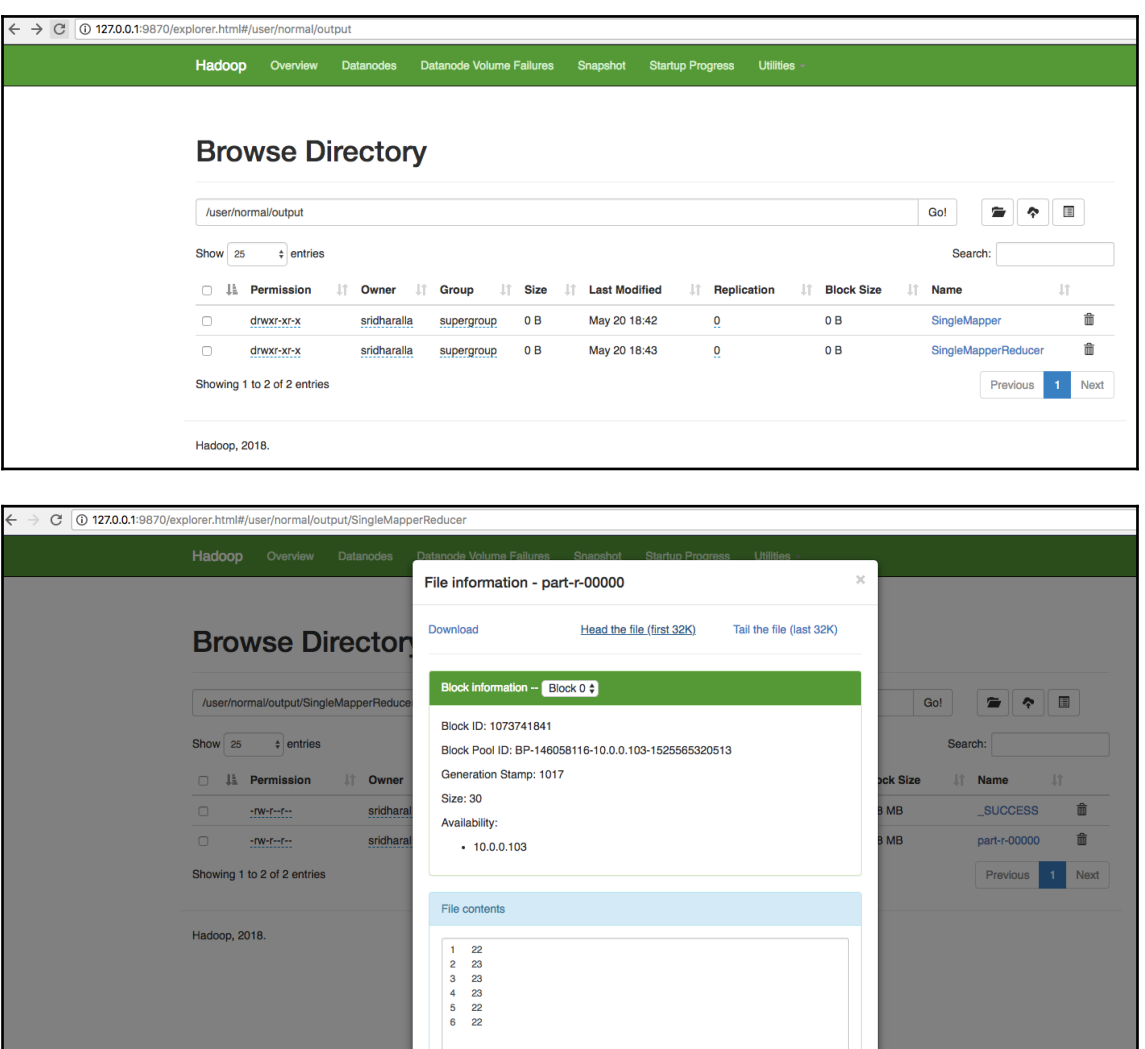

 $Close$ 

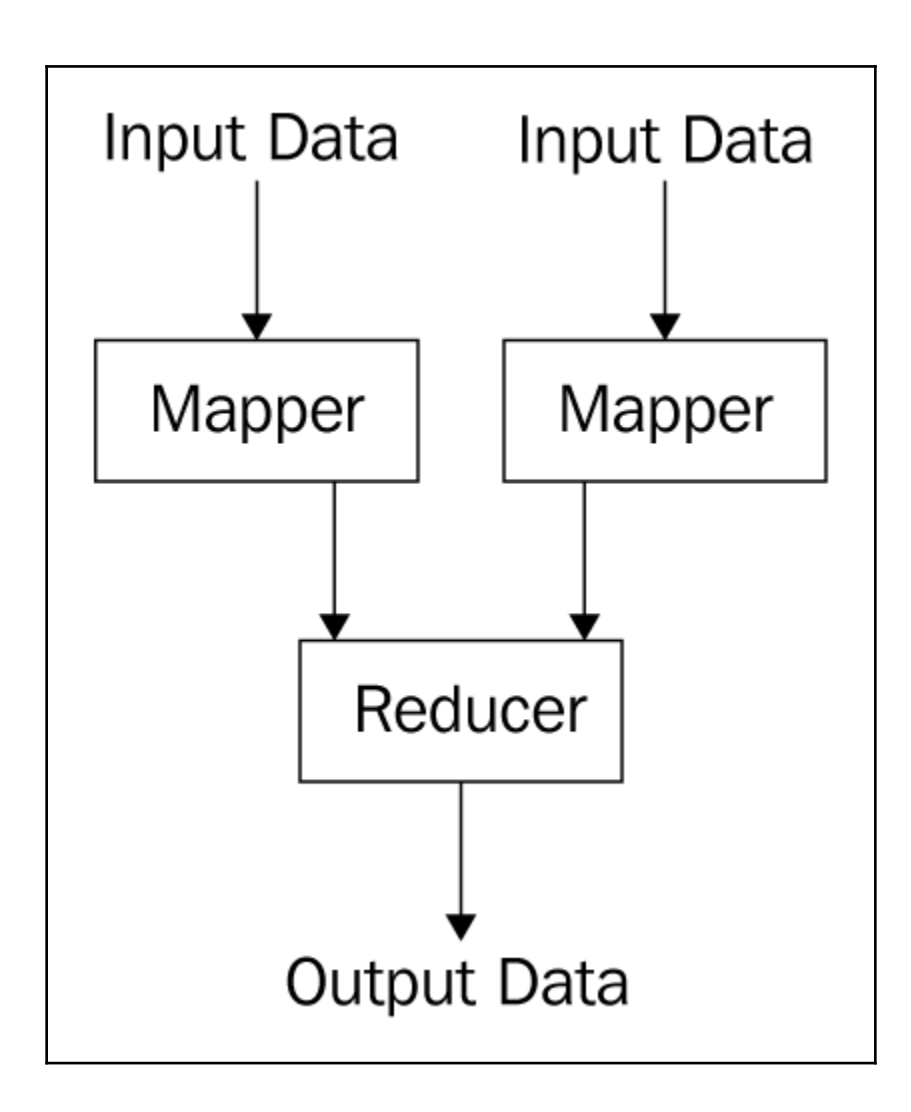

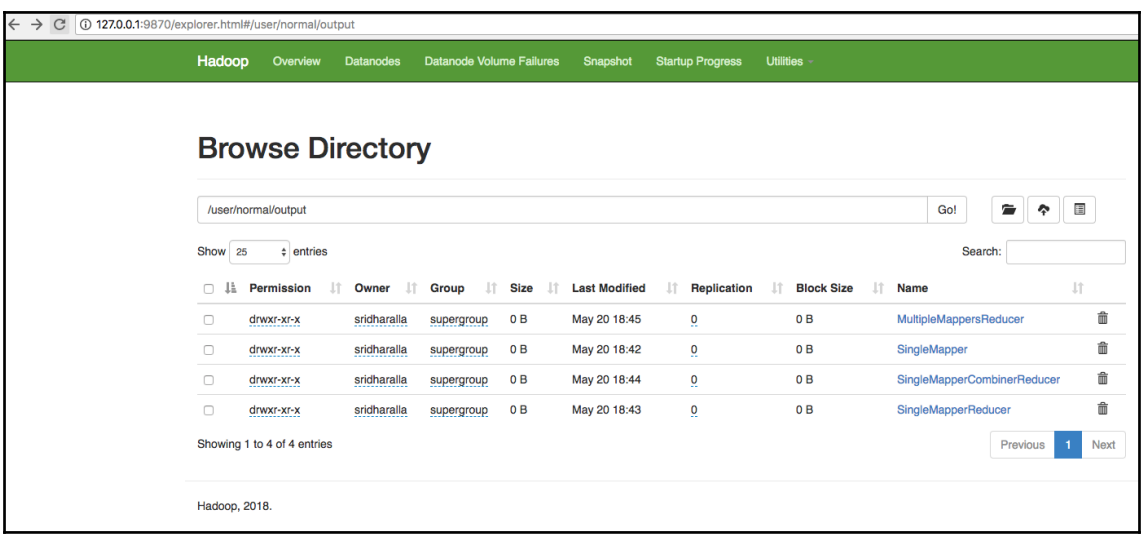

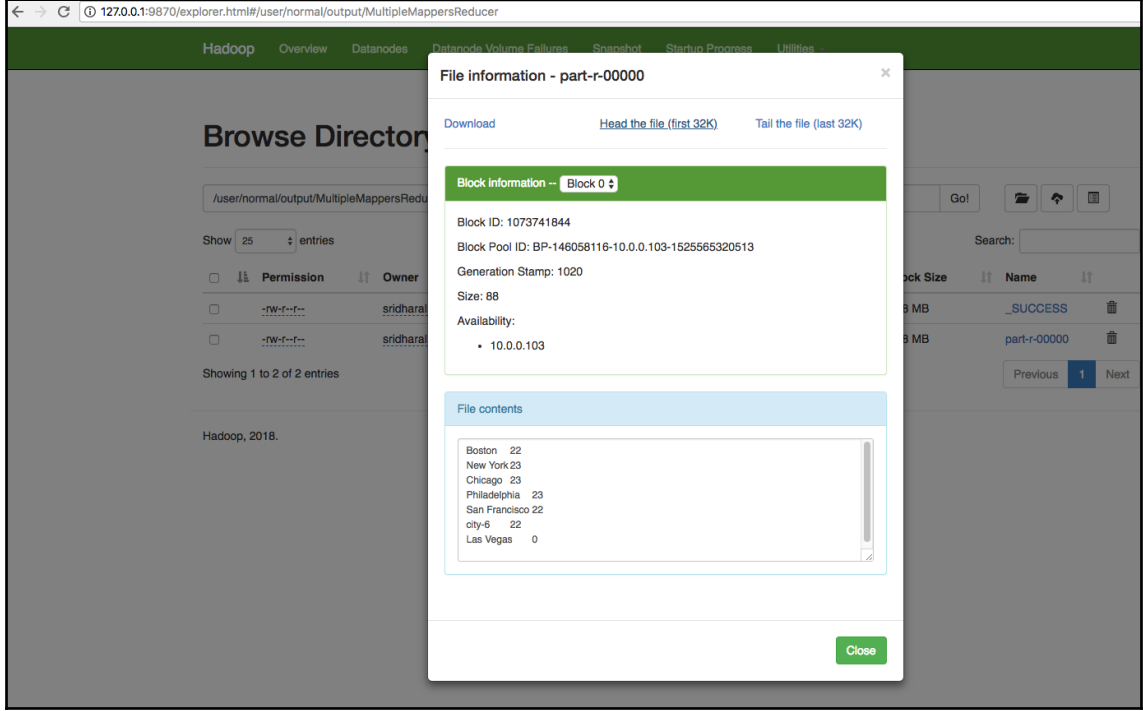

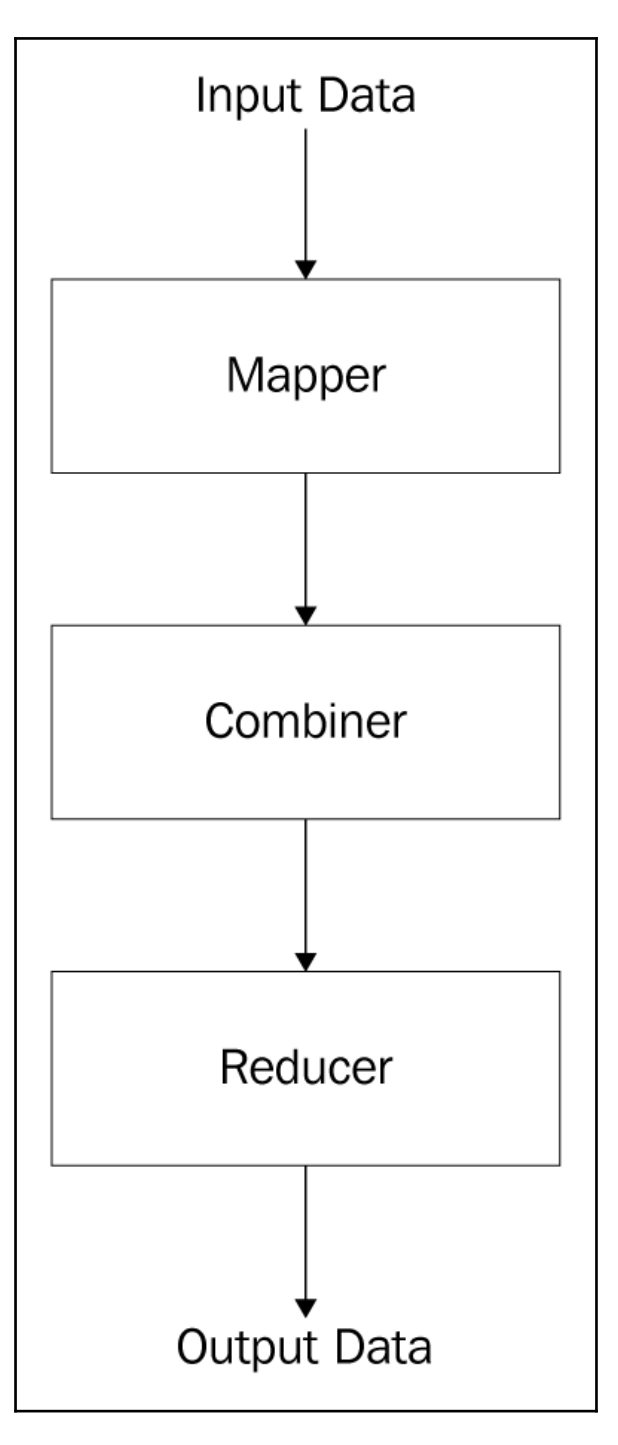

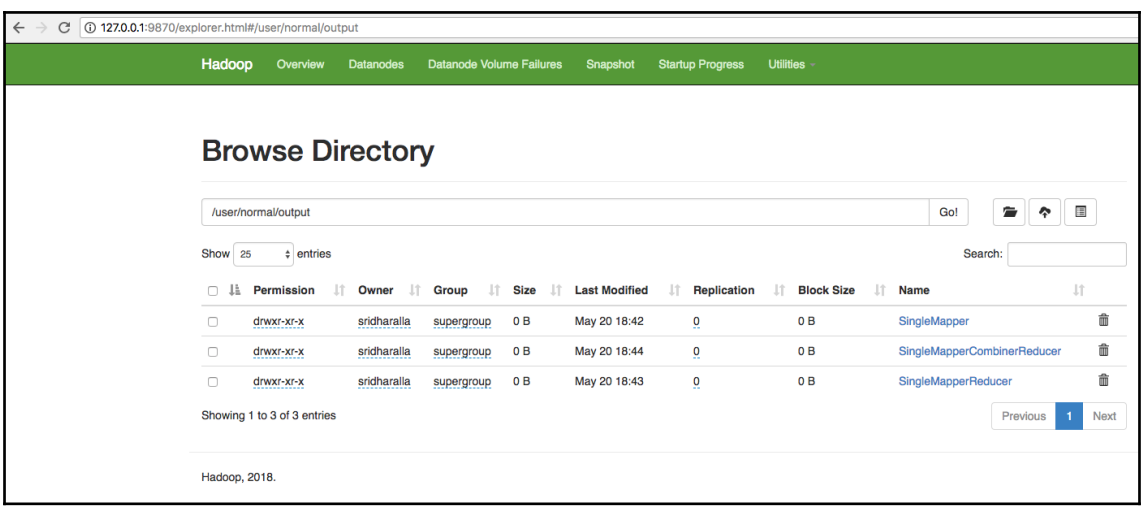

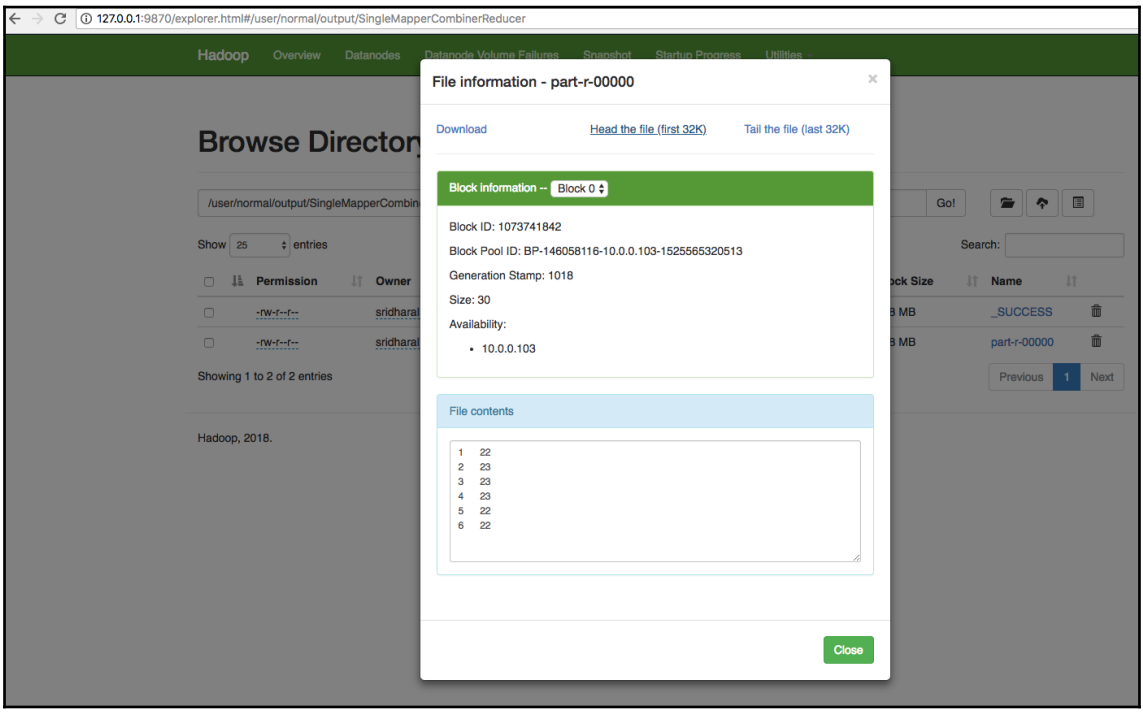
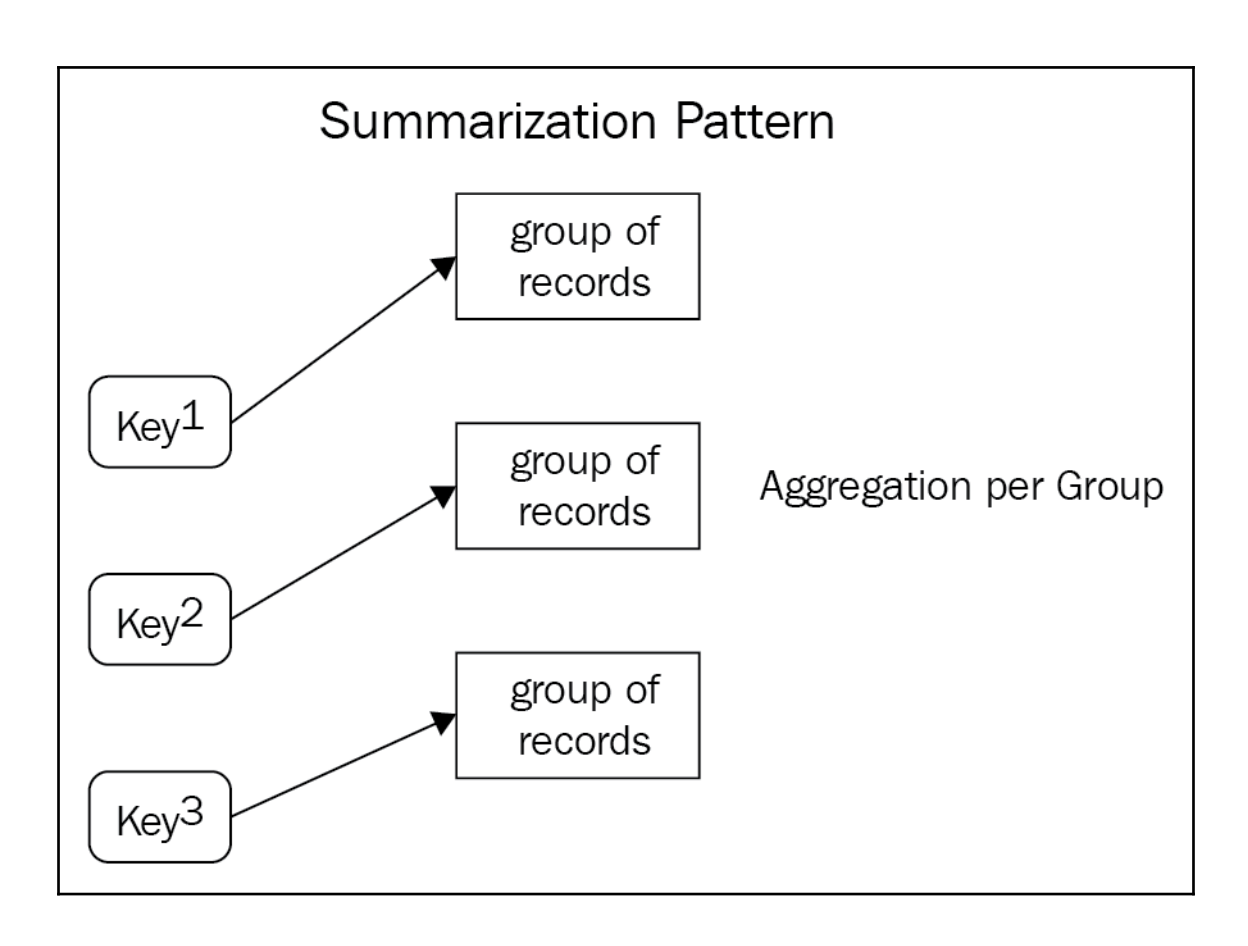

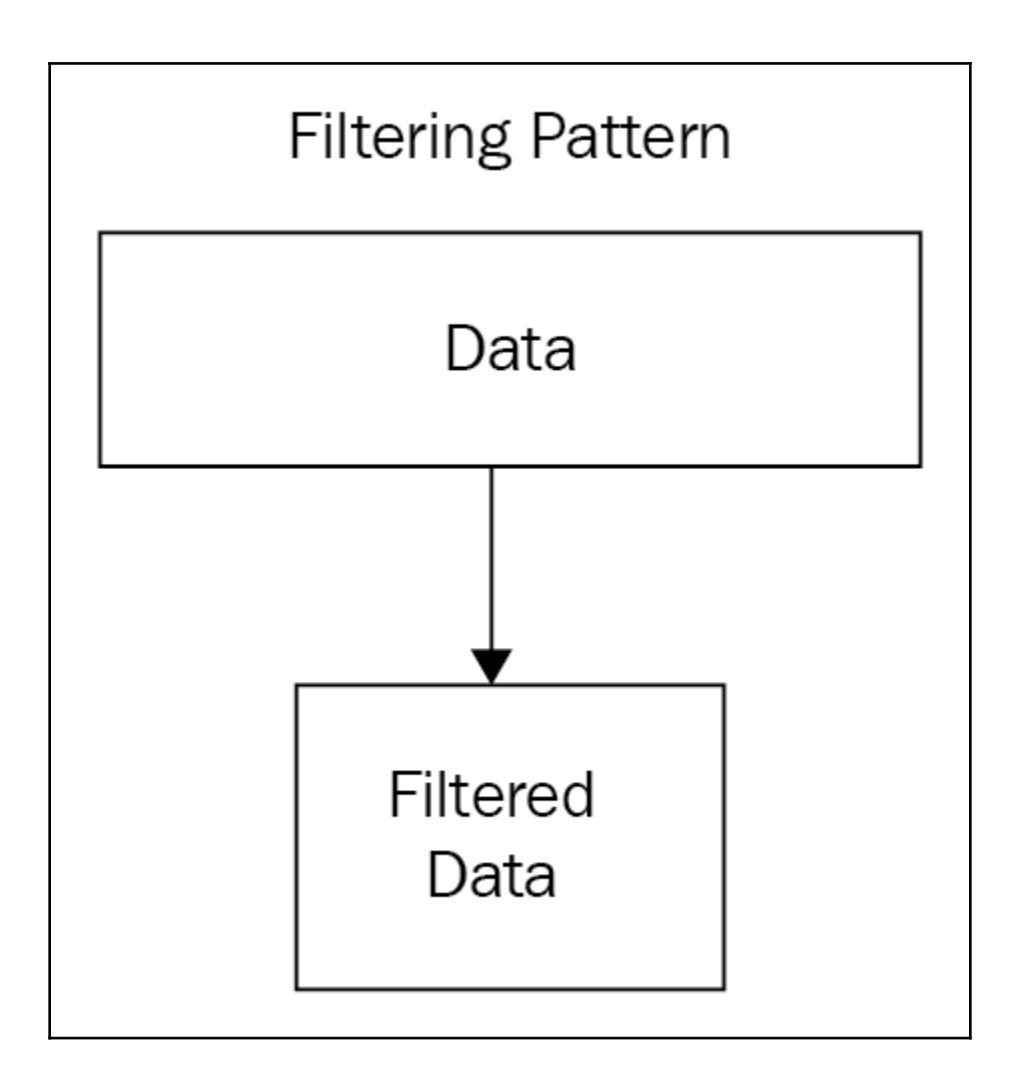

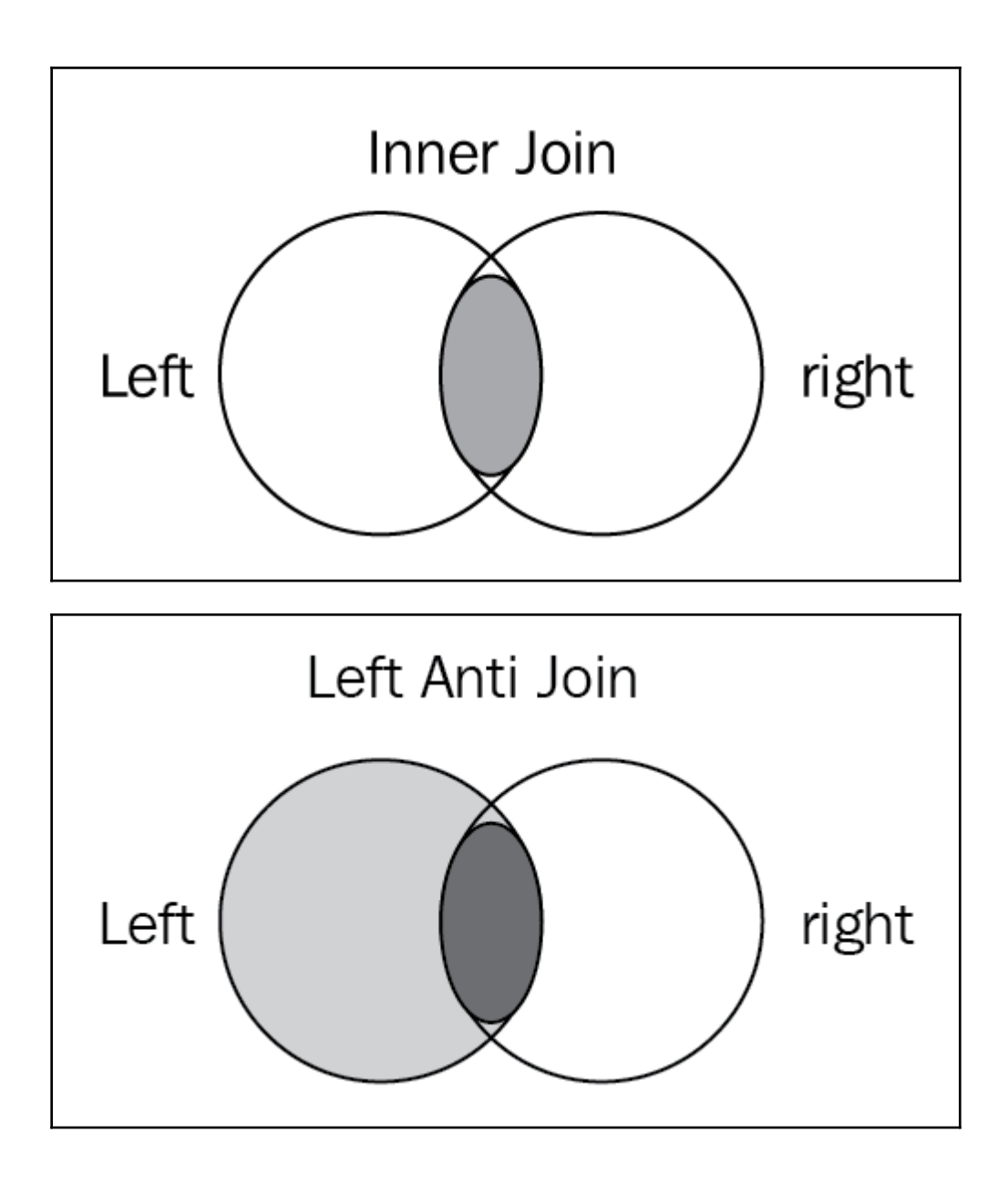

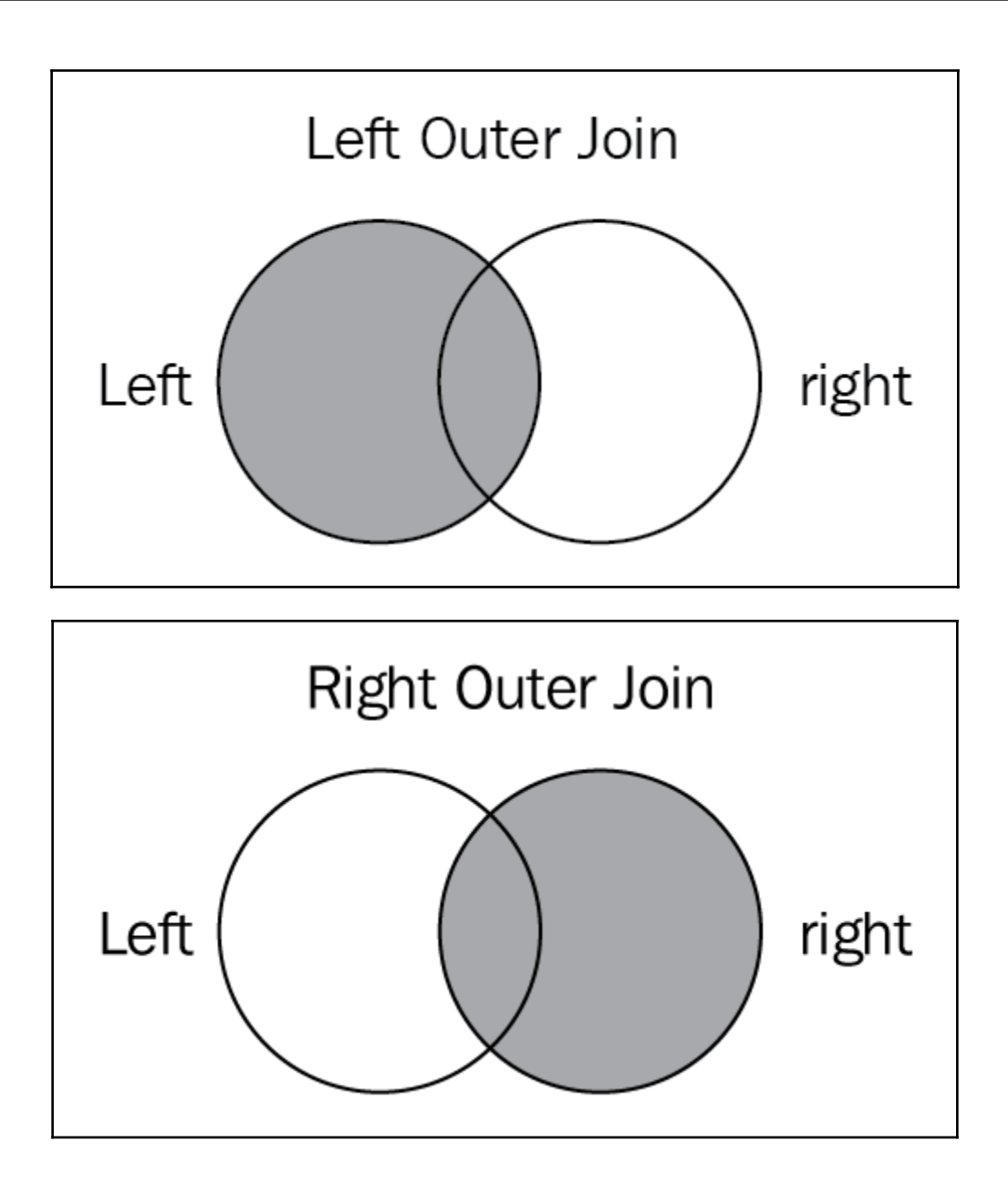

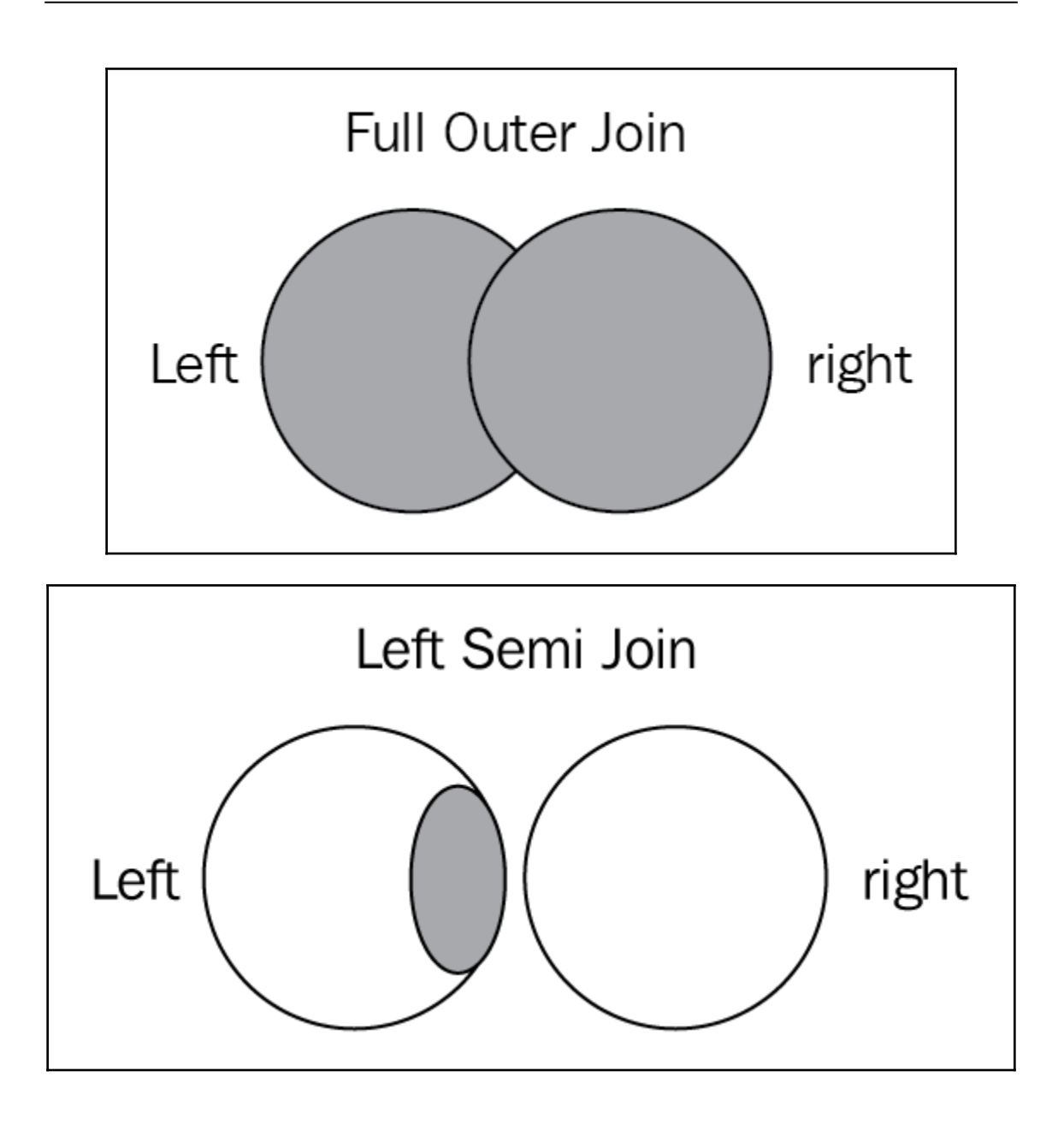

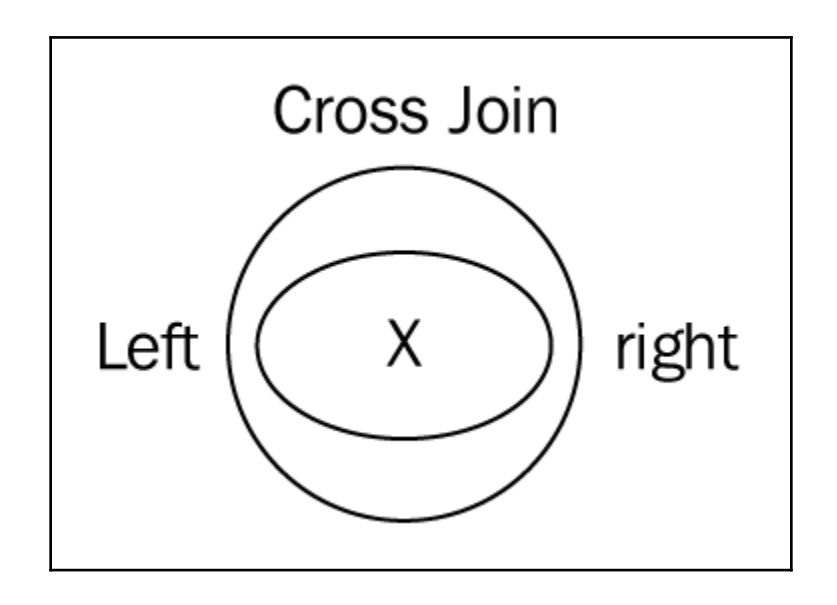

## **Chapter 4: Scientific Computing and Big Data Analysis with Python and Hadoop**

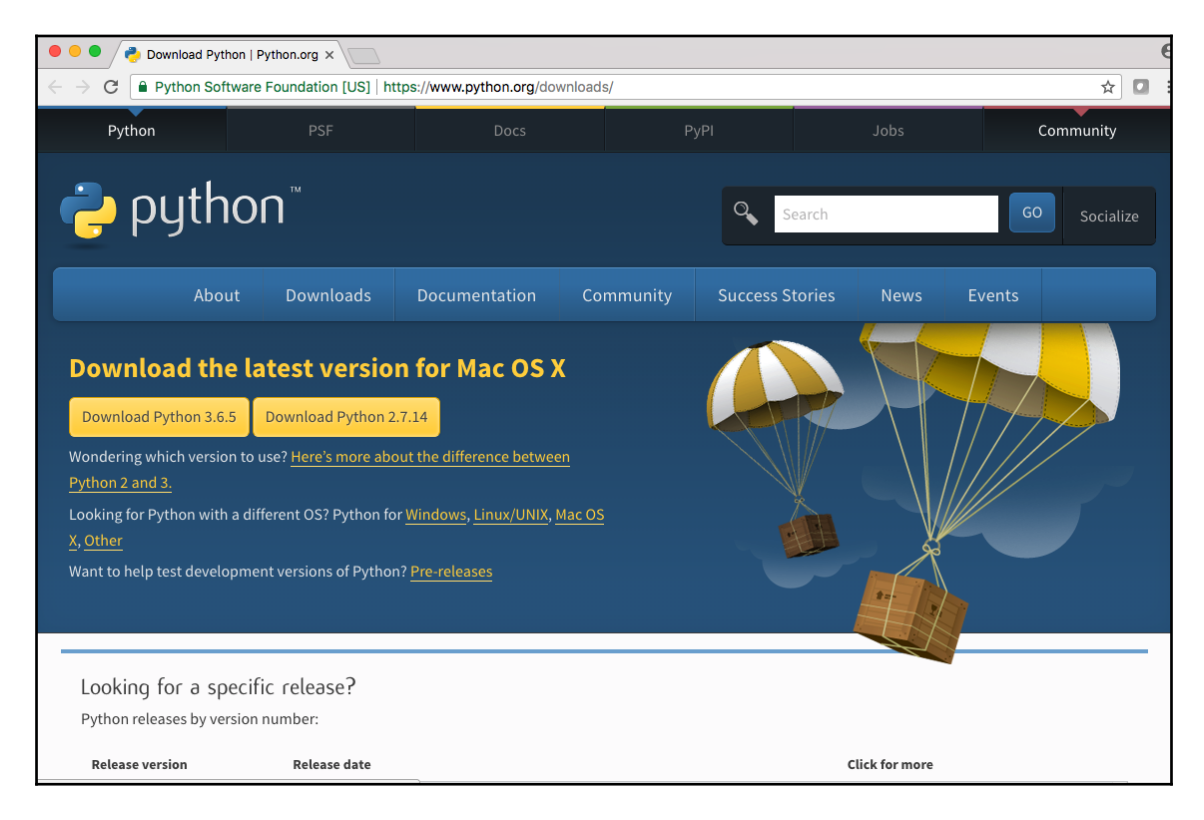

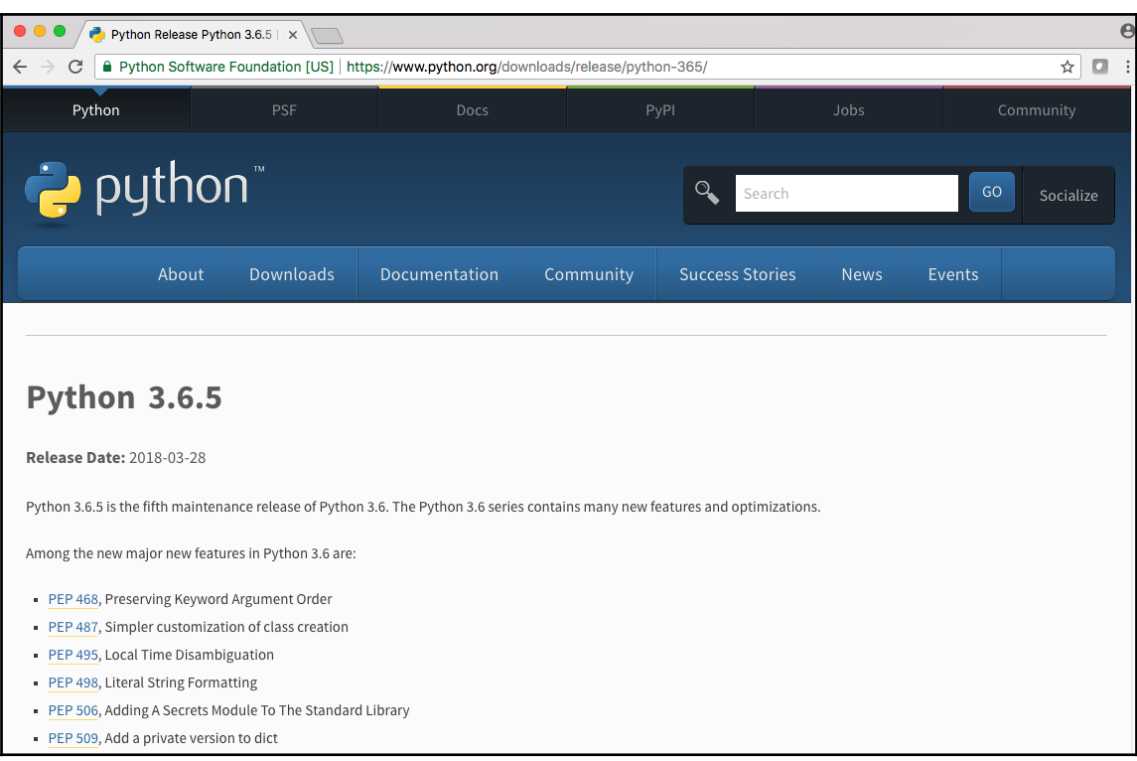

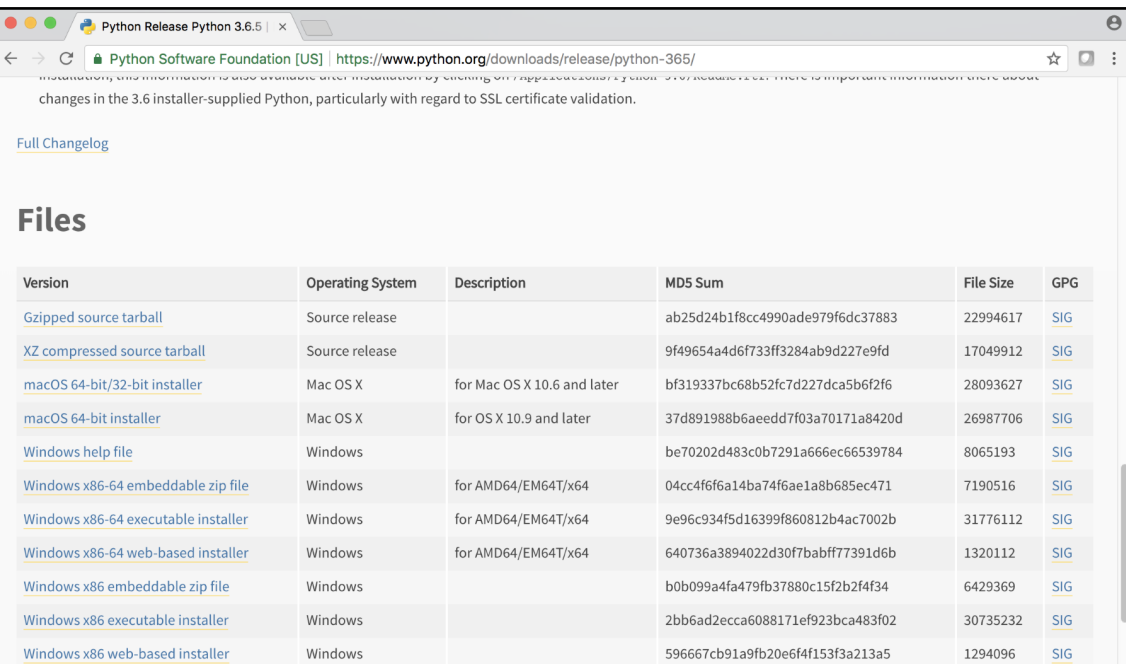

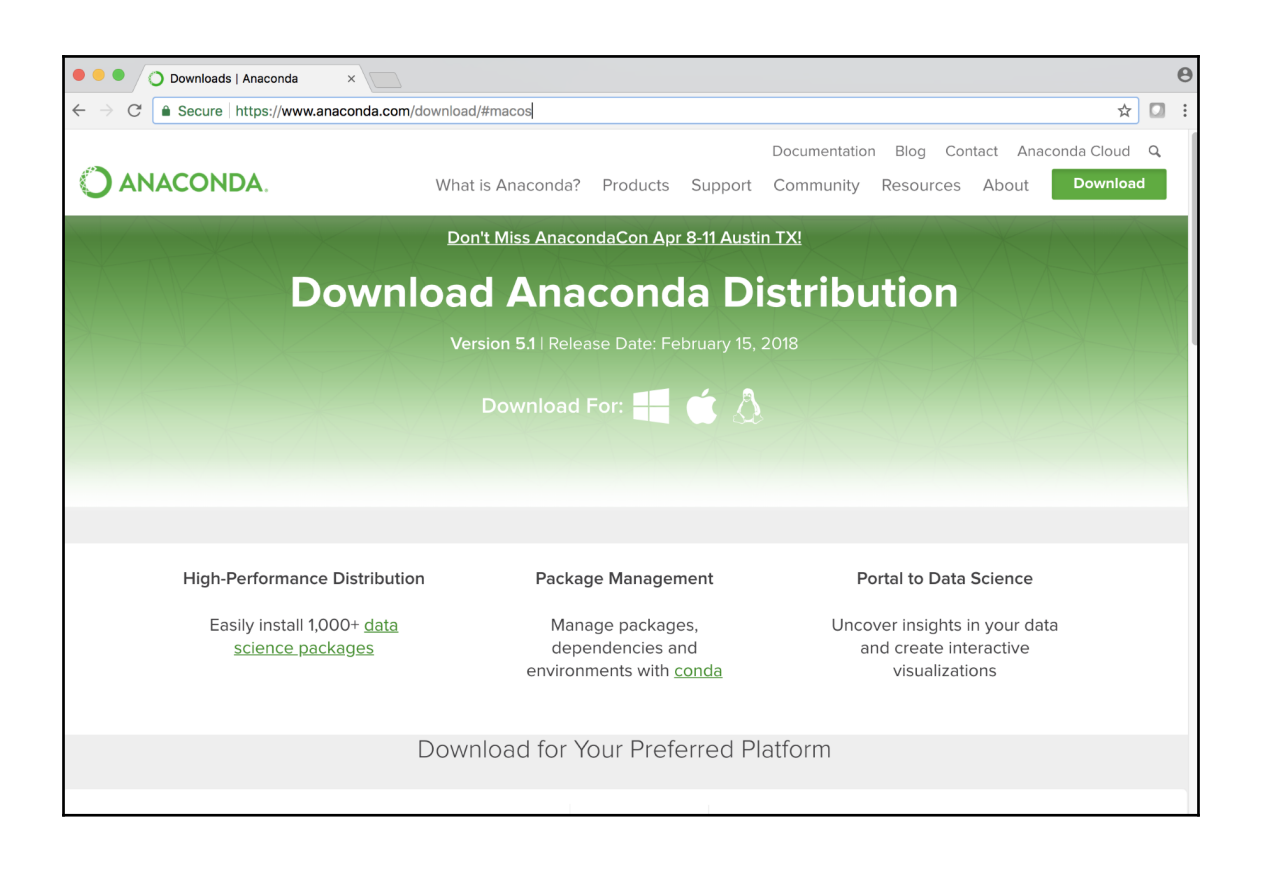

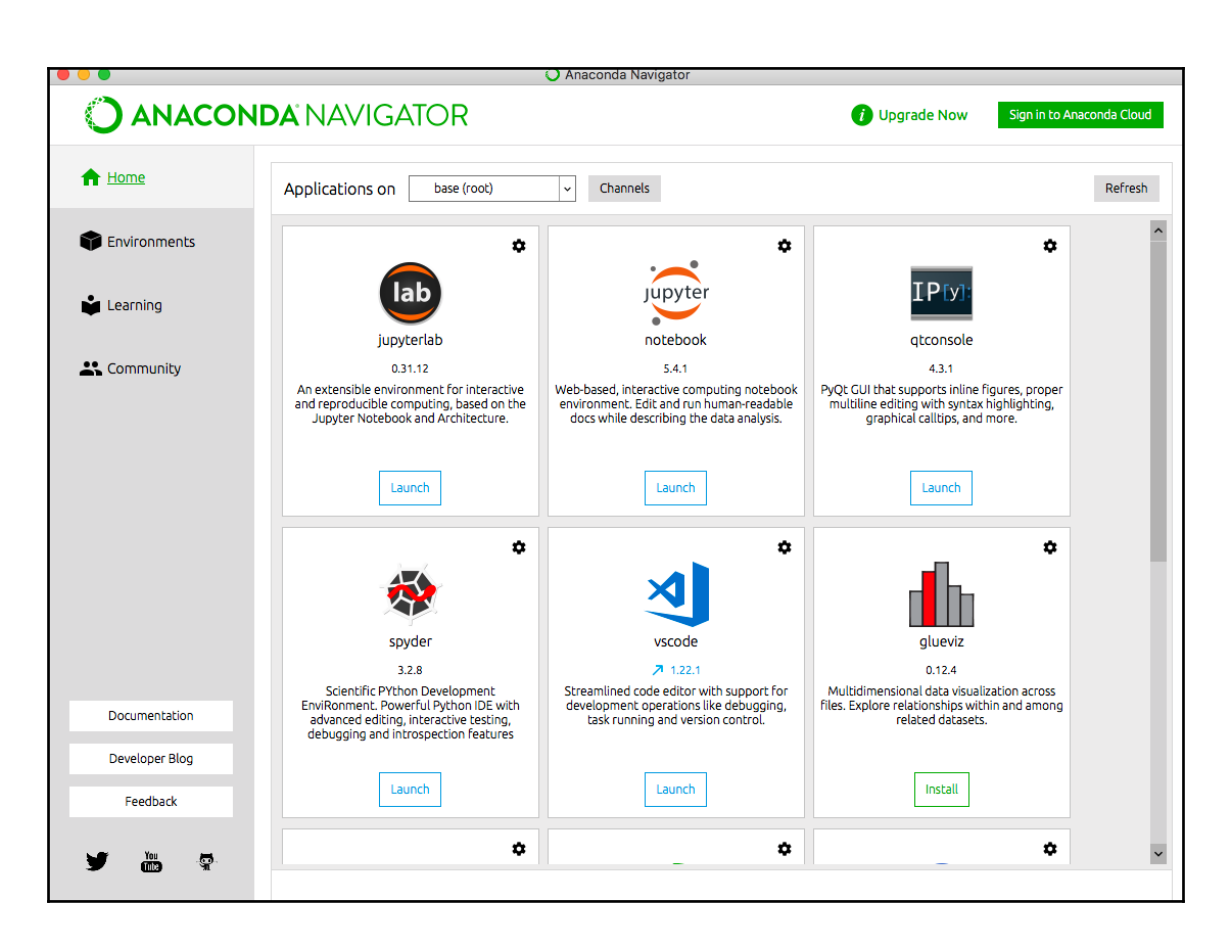

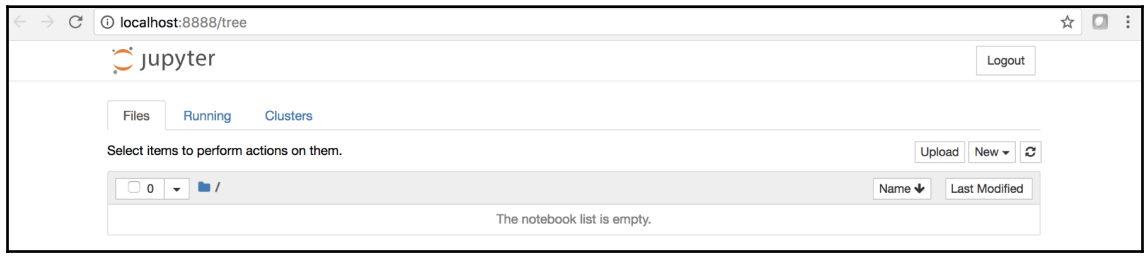

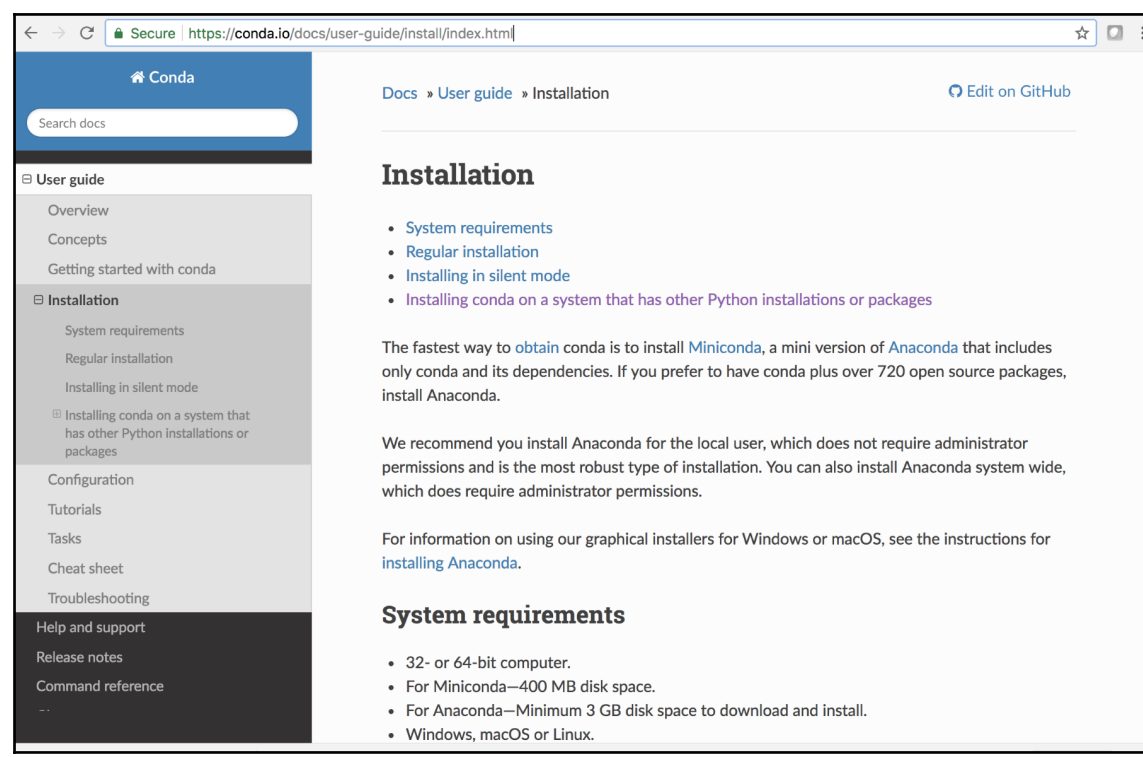

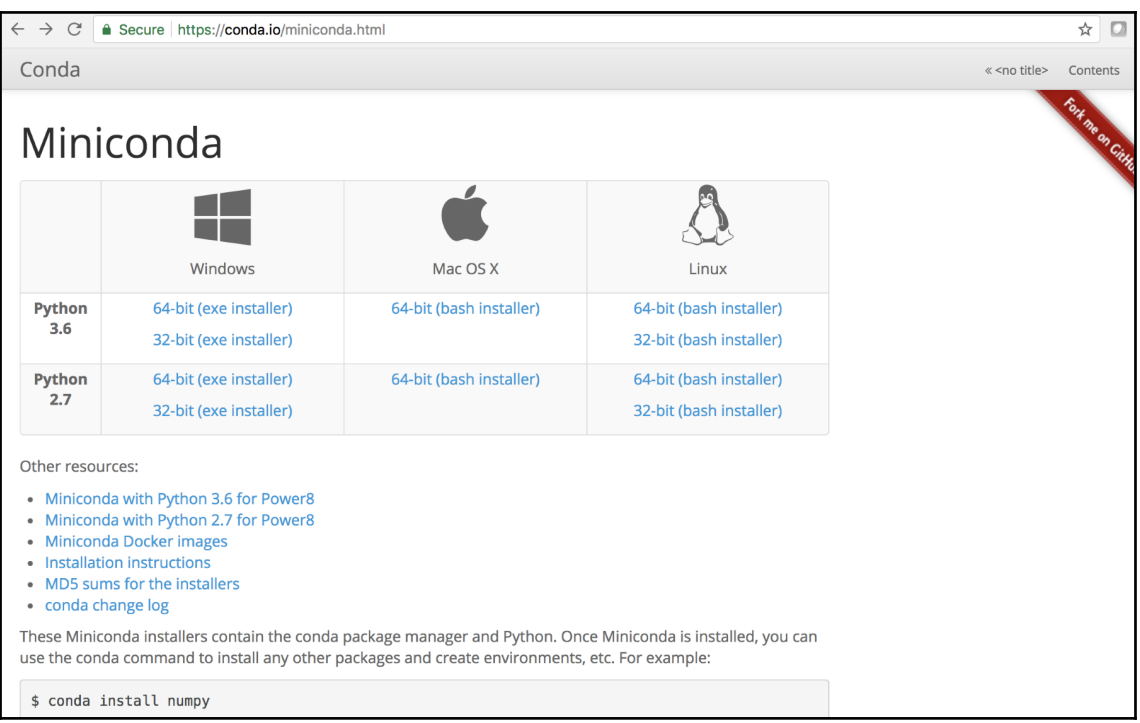

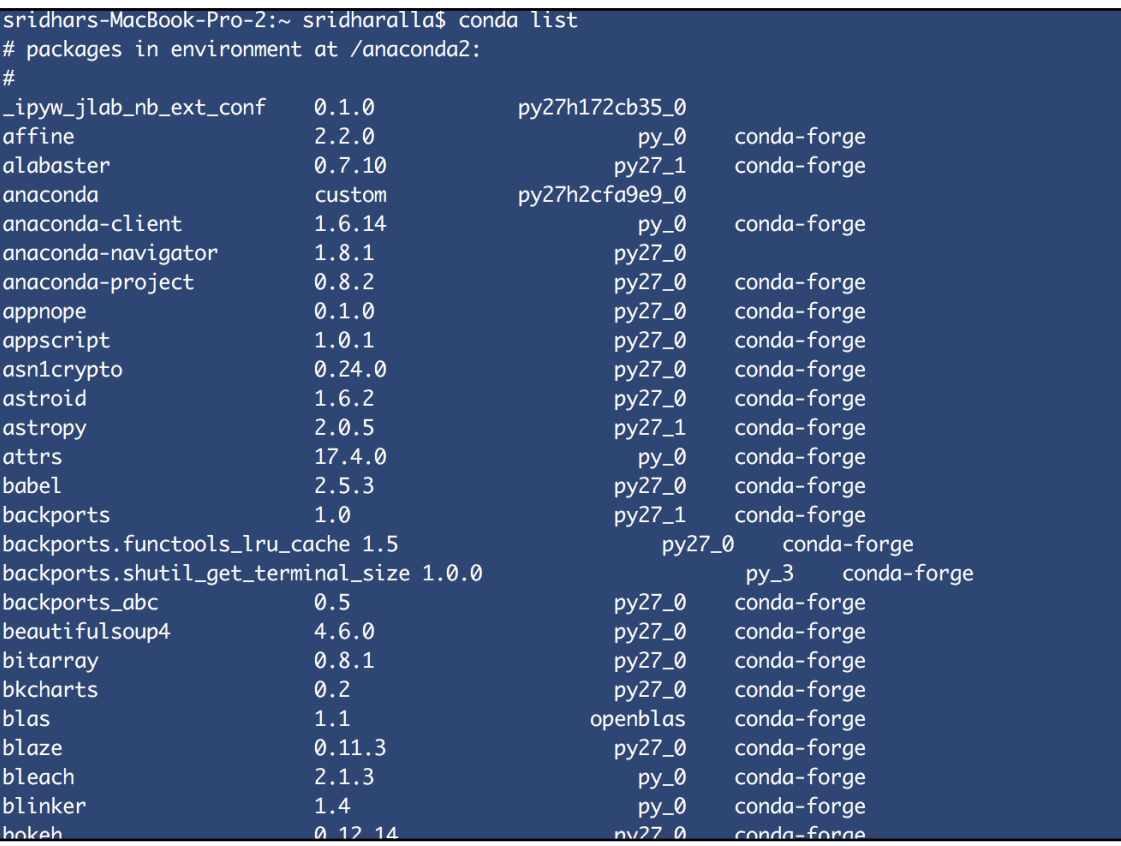

sridhars-MacBook-Pro-2:~ sridharalla\$ conda install scikit-learn<br>Fetching package metadata ............<br>Solving package specifications: .

Package plan for installation in environment /anaconda2:

The following packages will be UPDATED:

conda: 4.3.34-py27\_0 conda-forge --> 4.5.1-py27\_0 conda-forge

Proceed  $([y]/n)?$  y

## - jupyter

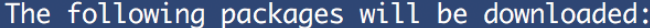

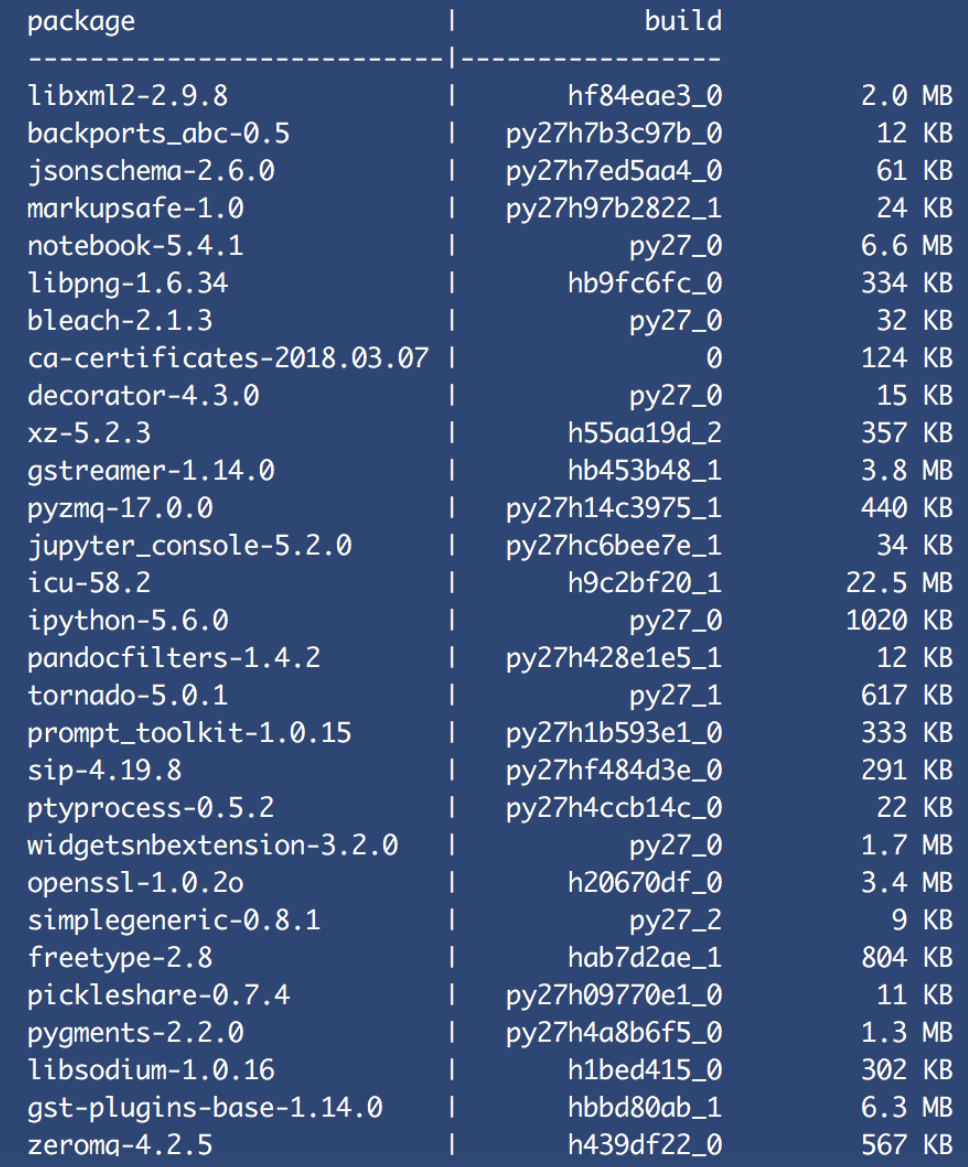

```
[root@4b726275a804 /]# conda install pandas
Solving environment: done
## Package Plan ##
  environment location: /root/miniconda2
 added / updated specs:
    - pandas
The following packages will be downloaded:
   package
                                          build
    intel-openmp-2018.0.0
                                                       620 KB
                                             8<sup>°</sup>mkl_fft-1.0.1py27h3010b51_0
                                                      137 KB
                                                    211 KB
                                         py27_0
   pytz-2018.4
                                                    205.2 \text{ MB}mkl-2018.0.2
                                             \mathbf{1}.<br>| py27hf484d3e_0
   pandas-0.22.010.5 MB
                              l py27h629b387_0
   mkl_random-1.0.1
                                                      361 KB
   libgfortran-ng-7.2.0
                                    hdf63c60_3
                                                      1.2 MB
                                 py27hdbf6ddf_1 4.1 MB
   numpy-1.14.2Total: 222.3 MB
The following NEW packages will be INSTALLED:
   intel-openmp: 2018.0.0-8
   libgfortran-ng: 7.2.0-hdf63c60_3
   mkl:2018.0.2-1
   mkl_fft: 1.0.1-py27h3010b51_0
   mkl_random: 1.0.1-py27h629b387_01.14.2-py27hdbf6ddf_1
   numpy:
   pandas: 0.22.0-py27hf484d3e_0
   pytz:
                  2018.4-py27_0
```
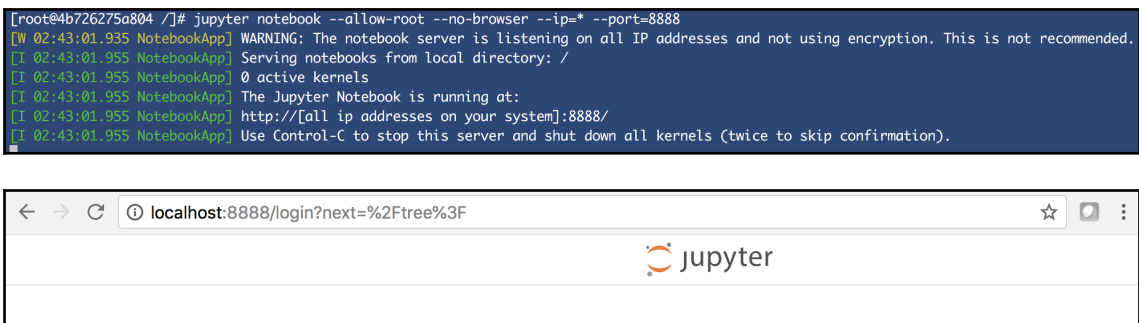

Password:

Log in

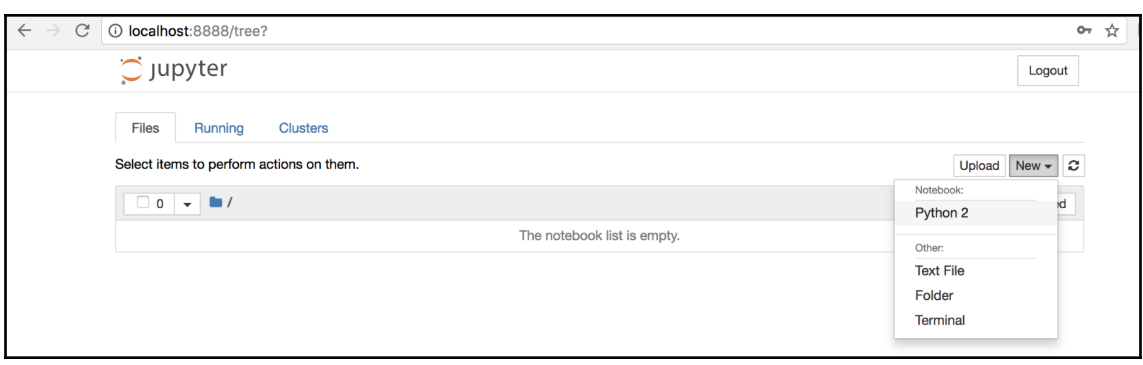

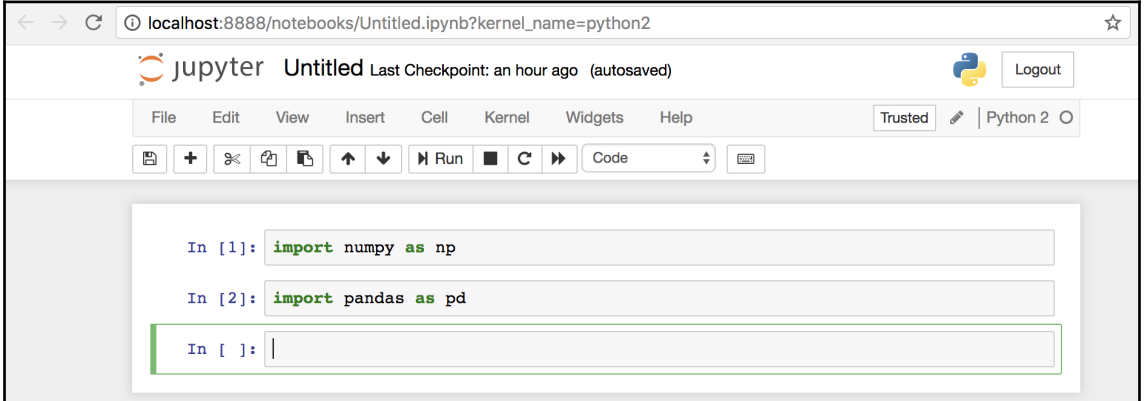

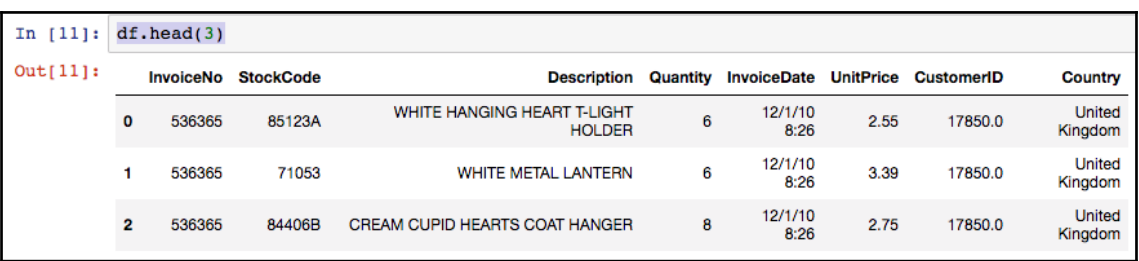

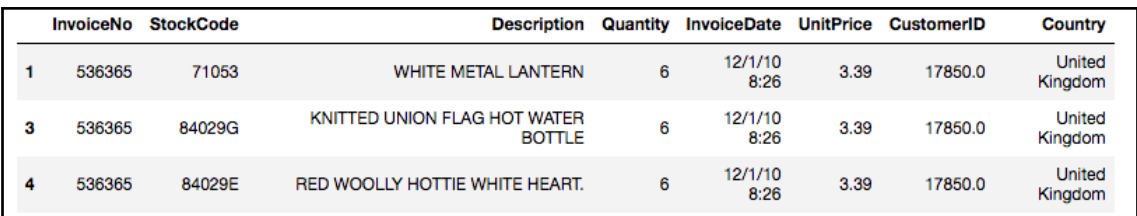

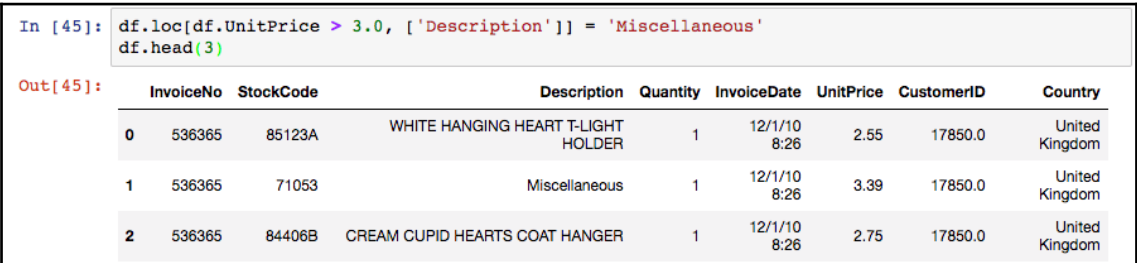

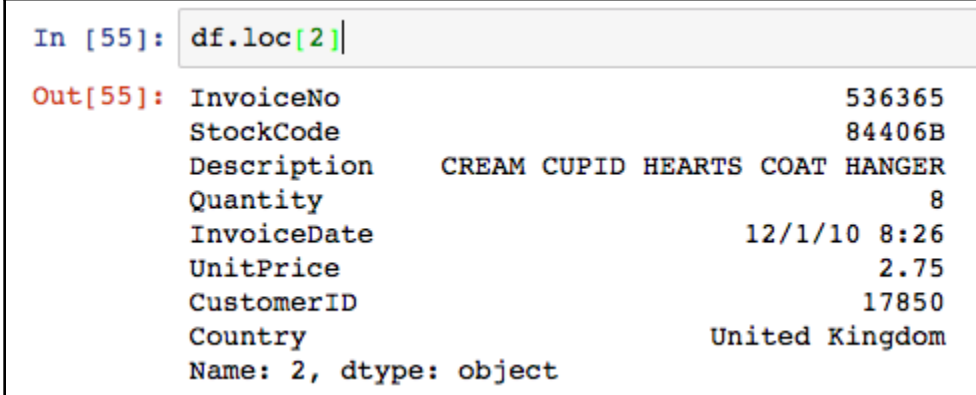

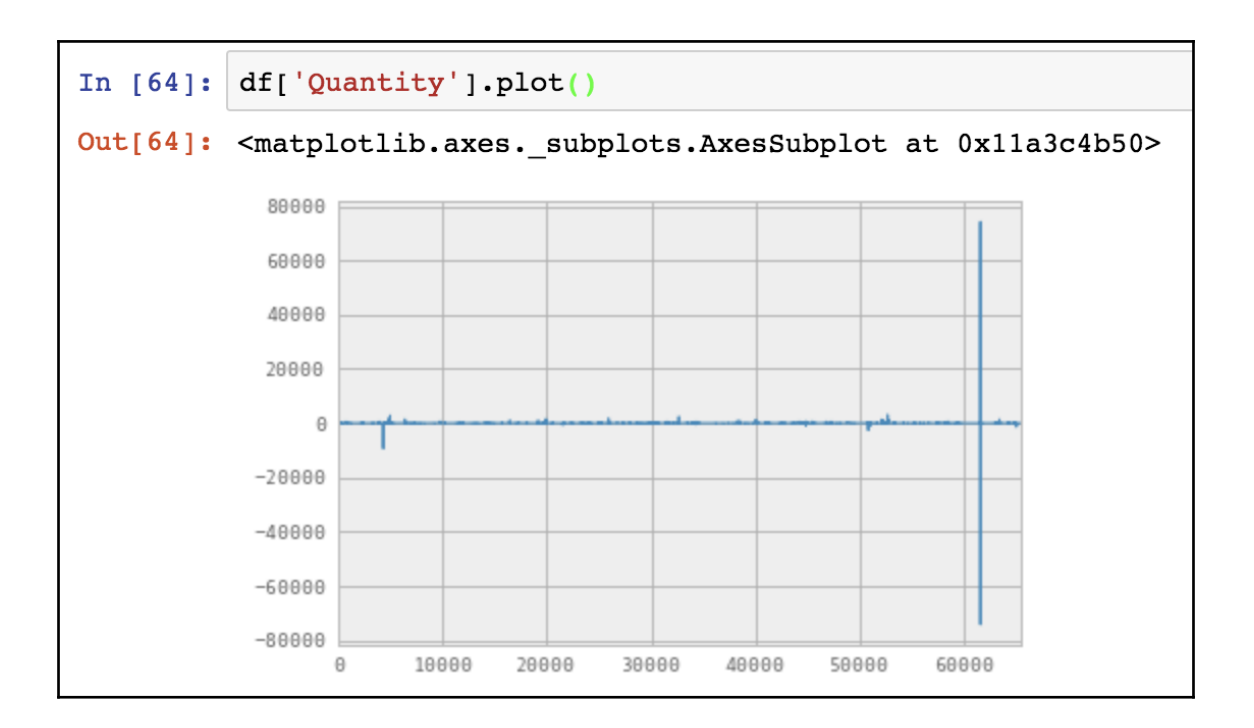

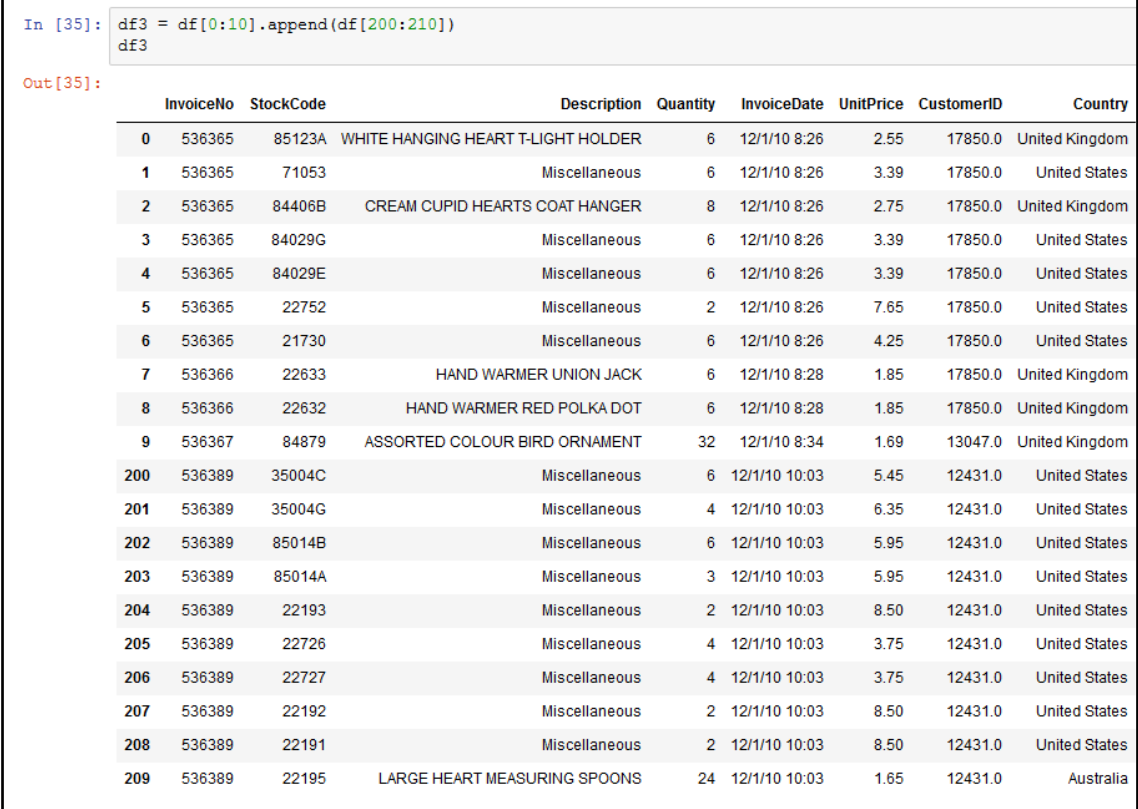

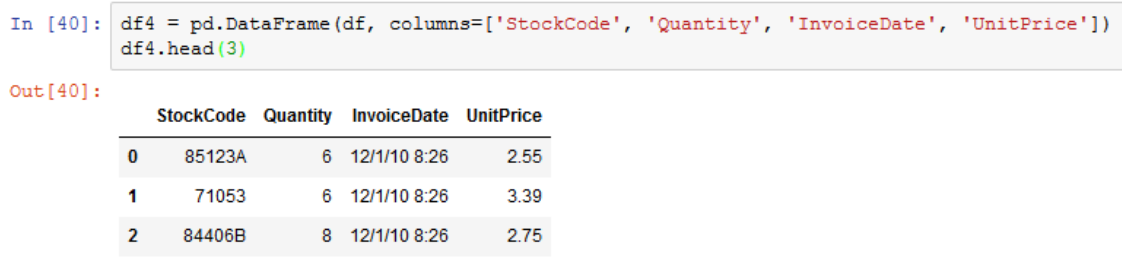

```
In [166]: d1 = df[0:10]<br>d2 = df[10:20]d3 = pdconcat([d1, d2])d3
```
 $Out[166]:$ 

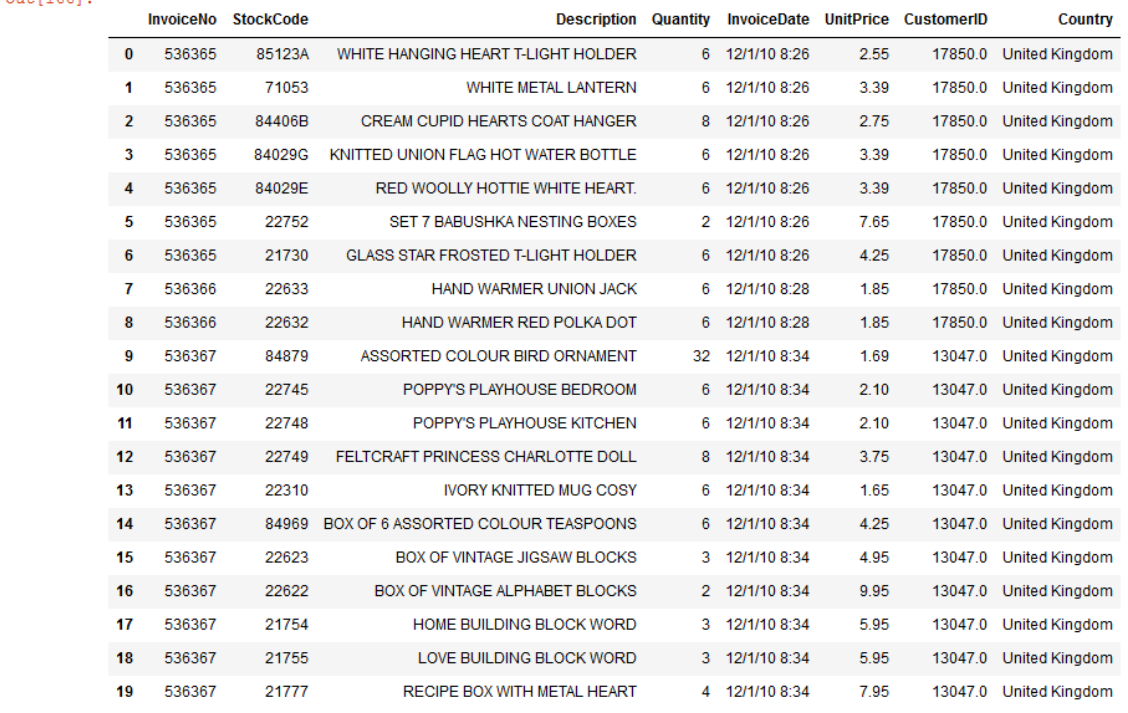

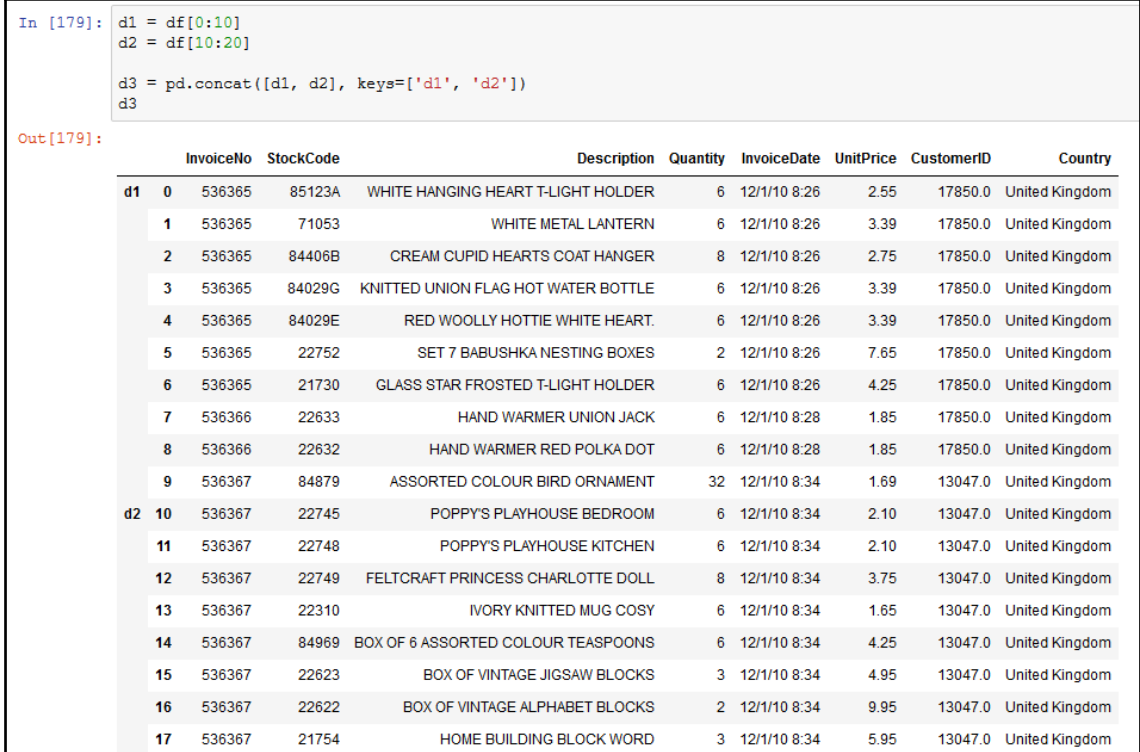

RECIPE BOX WITH METAL HEART

18 536367

19 536367

21755

21777

LOVE BUILDING BLOCK WORD 3 12/1/10 8:34 5.95 13047.0 United Kingdom

4 12/1/10 8:34 7.95 13047.0 United Kingdom

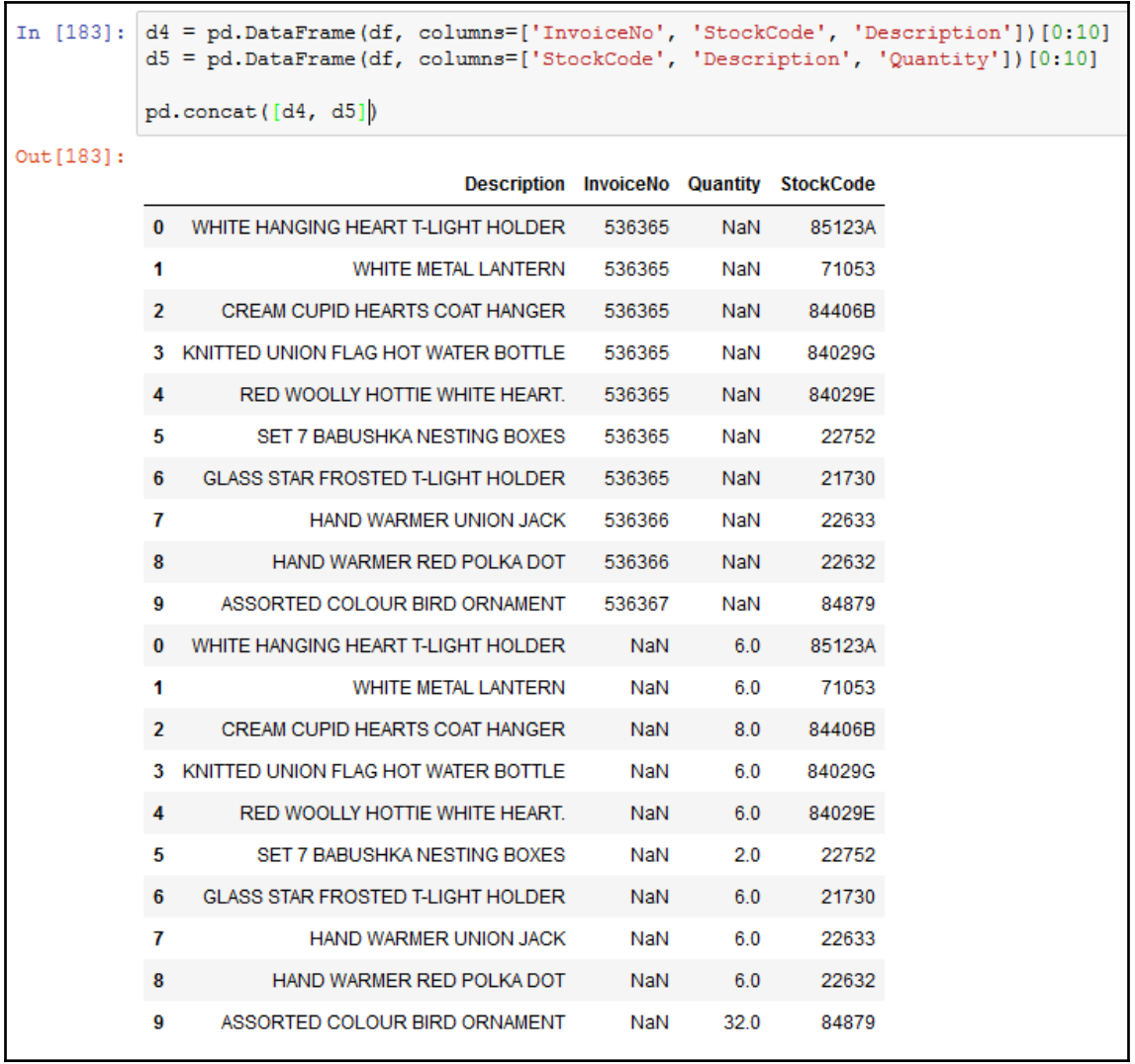

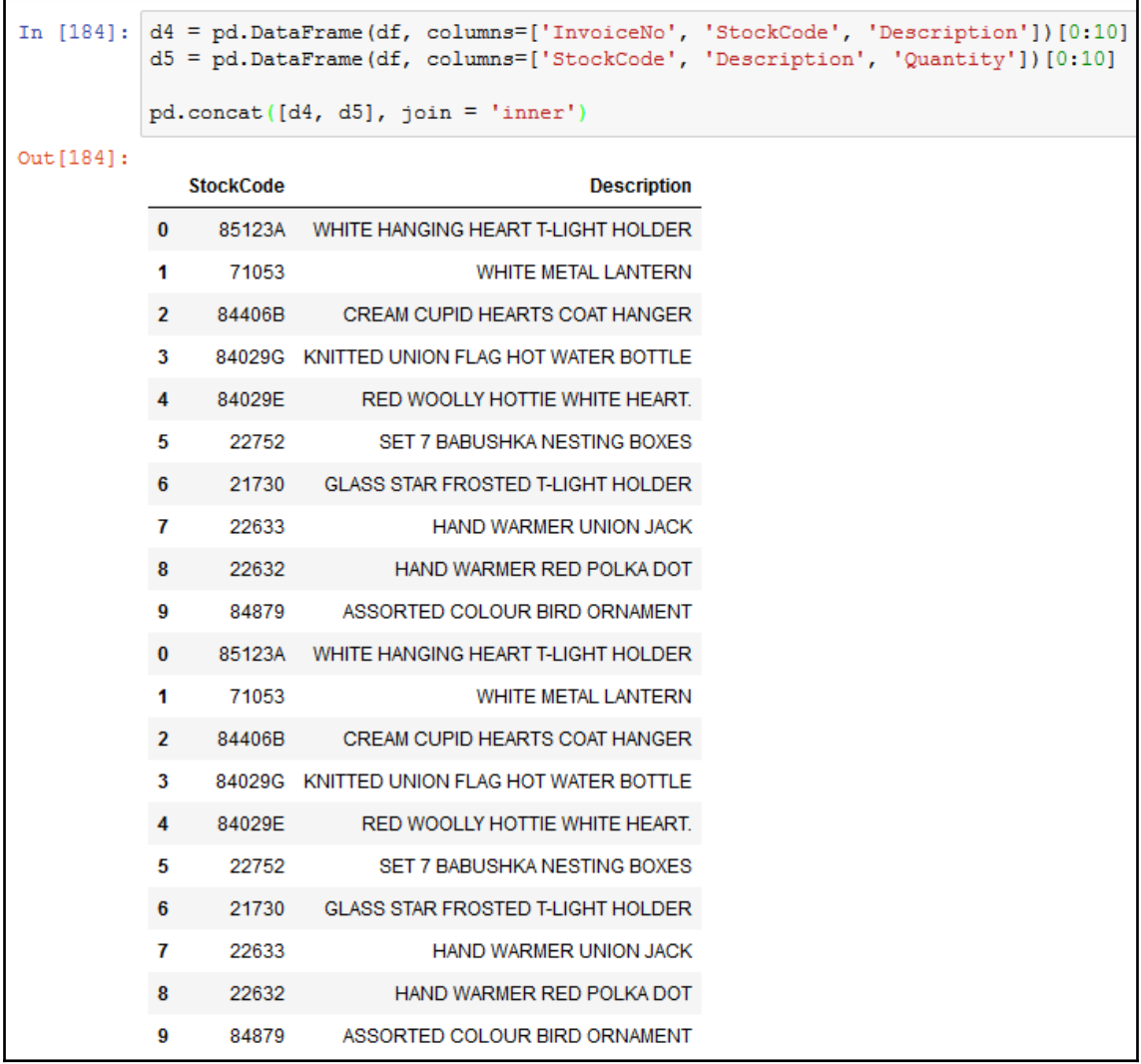

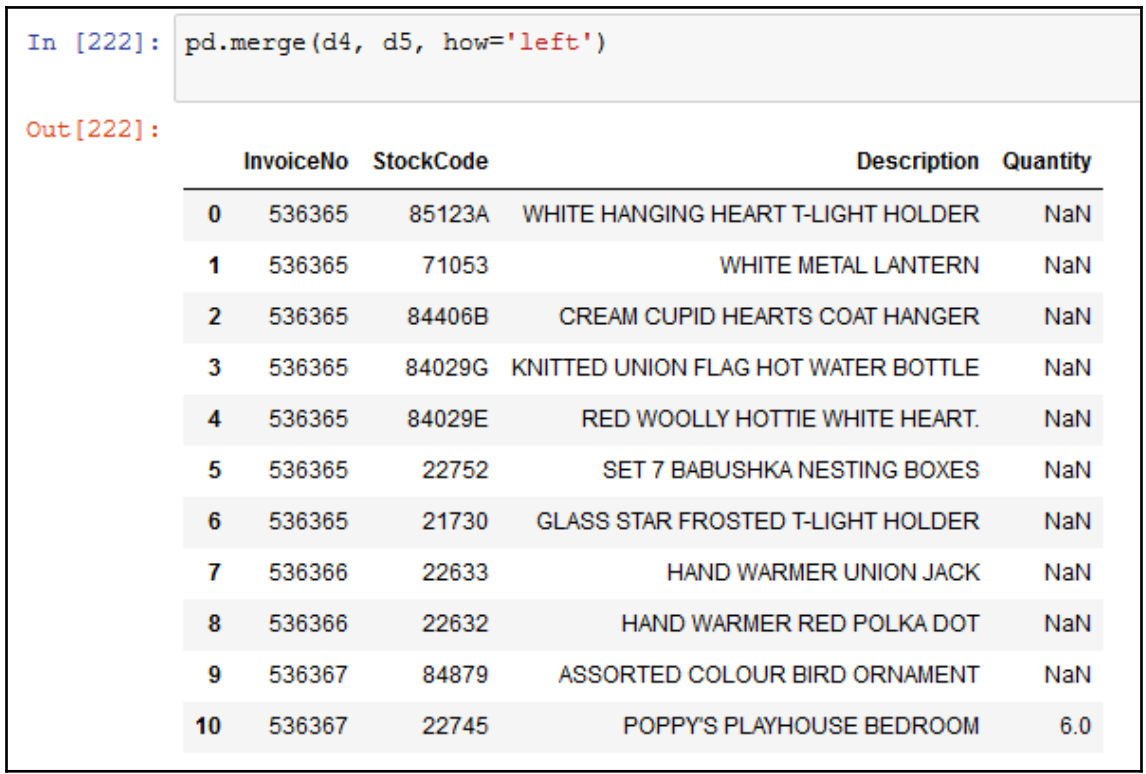

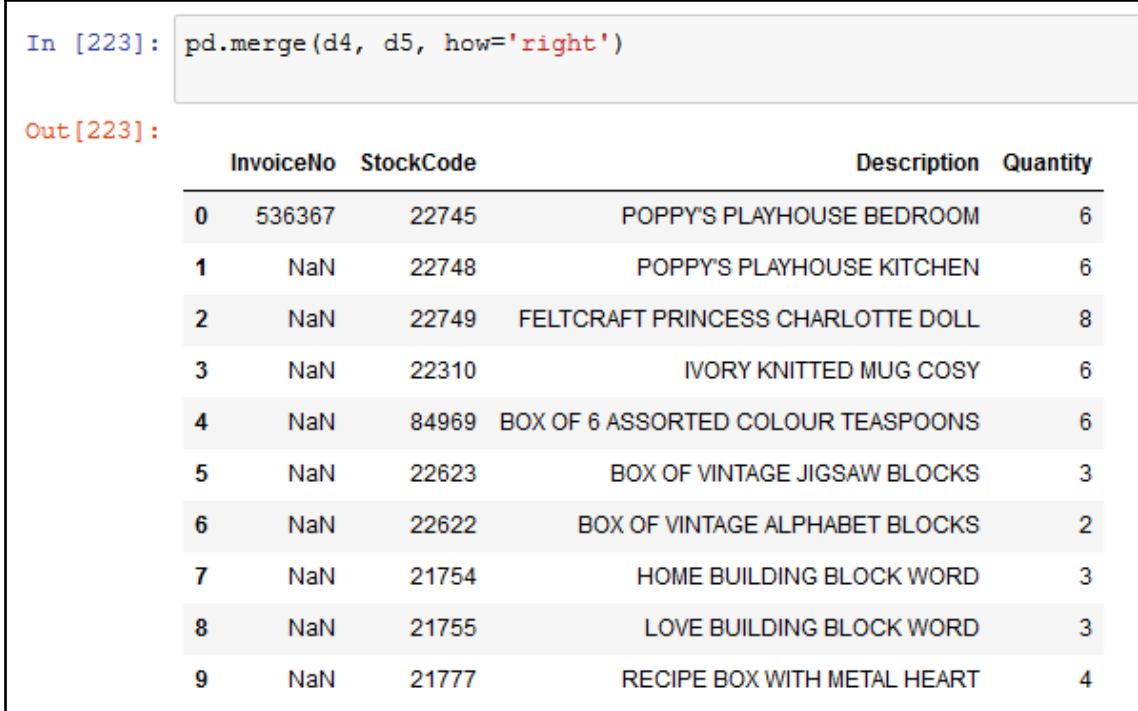

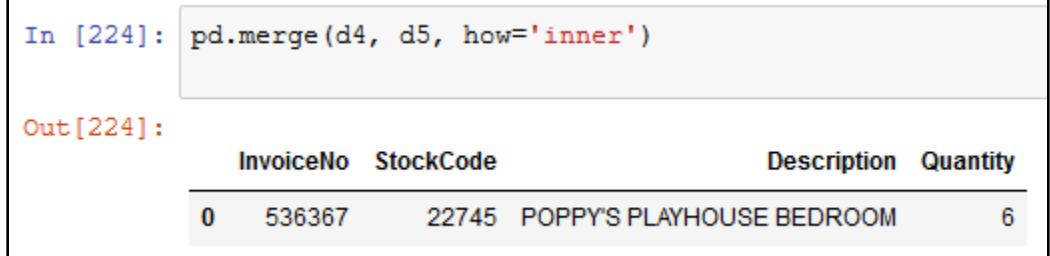

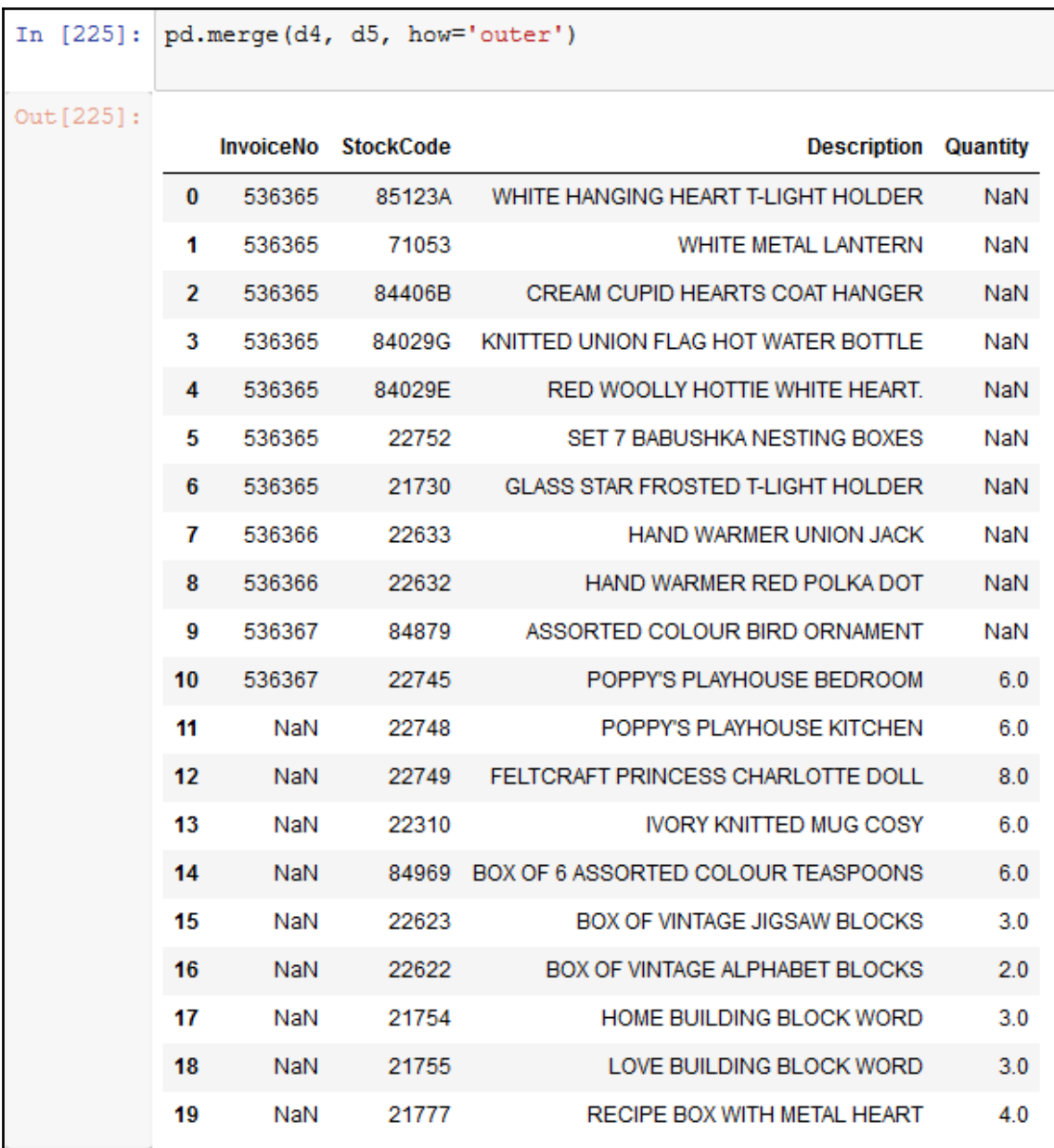

In [227]: pd.merge(d4, d5, on='StockCode', how='left')

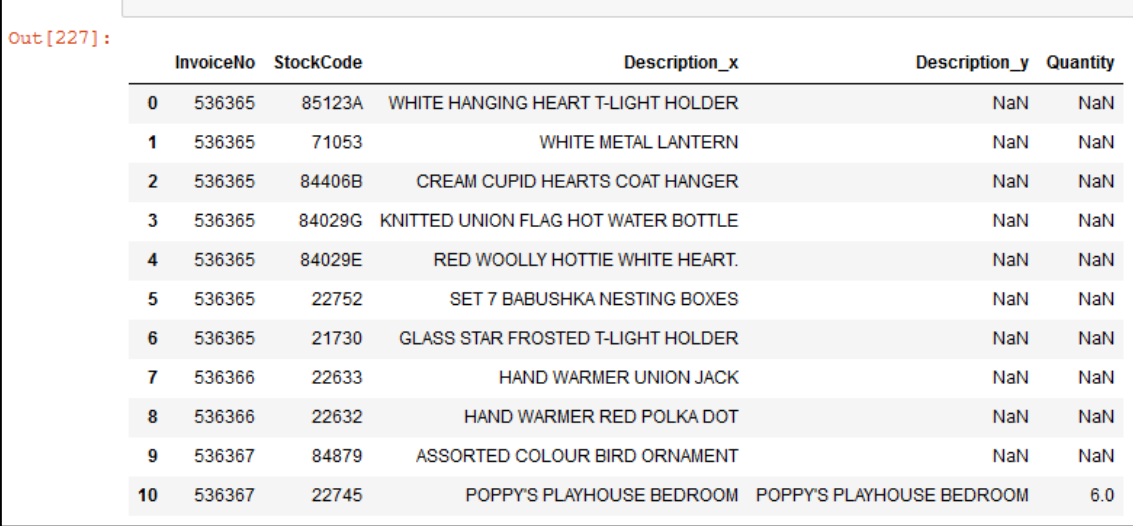

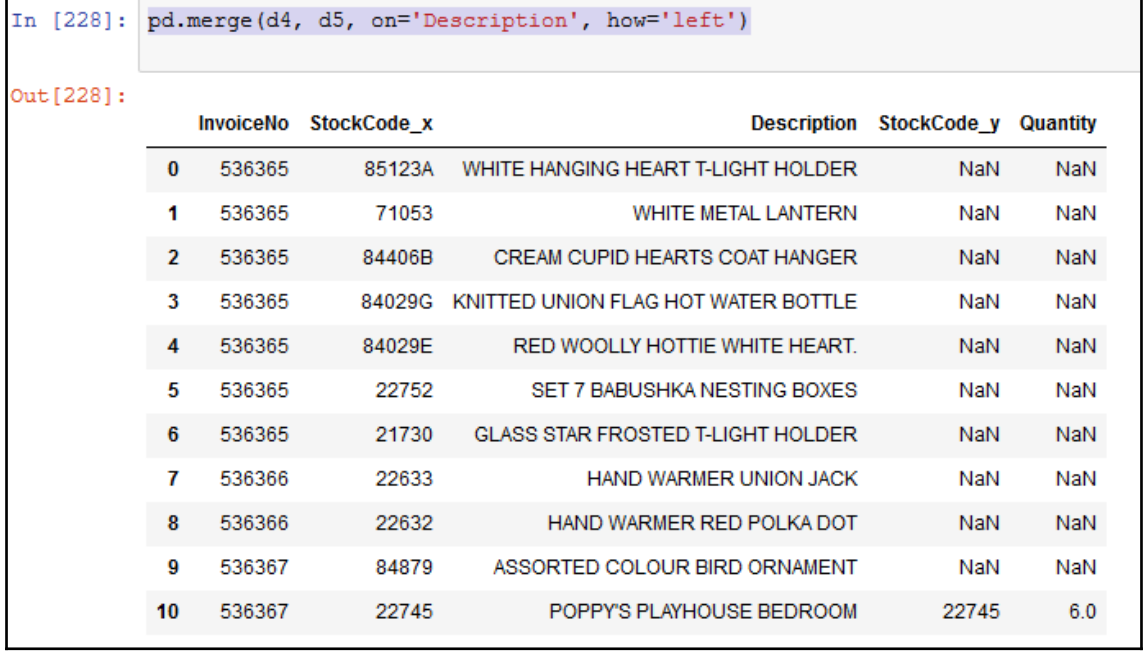

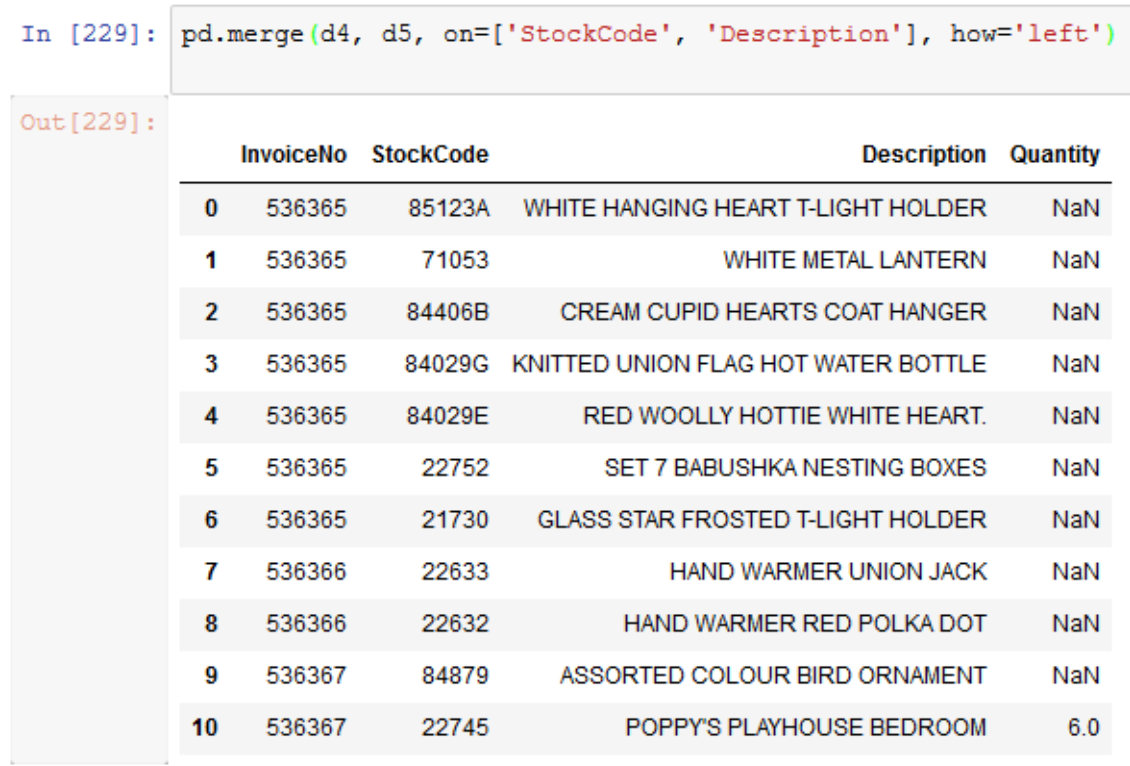

In [232]: pd.merge(d4, d5, on=['StockCode', 'Description'], how='left')

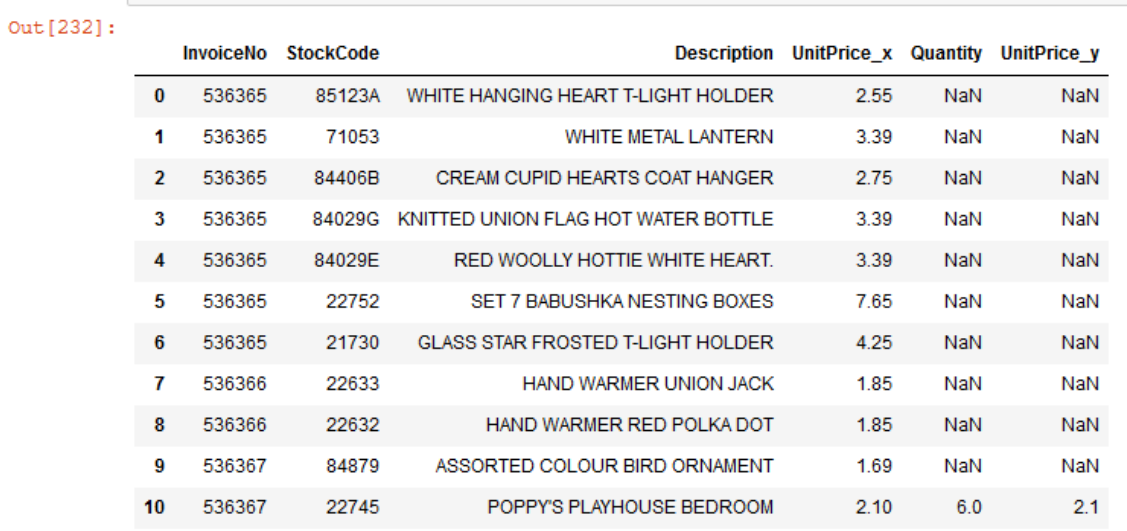

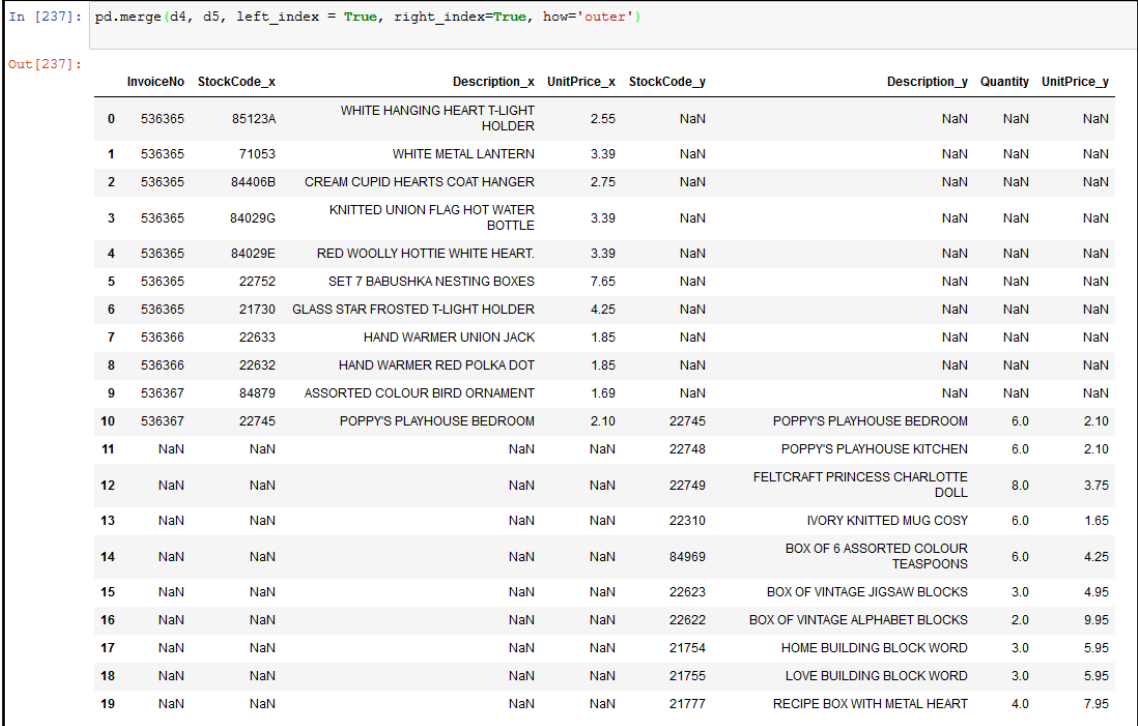

 $\frac{1}{2}$  [66]

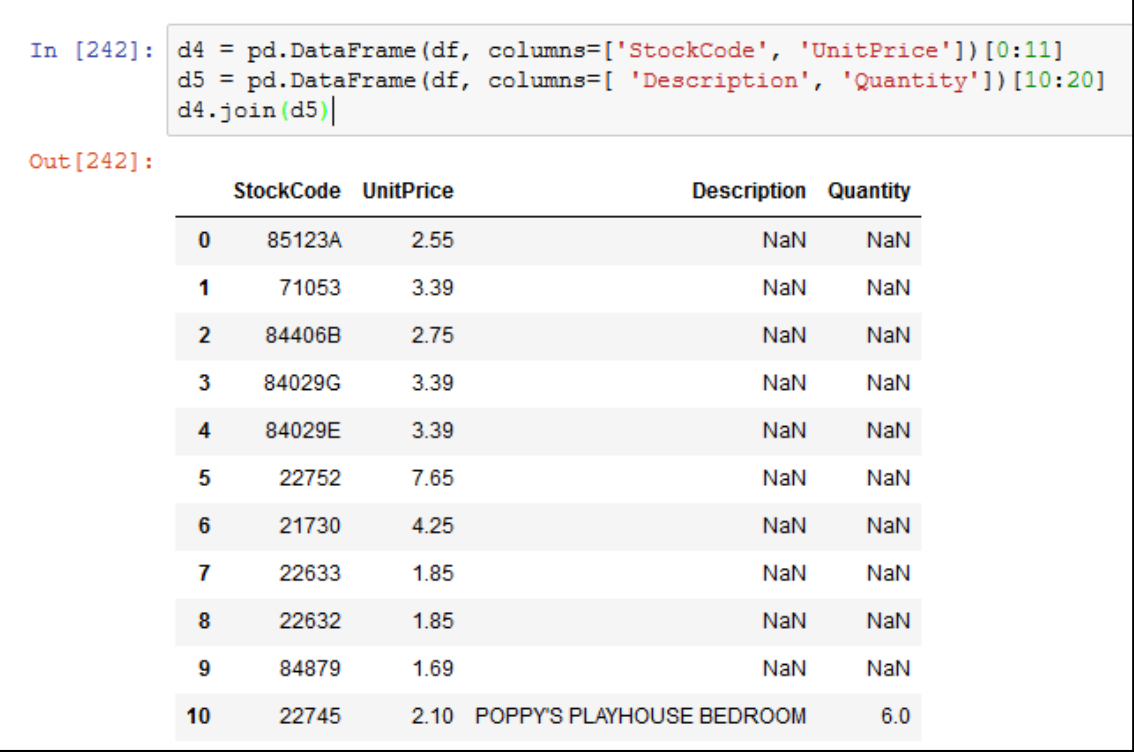

```
In [243]: d4 = pd.DataFrame(df, columns=[YstockCode', 'UnitPrice'])[0:11]d5 = pd.DataFrame(df, columns=[ 'Description', 'Quantity']) [10:20]
            d5.join(d4)Out[243]:Description Quantity StockCode UnitPrice
            10
                         POPPY'S PLAYHOUSE BEDROOM
                                                          6
                                                                 22745
                                                                            2.111
                          POPPY'S PLAYHOUSE KITCHEN
                                                          6
                                                                  NaN
                                                                           NaN
            12
                 FELTCRAFT PRINCESS CHARLOTTE DOLL
                                                          8
                                                                  NaN
                                                                           NaN
            13
                             IVORY KNITTED MUG COSY
                                                          6
                                                                  NaN
                                                                           NaN
            14BOX OF 6 ASSORTED COLOUR TEASPOONS
                                                          6
                                                                  NaN
                                                                           NaN
                        BOX OF VINTAGE JIGSAW BLOCKS
                                                          3
                                                                           NaN
            15
                                                                  NaN
            16
                      BOX OF VINTAGE ALPHABET BLOCKS
                                                          \overline{2}NaN
                                                                           NaN
            17
                          HOME BUILDING BLOCK WORD
                                                          3
                                                                  NaN
                                                                           NaN
            18
                          LOVE BUILDING BLOCK WORD
                                                          3
                                                                  NaN
                                                                           NaN
                         RECIPE BOX WITH METAL HEART
            19
                                                          4
                                                                  NaN
                                                                           NaN
```

```
In [59]: d6 = pd.DataFrame.pop(df) [0:5]d7 = pd.DataFrame.copy(df)[2:8]d6.loc[3, ['Quantity']] = 110<br>d6.loc[4, ['Quantity']] = 110
              d7.loc[3, ['Quantity']] = 210<br>d7.loc[4, ['Quantity']] = 210<br>pd.concat([d6, d7], keys=['d6', 'd7'])
out[59]:
```
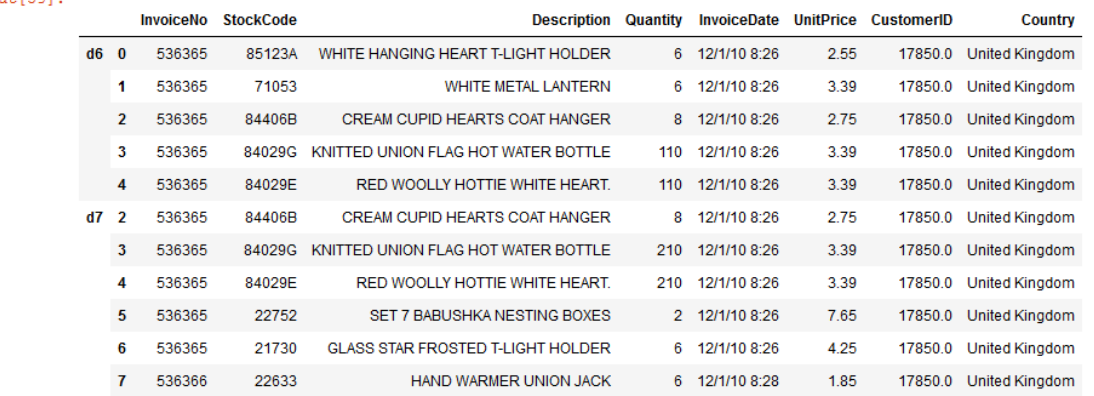

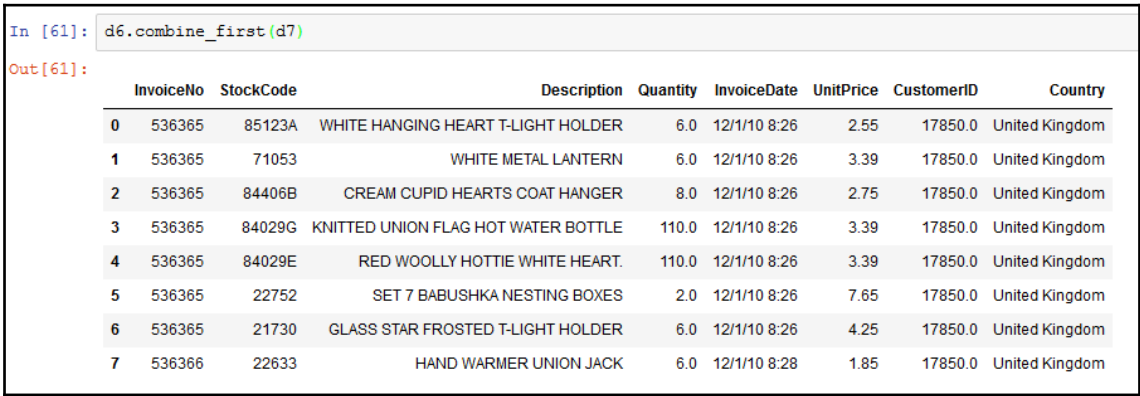

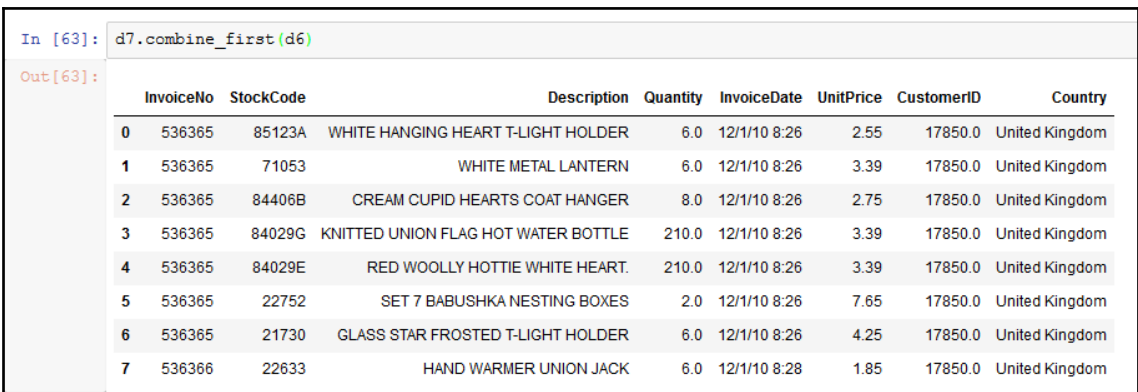

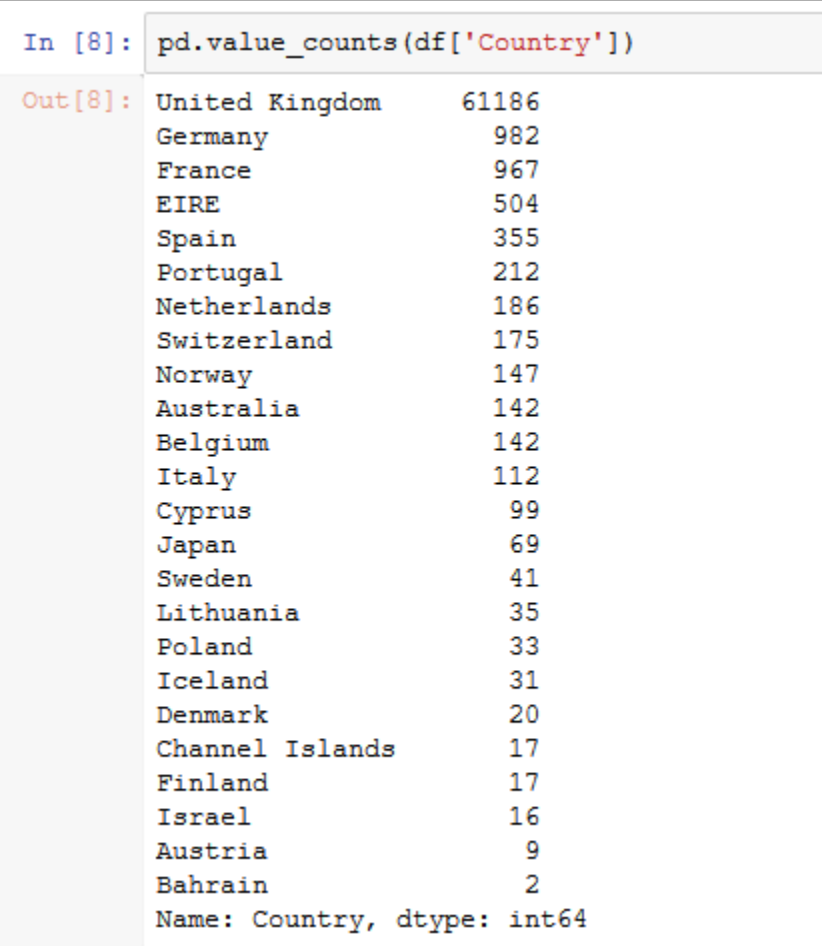

 $-$  [70]  $-$ 

```
In [48]: d1 = pd.DataFrame(df, columns = ['InvoiceNo', 'StockCode', 'Description'])[0:100]
          d2 = pd.DataFrame(df, columns = ['Description', 'InvoiceDate', 'Quantity']) [0:100]pd.merge(d1, d2)
Out[48]:InvoiceNo StockCode
                                                              Description InvoiceDate Quantity
             \bf{0}536365
                            85123A WHITE HANGING HEART T-LIGHT HOLDER 12/1/10 8:26
                                                                                           6
                                    WHITE HANGING HEART T-LIGHT HOLDER 12/1/10 9:02
                 536365
                            85123A
                                                                                           6
             1
                            85123A
                                     WHITE HANGING HEART T-LIGHT HOLDER 12/1/10 9:32
             2
                 536365
                                                                                           6
                            85123A
                                    WHITE HANGING HEART T-LIGHT HOLDER 12/1/10 8:26
             \mathbf{3}536373
                                                                                           6
             4
                 536373
                            85123A
                                     WHITE HANGING HEART T-LIGHT HOLDER 12/1/10 9:02
                                                                                           6
                 536373
                            85123A
                                     WHITE HANGING HEART T-LIGHT HOLDER 12/1/10 9:32
             5
                                                                                           6
                                     WHITE HANGING HEART T-LIGHT HOLDER 12/1/10 8:26
             6
                 536375
                            85123A
                                                                                           6
                            85123A
                                     WHITE HANGING HEART T-LIGHT HOLDER 12/1/10 9:02
             7
                 536375
                                                                                           6
             8
                  536375
                            85123A
                                     WHITE HANGING HEART T-LIGHT HOLDER 12/1/10 9:32
                                                                                           6
             9
                 536365
                             71053
                                                    WHITE METAL LANTERN 12/1/10 8:26
                                                                                           6
            10
                 536365
                             71053
                                                    WHITE METAL LANTERN 12/1/10 9:02
                                                                                           6
                                                    WHITE METAL LANTERN 12/1/10 9:32
            11
                 536365
                             71053
                                                                                           6
```
WHITE METAL LANTERN 12/1/10 8:26

WHITE METAL LANTERN 12/1/10 9:02

WHITE METAL LANTERN 12/1/10 9:32

WHITE METAL LANTERN 12/1/10 8:26

WHITE METAL LANTERN 12/1/10 9:02

WHITE METAL LANTERN 12/1/10 9:32

CREAM CUPID HEARTS COAT HANGER 12/1/10 8:26

CREAM CUPID HEARTS COAT HANGER 12/1/10 9:02

CREAM CUPID HEARTS COAT HANGER 12/1/10 9:32

CREAM CUPID HEARTS COAT HANGER 12/1/10 8:26

84406B

84406B

84406B

84406B

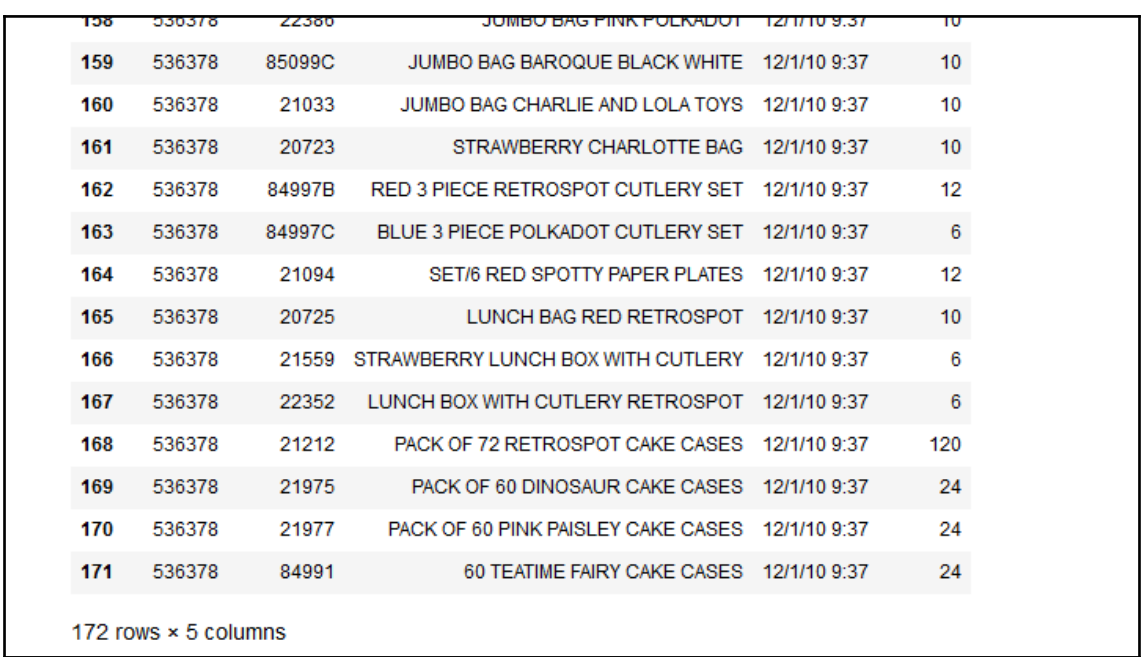
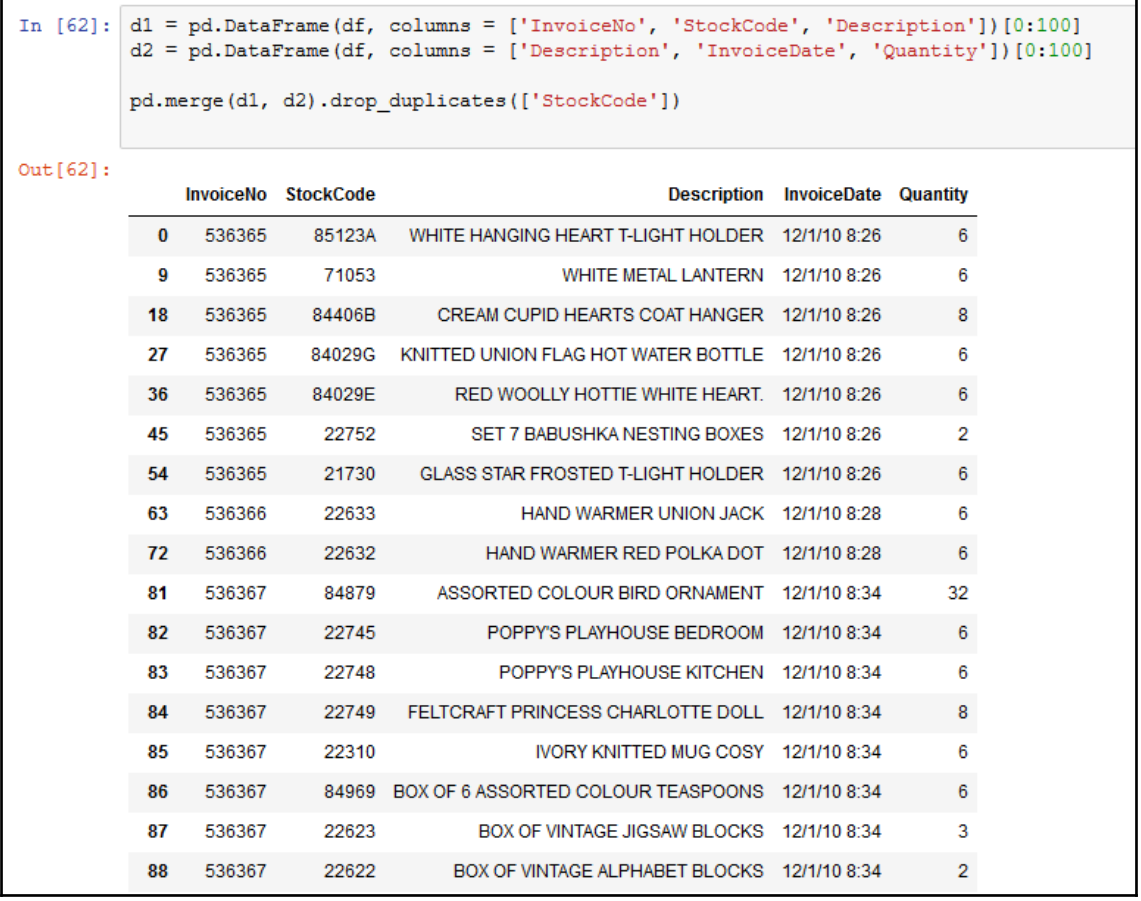

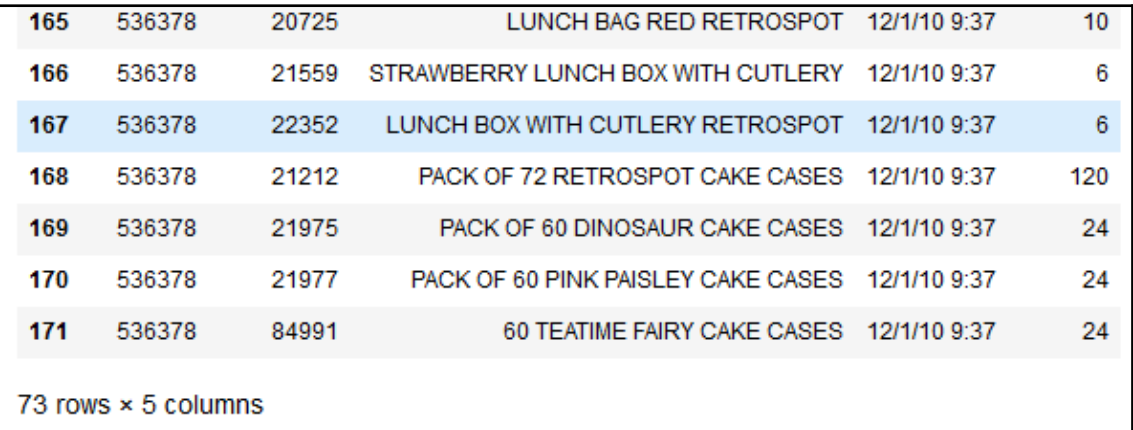

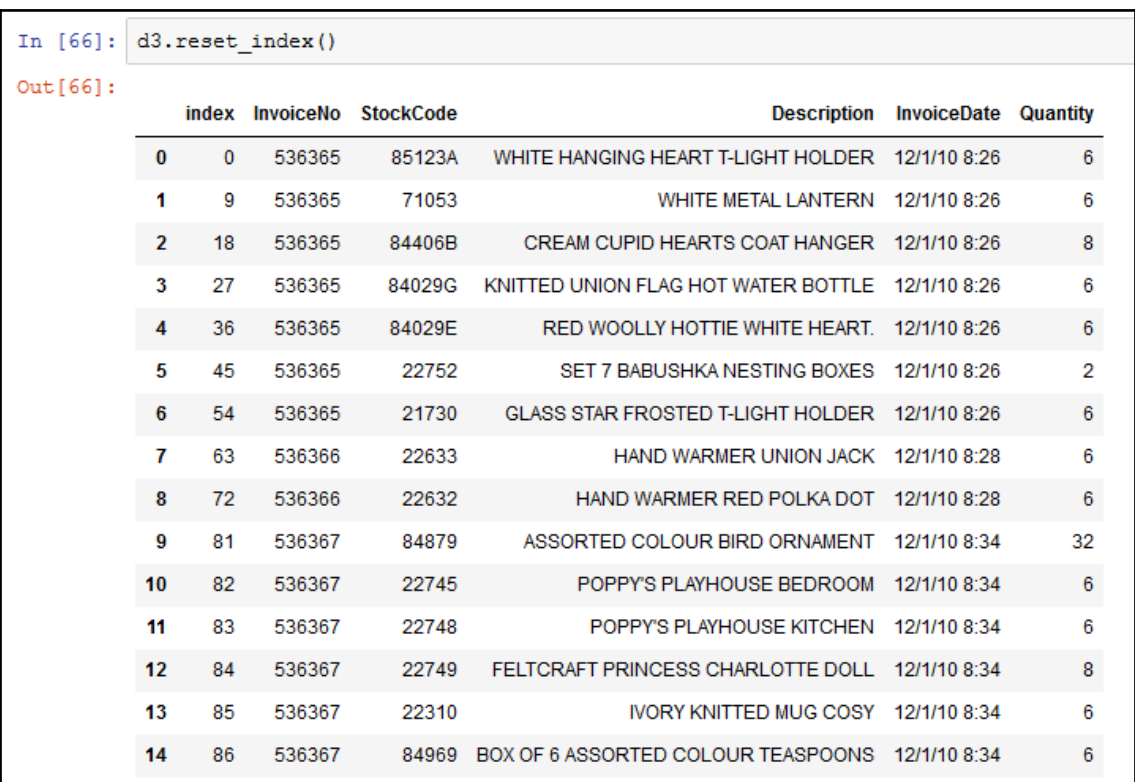

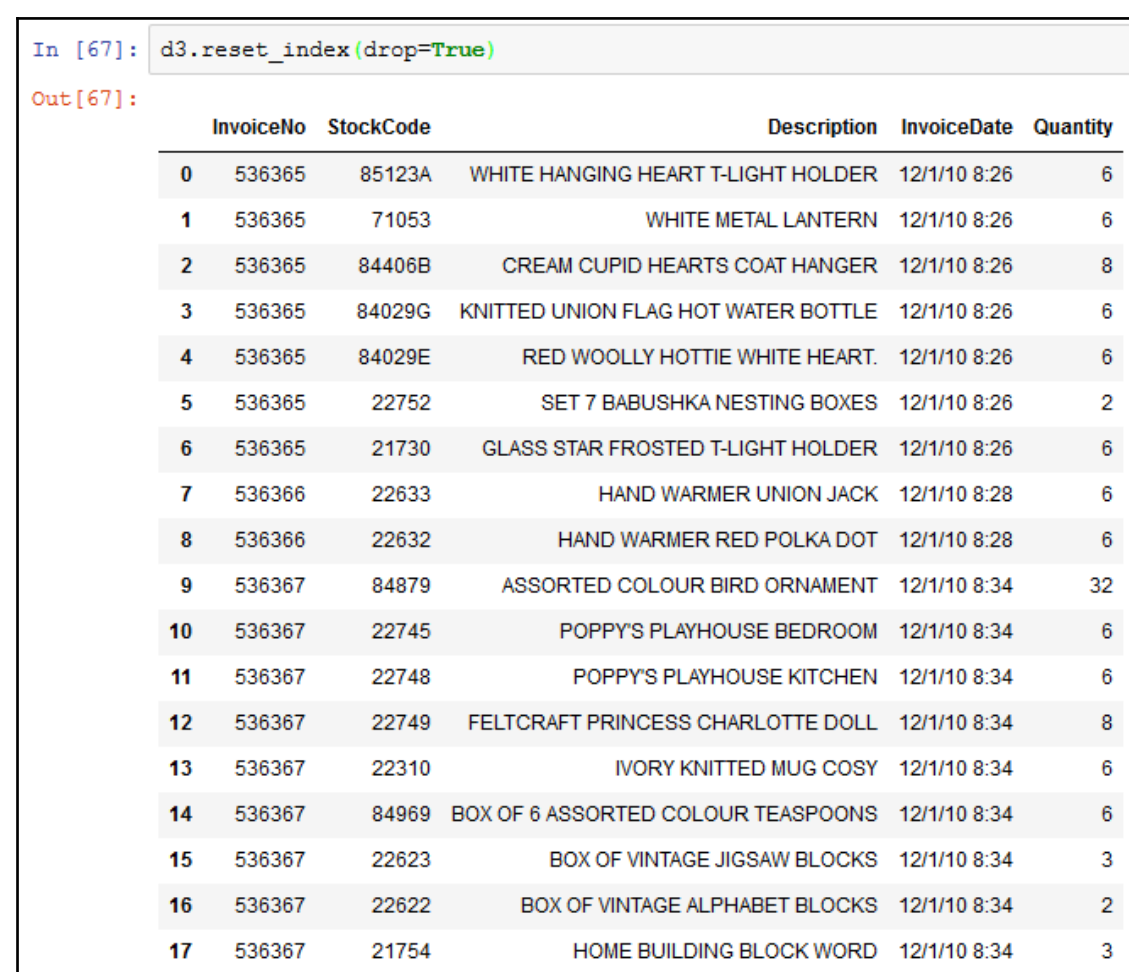

18 536367 21755 LOVE BUILDING BLOCK WORD 12/1/10 8:34

 $\overline{3}$ 

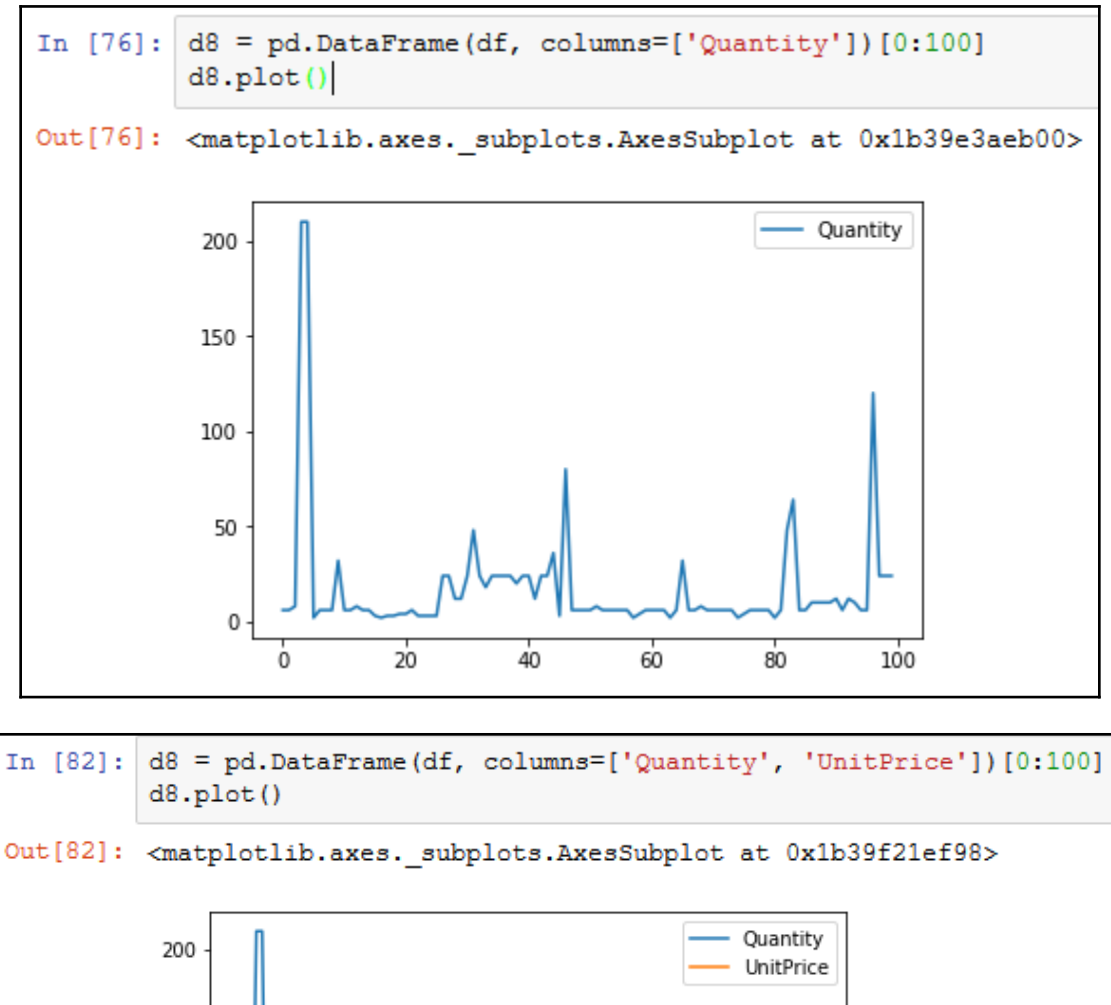

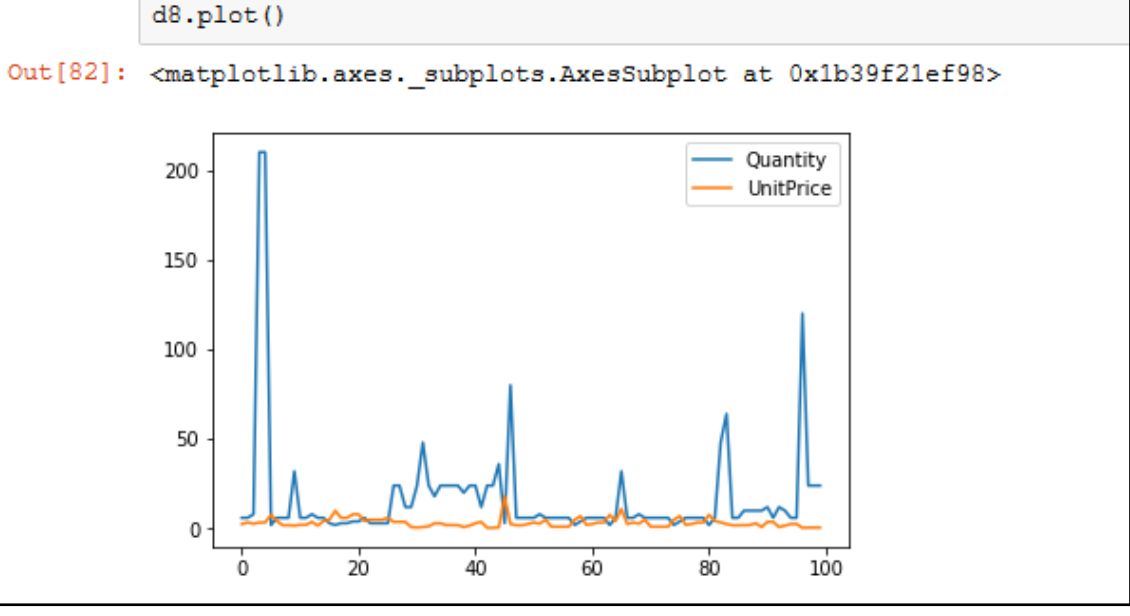

**[ 76 ]**

## **Chapter 5: Statistical Big Data Computing with R and Hadoop**

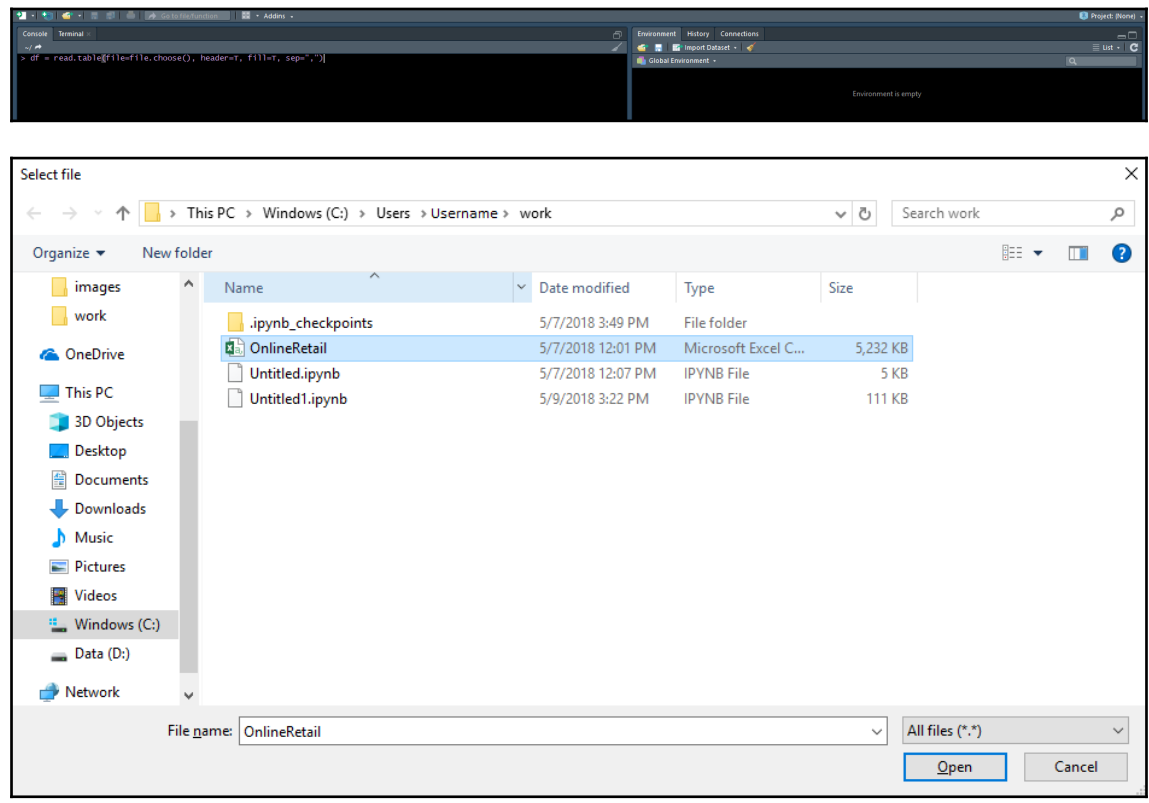

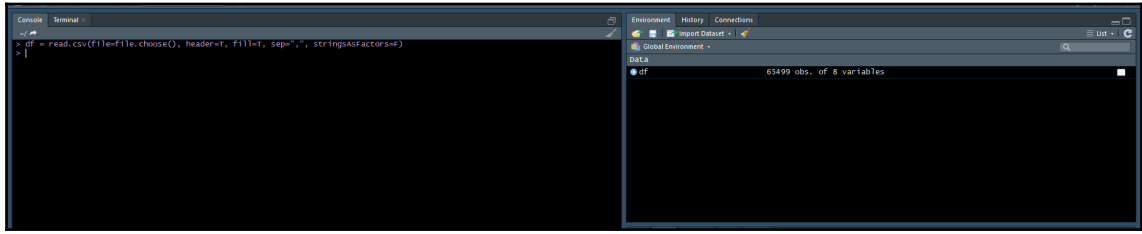

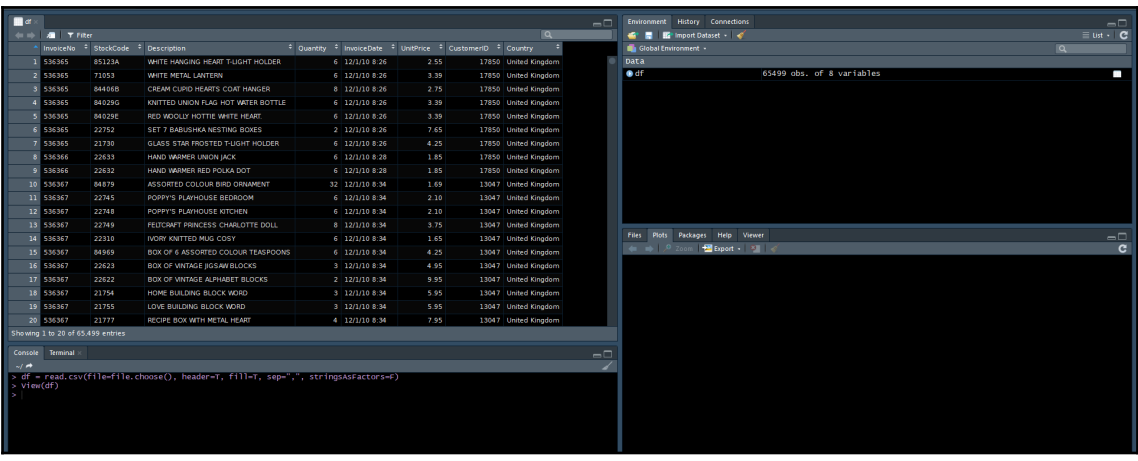

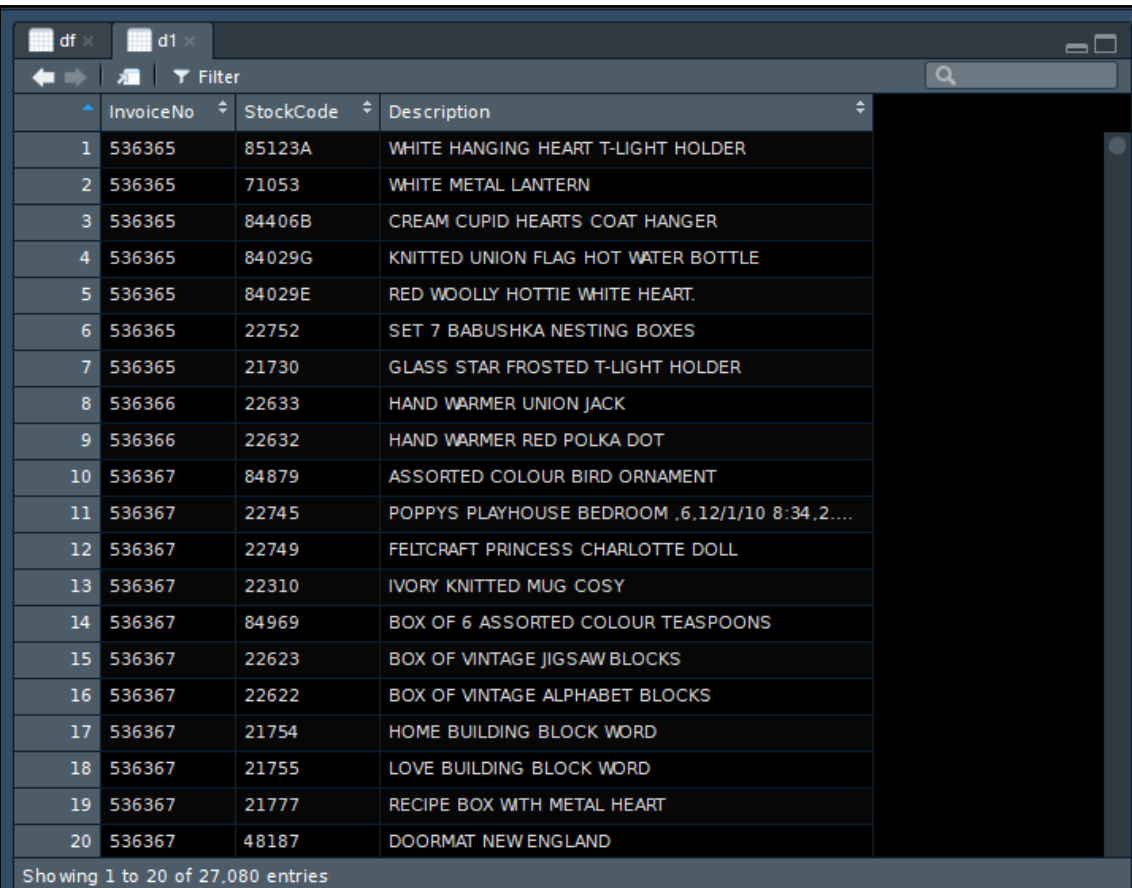

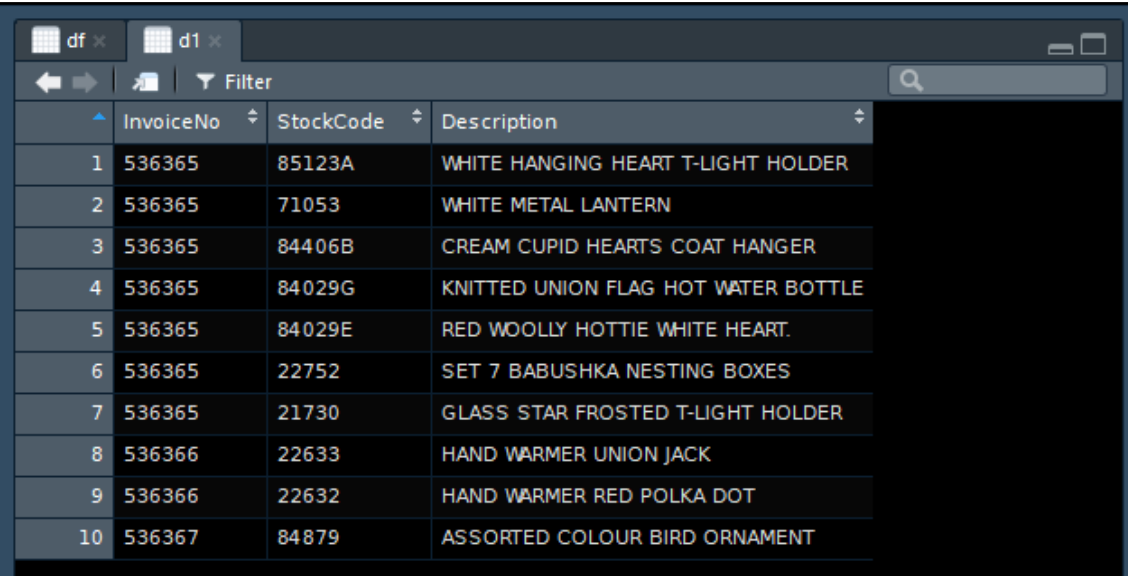

Showing 1 to 10 of 10 entries

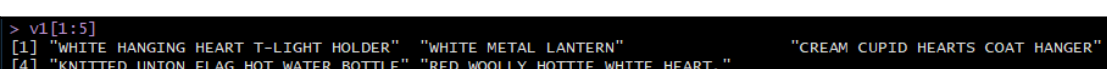

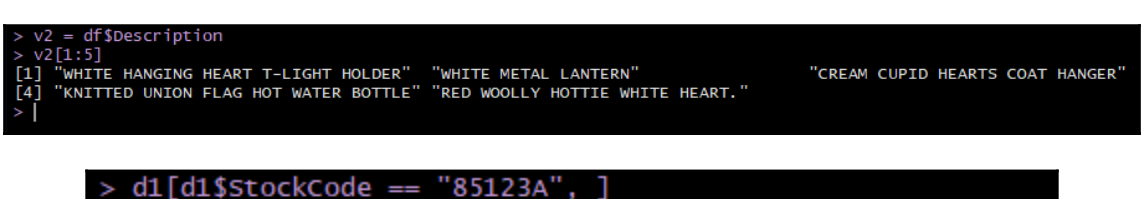

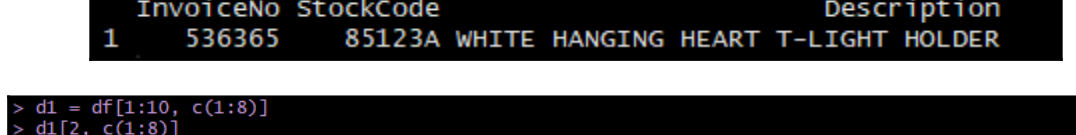

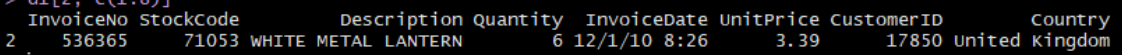

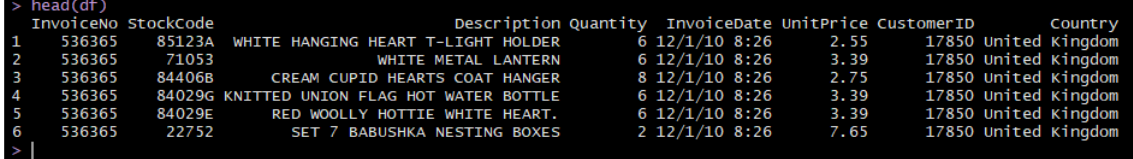

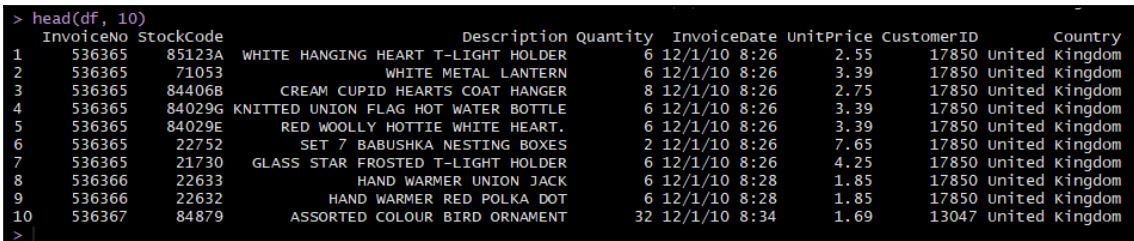

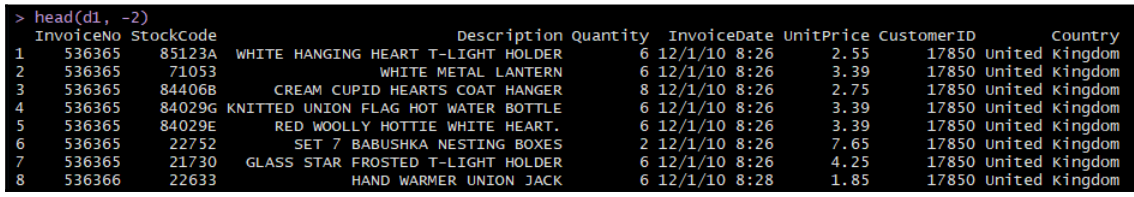

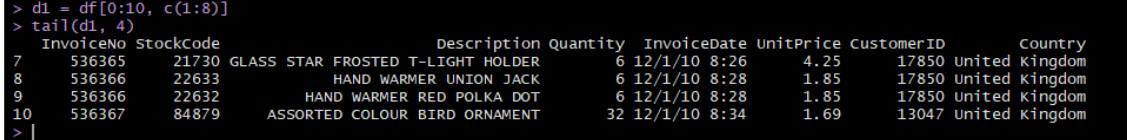

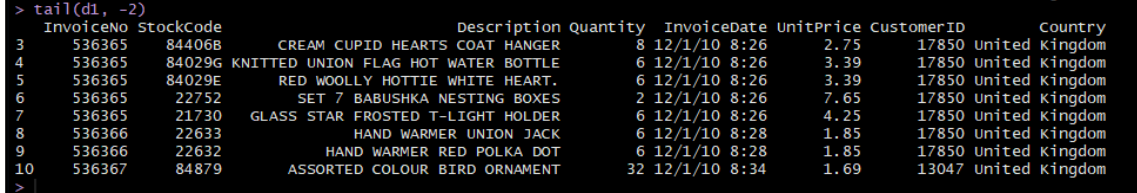

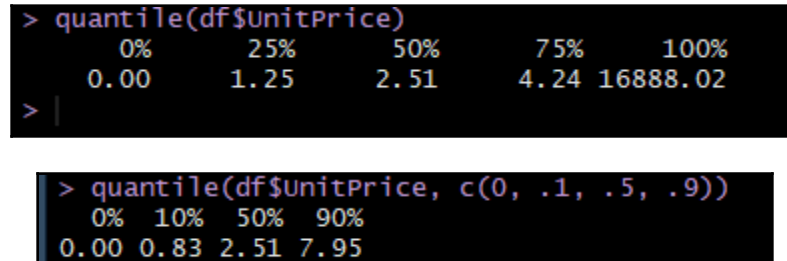

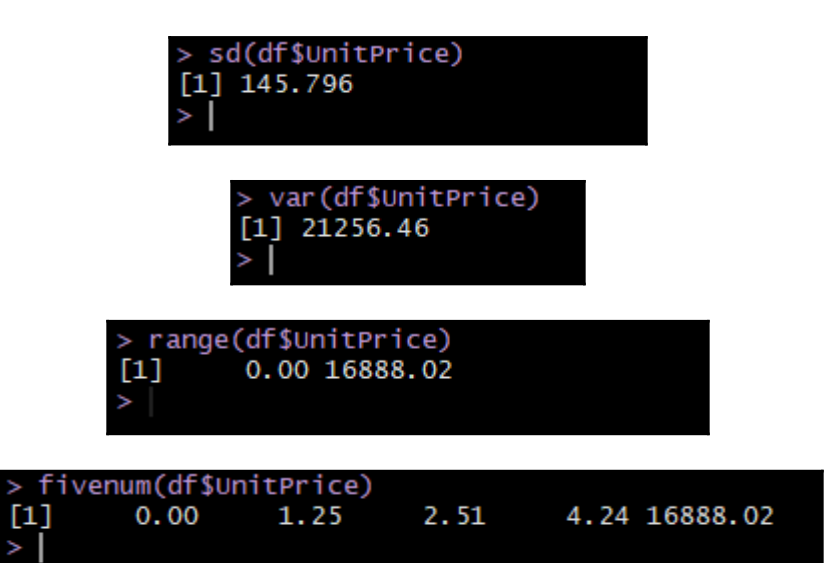

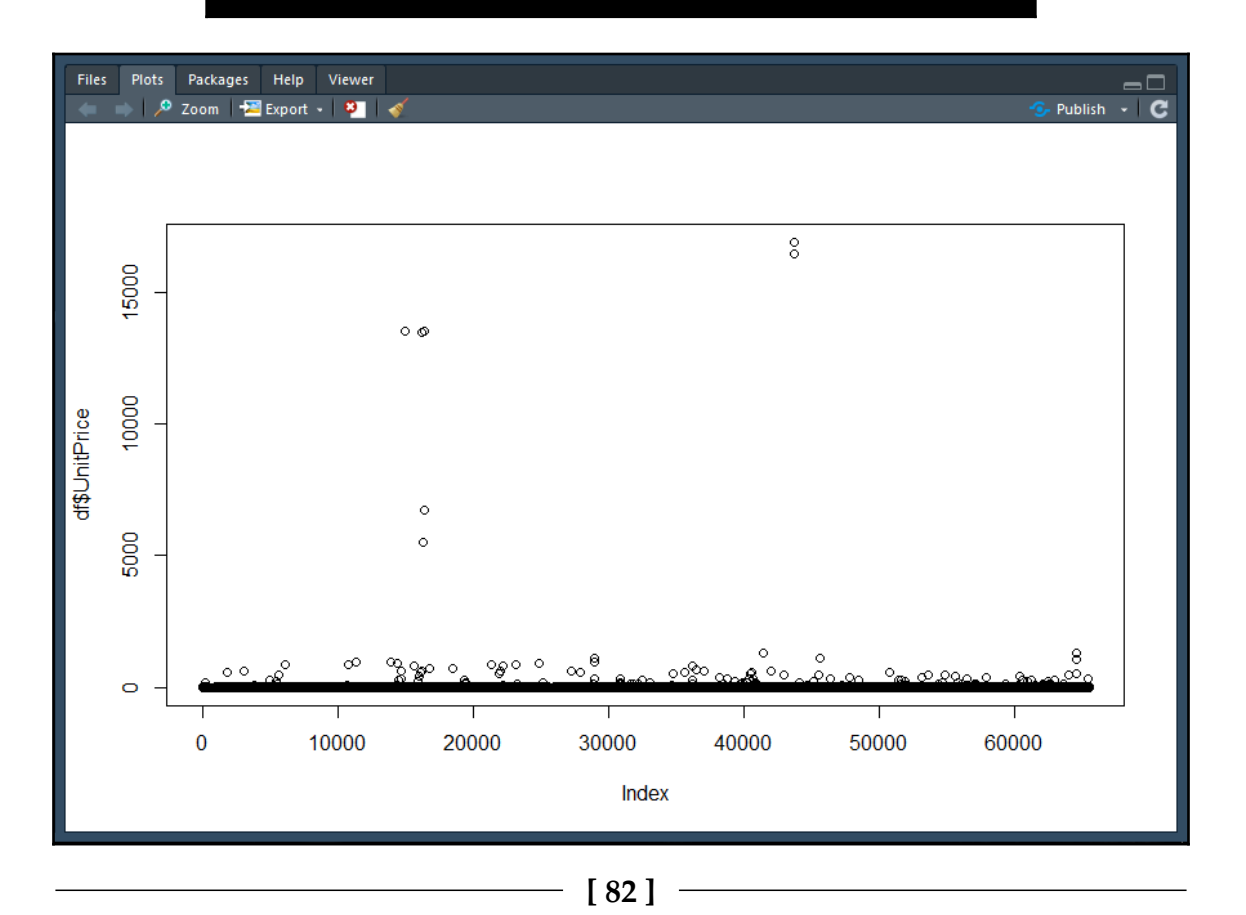

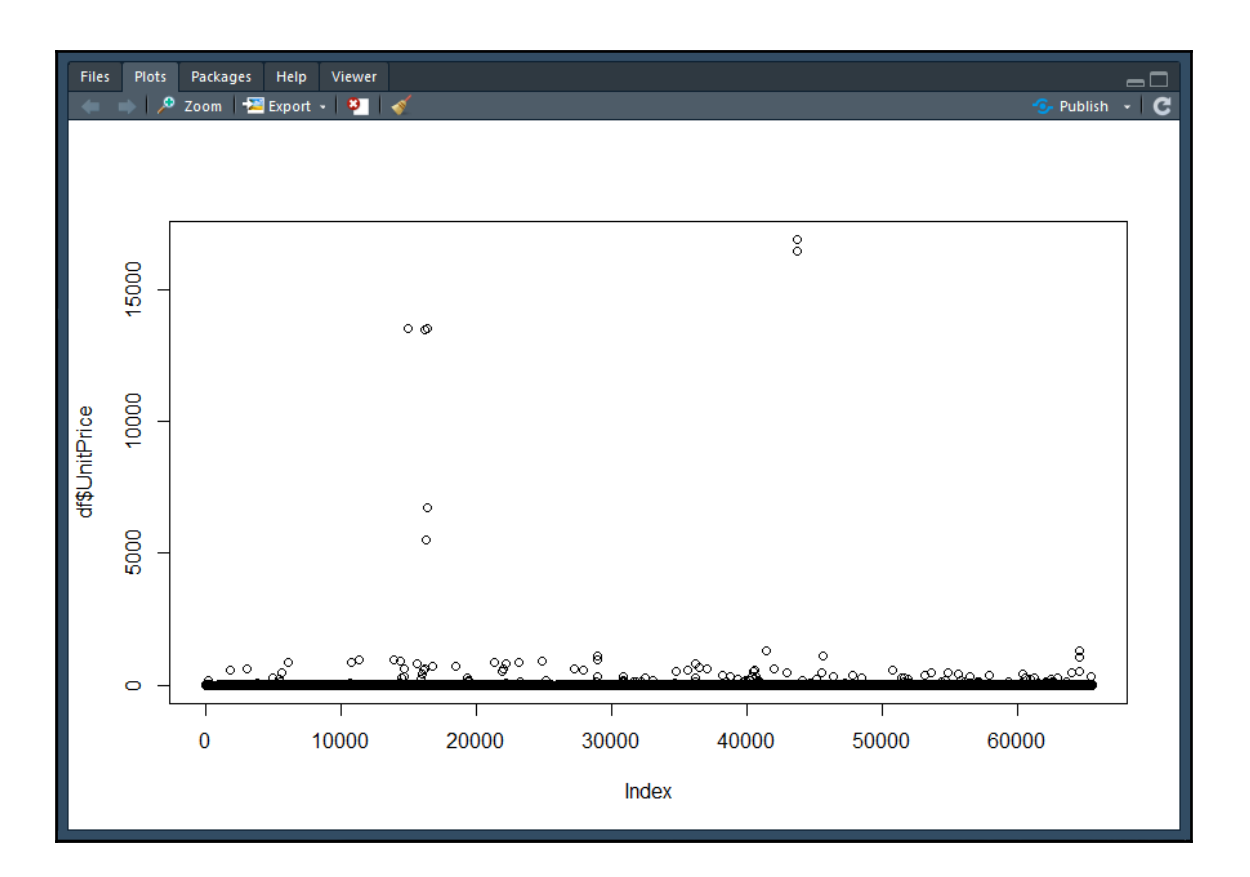

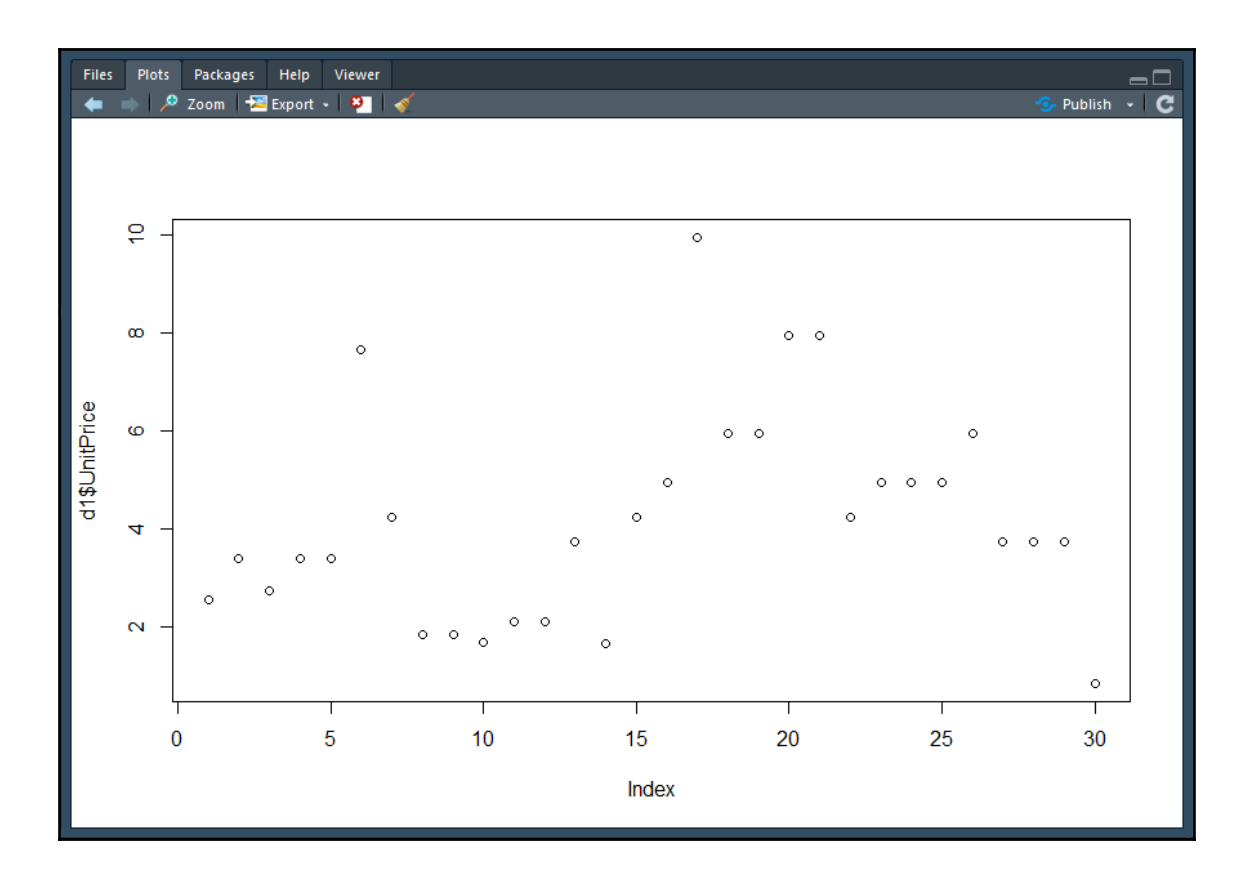

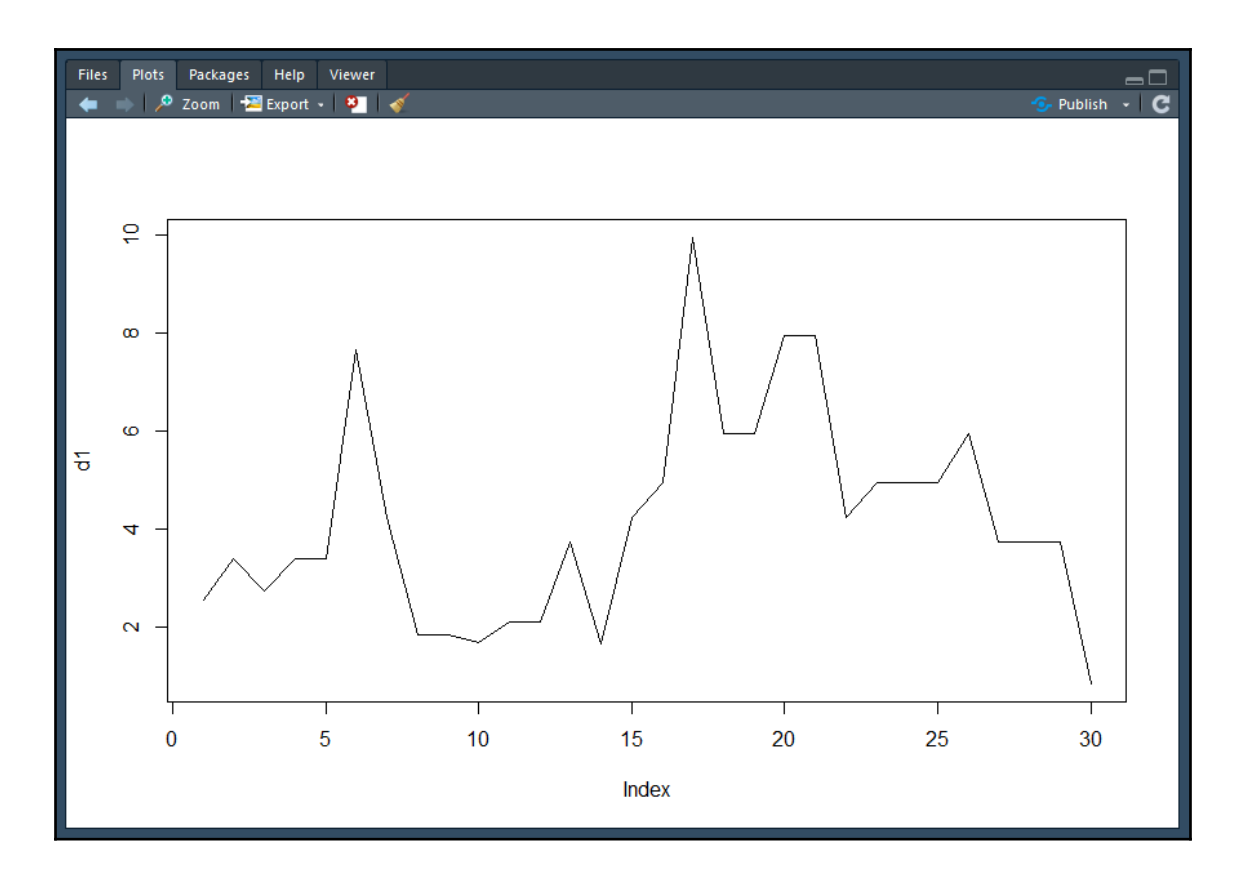

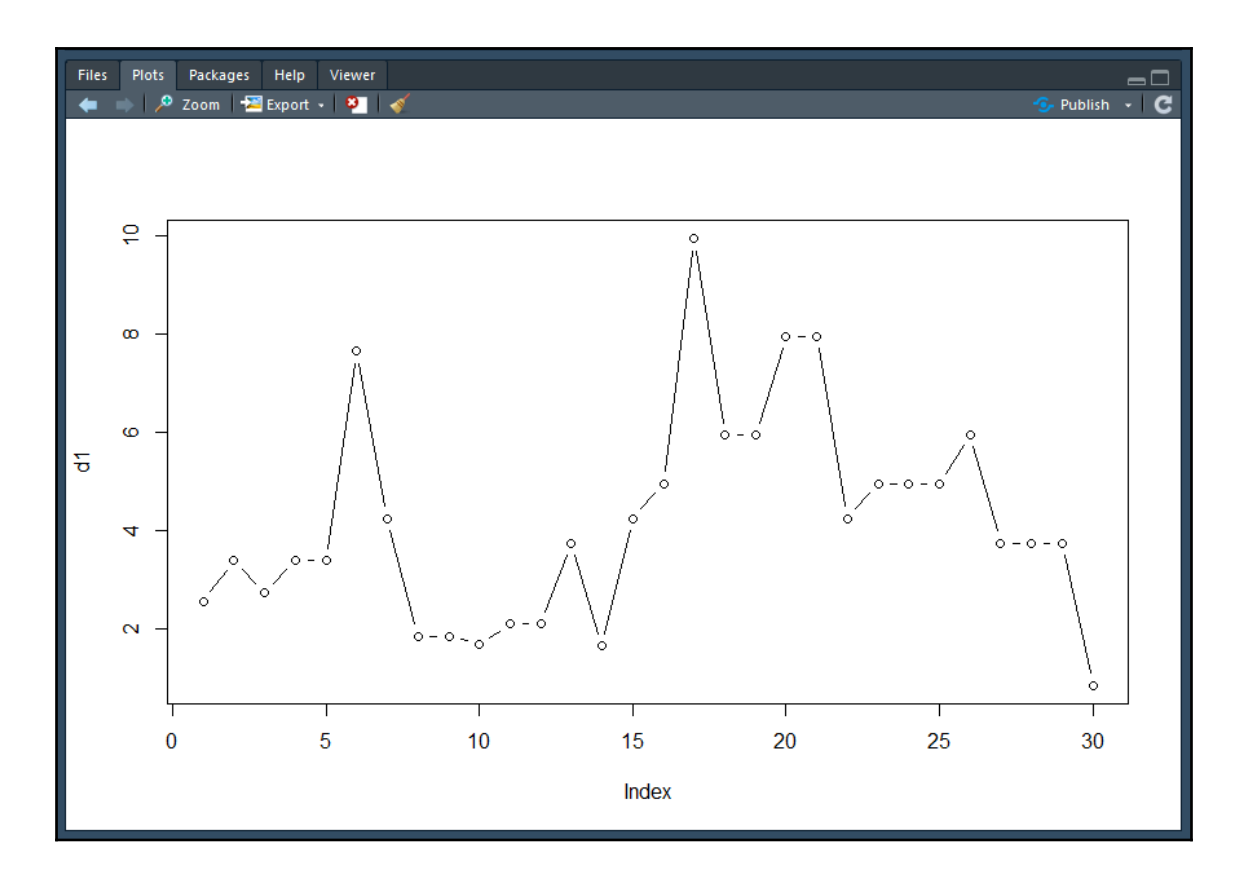

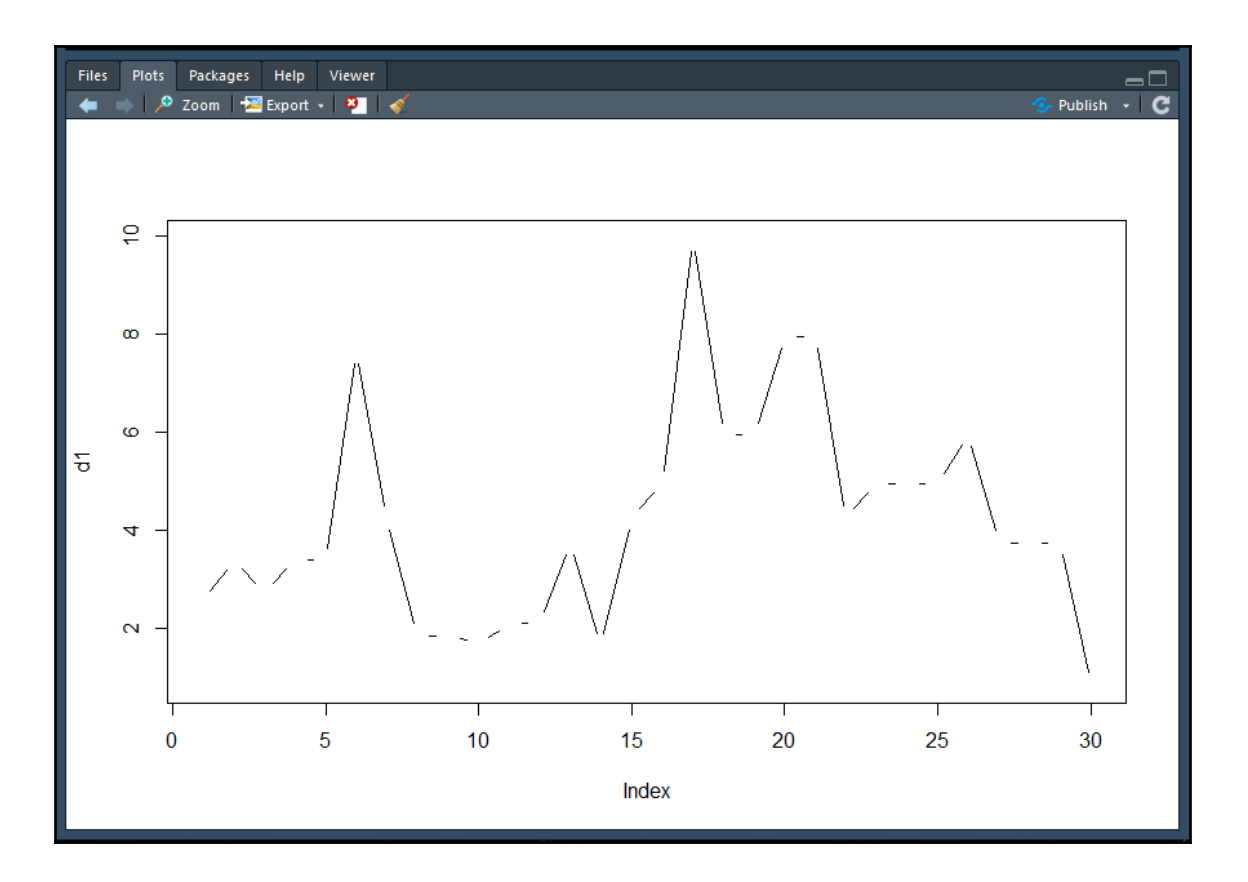

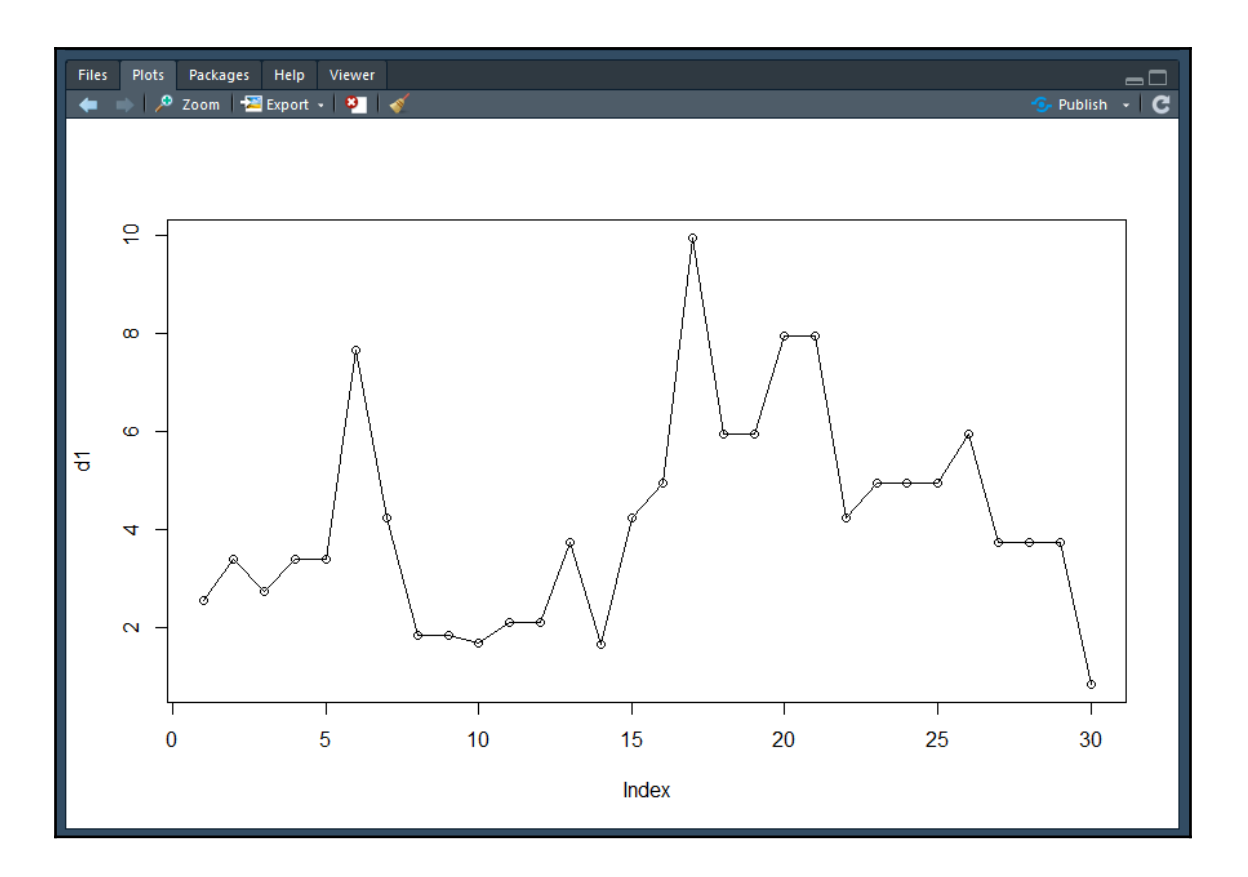

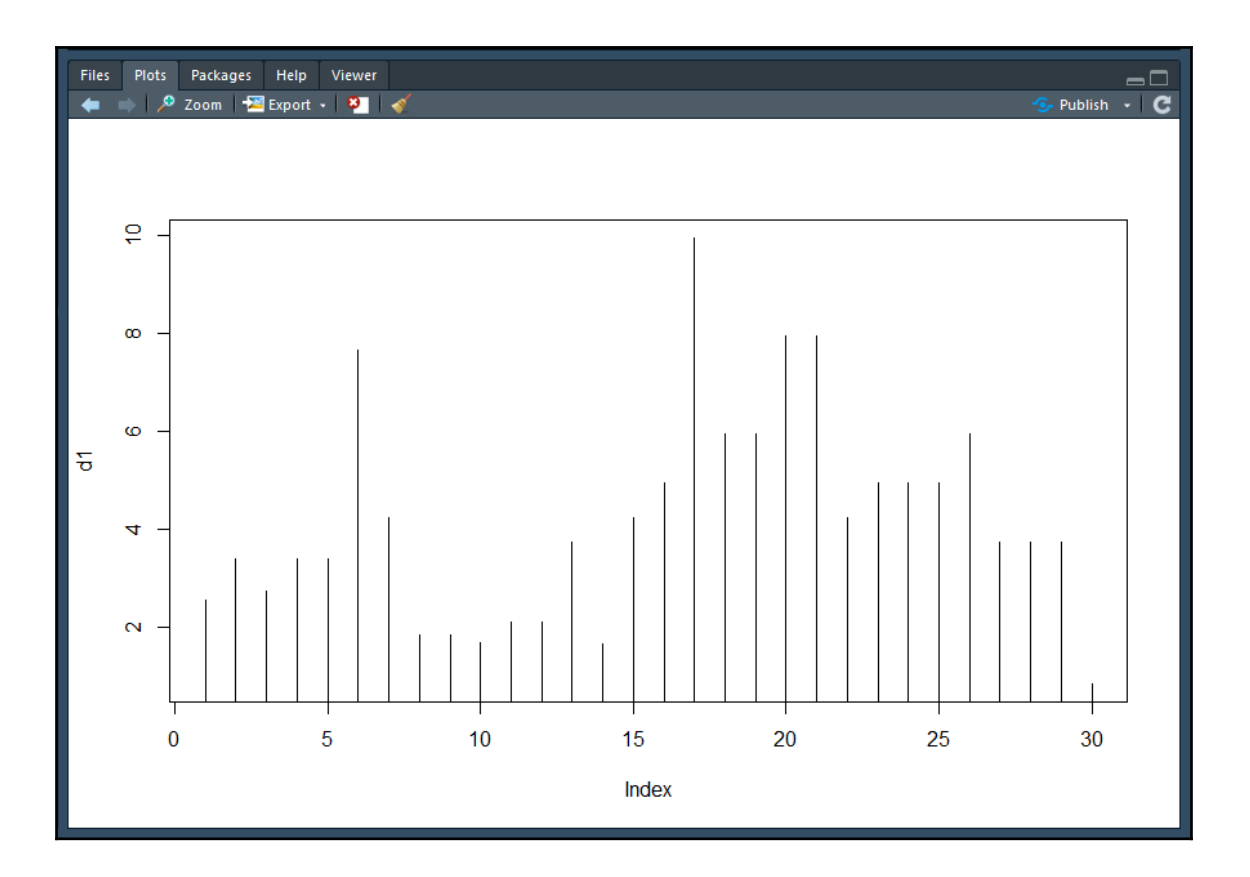

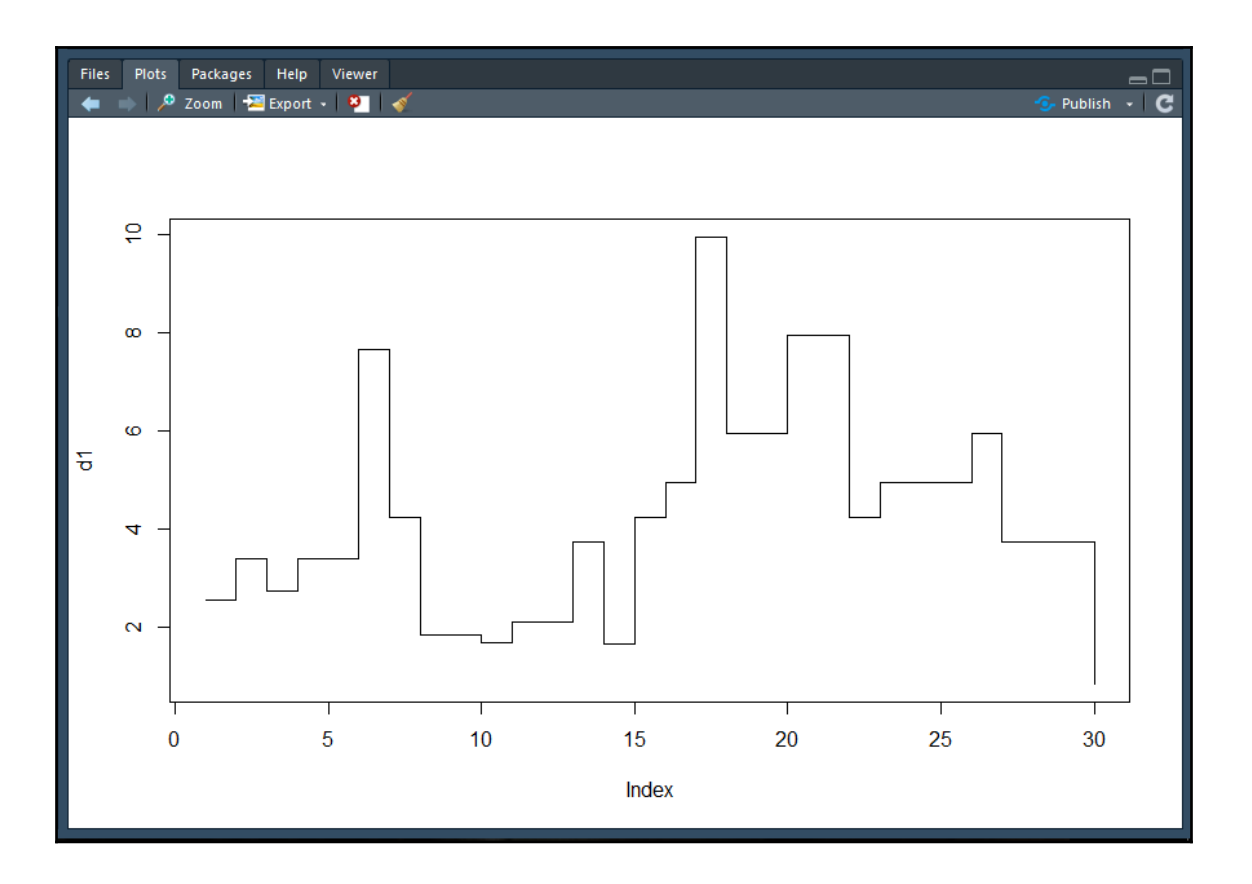

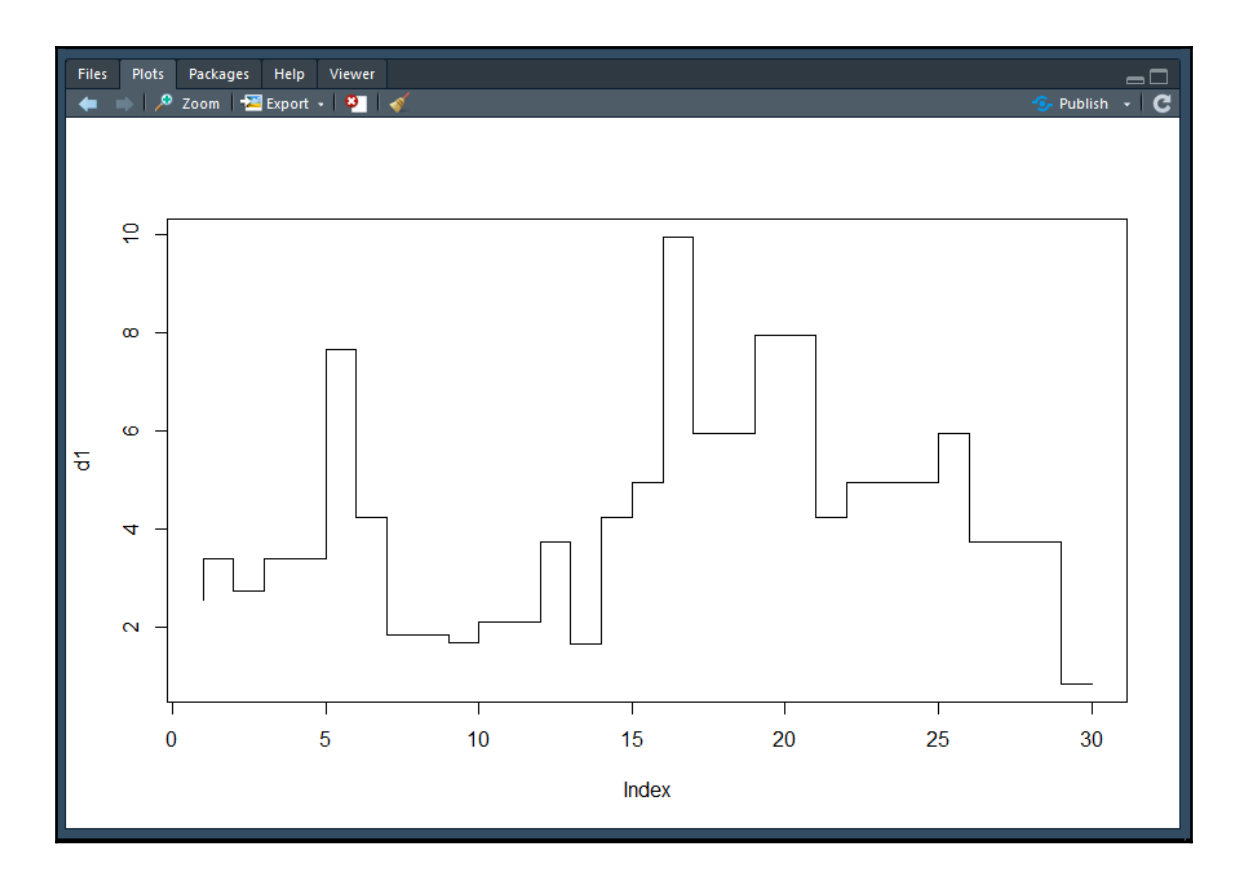

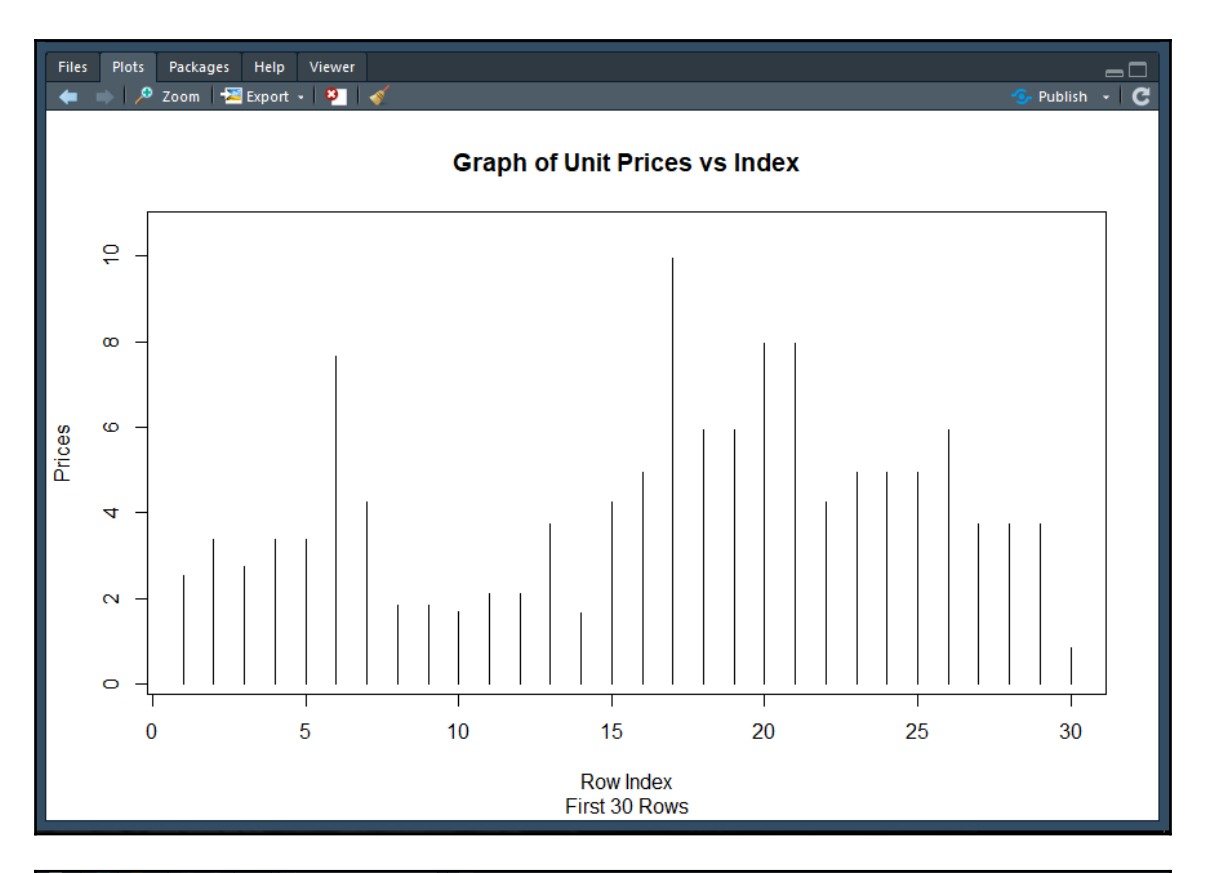

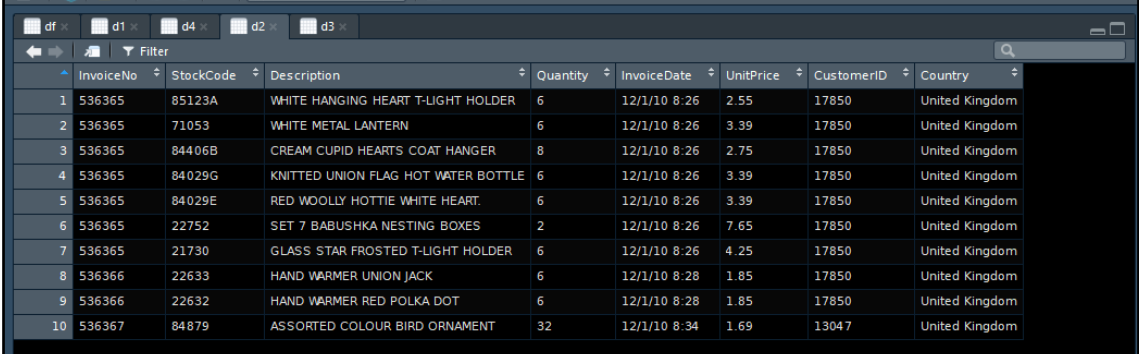

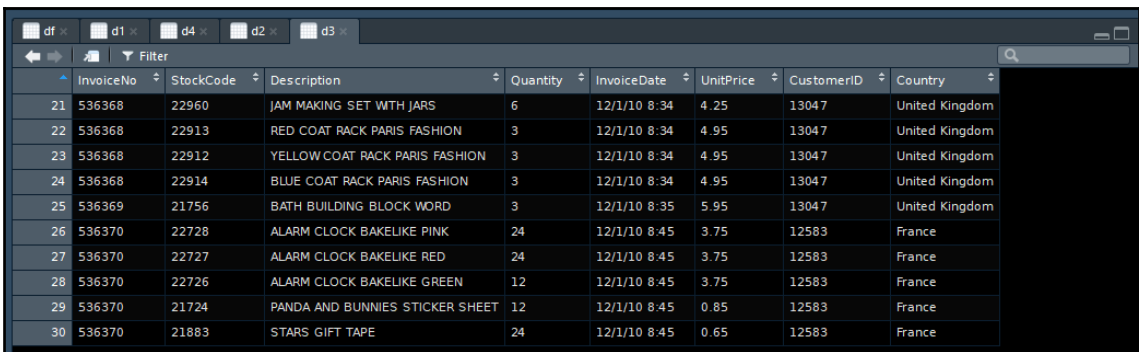

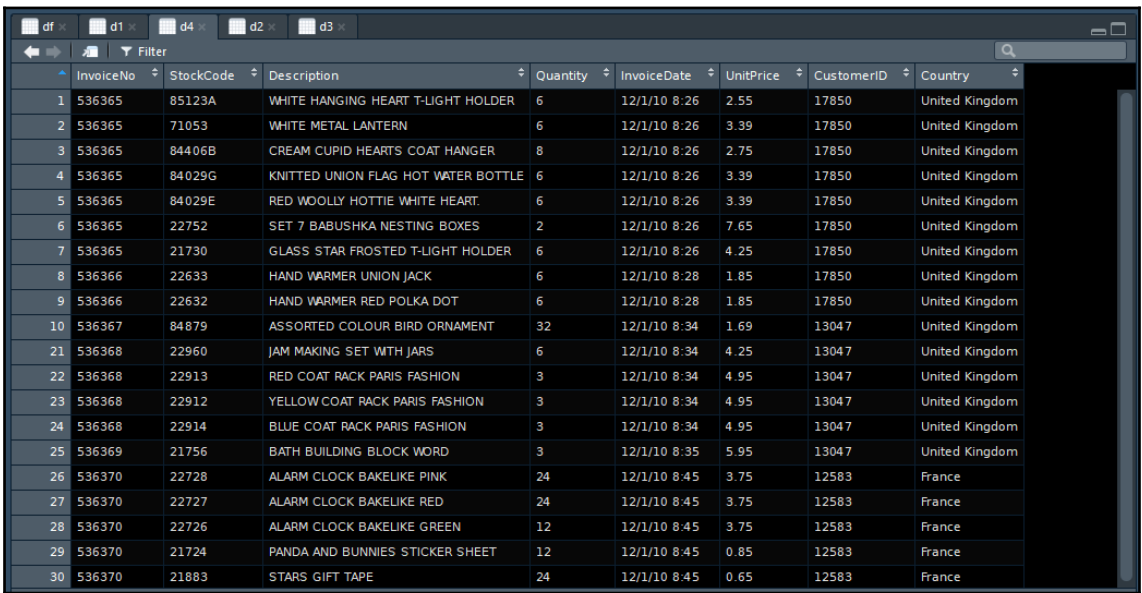

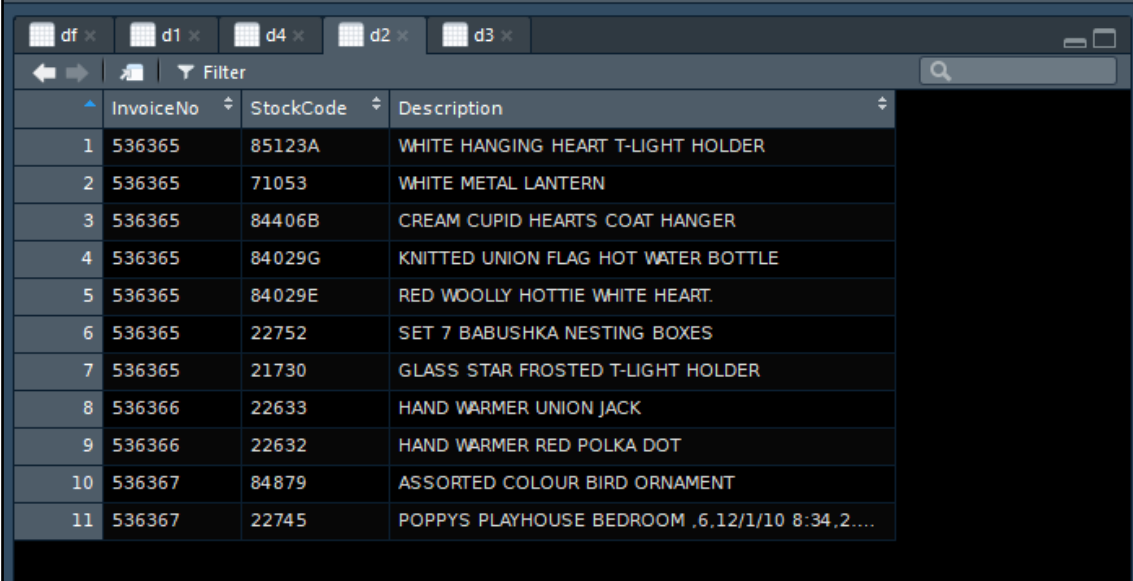

## Showing 1 to 11 of 11 entries

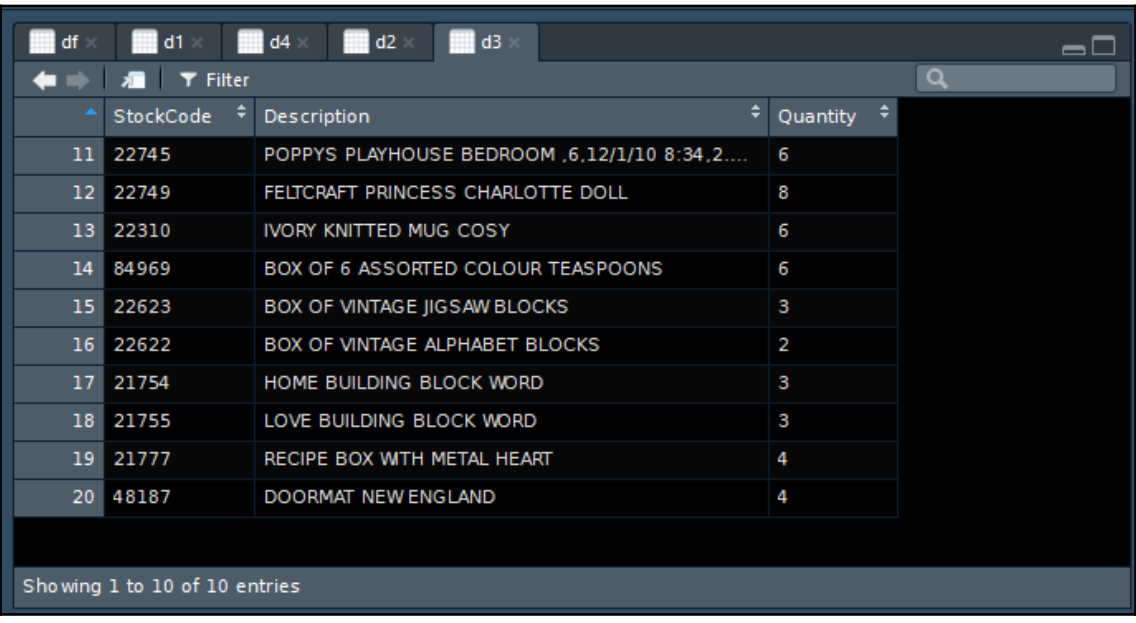

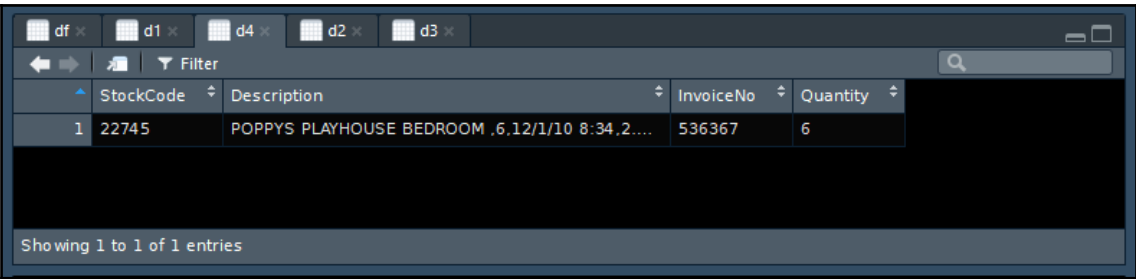

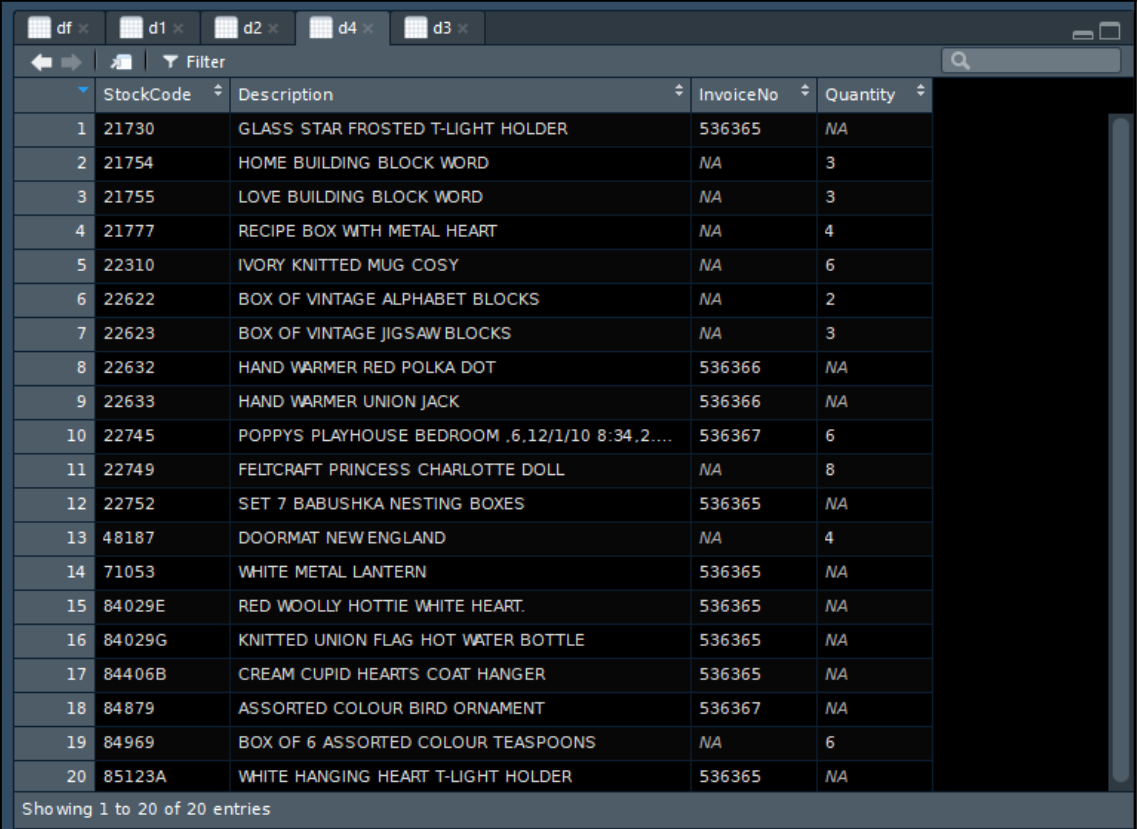

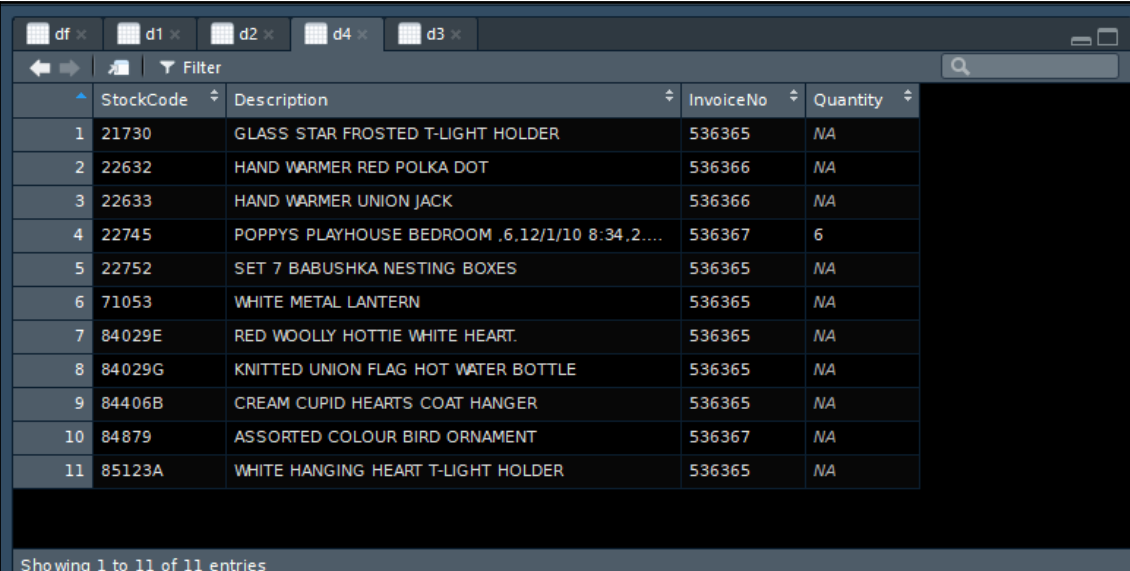

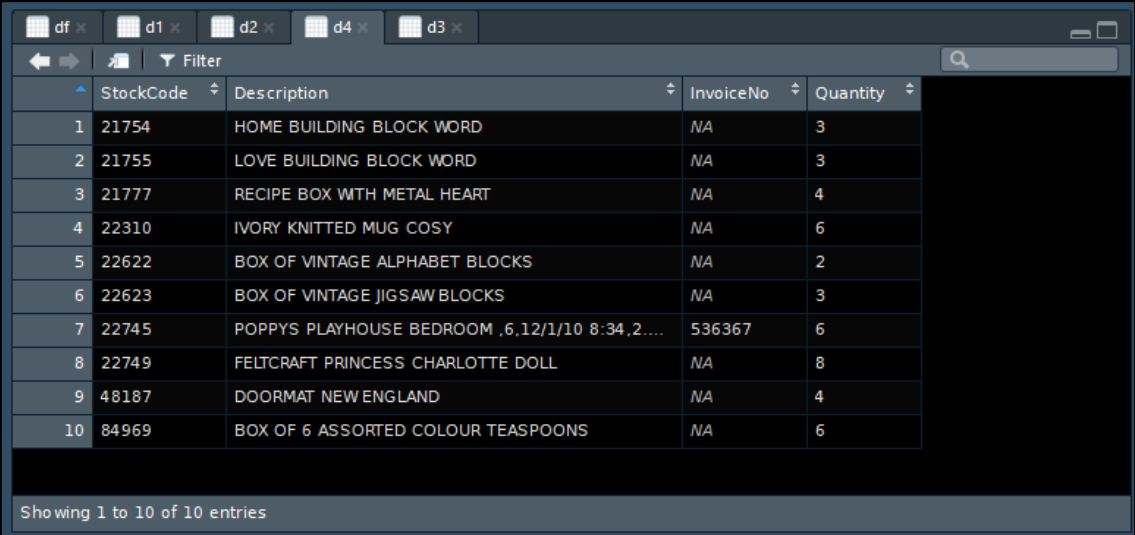

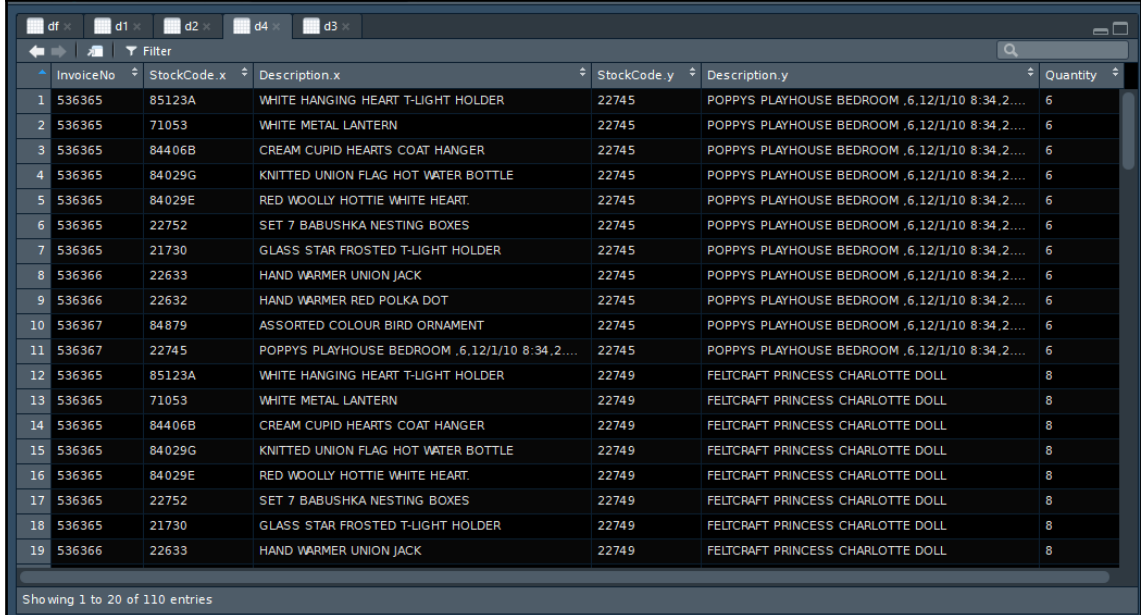

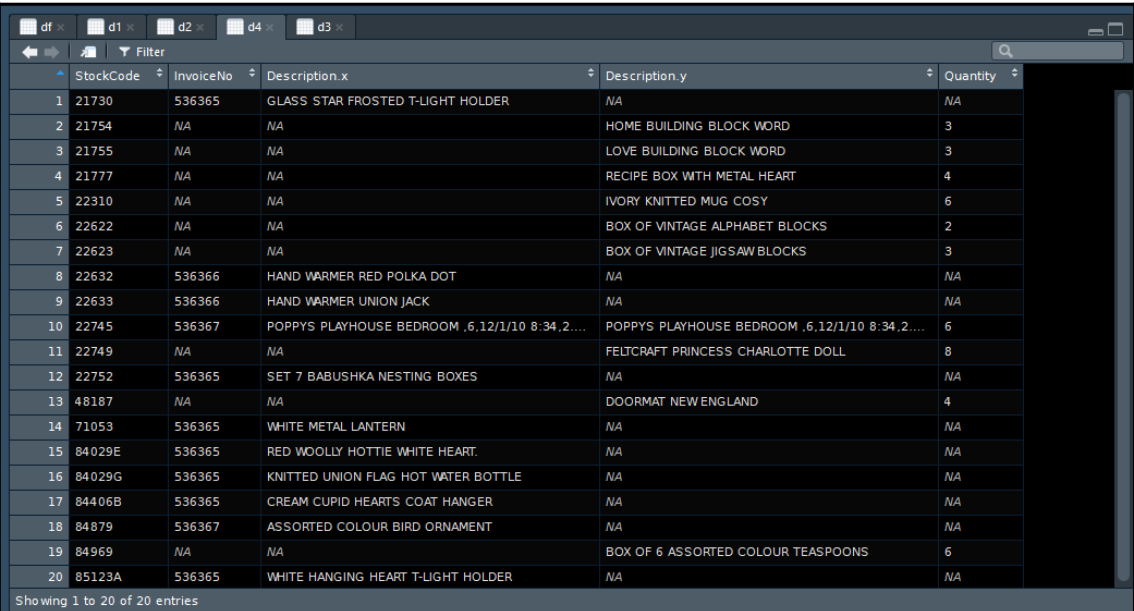

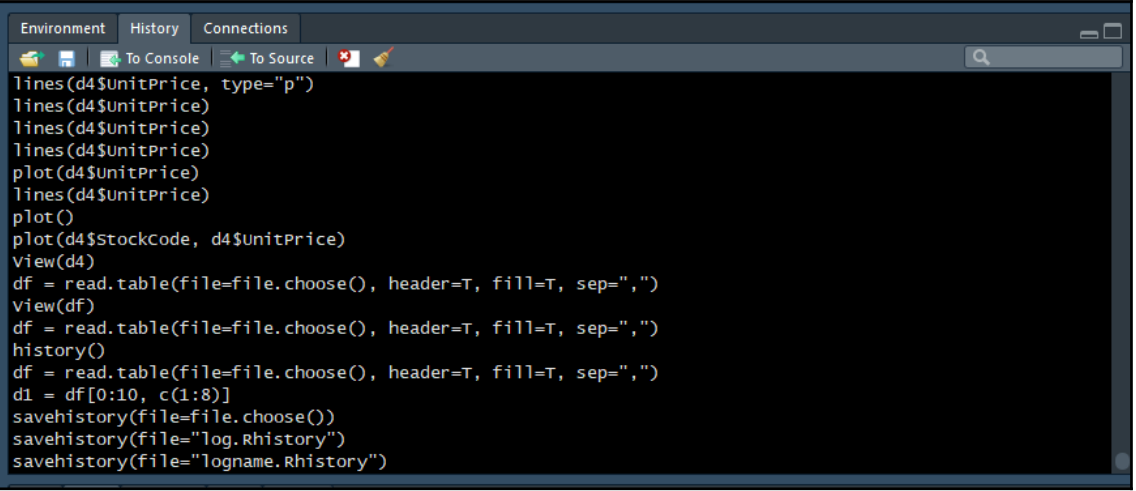

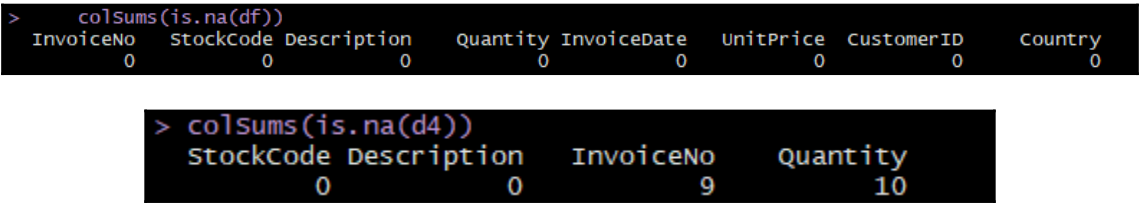

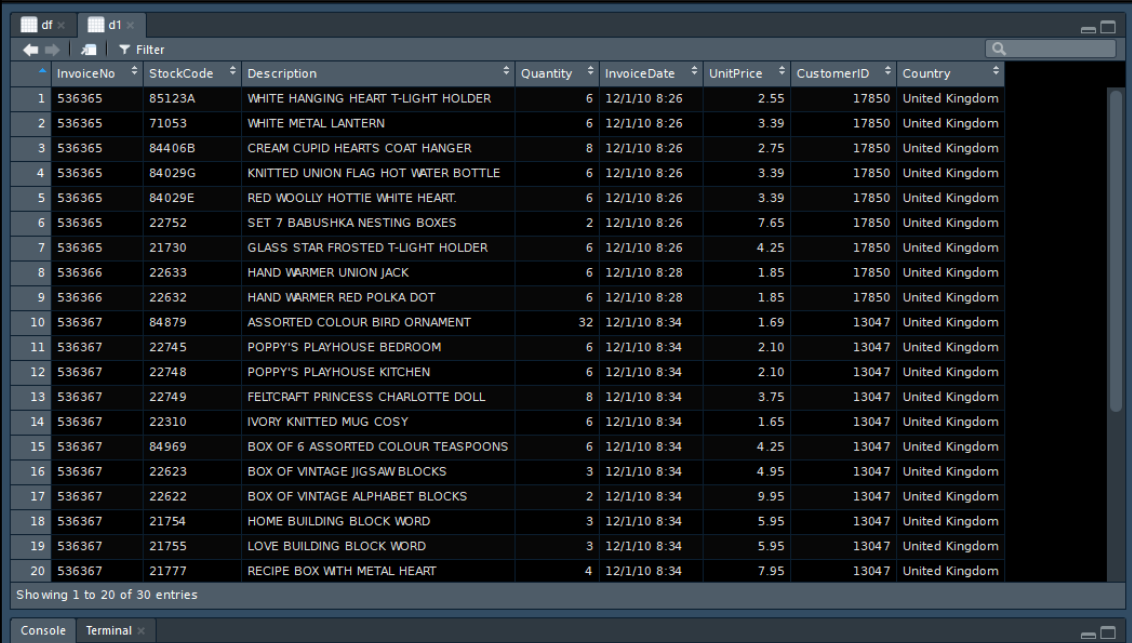

 $\sim$ / →<br>> d1 = df[0:30, c(1:8)]<br>>

**[ 99 ]**

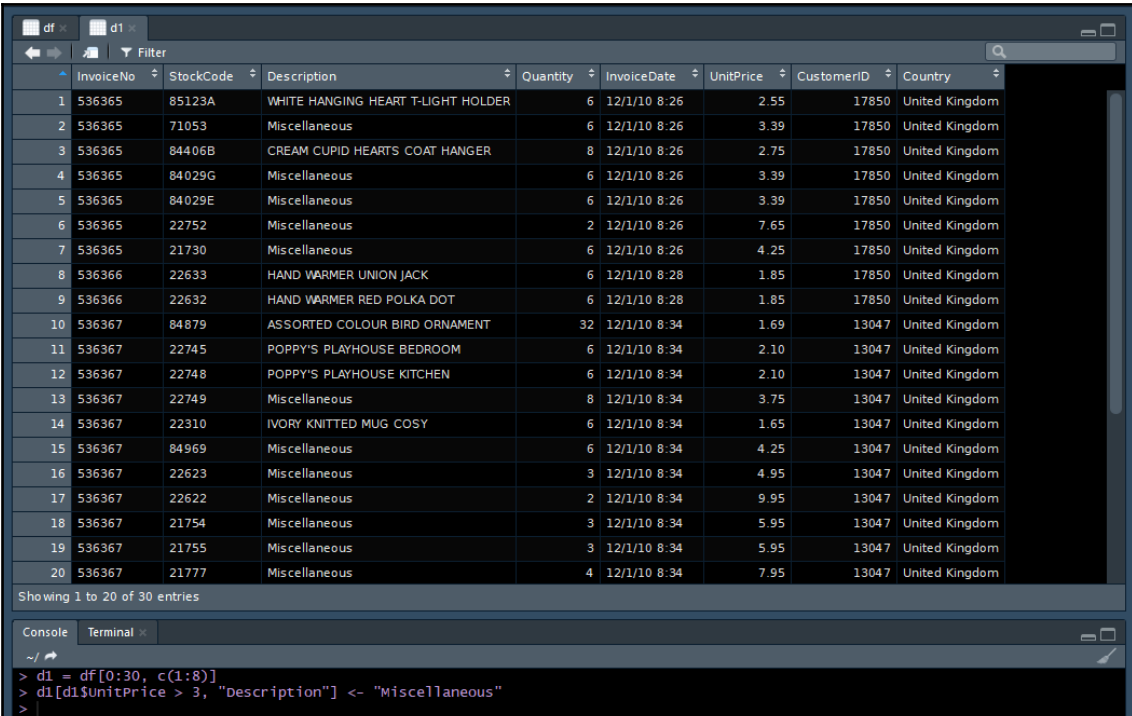

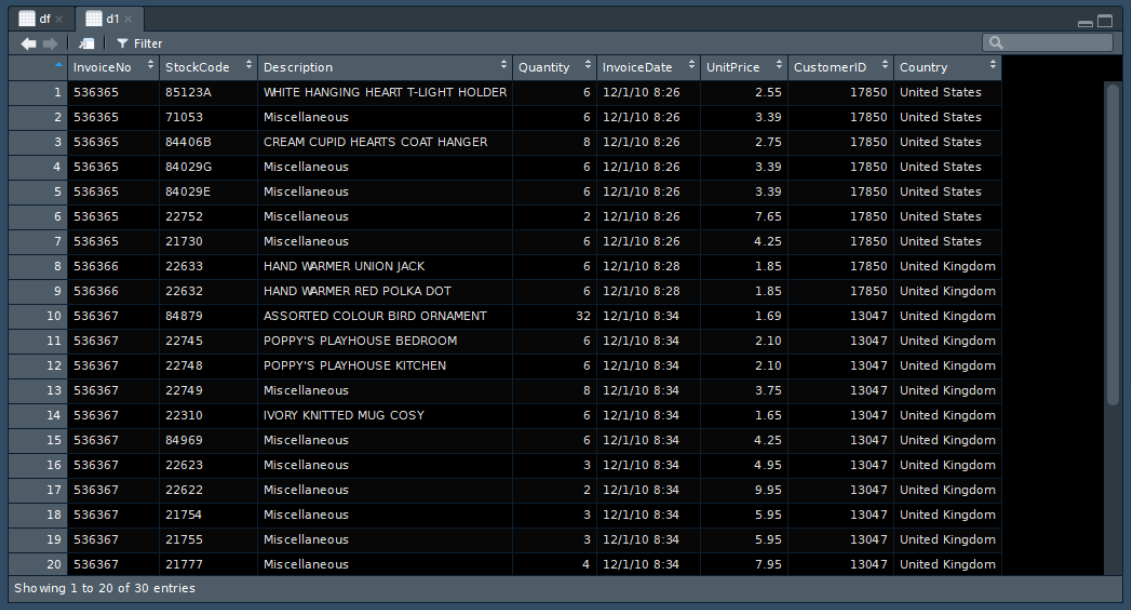

## **Chapter 6: Batch Analytics with Apache Spark**

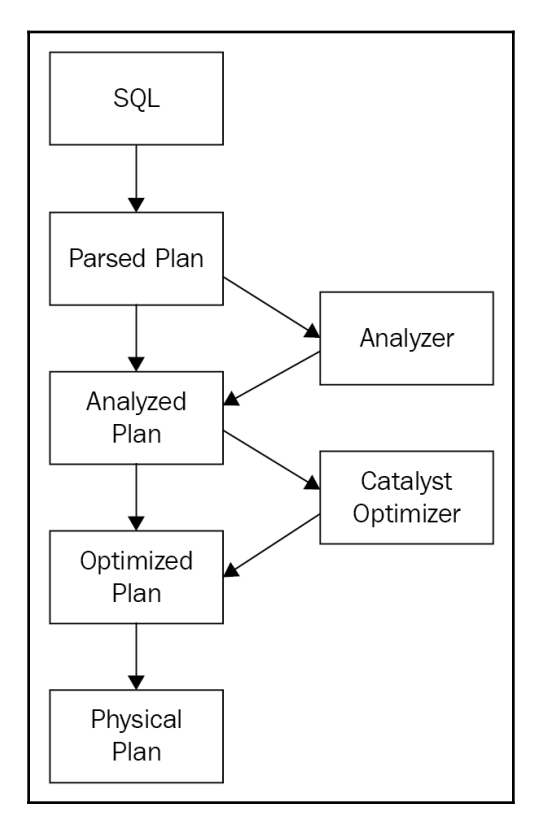

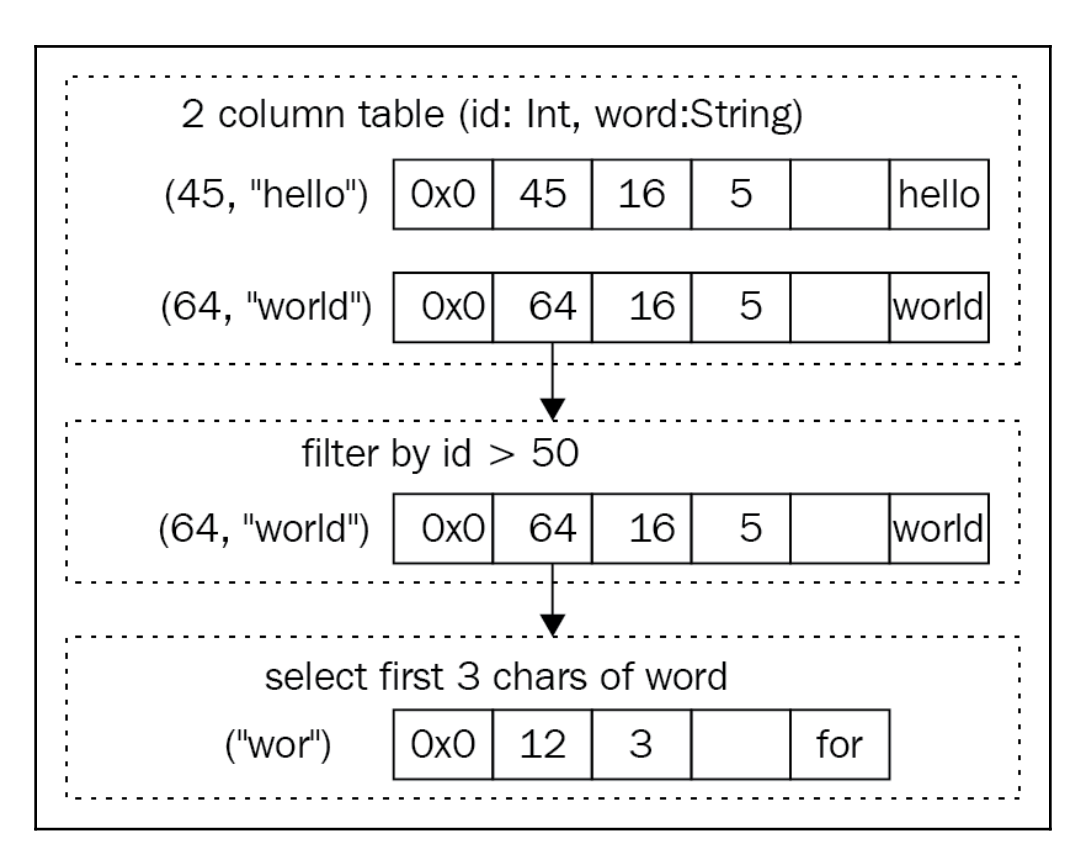

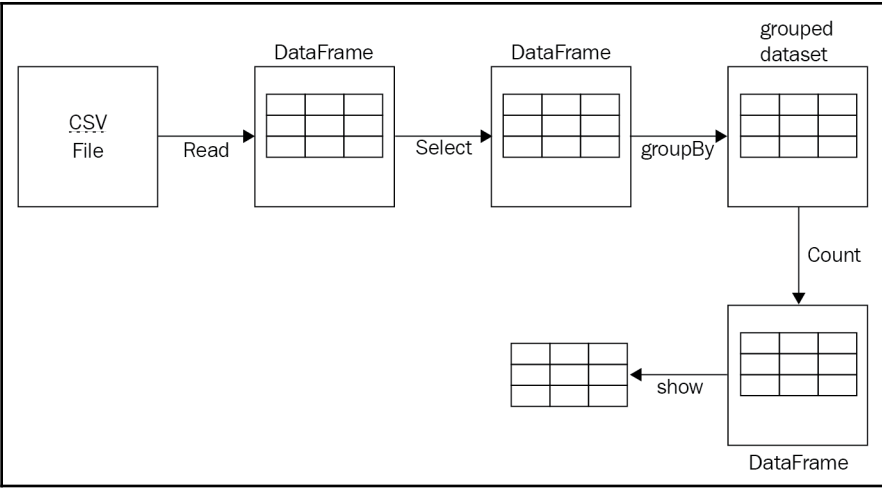

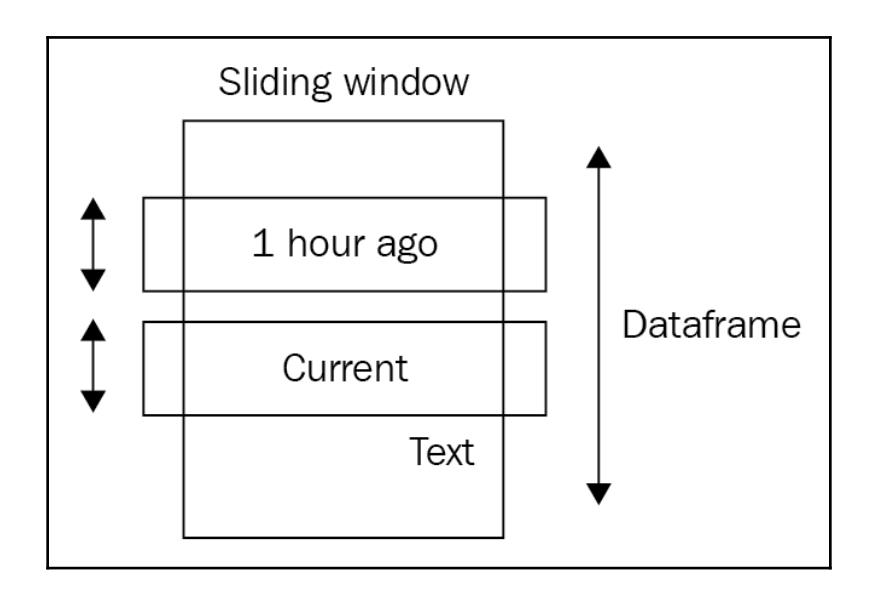

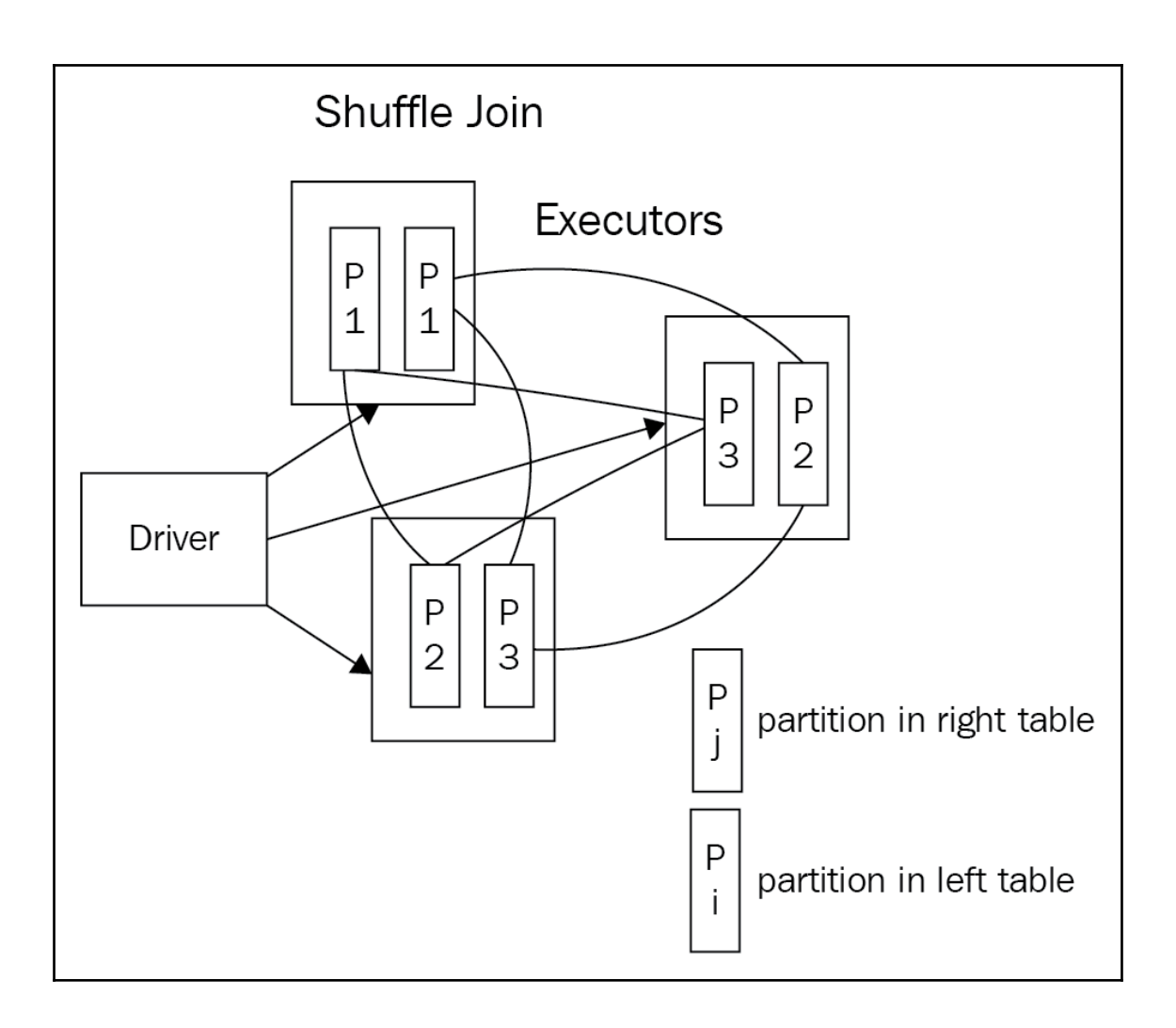

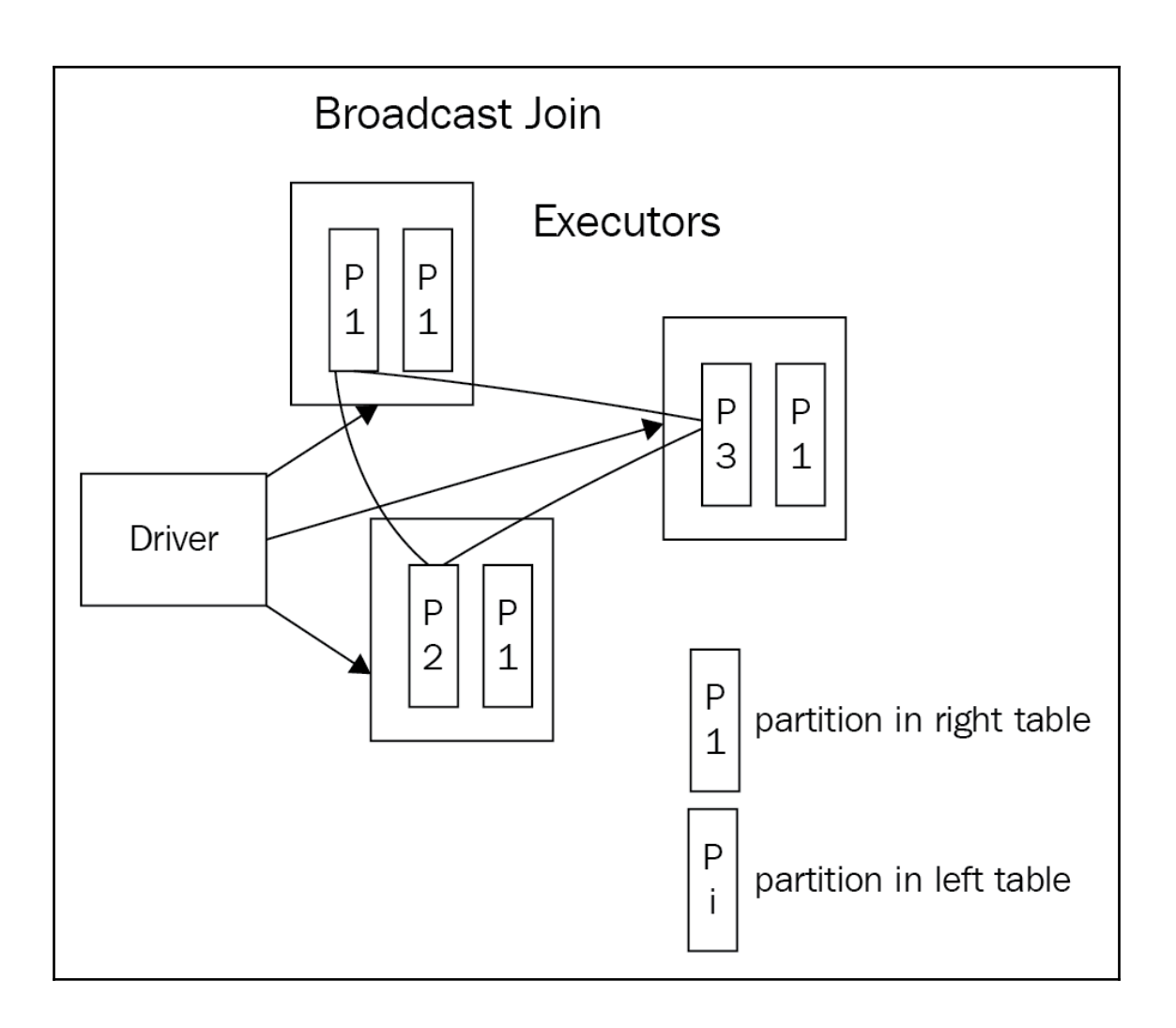

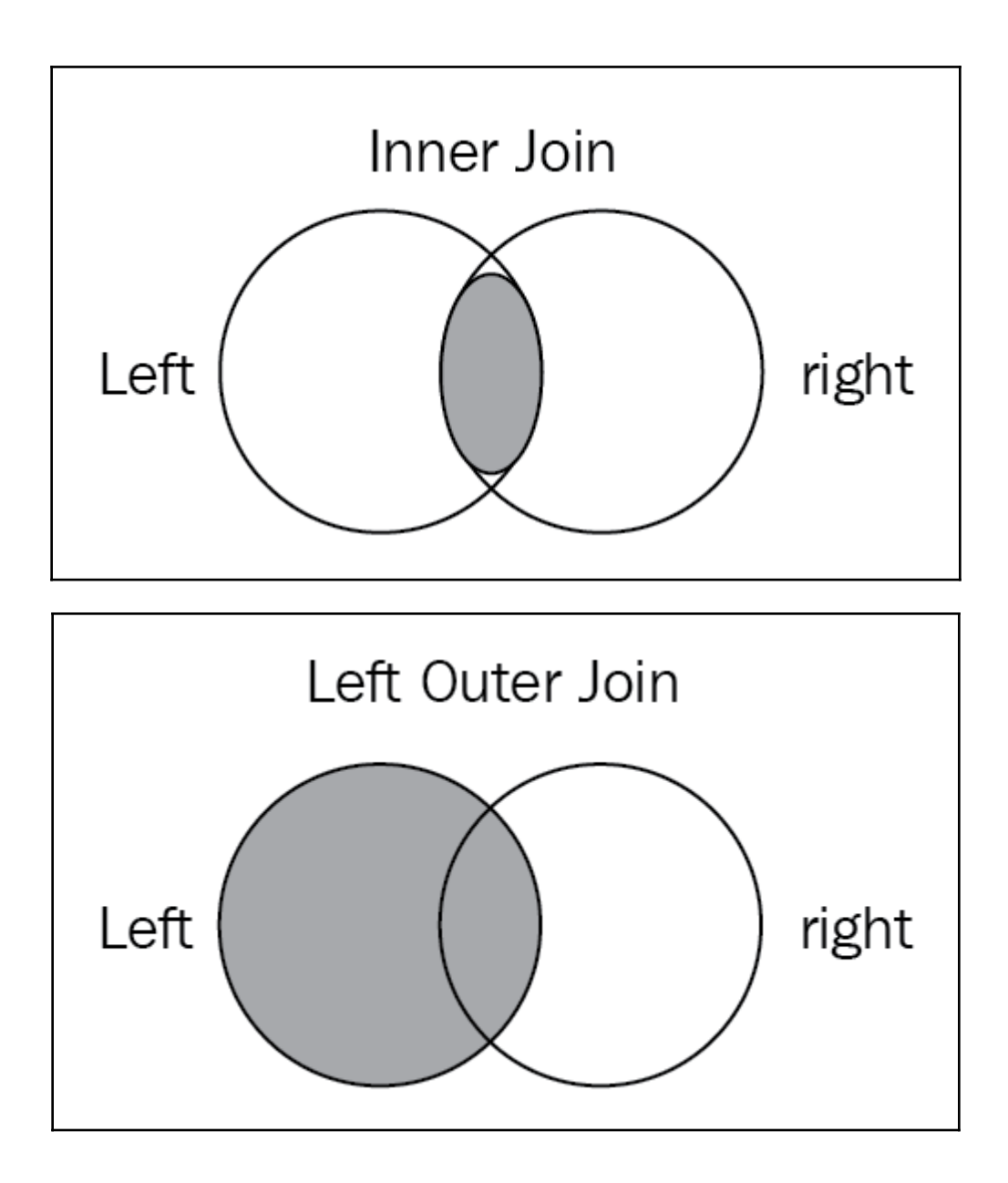

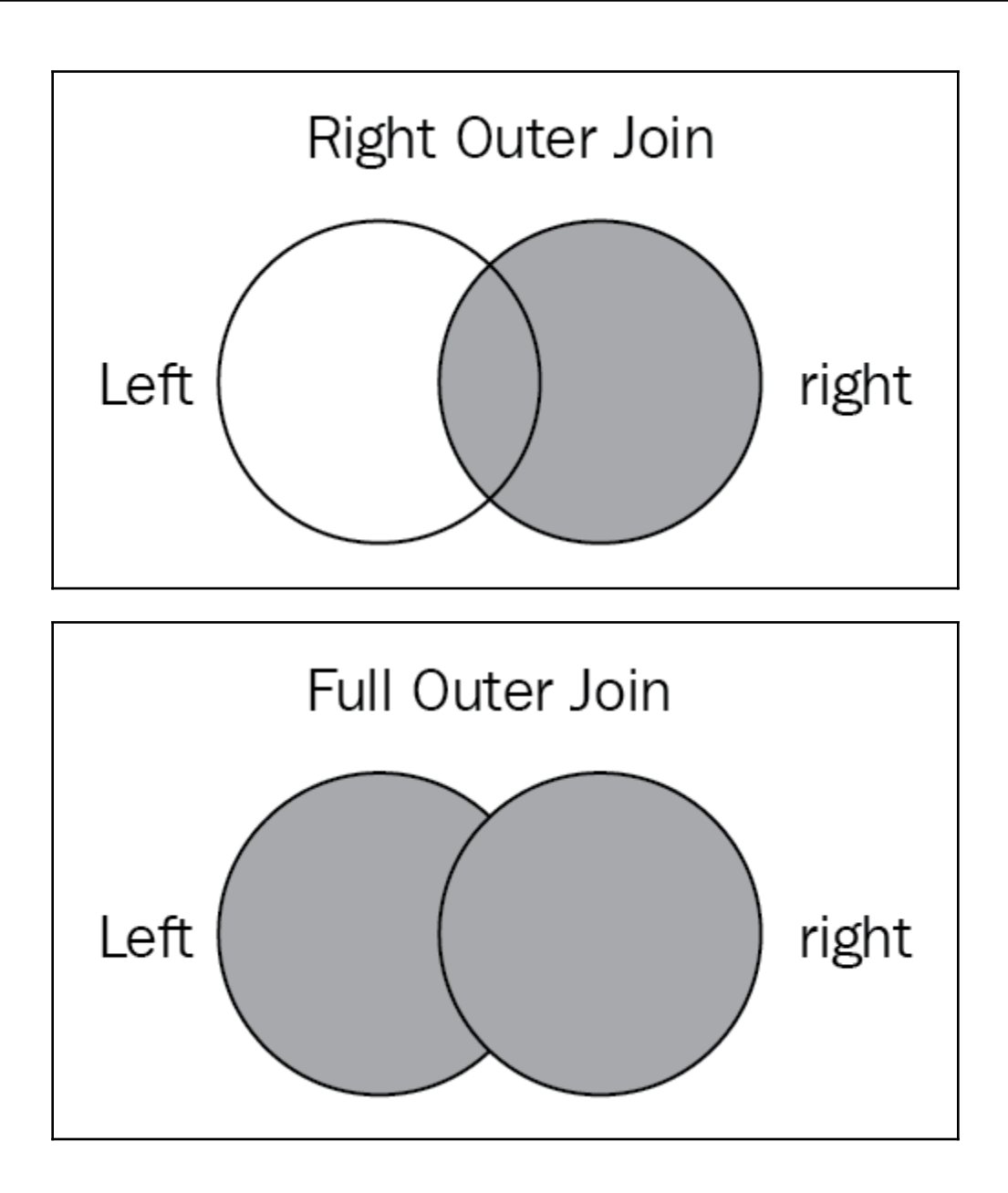

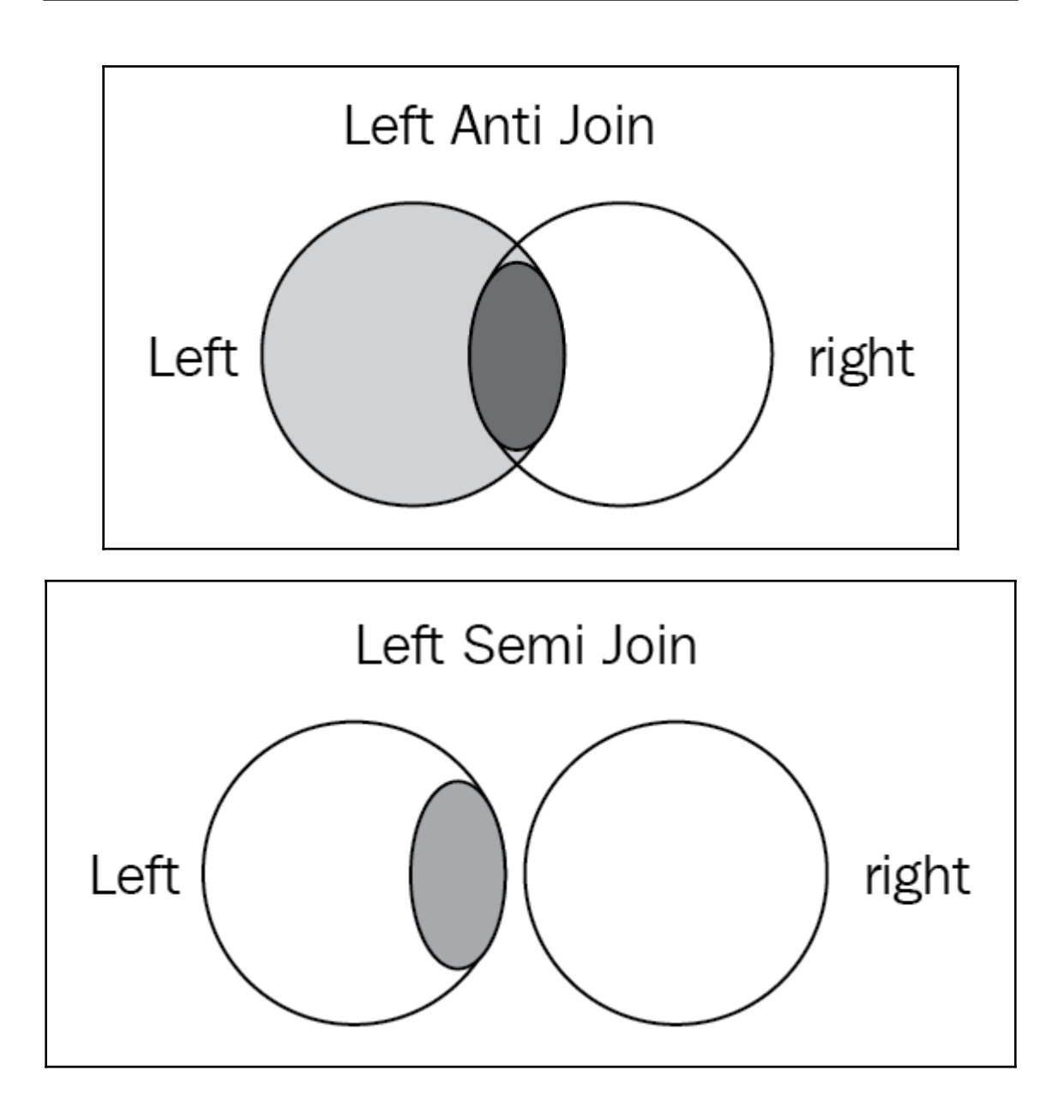
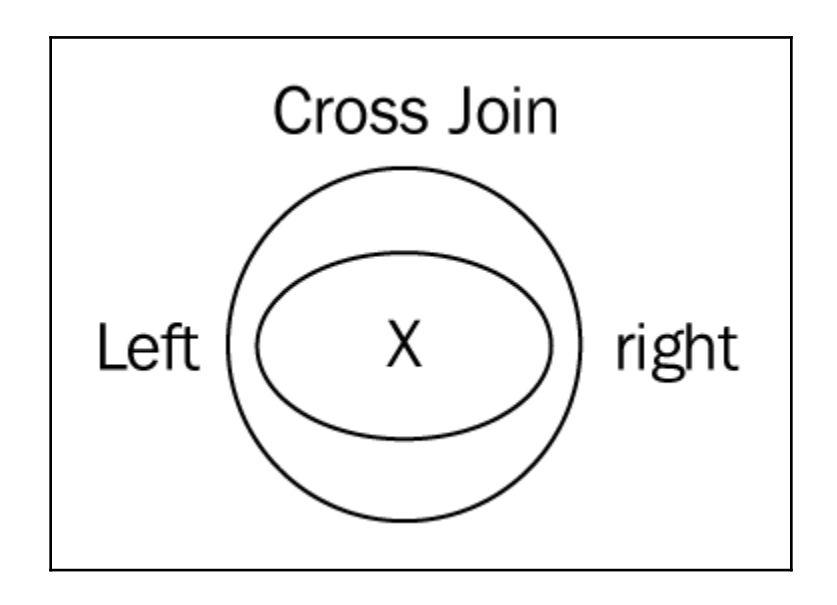

# **Chapter 7: Real-Time Analytics with Apache Spark**

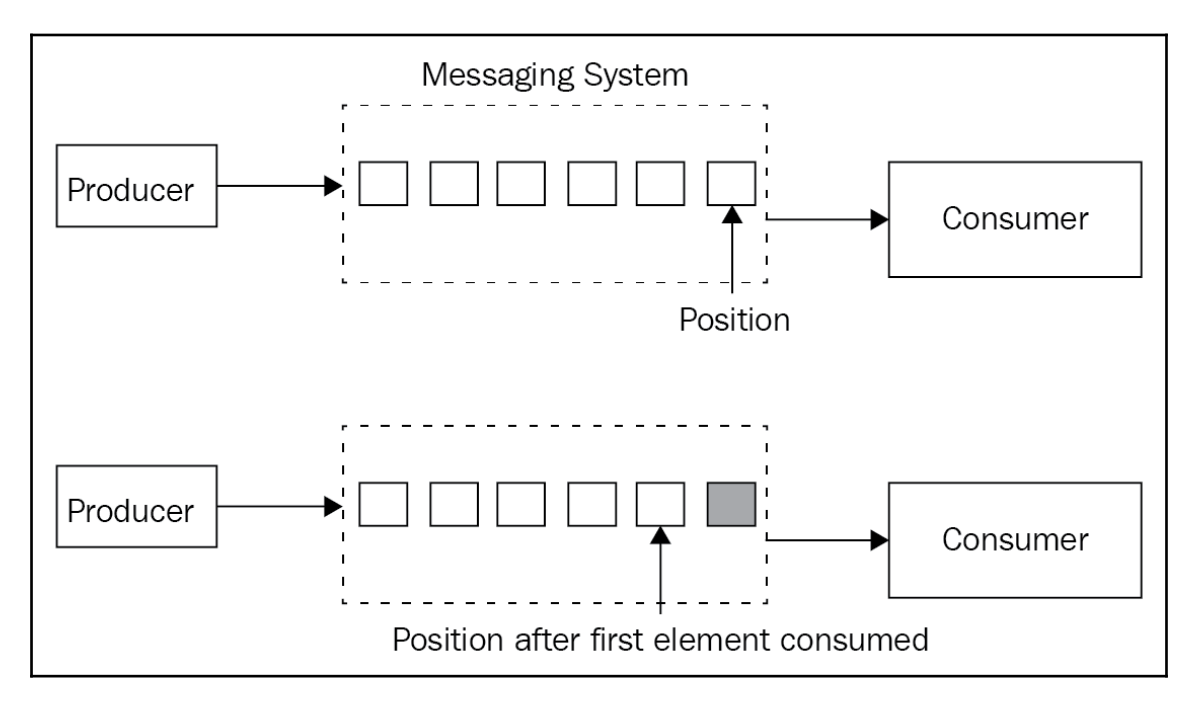

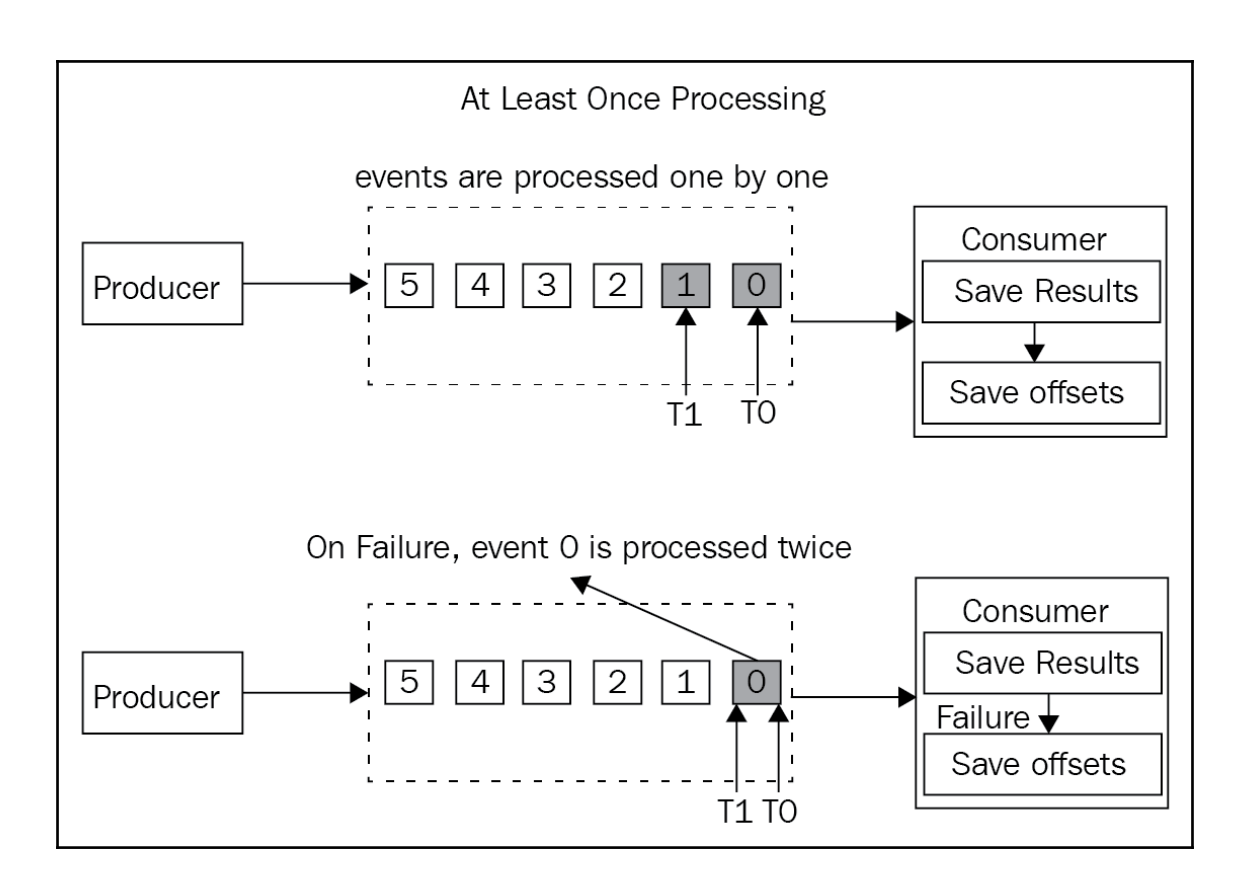

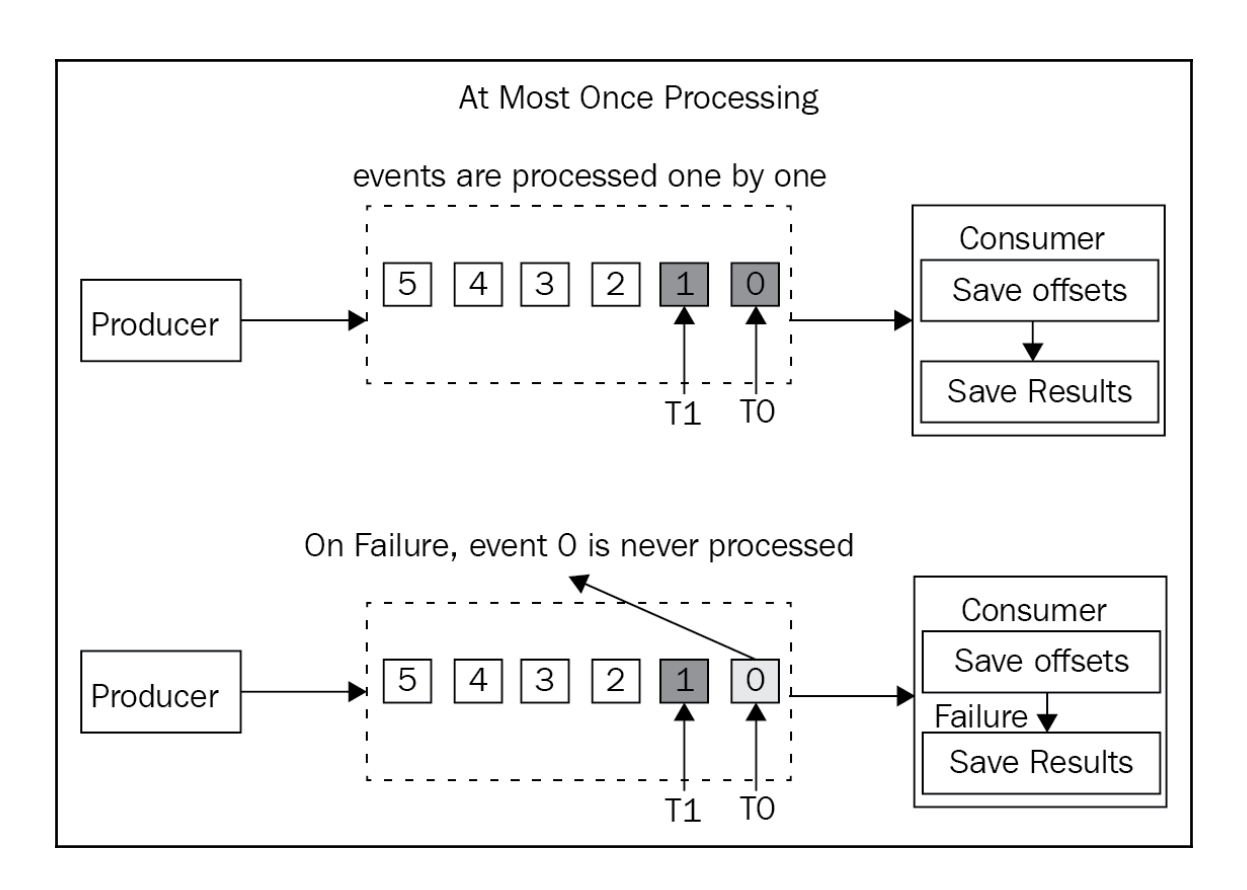

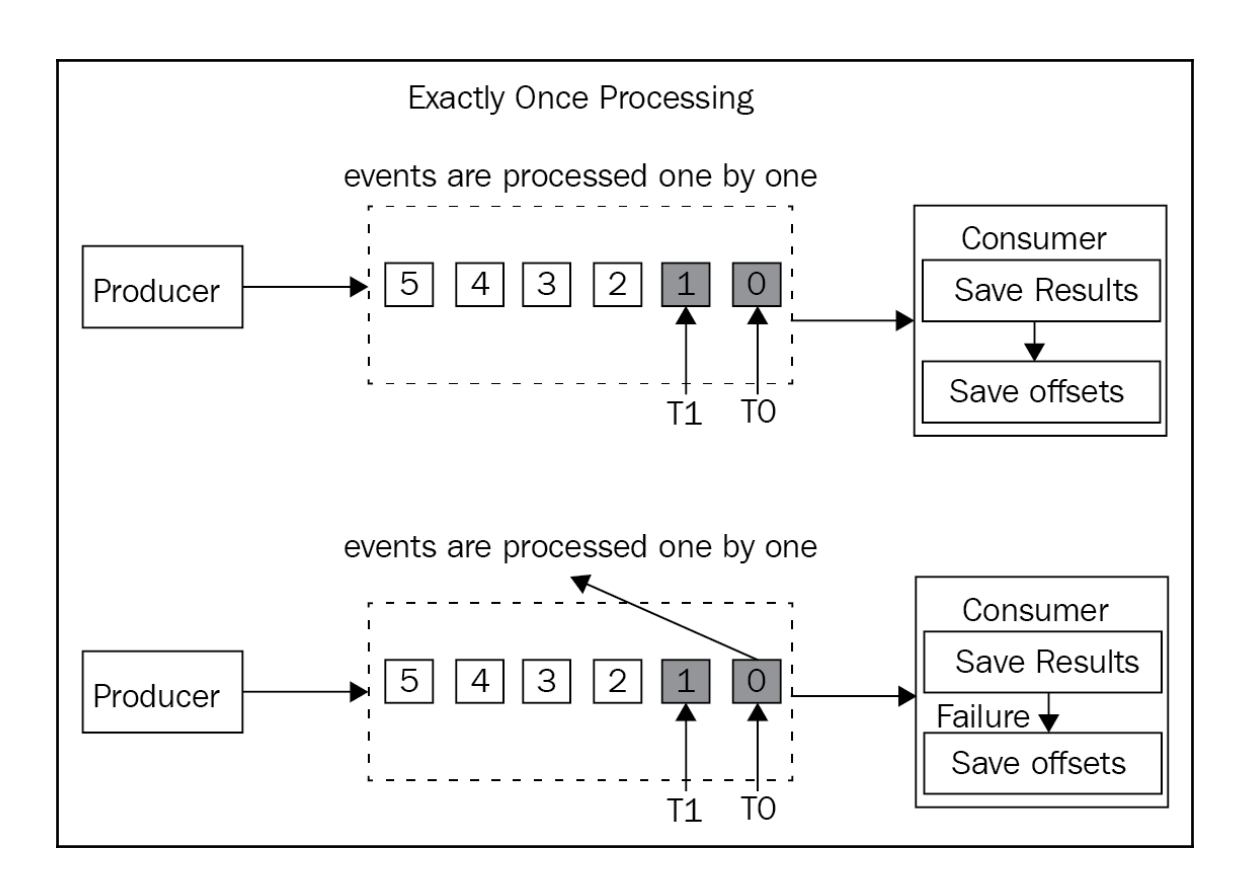

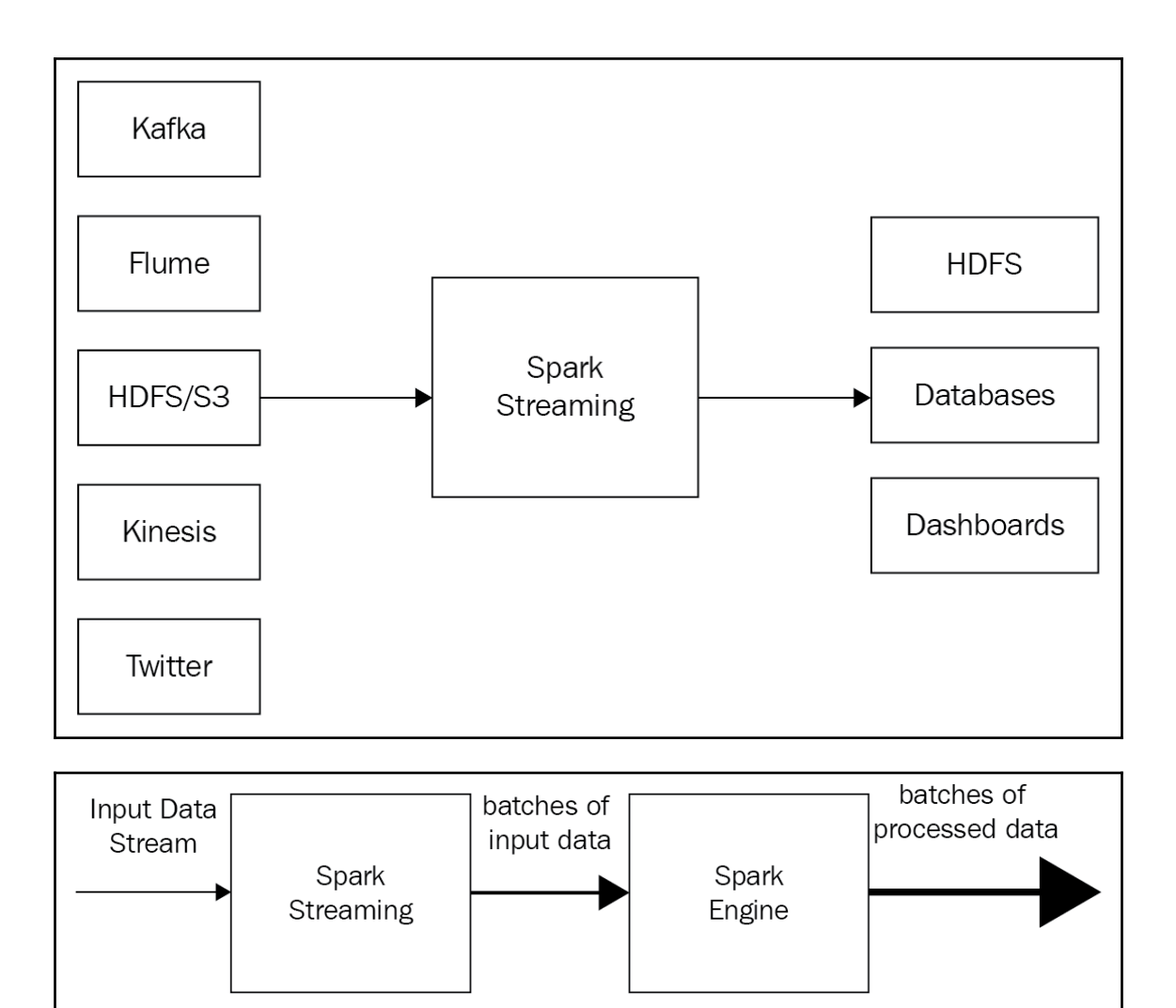

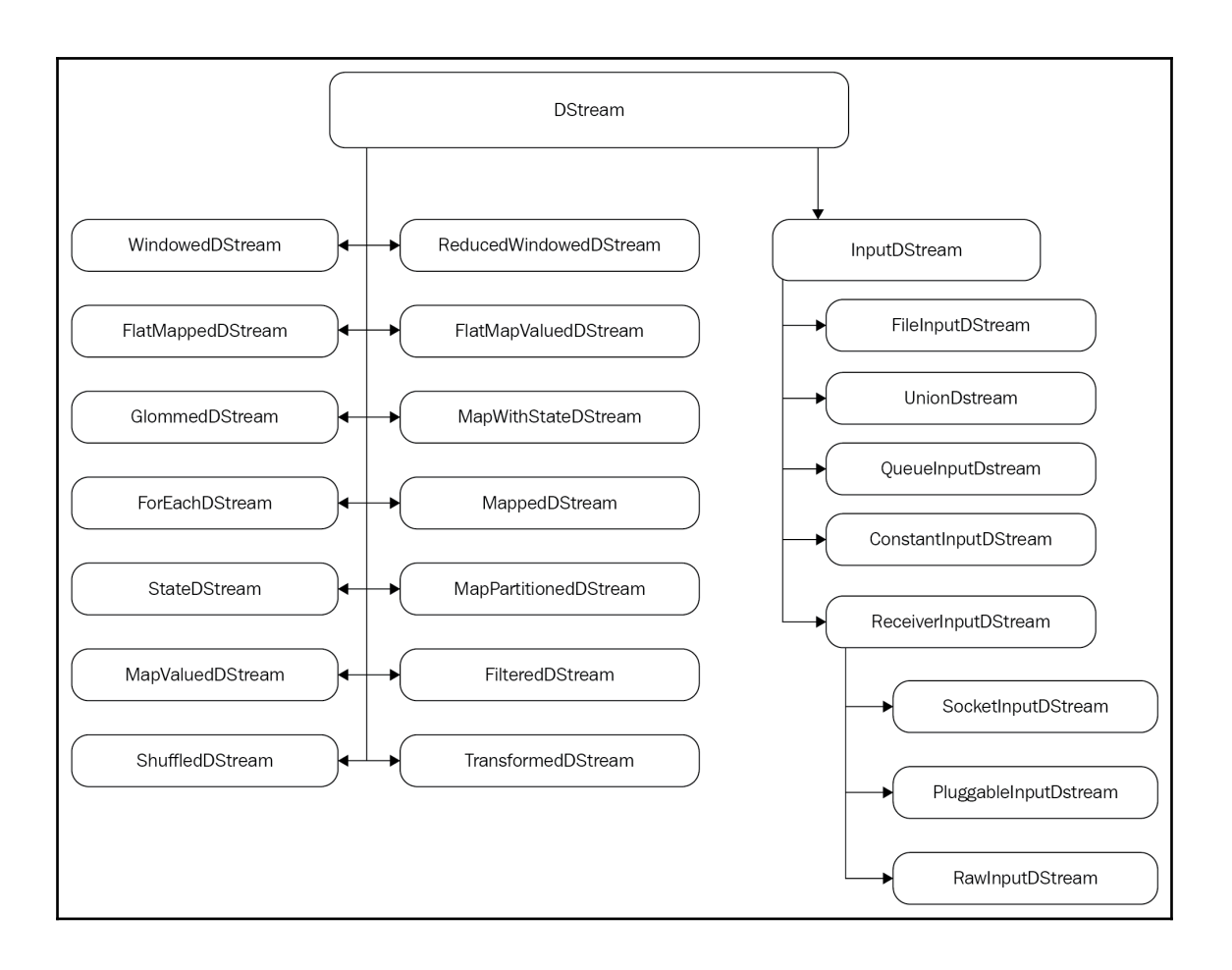

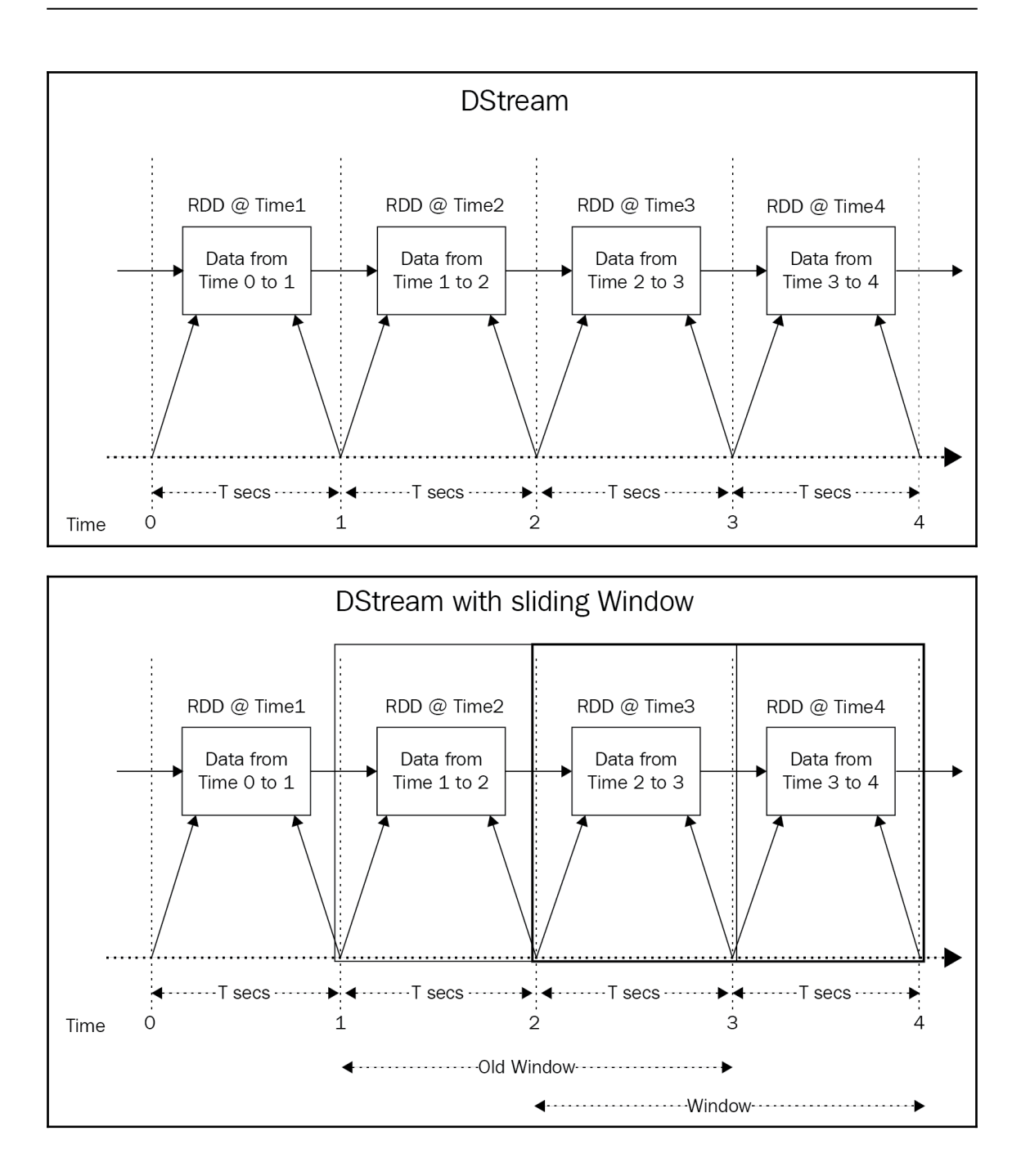

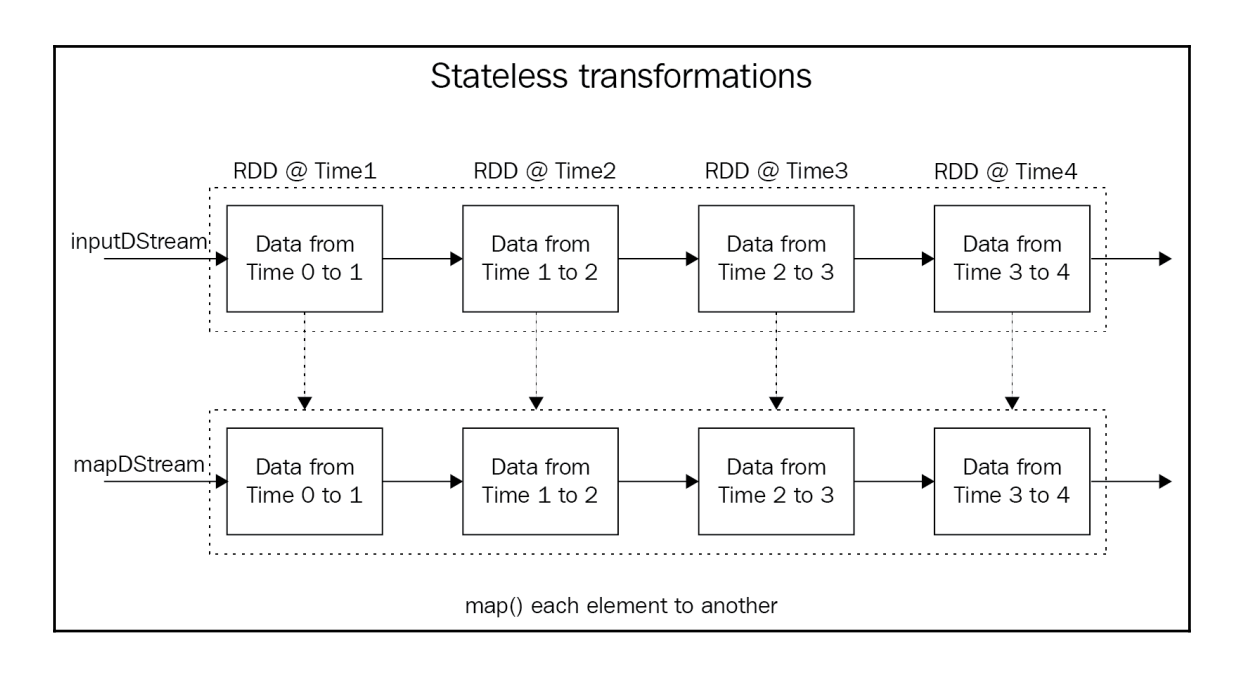

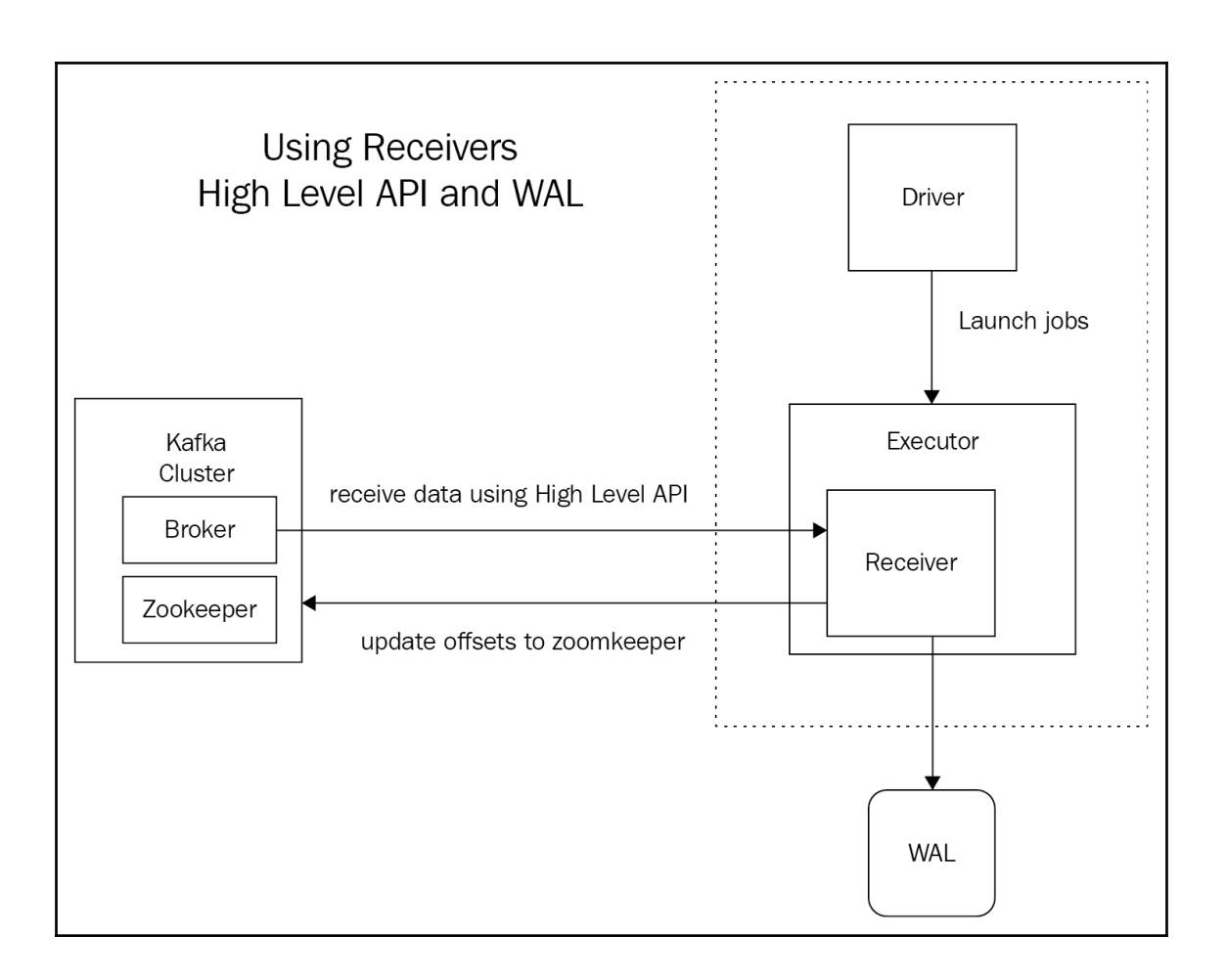

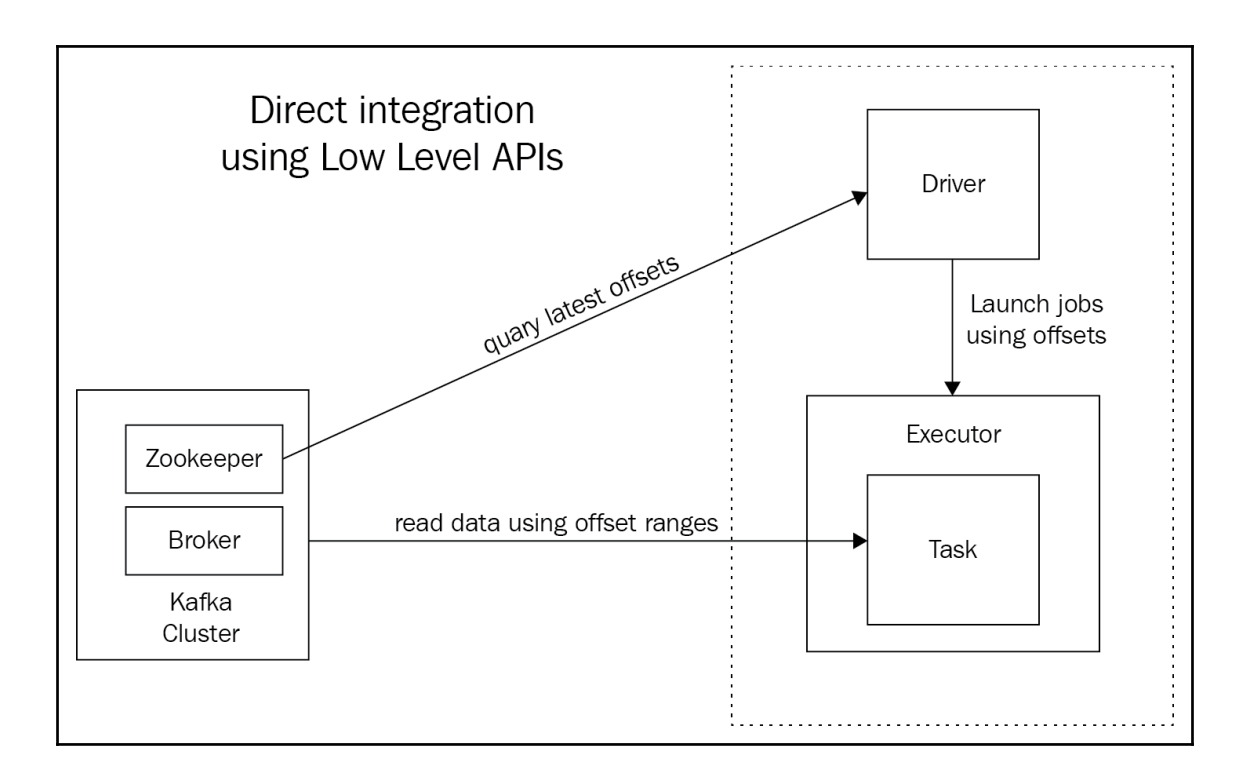

# **Chapter 8: Batch Analytics with Apache Flink**

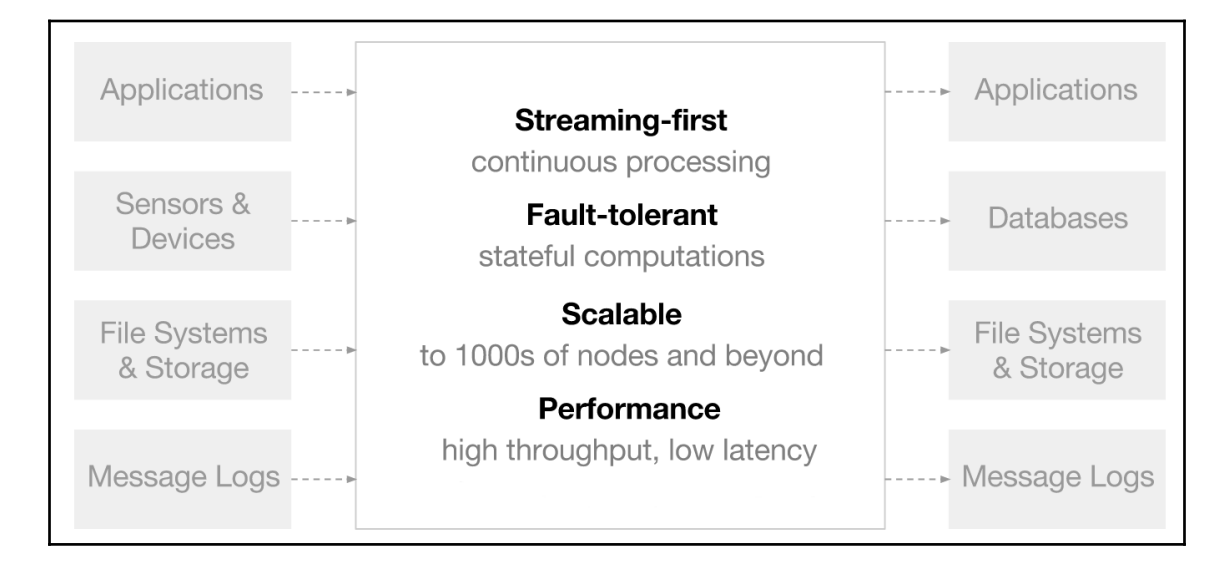

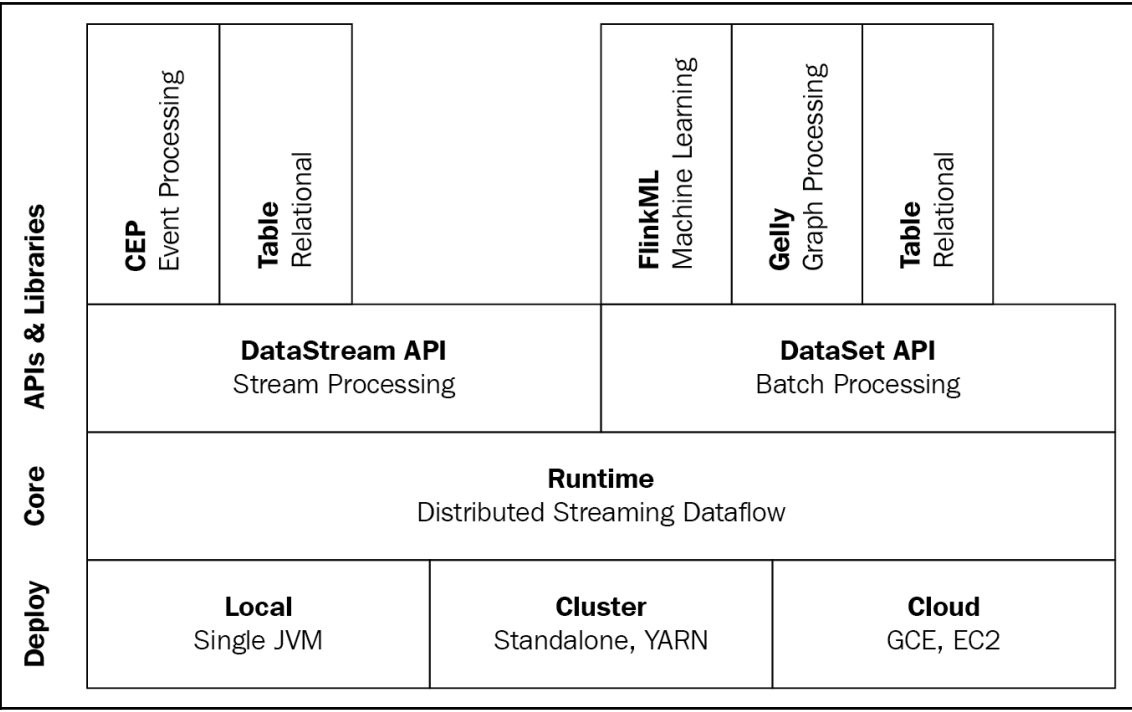

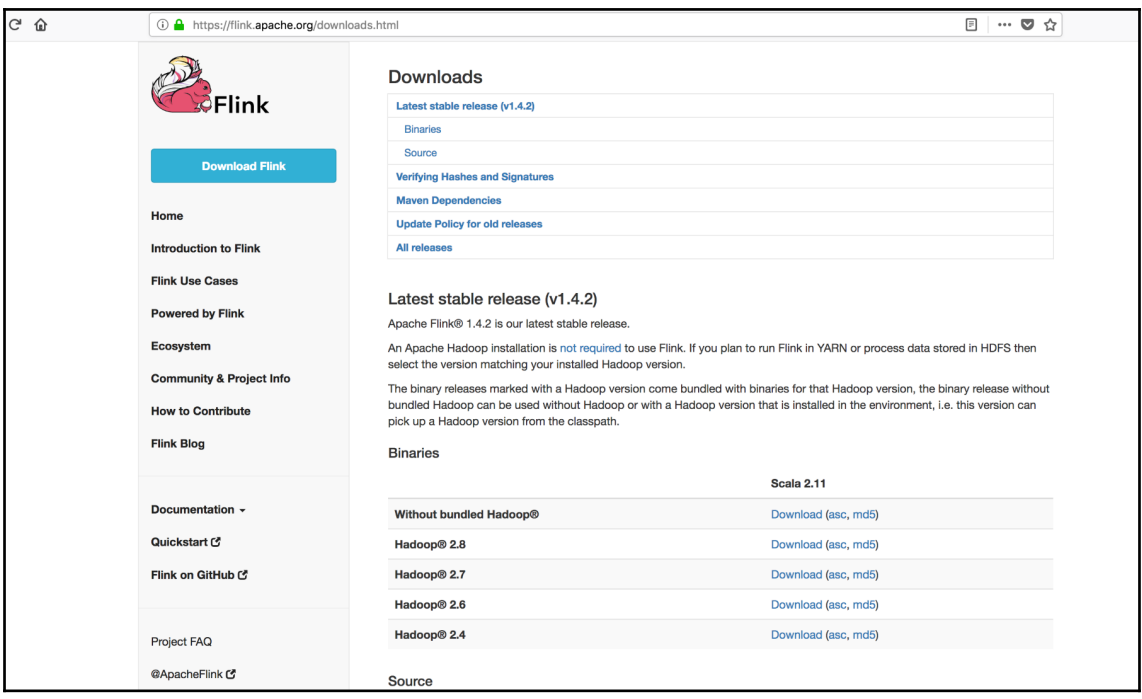

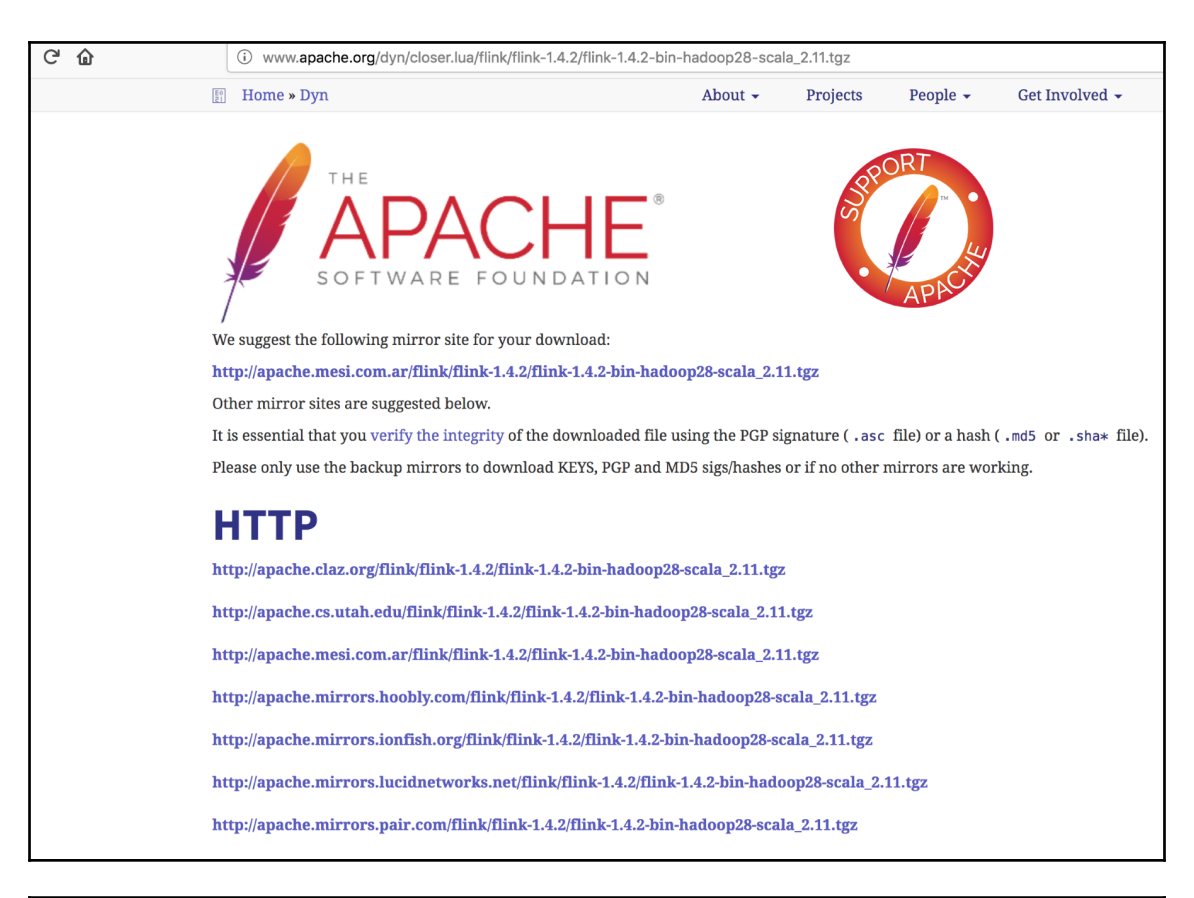

Moogie:~ sridharalla\$ tar -xvzf flink-1.4.2-bin-hadoop28-scala\_2.11.tgz  $x$  flink-1.4.2/  $x$  flink-1.4.2/lib/ x flink-1.4.2/lib/flink-dist\_2.11-1.4.2.jar

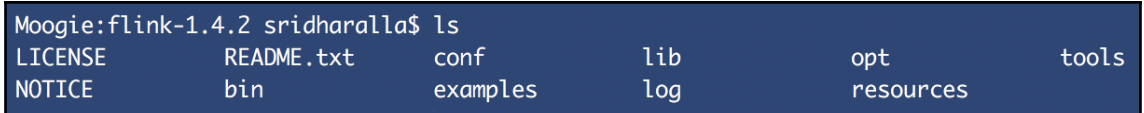

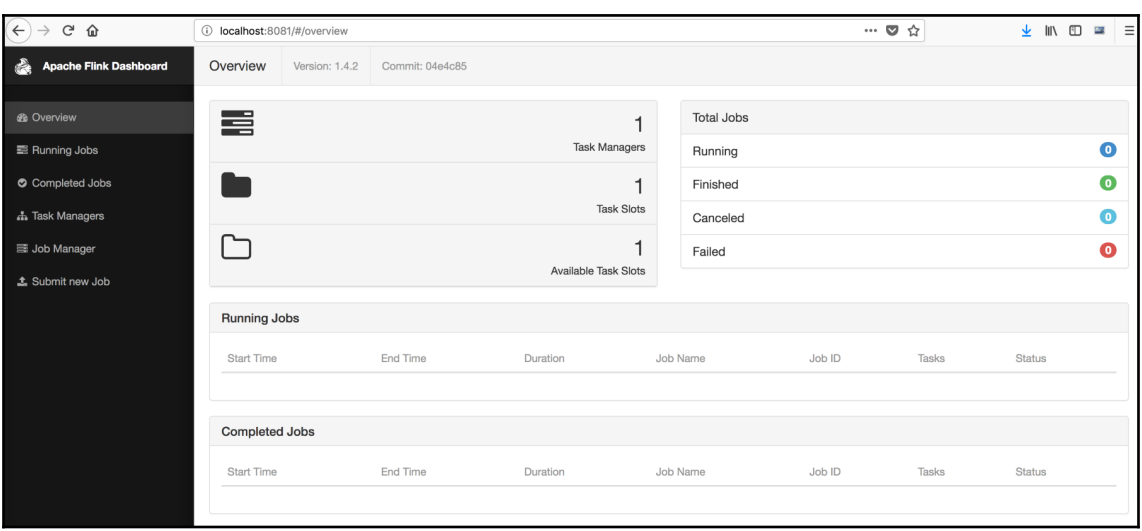

Moogie:flink-1.4.2 sridharalla\$ tail log/flink-\*-jobmanager-\*.log 2018-04-27 13:38:50,400 INFO org.apache.flink.runtime.jobmanager.JobManager - Starting JobManager actor 2018-04-27 13:38:50,405 INFO org.apache.flink.runtime.blob.BlobServer - Created BLOB server storage directory /var/folde rs/vv/5yxz8w1j3js11f94tpj4n2\_h0000gn/T/blobStore-02f217cf-9d4d-4ce9-9351-769b543ddbce 2018-04-27 13:38:50,408 INFO org.apache.flink.runtime.blob.BlobServer - Started BLOB server at 0.0.0.0:57213 - max concu rrent requests: 50 - max backlog: 1000 2018-04-27 13:38:50,492 INFO org.apache.flink.runtime.jobmanager.JobManager - Starting JobManager at akka.tcp://flink@localhos t:6123/user/jobmanager. 2018-04-27 13:38:50,492 INFO org.apache.flink.runtime.jobmanager.MemoryArchivist - Started memory archivist akka://flink/user/archi ve - JobManager akka.tcp://flink@localhost:6123/user/ 2018-04-27 13:38:50,505 INFO org.apache.flink.runtime.clusterframework.standalone.StandaloneResourceManager - Trying to associate with JobMa nager leader akka.tcp://flink@localhost:6123/user/jobmanager 2018-04-27 13:38:50,510 INFO org.apache.flink.runtime.clusterframework.standalone.StandaloneResourceManager - Resource Manager associating w 2018-04-27 13:38:51,561 INFO org.apache.flink.runtime.clusterframework.standalone.StandaloneResourceManager - TaskManager 675697f1ebad9bc592 62c69d1fb85311 has started. 2018-04-27 13:38:51,563 INFO org.apache.flink.runtime.instance.InstanceManager - Registered TaskManager at 10.0.0.103 (akka.tcp:/ /flink@moogie.local:57215/user/taskmanager) as bba64099cb58b029ccfceb7a4ecd7720. Current number of registered hosts is 1. Current number of al ive task slots is 1.

Moogie:flink-1.4.2 sridharalla\$ ./bin/start-scala-shell.sh remote localhost 6123 Starting Flink Shell: log4j:WARN No appenders could be found for logger (org.apache.flink.configuration.GlobalConfiguration). log4j:WARN Please initialize the log4j system properly. log4j:WARN See http://logging.apache.org/log4j/1.2/faq.html#noconfig for more info.

Connecting to Flink cluster (host: localhost, port: 6123).

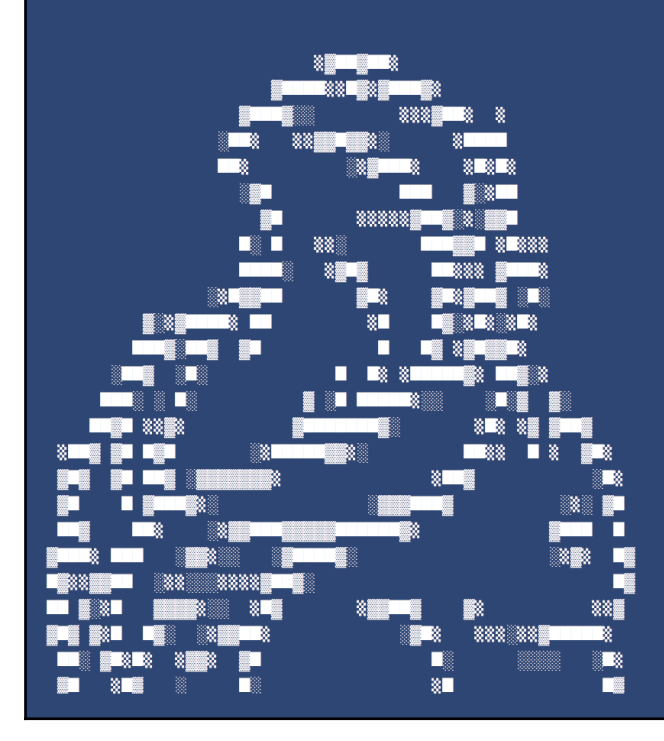

#### $a$  val dataSet = benv.readTextFile("OnlineRetail.csv") lataSet: org.apache.flink.api.scala.DataSet[String] = org.apache.flink.api.scala.DataSet@3815a7d1 cala> dataSet.count() Submitting job with JobID: fbf2a1b91092986f8619eb9b2be2dc10. Waiting for job completion.  $000000000000$ 04/27/2018 15:37:35 Job execution switched to status RUNNING. 04/27/2018 15:37:35 04/27/2018 15:37:35 04/27/2018 15:37:35 DataSink (org.apache.flink.api.java.Utils\$CountHelper@75aa7703)(1/1) switched to SCHEDULED 04/27/2018 15:37:35 04/27/2018 15:37:35 DataSink (org.apache.flink.api.java.Utils\$CountHelper@75aa7703)(1/1) switched to DEPLOYING DataSink (org.apache.flink.api.java.Utils\$CountHelper@75aa7703)(1/1) switched to RUNNING 04/27/2018 15:37:35 04/27/2018 15:37:36 04/27/2018 15:37:36 DataSink (org.apache.flink.api.java.Utils\$CountHelper@75aa7703)(1/1) switched to FINISHED 04/27/2018 15:37:36 Job execution switched to status FINISHED.  $res0: Long = 65500$

 $dataSet$  first(5)  $print()$ Submitting job with JobID: 2b31324ec79f774ab1c9baaa35b64bb6. Waiting for job completion. 000000000000. 04/27/2018 15:38:59 Job execution switched to status RUNNING. 04/27/2018 15:38:59 04/27/2018 15:38:59 04/27/2018 15:38:59 04/27/2018 15:38:59 GroupReduce (GroupReduce at org.apache.flink.api.scala.DataSet.first(DataSet.scala:820))(1/1) switched to SCHEDULED 04/27/2018 15:38:59 GroupReduce (GroupReduce at org.apache.flink.api.scala.DataSet.first(DataSet.scala:820))(1/1) switched to DEPLOYING 04/27/2018 15:38:59 GroupReduce (GroupReduce at org.apache.flink.api.scala.DataSet.first(DataSet.scala:820))(1/1) switched to RUNNING 04/27/2018 15:38:59 DataSink (collect())(1/1) switched to SCHEDULED 04/27/2018 15:38:59 DataSink (collect())(1/1) switched to DEPLOYING 04/27/2018 15:38:59 GroupReduce (GroupReduce at org.apache.flink.api.scala.DataSet.first(DataSet.scala:820))(1/1) switched to FINISHED 04/27/2018 15:38:59 DataSink (collect())(1/1) switched to RUNNING 04/27/2018 15:38:59 DataSink (collect())(1/1) switched to FINISHED 04/27/2018 15:38:59 04/27/2018 15:38:59 Job execution switched to status FINISHED. InvoiceNo, StockCode, Description, Quantity, InvoiceDate, UnitPrice, CustomerID, Country 536365,85123A, WHITE HANGING HEART T-LIGHT HOLDER, 6,12/1/10 8:26, 2.55,17850, United Kingdom 536365, 71053, WHITE METAL LANTERN, 6, 12/1/10 8:26, 3.39, 17850, United Kingdom 536365,84406B, CREAM CUPID HEARTS COAT HANGER, 8,12/1/10 8:26, 2.75,17850, United Kingdom 536365,84029G, KNITTED UNION FLAG HOT WATER BOTTLE, 6,12/1/10 8:26, 3.39, 17850, United Kingdom

```
(, 25447)
 ", 95)(1 HANGER, 30)
 3 TIER, 1)
 4 PURPLE FLOCK DINNER CANDLES, 4)
( BACK DOOR ",31)
(BAROQUE",3)
( BILLBOARD FONTS DESIGN",12)
 BIRTHDAY CARD, 28)
( BLUE",1)
```

```
\frac{1}{2} dataSet.map(x => x.split(",")(2)).first(5).print()
Submitting job with JobID: 6513e762d3a224dfa3ba3a611d5a8136. Waiting for job completion.
000000000000
04/27/2018 15:39:51
          Job execution switched to status RUNNING.
04/27/2018 15:39:51
          04/27/2018 15:39:51
          04/27/2018 15:39:51 GroupReduce (GroupReduce at org.apache.flink.api.scala.DataSet.first(DataSet.scala:820))(1/1) switched to SCHEDULED
         GroupReduce (GroupReduce at org.apache.flink.api.scala.DataSet.first(DataSet.scala:820))(1/1) switched to DEPLOYING<br>GroupReduce (GroupReduce at org.apache.flink.api.scala.DataSet.first(DataSet.scala:820))(1/1) switched to 
04/27/2018 15:39:51
04/27/2018 15:39:51
         DataSink (collect())(1/1) switched to SCHEDULED
04/27/2018 15:39:51
         bataSink (collect())(1/1) switched to DEPLOYING<br>OroupReduce (GroupReduce at org.apache.flink.api.scala.DataSet.first(DataSet.scala:820))(1/1) switched to FINISHED<br>GroupReduce (GroupReduce at org.apache.flink.api.scala.Data
04/27/2018 15:39:51
04/27/2018 15:39:51
         04/27/2018 15:39:51
04/27/2018 15:39:51
04/27/2018 15:39:51
04/27/2018 15:39:51
          Job execution switched to status FINISHED.
Description
WHITE HANGING HEART T-LIGHT HOLDER
WHITE METAL LANTERN
CREAM CUPID HEARTS COAT HANGER
KNITTED UNION FLAG HOT WATER BOTTLE
```
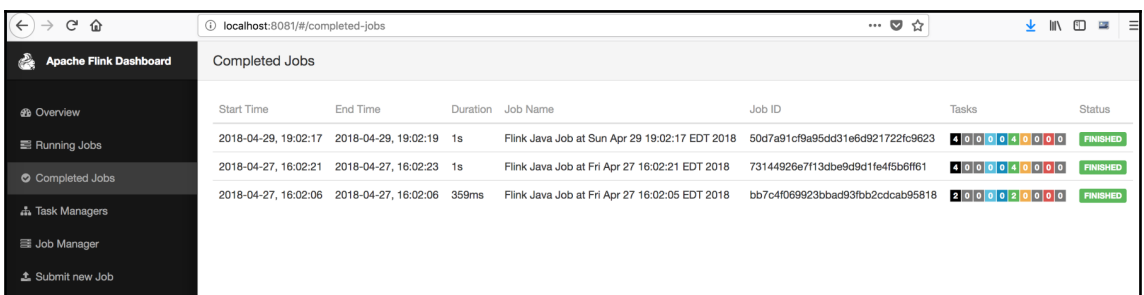

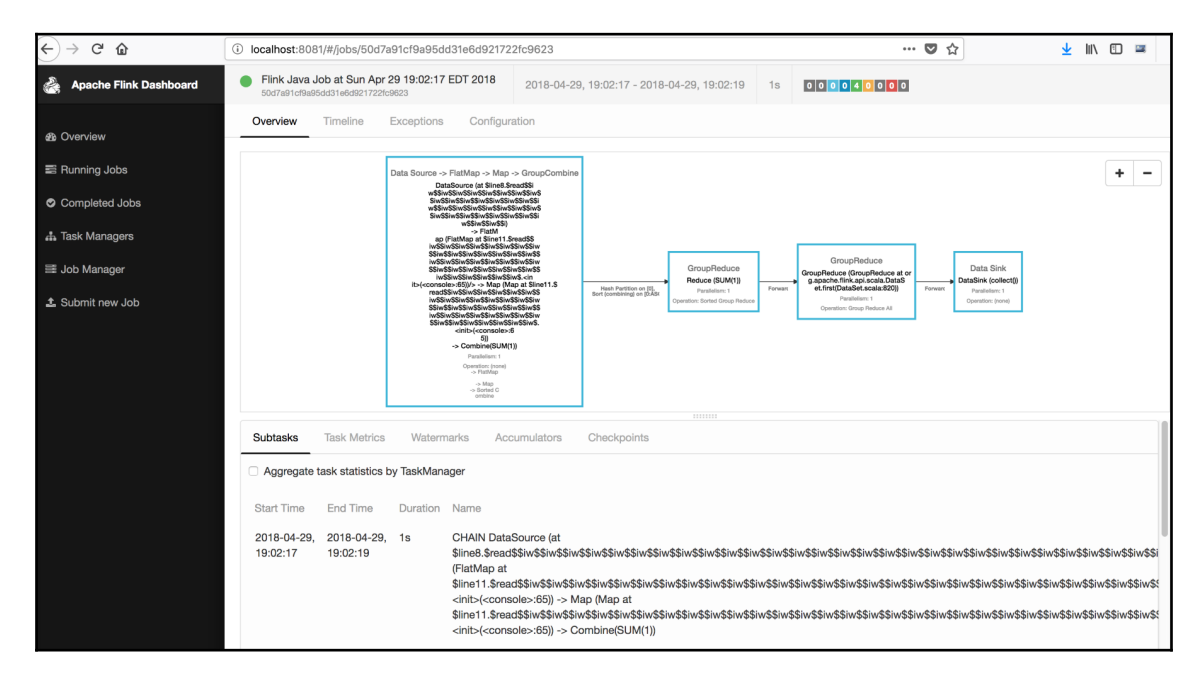

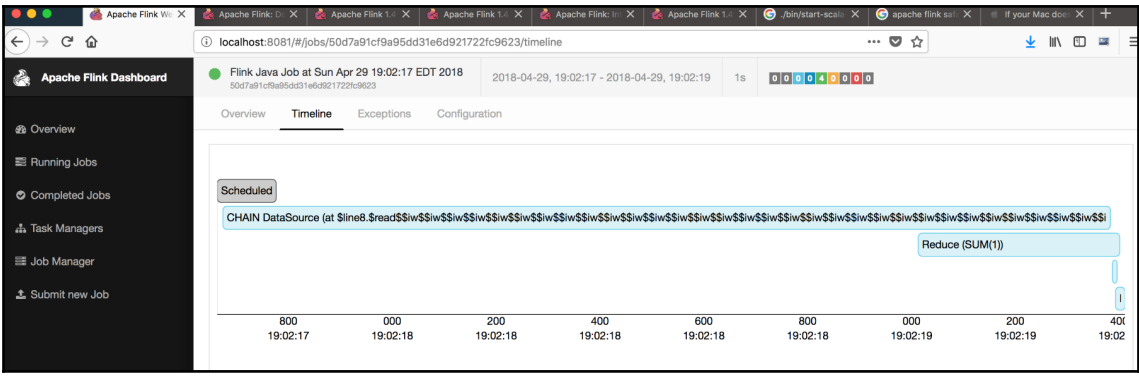

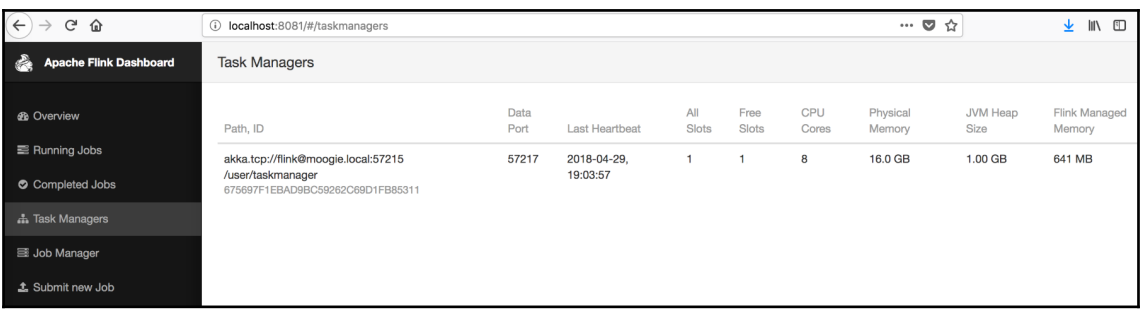

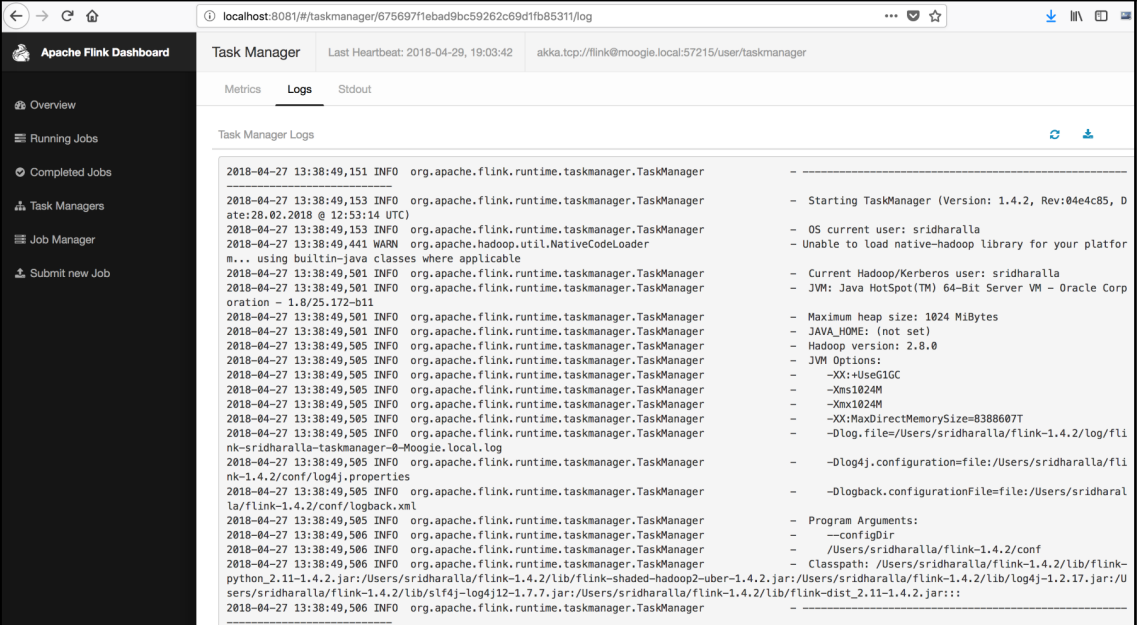

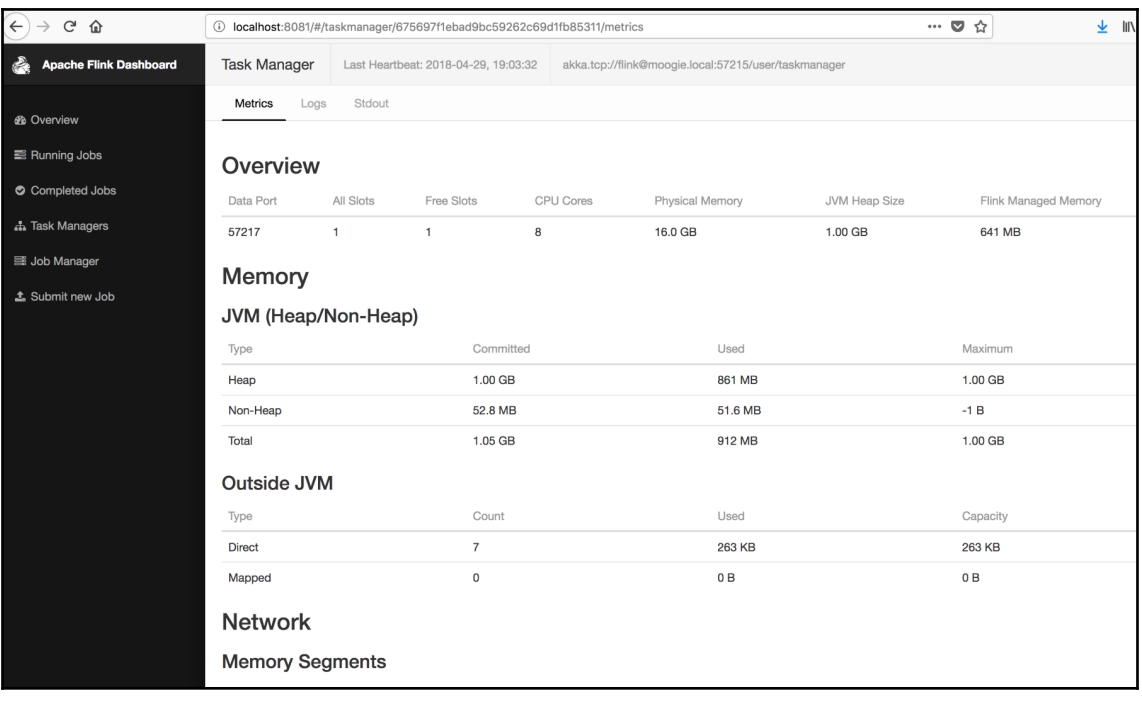

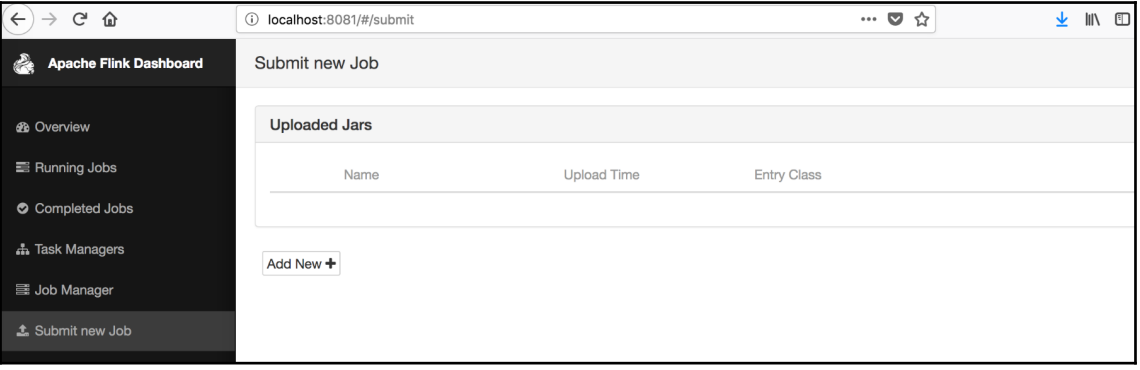

scala> val cities = benv.readTextFile("cities.csv") cities: org.apache.flink.api.scala.DataSet[String] = org.apache.flink.api.scala.DataSet@bd09a26 scala> cities.first(10).print() Submitting job with JobID: 4b05ca2711840f76d1a7b7d6799eb781. Waiting for job completion. Connected to JobManager at Actor[akka.tcp://flink@localhost:6123/user/jobmanager#-61006016] with leade 00000000. 05/21/2018 15:31:45 Job execution switched to status RUNNING. 05/21/2018 15:31:45 05/21/2018 15:31:45 05/21/2018 15:31:45 05/21/2018 15:31:45 GroupReduce (GroupReduce at org.apache.flink.api.scala.DataSet.first(DataSet.s 05/21/2018 15:31:45 GroupReduce (GroupReduce at org.apache.flink.api.scala.DataSet.first(DataSet.s 05/21/2018 15:31:45 05/21/2018 15:31:45 GroupReduce (GroupReduce at org.apache.flink.api.scala.DataSet.first(DataSet.s 05/21/2018 15:31:45 DataSink (collect())(1/1) switched to SCHEDULED 05/21/2018 15:31:45 DataSink (collect())(1/1) switched to DEPLOYING 05/21/2018 15:31:45 GroupReduce (GroupReduce at org.apache.flink.api.scala.DataSet.first(DataSet.s 05/21/2018 15:31:45 DataSink (collect())(1/1) switched to RUNNING 05/21/2018 15:31:45 DataSink (collect())(1/1) switched to FINISHED 05/21/2018 15:31:45 Job execution switched to status FINISHED. Id, City 1,Boston 2, New York 3.Chicago 4, Philadelphia 5, San Francisco 7, Las Vegas

scala> val temp = benv.readTextFile("temperatures.csv") temp: org.apache.flink.api.scala.DataSet[String] = org.apache.flink.api.scala.DataSet@3497ecea scala> temp.first(10).print() Submitting job with JobID: b42267930e15fcc3ed7153e84664bef5. Waiting for job completion. Connected to JobManager at Actor[akka.tcp://flink@localhost:6123/user/jobmanager#-61006016] with 1 00000000. 05/21/2018 15:34:19 Job execution switched to status RUNNING. 05/21/2018 15:34:19 05/21/2018 15:34:19 05/21/2018 15:34:19 05/21/2018 15:34:19 GroupReduce (GroupReduce at org.apache.flink.api.scala.DataSet.first(DataS 05/21/2018 15:34:19 GroupReduce (GroupReduce at org.apache.flink.api.scala.DataSet.first(DataS 05/21/2018 15:34:19 05/21/2018 15:34:19 GroupReduce (GroupReduce at org.apache.flink.api.scala.DataSet.first(DataS 05/21/2018 15:34:19 DataSink (collect())(1/1) switched to SCHEDULED 05/21/2018 15:34:19 DataSink (collect())(1/1) switched to DEPLOYING 05/21/2018 15:34:19 GroupReduce (GroupReduce at org.apache.flink.api.scala.DataSet.first(DataS 05/21/2018 15:34:19 DataSink (collect())(1/1) switched to RUNNING 05/21/2018 15:34:19 DataSink (collect())(1/1) switched to FINISHED 05/21/2018 15:34:19 Job execution switched to status FINISHED. Date, Id, Temperature 2018-01-01, 1, 21 2018-01-01, 2, 22 2018-01-01, 3, 23 2018-01-01, 4, 24 2018-01-01, 5, 25 2018-01-01,6,22 2018-01-02, 1, 23 2018-01-02, 2, 24 2018-01-02, 3, 25

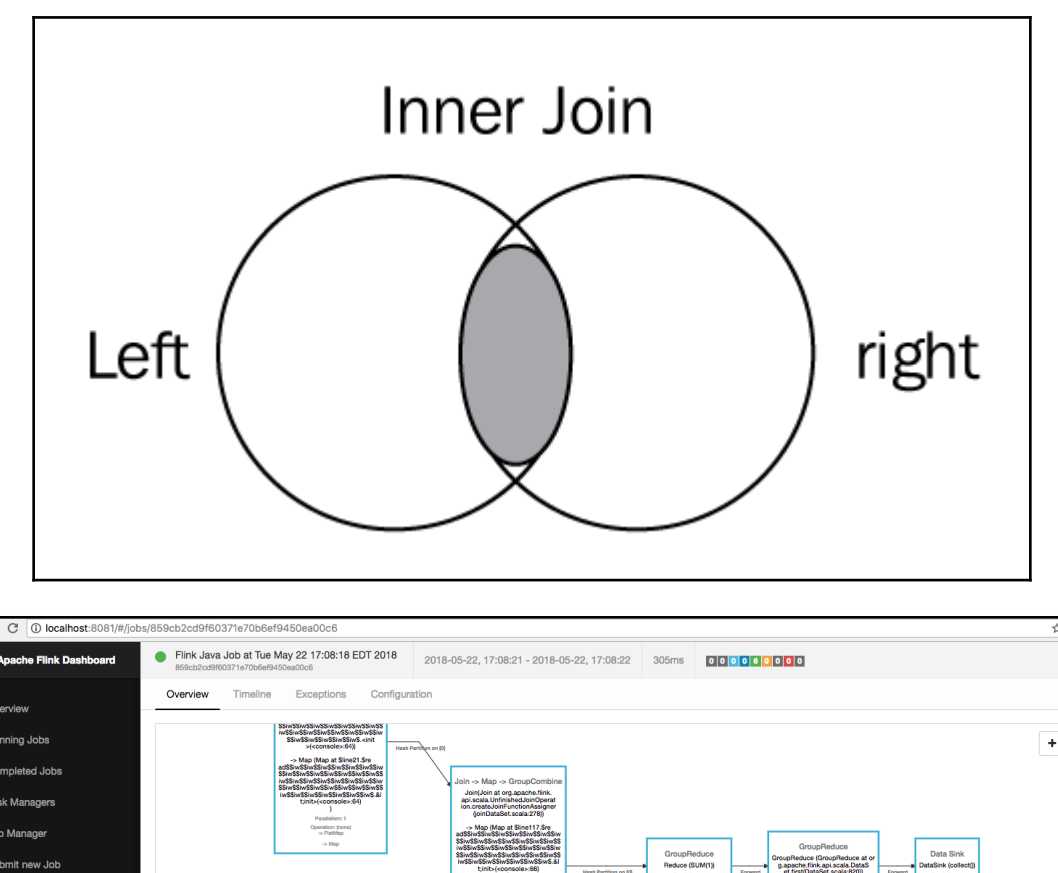

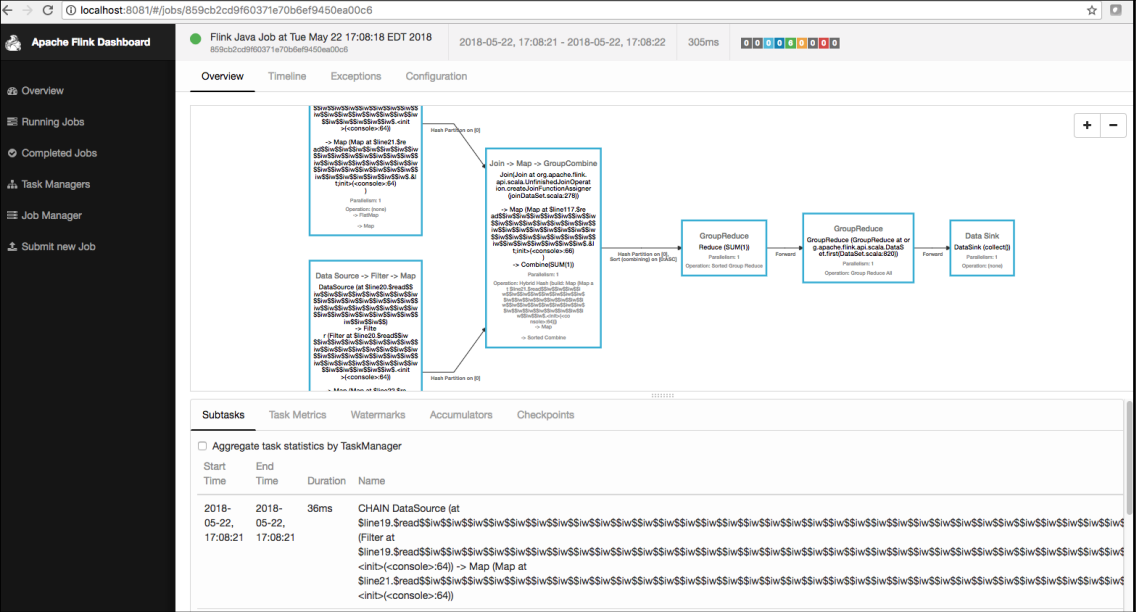

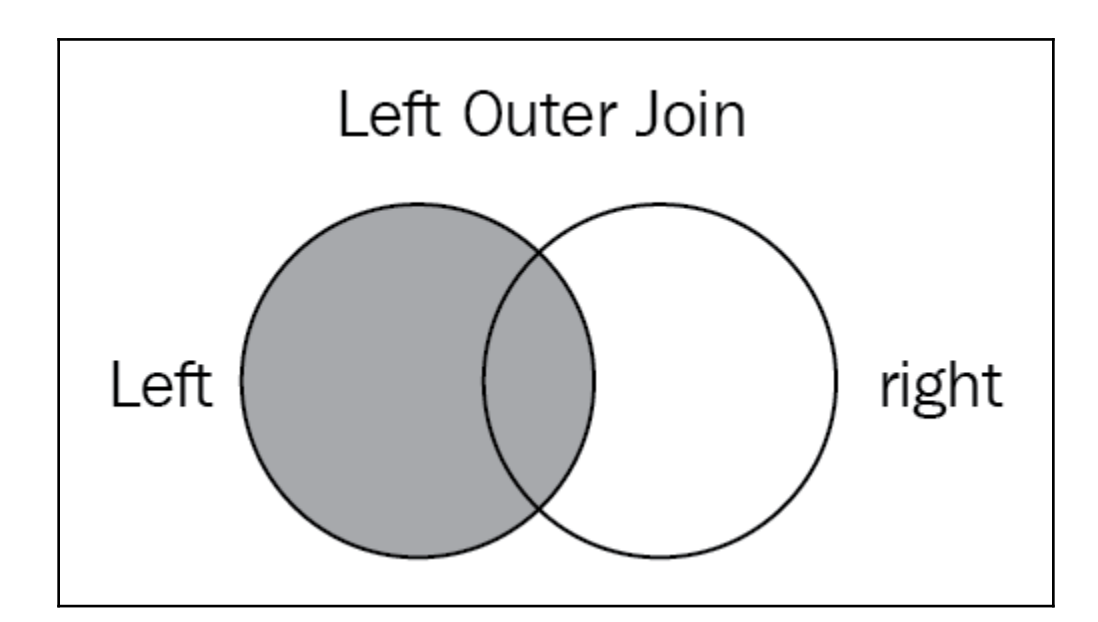

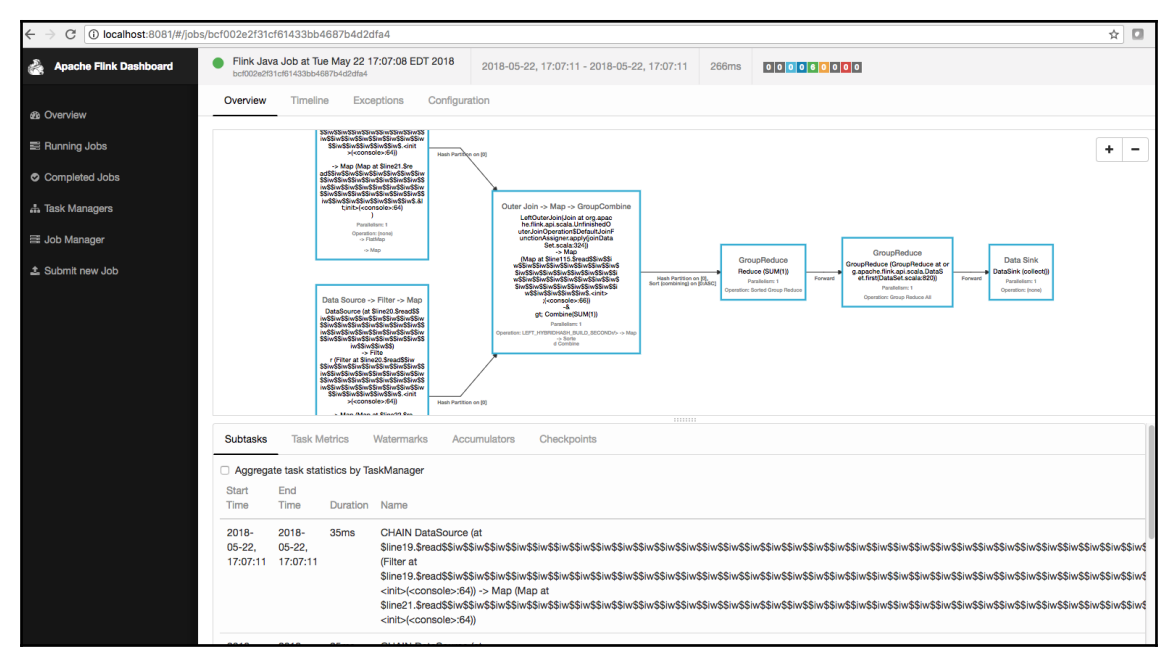

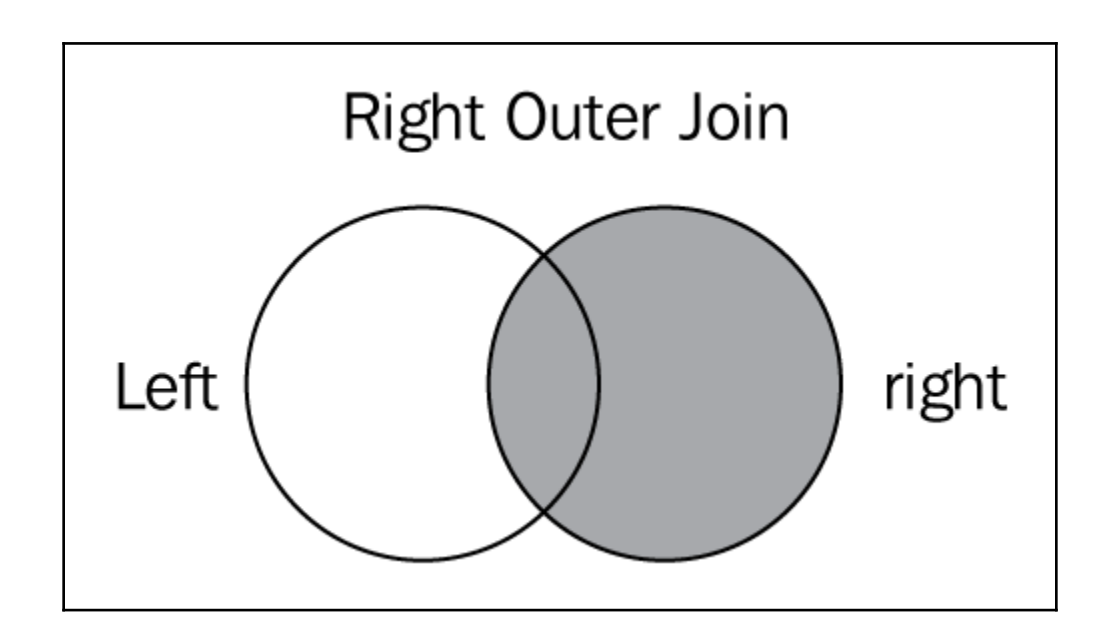

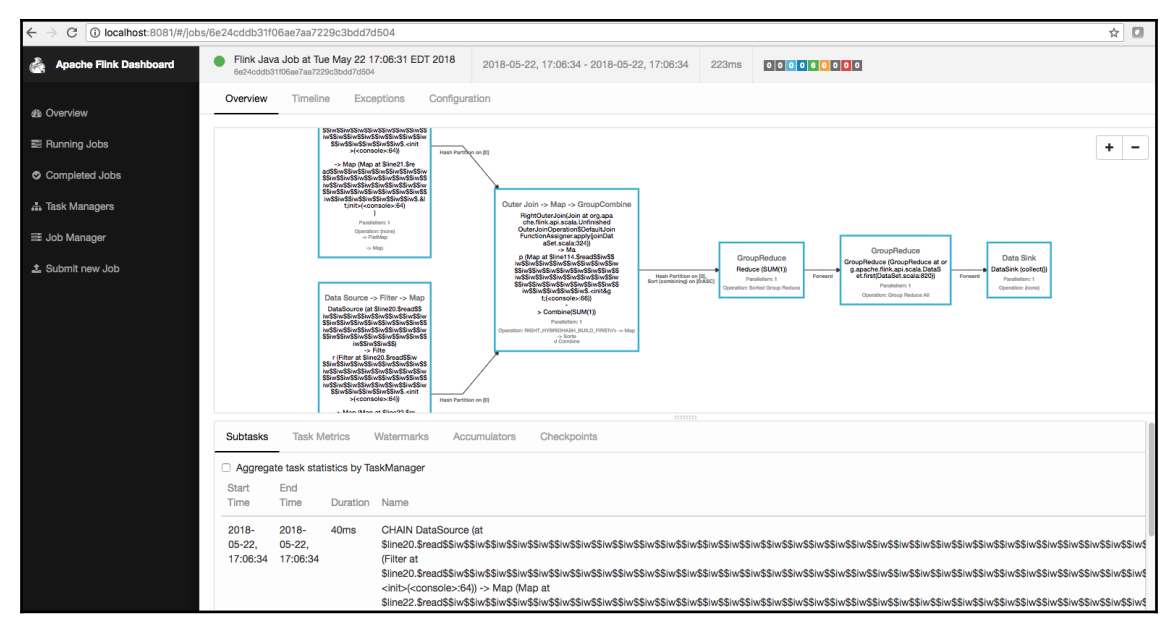

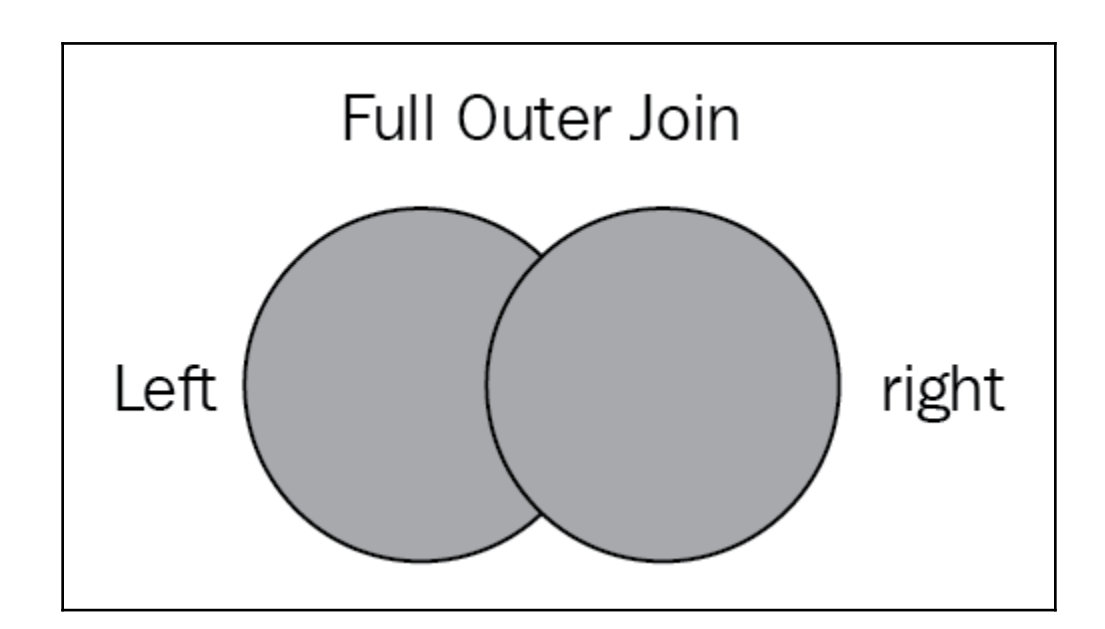

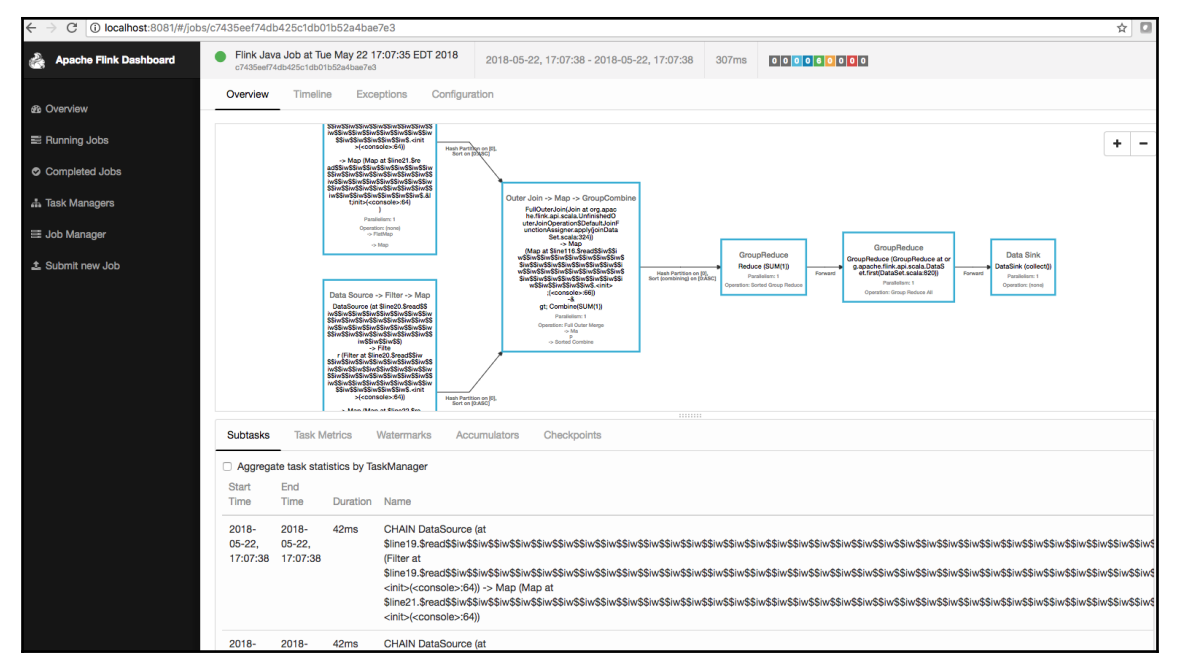

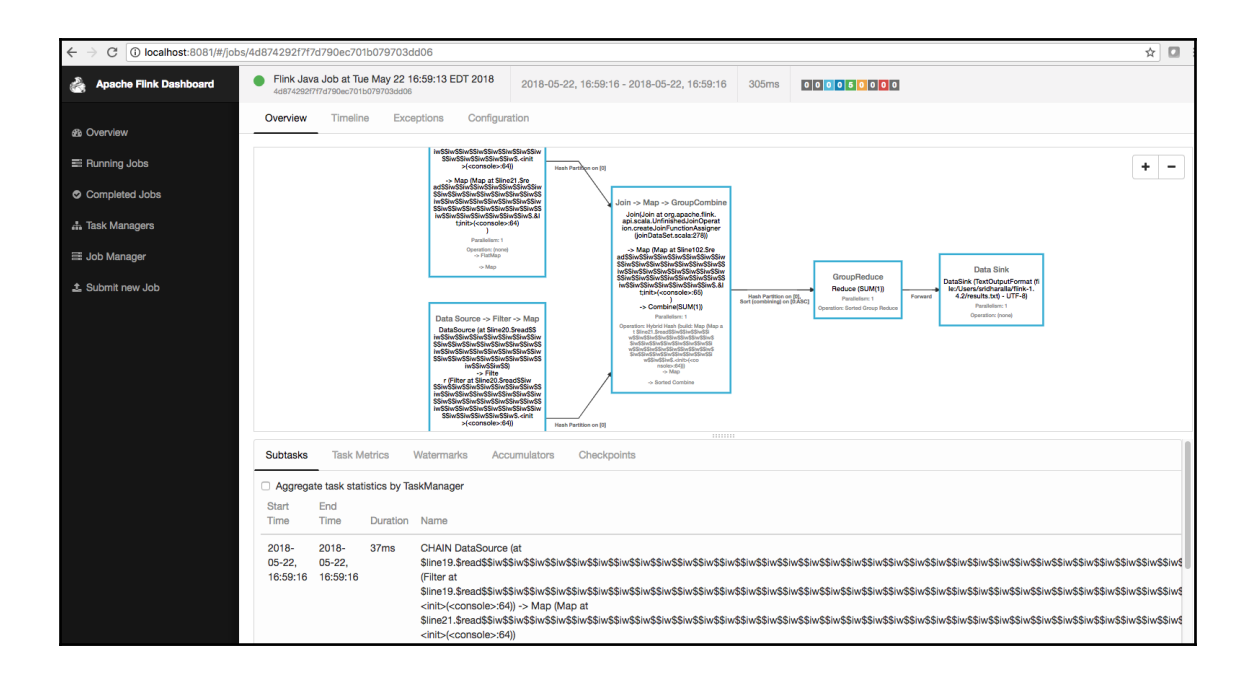

# **Chapter 9: Stream Processing with Apache Flink**

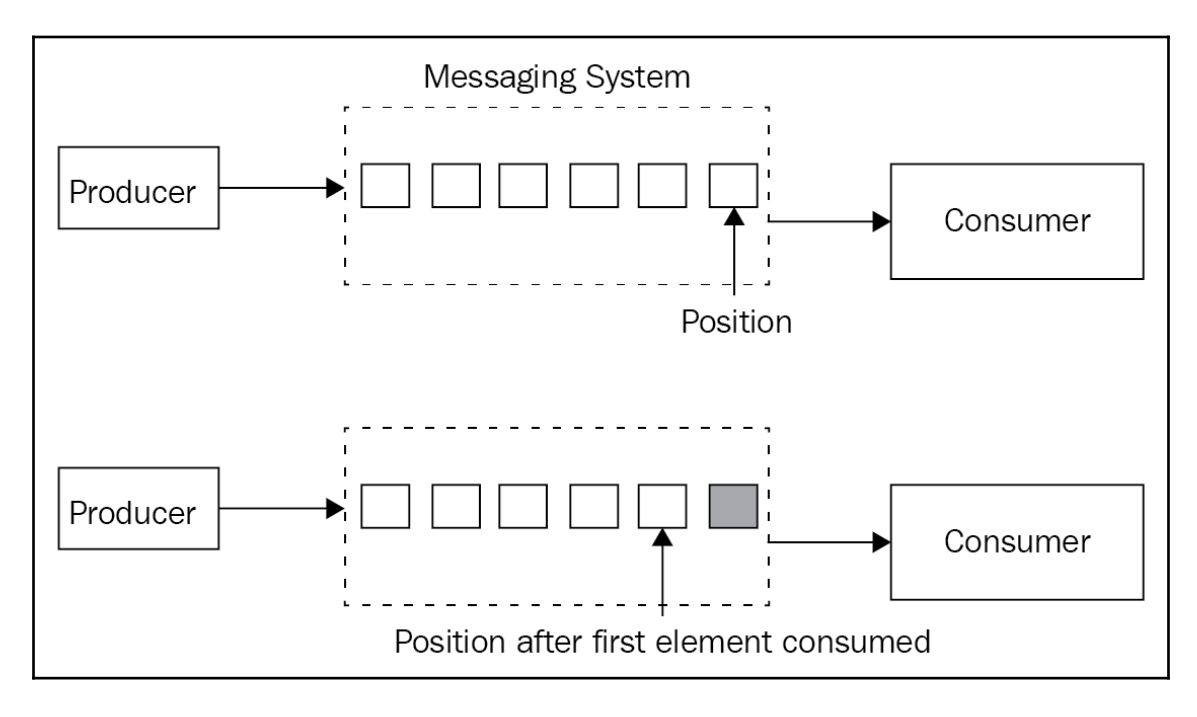

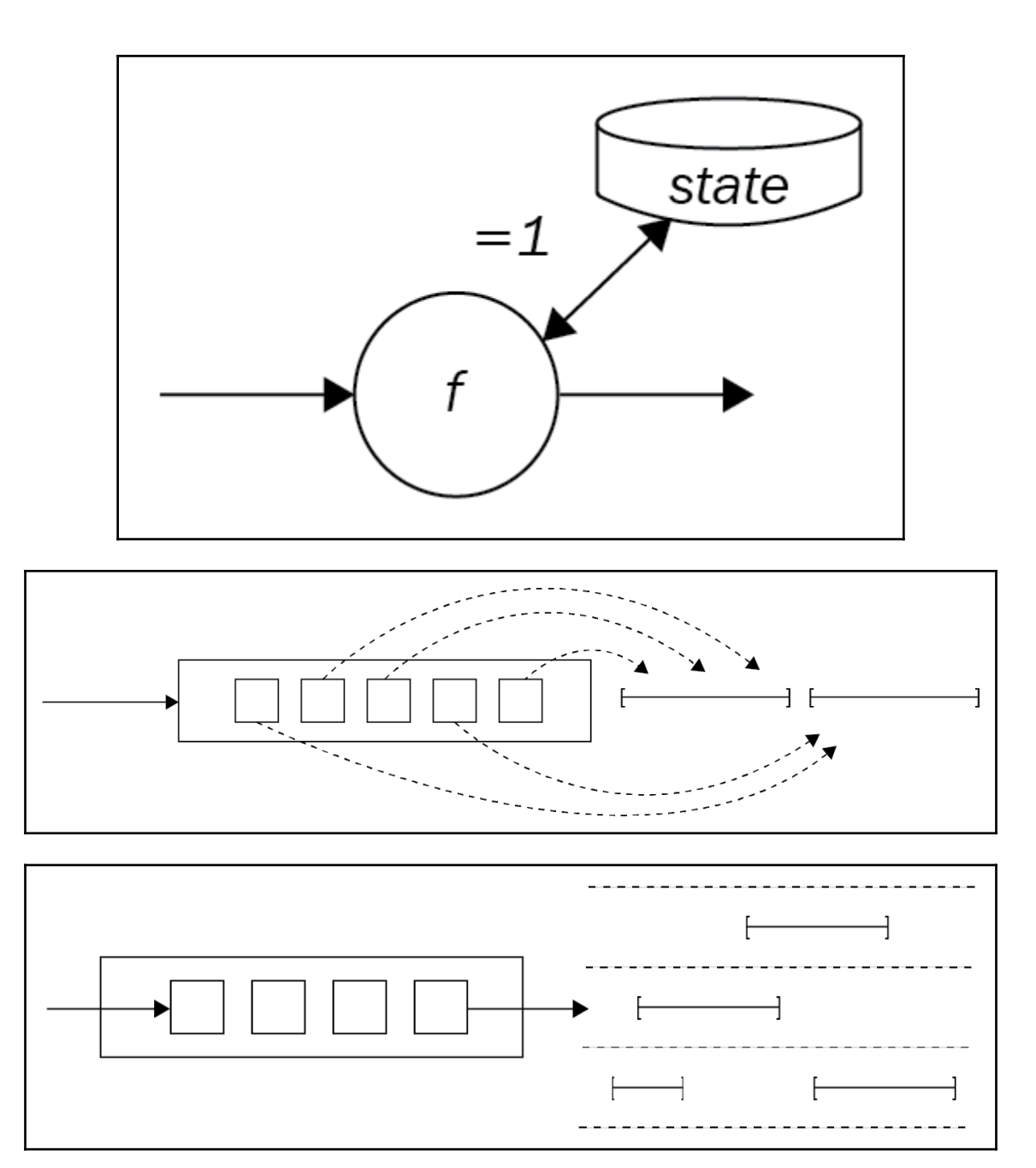

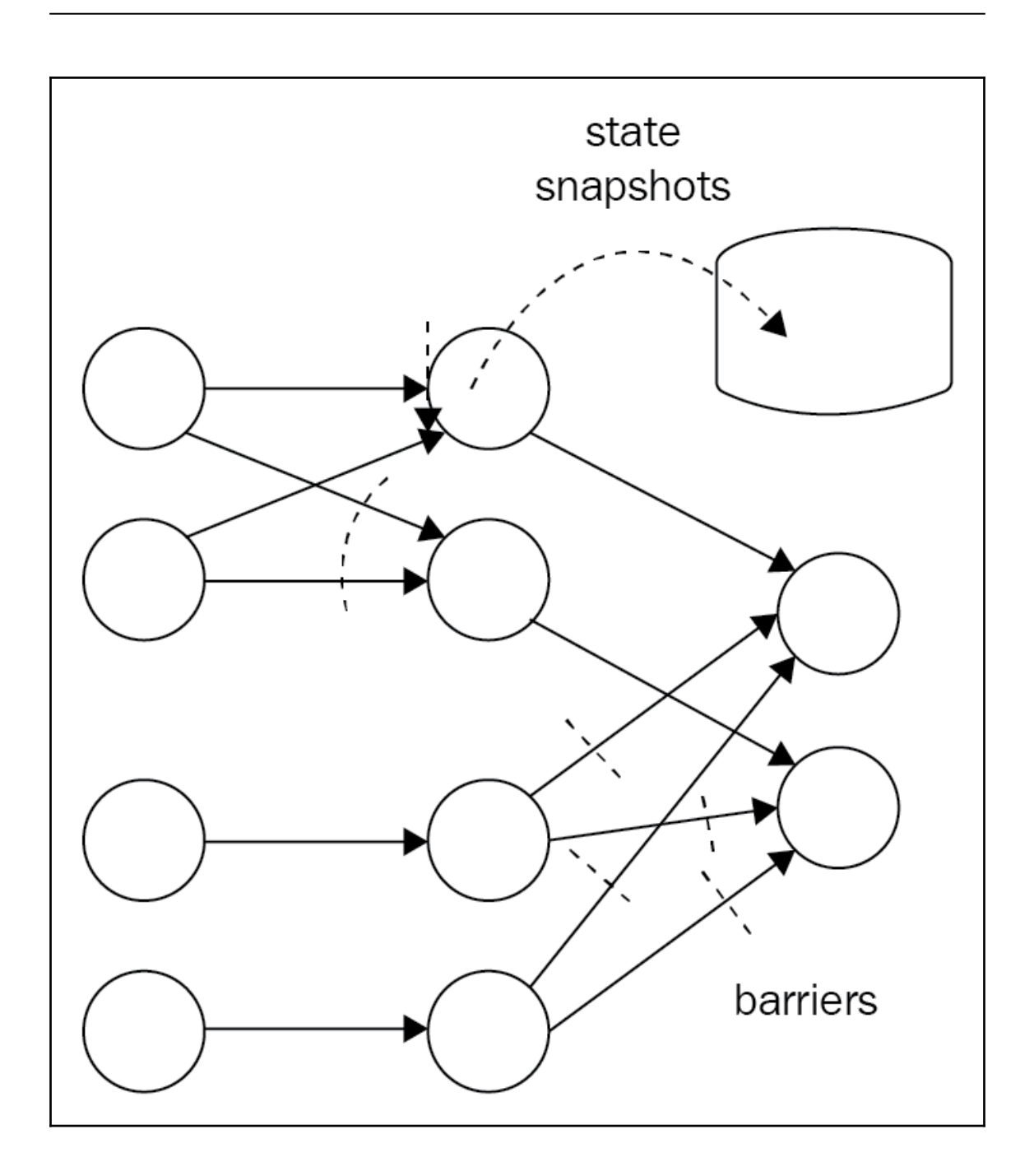

Moogie:flink-1.4.2 sridharalla\$ ./bin/start-scala-shell.sh remote localhost 6123 Starting Flink Shell: log4j:WARN No appenders could be found for logger (org.apache.flink.configuration.GlobalConfiguration). log4j:WARN Please initialize the log4j system properly. log4j:WARN See http://logging.apache.org/log4j/1.2/faq.html#noconfig for more info.

Connecting to Flink cluster (host: localhost, port: 6123).

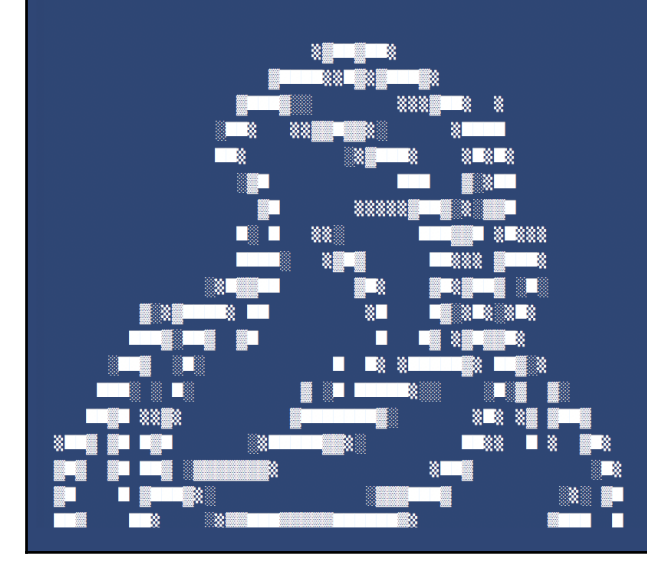

# Moogie:~ sridharalla\$ nc -1 9000

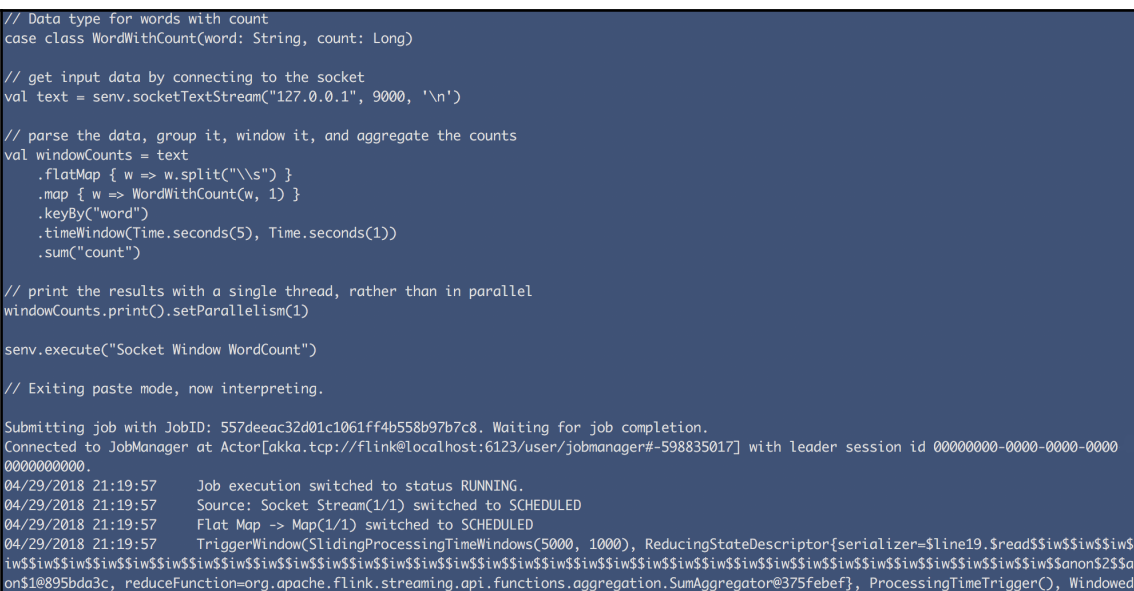

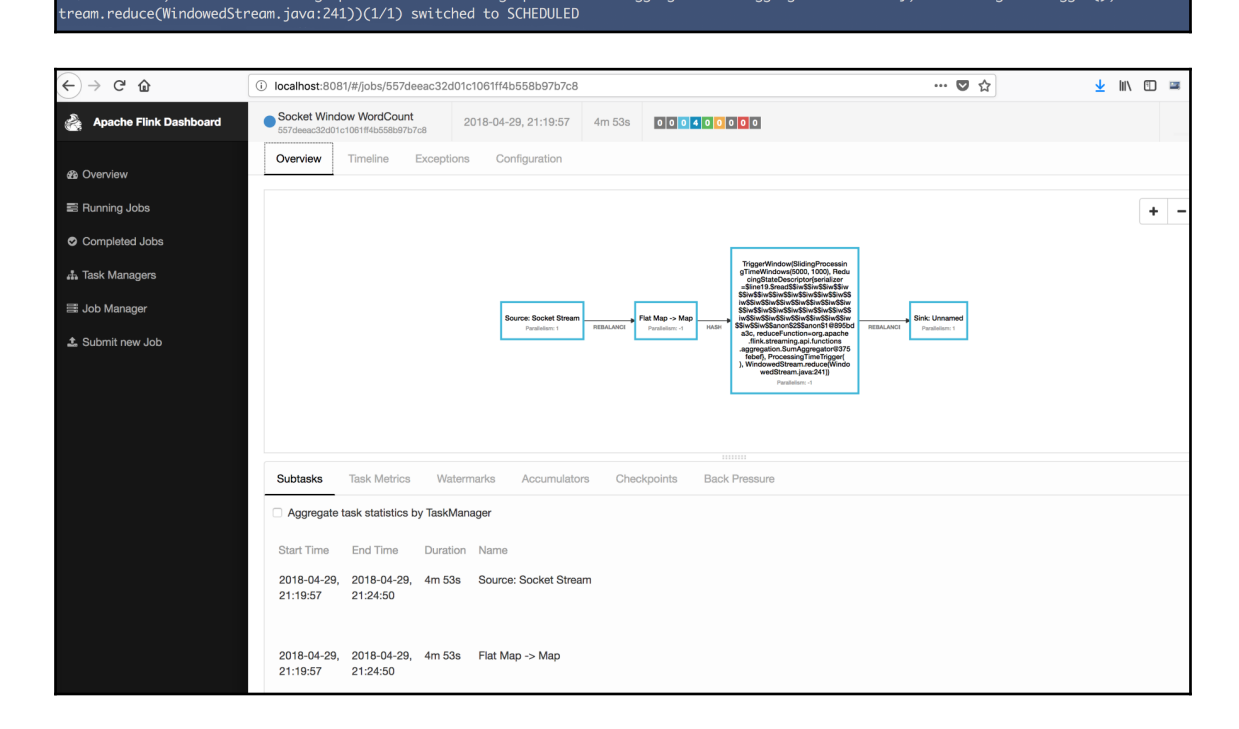

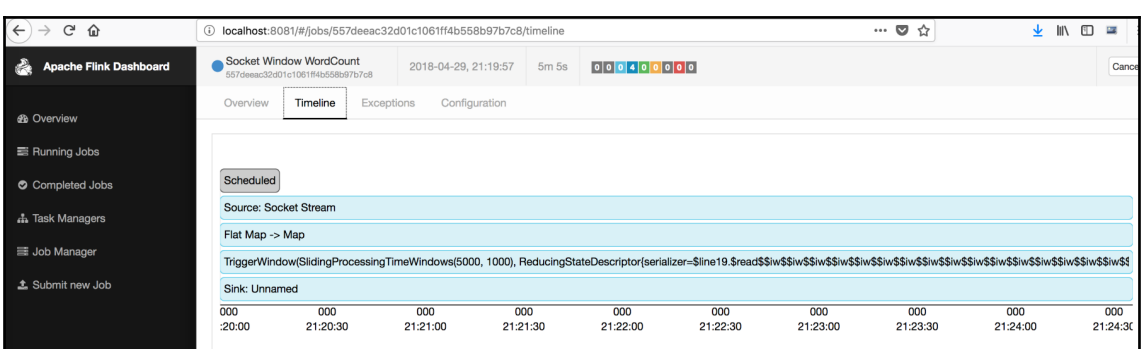

WordWithCount(hellow,1) WordWithCount(hellow,1) WordWithCount(world,1)

# **Chapter 10: Visualizing Big Data**

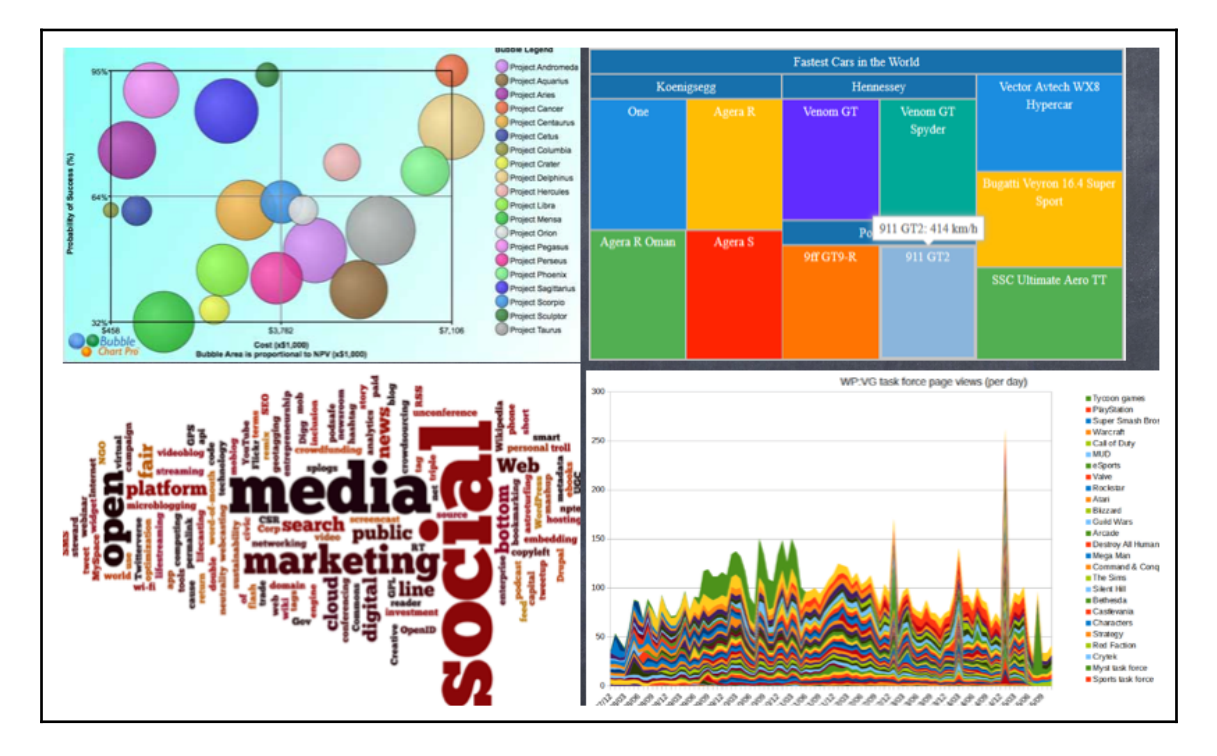
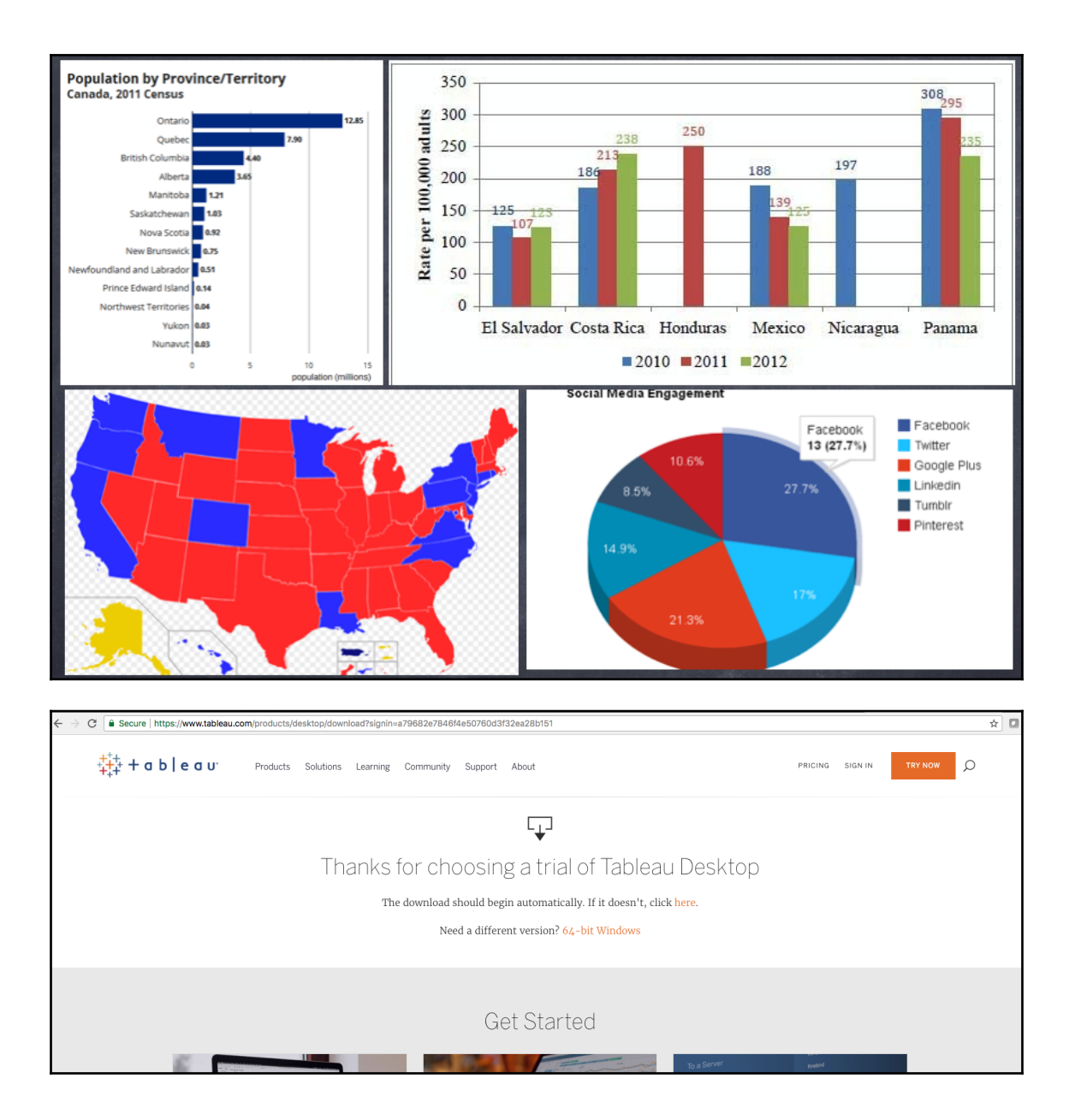

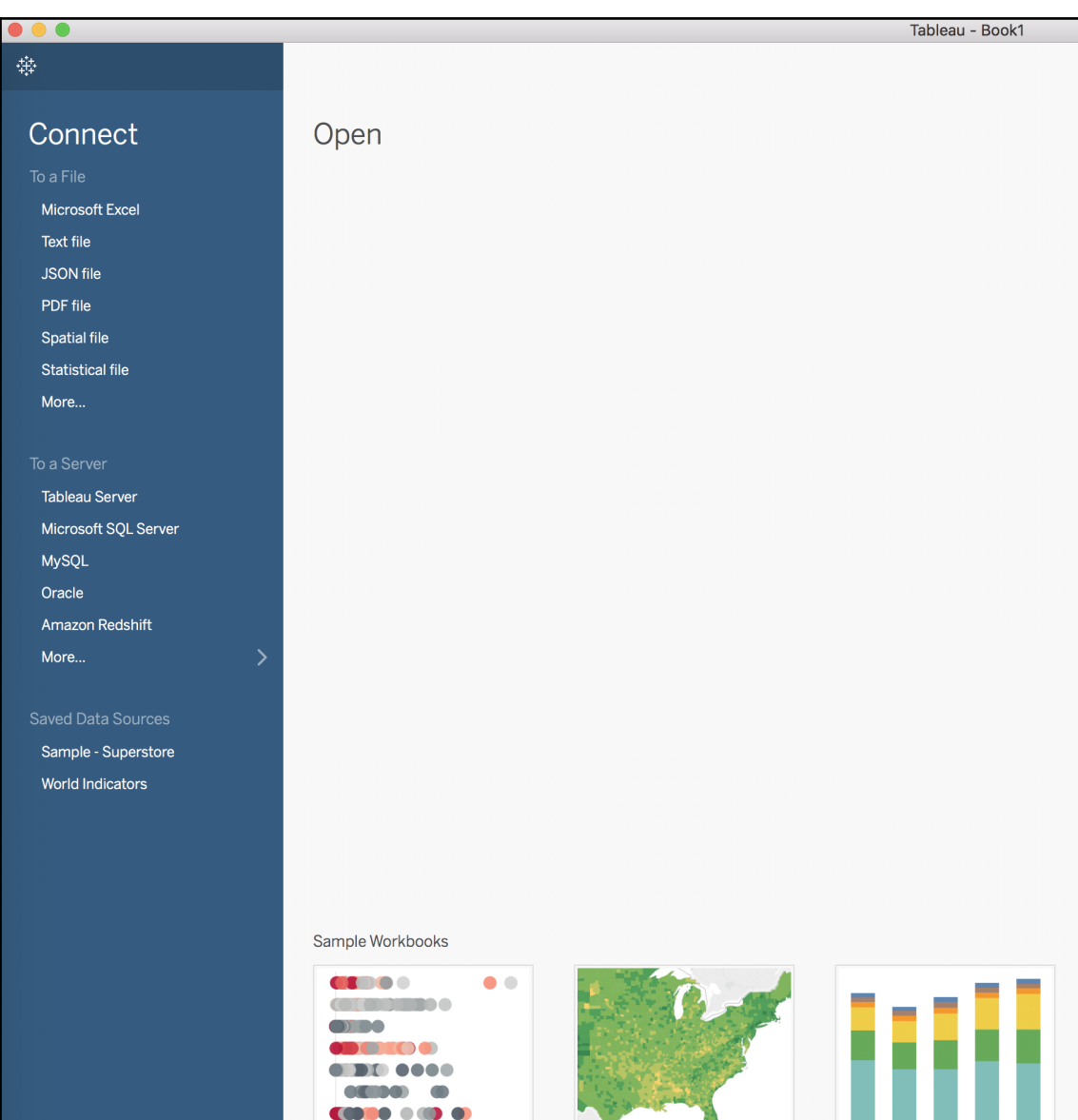

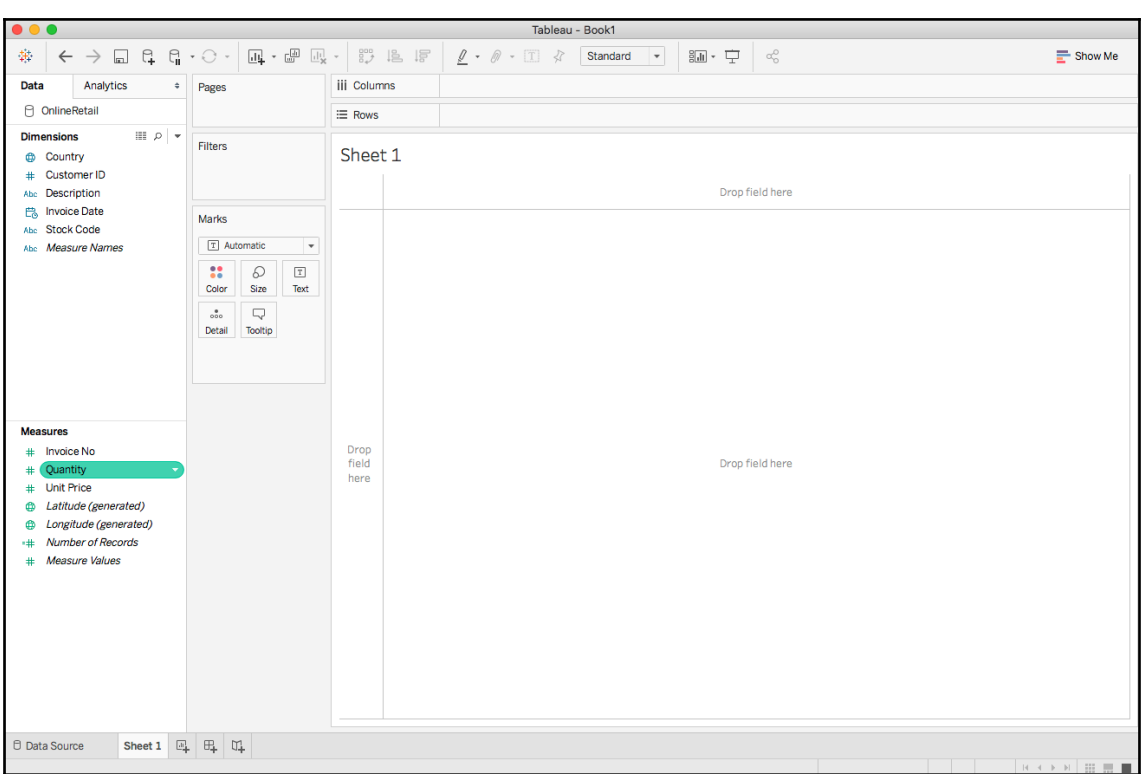

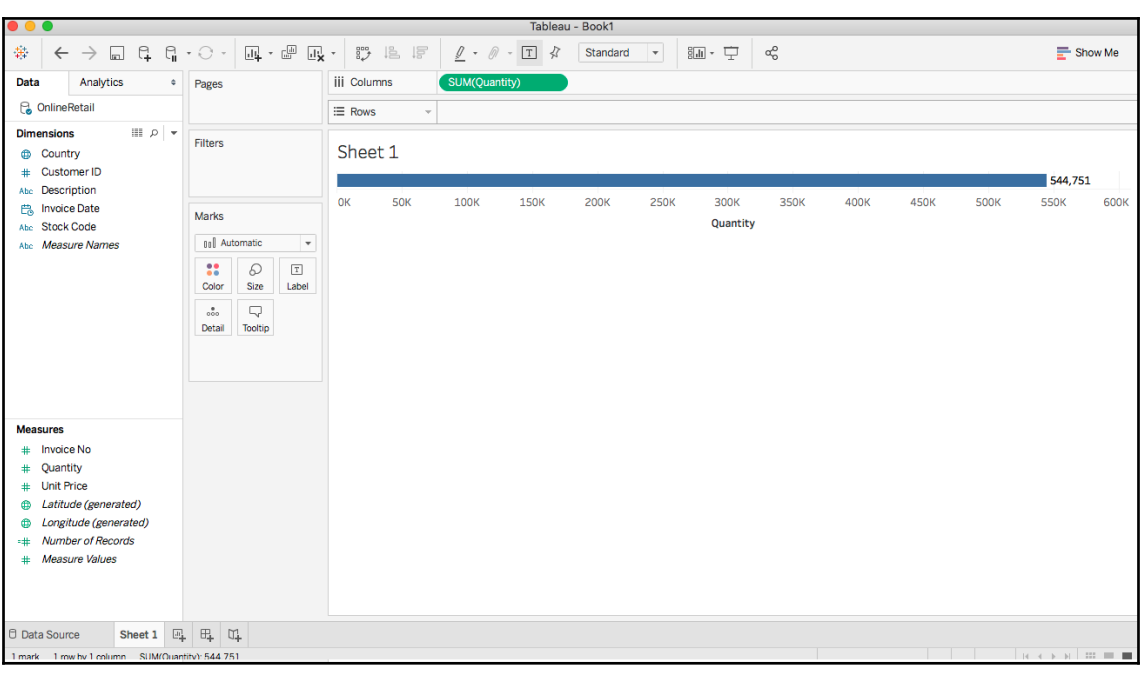

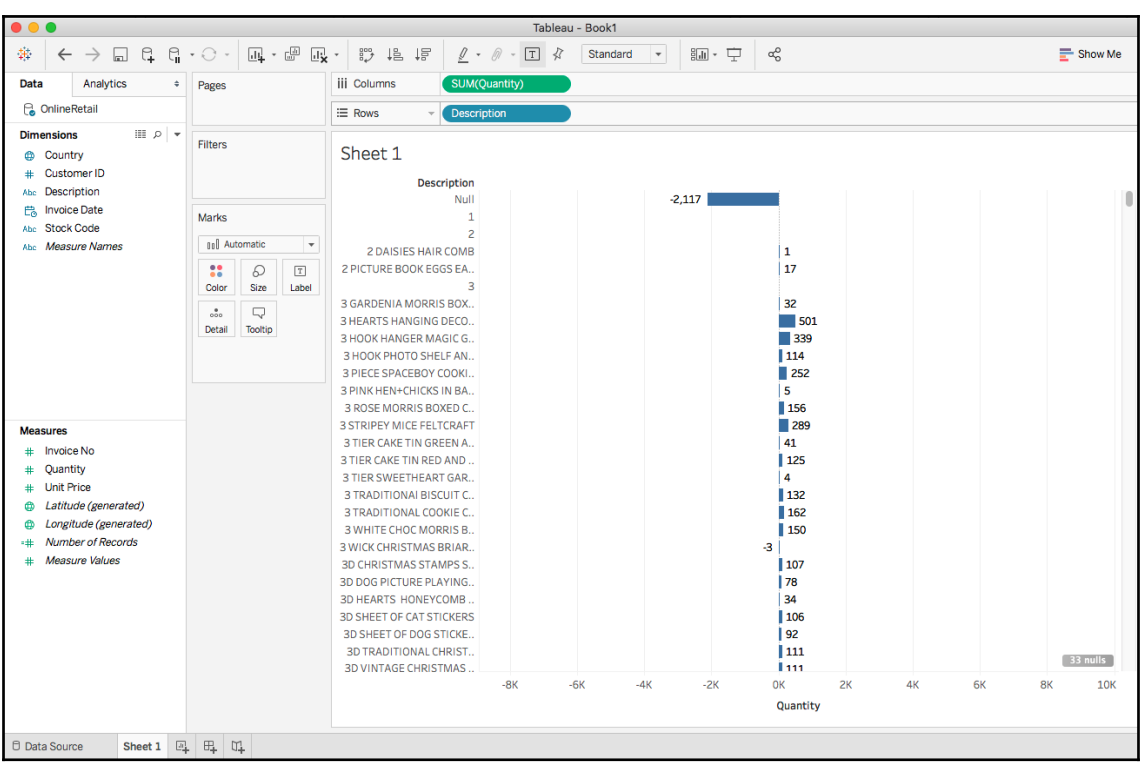

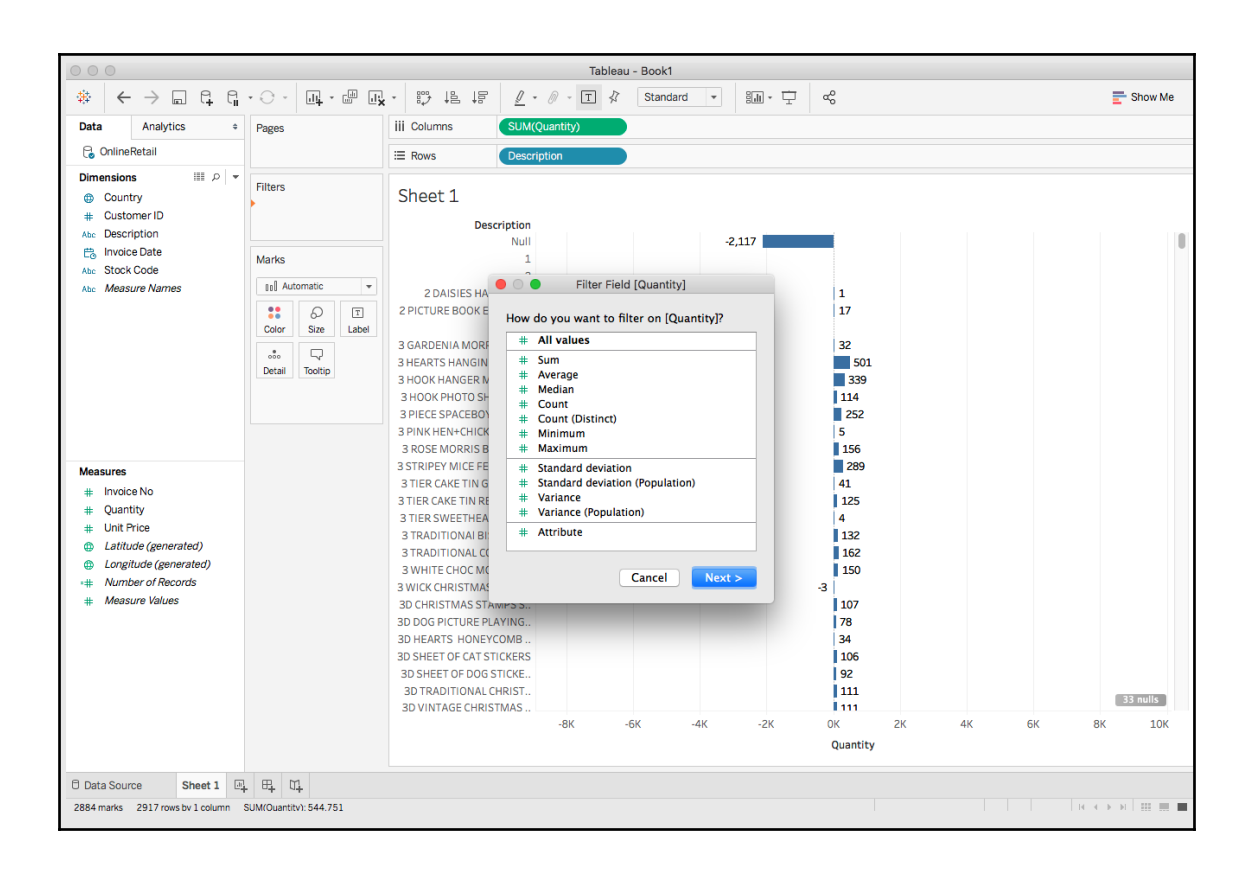

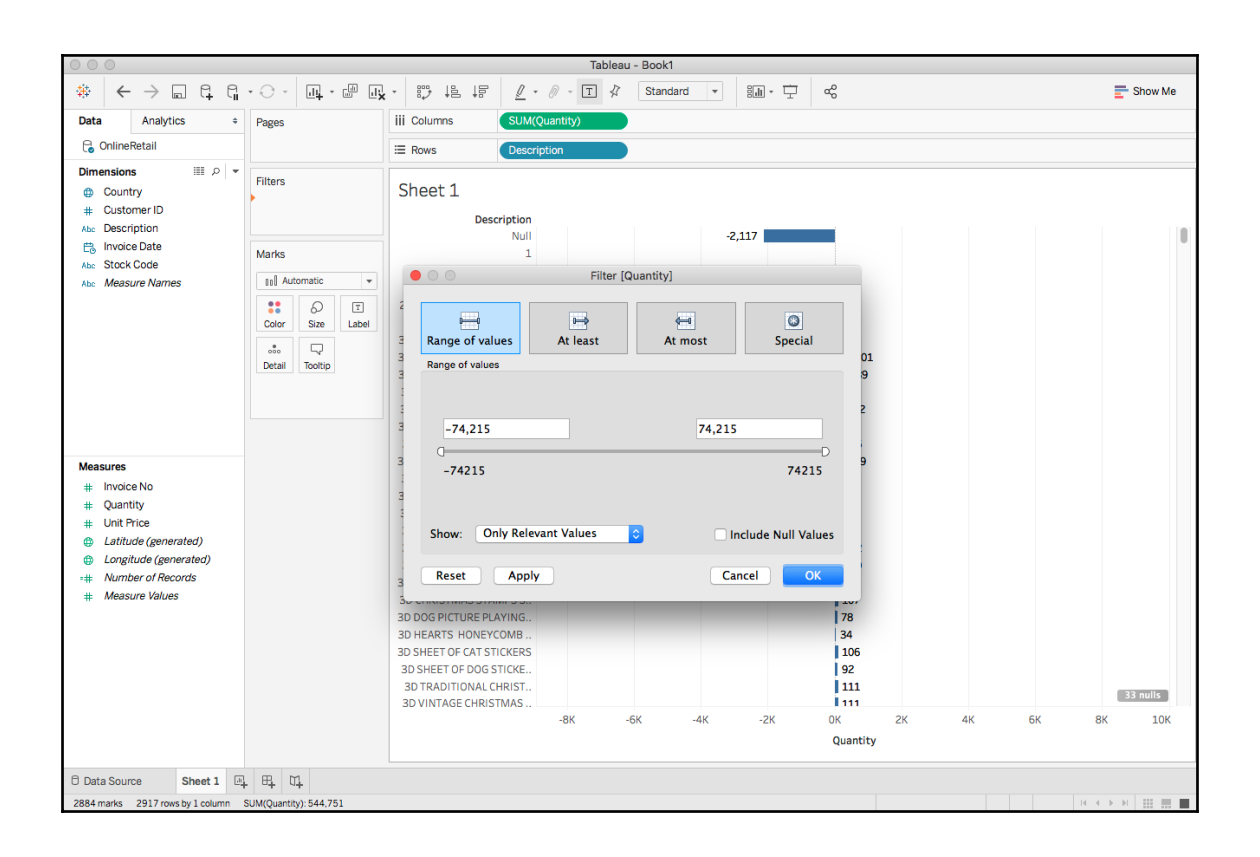

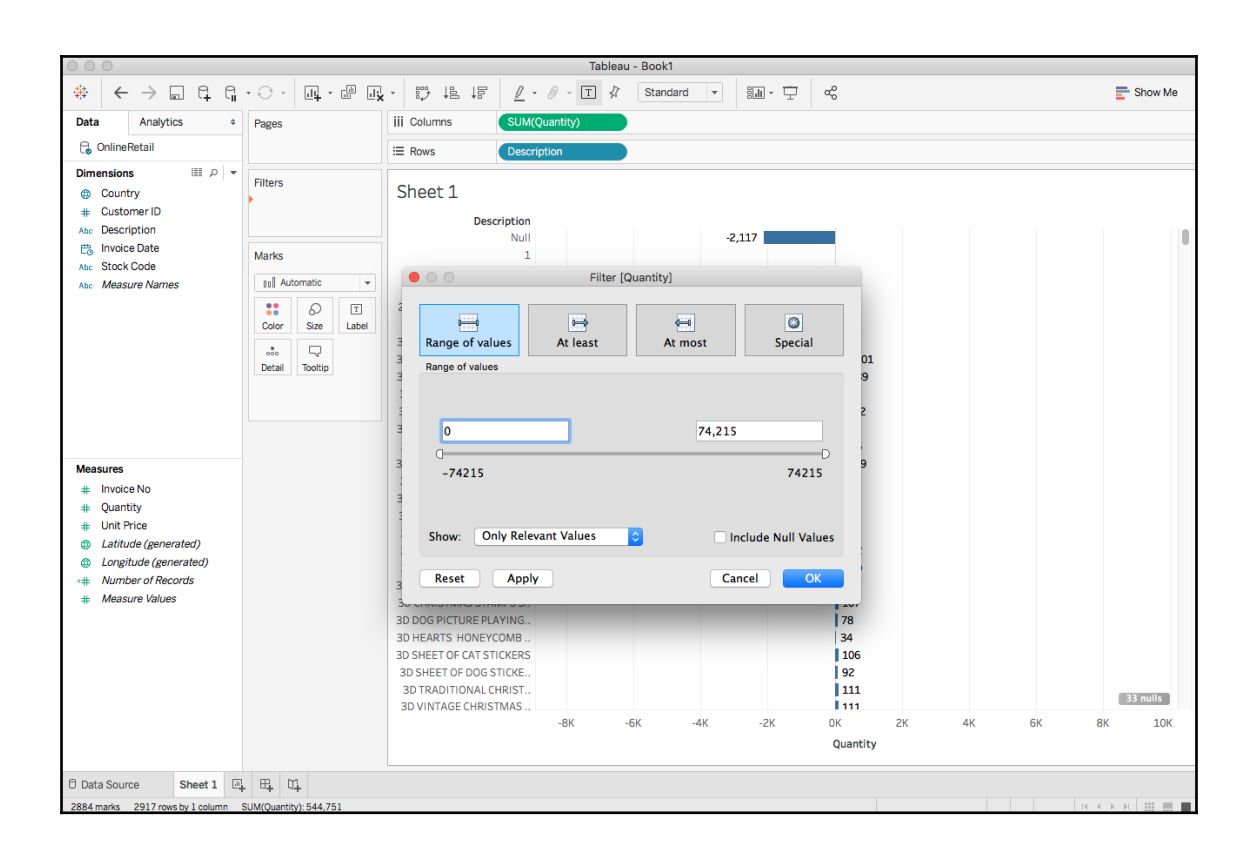

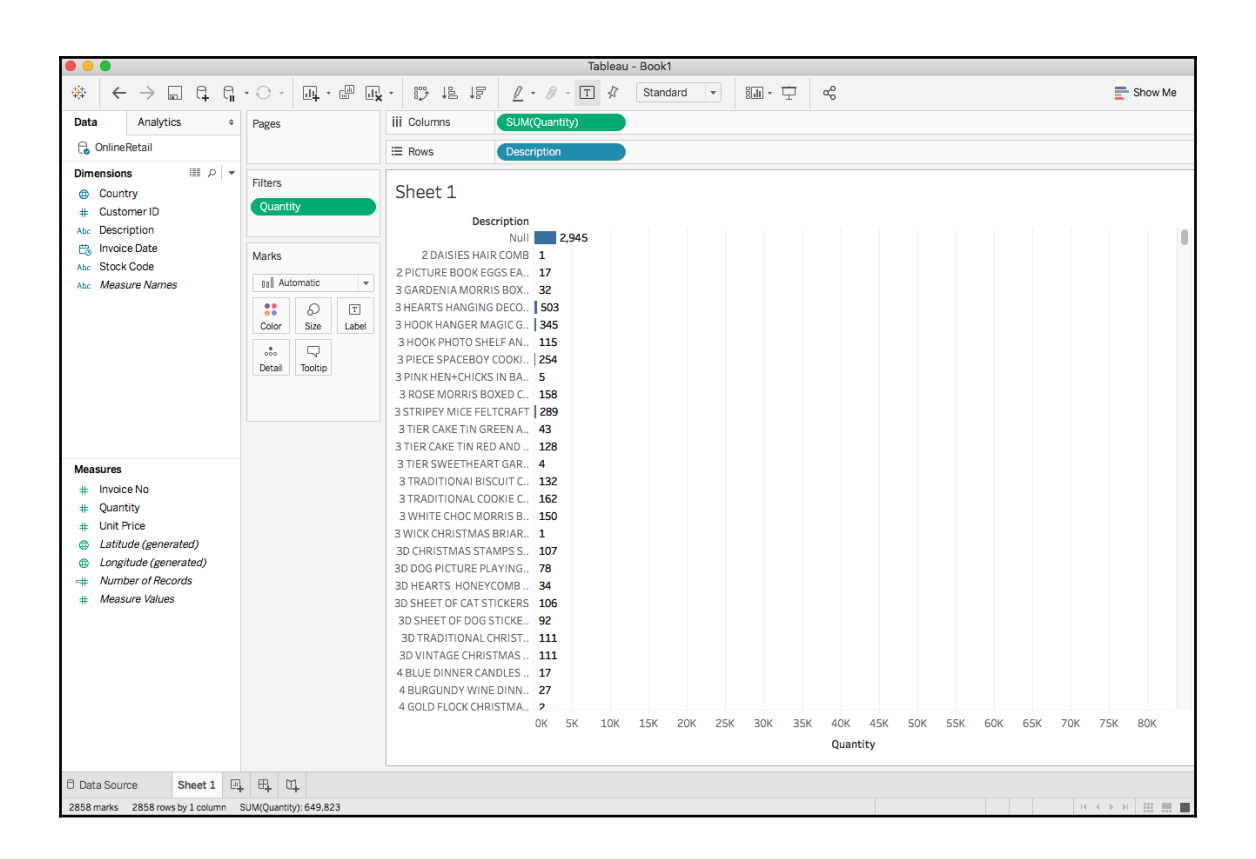

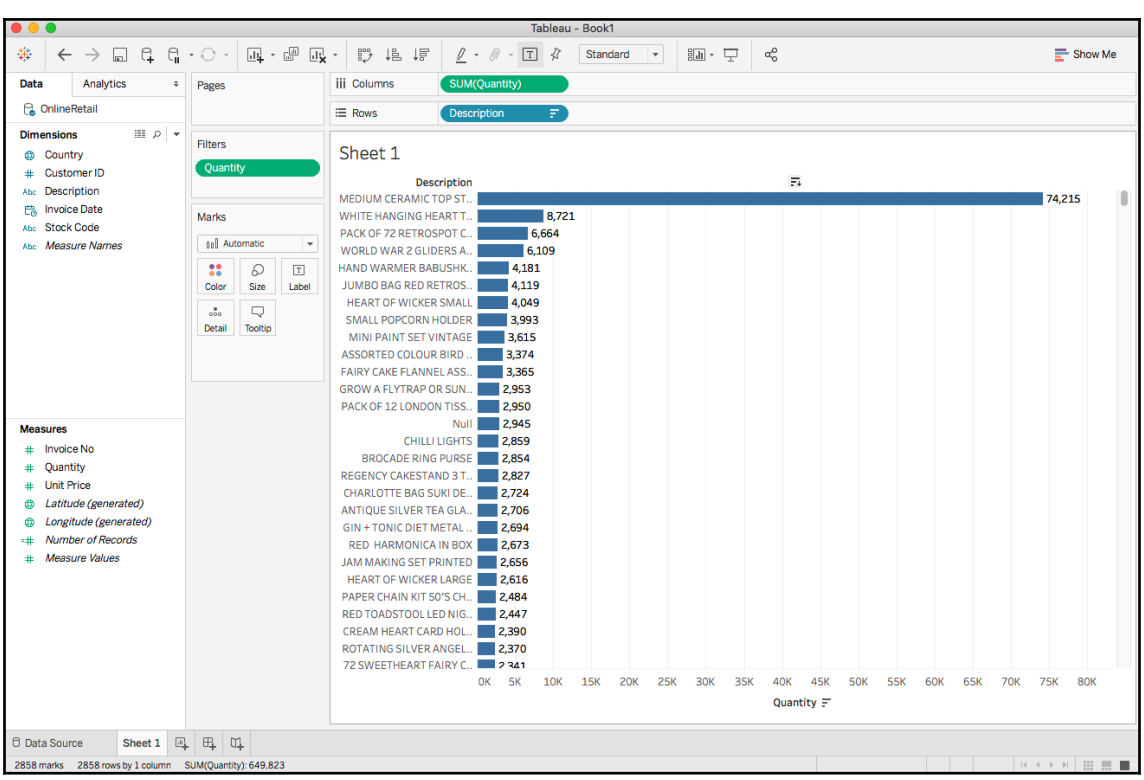

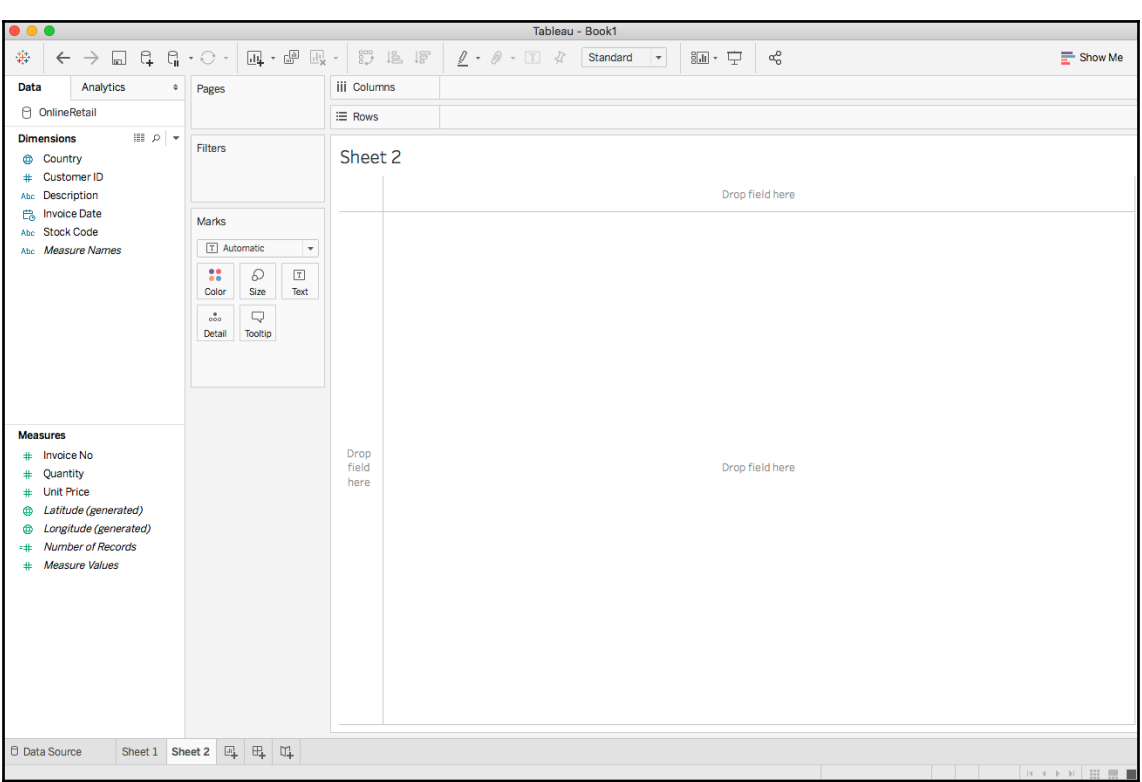

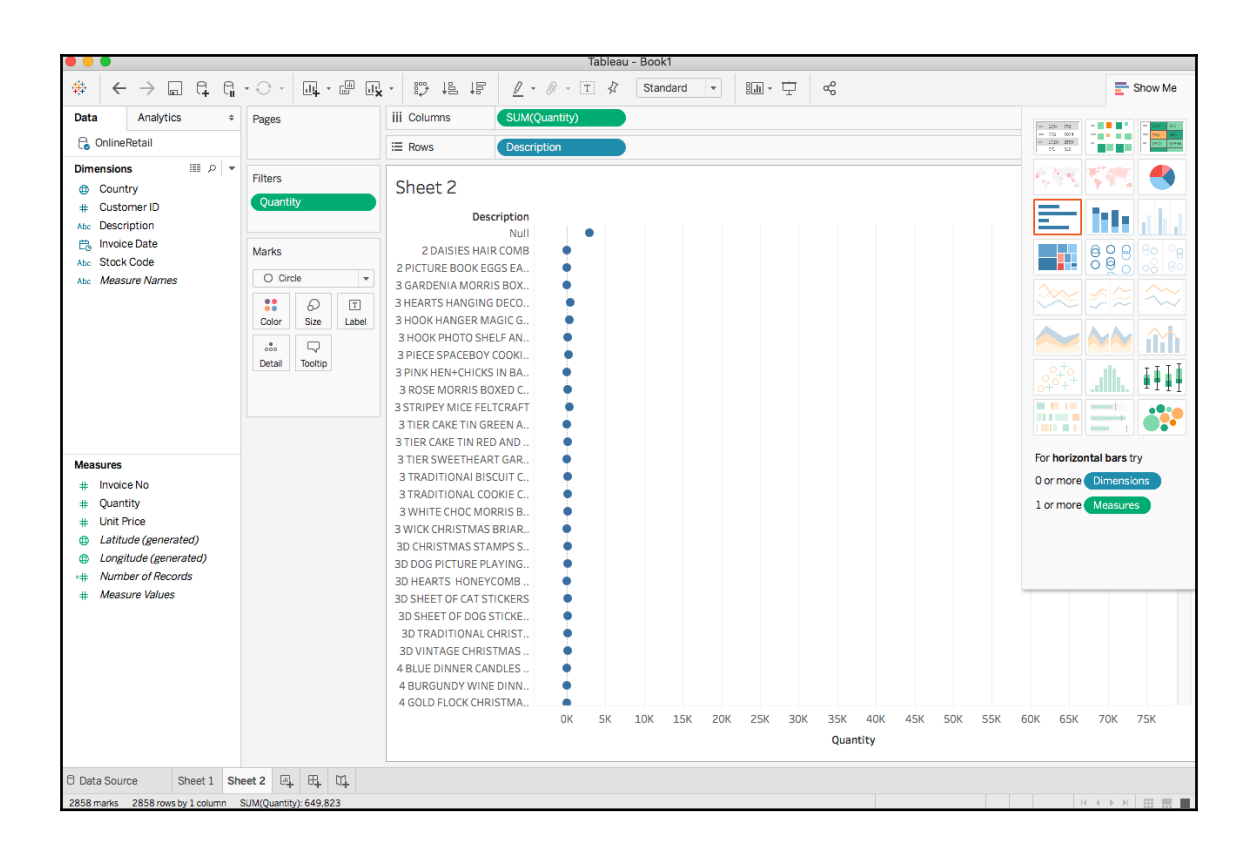

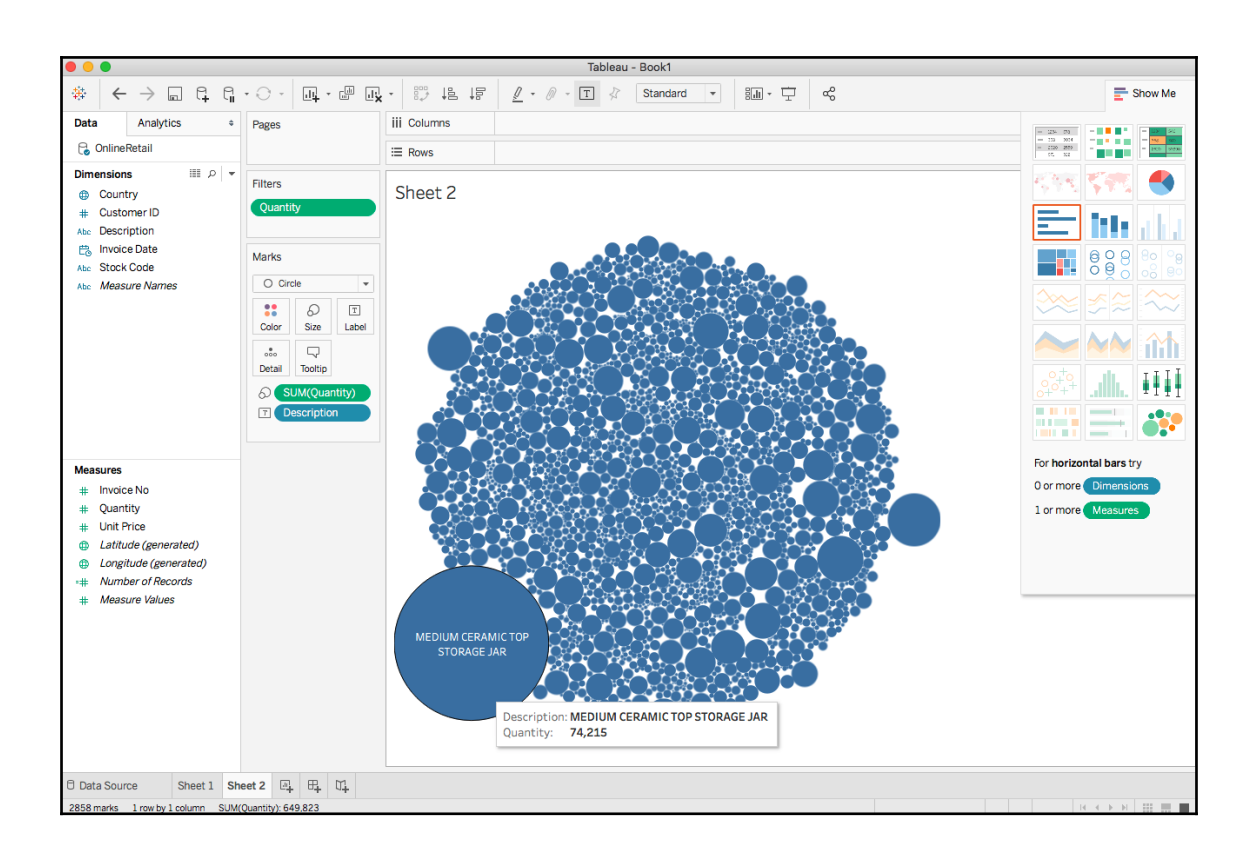

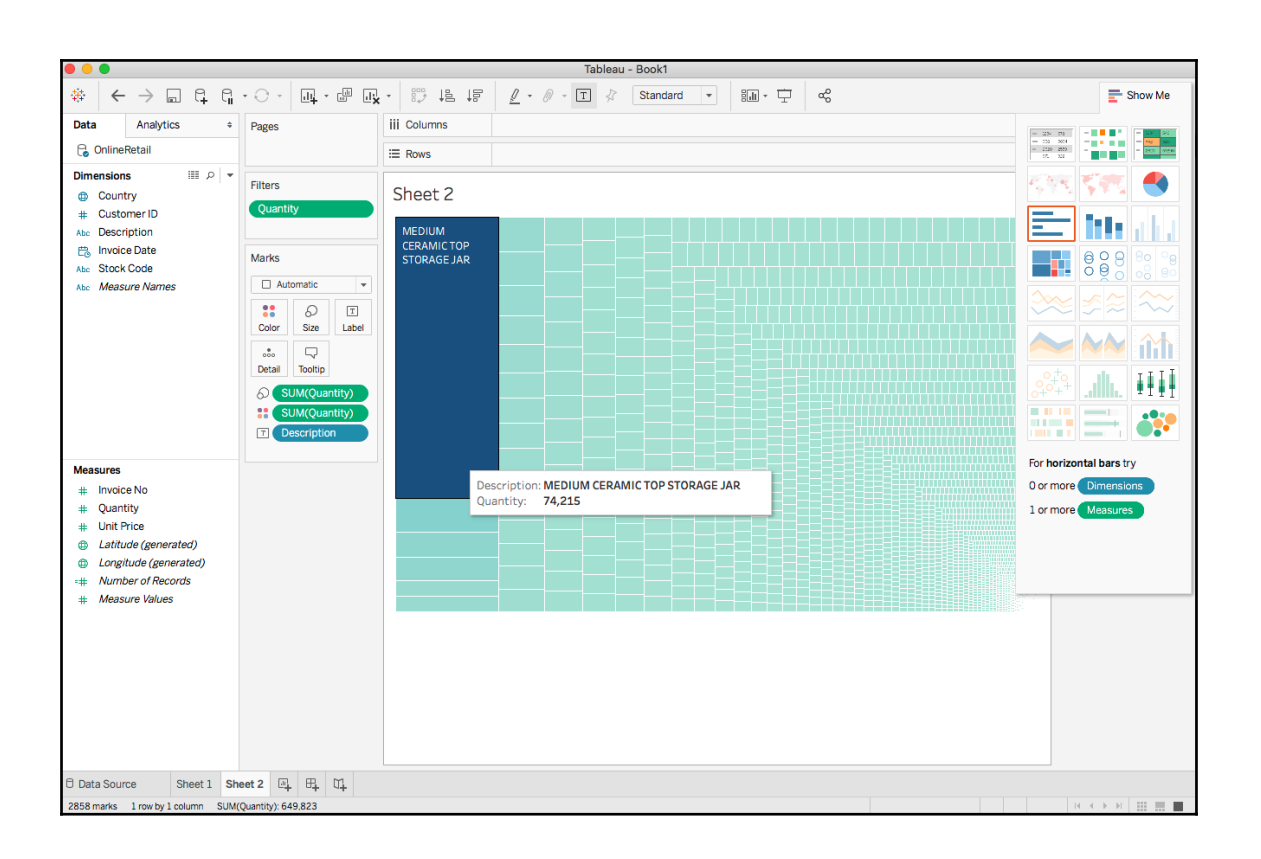

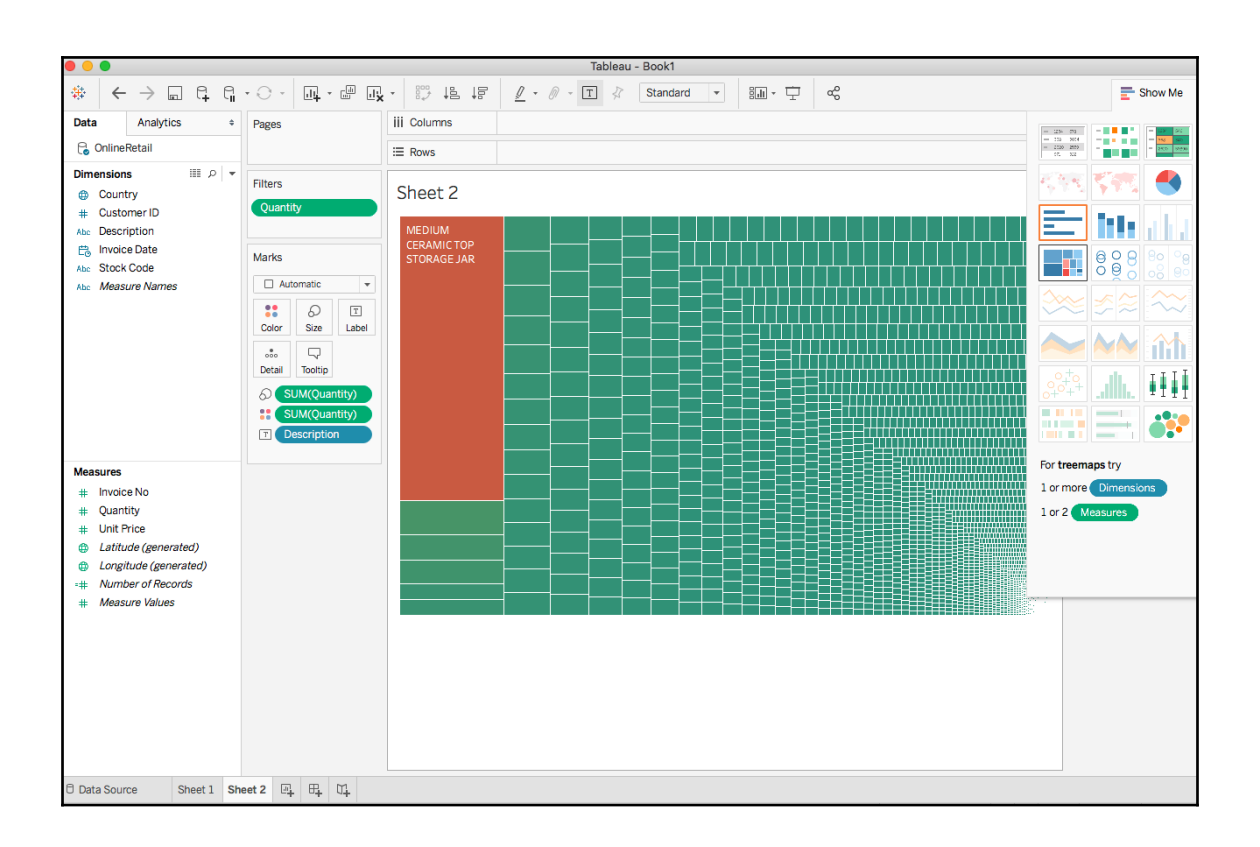

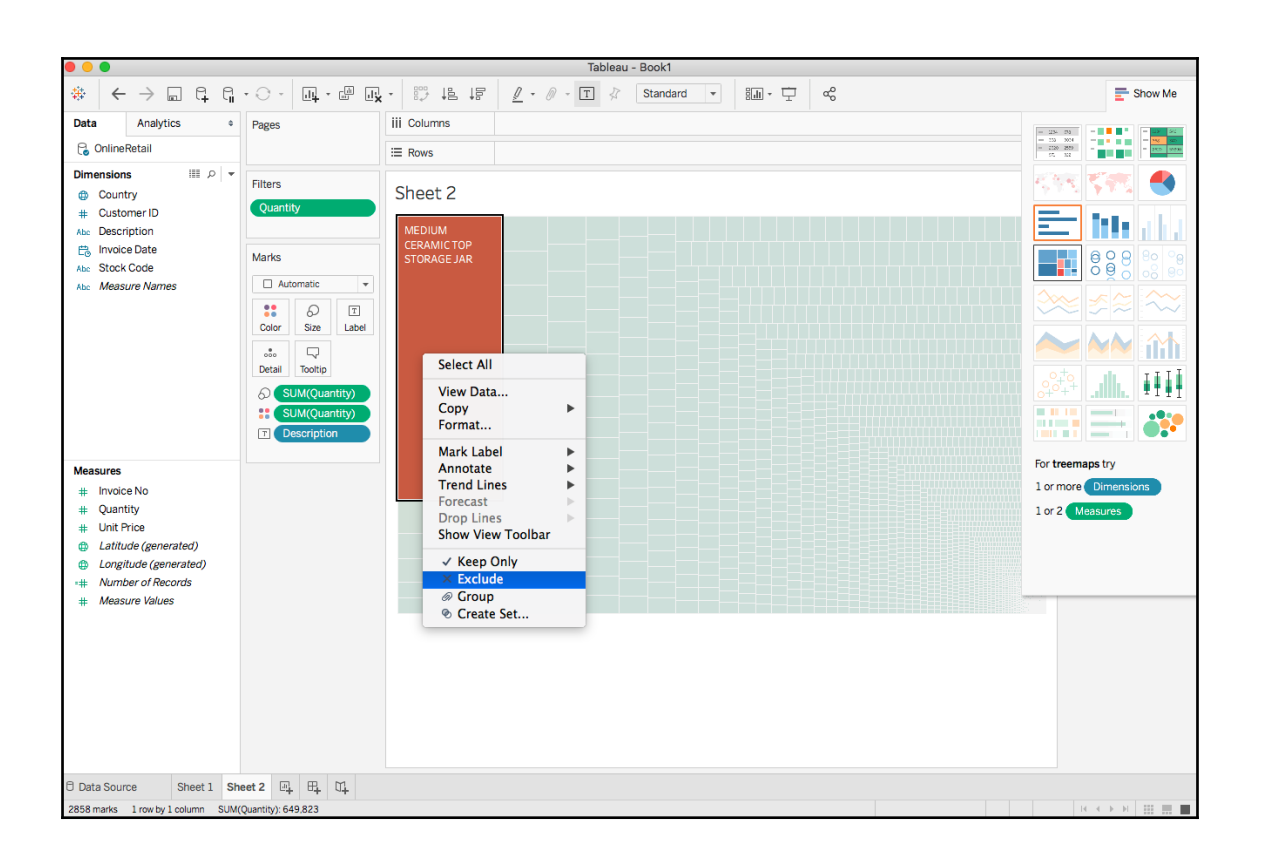

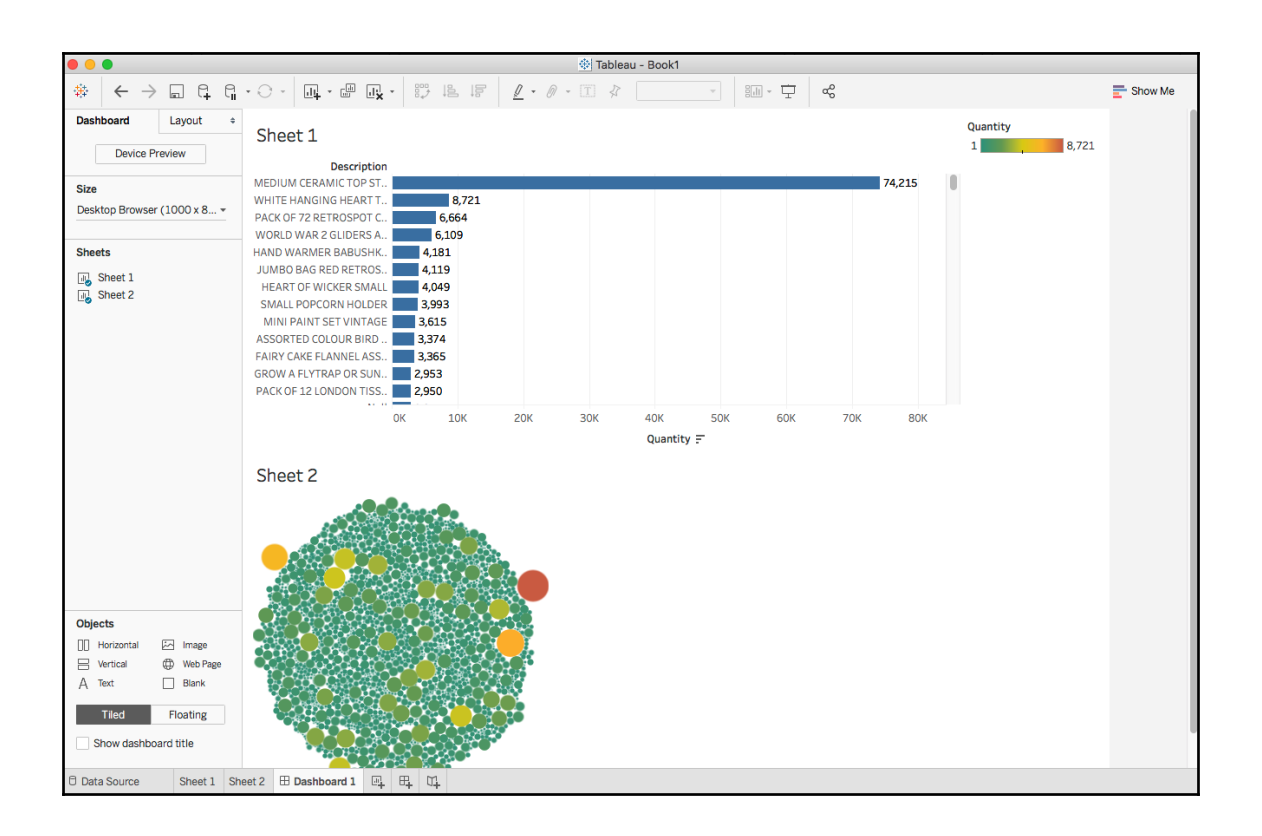

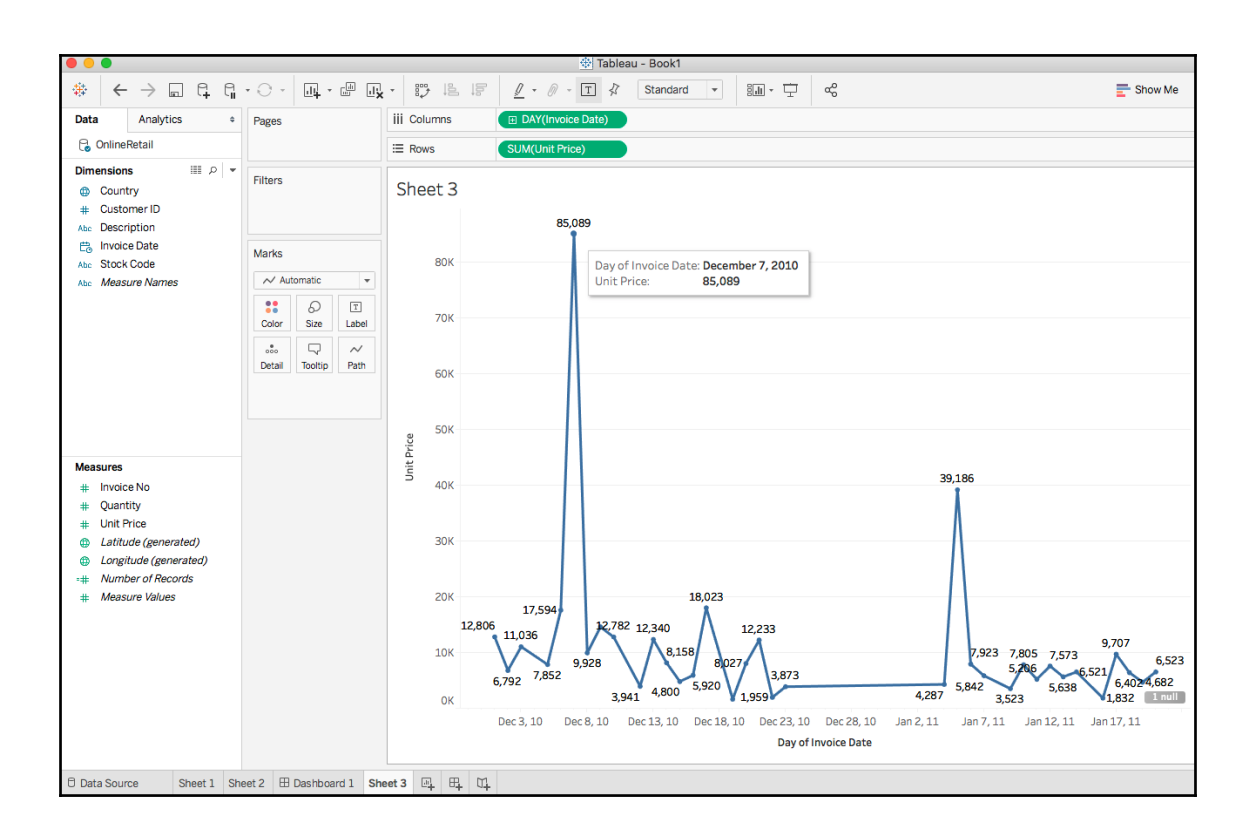

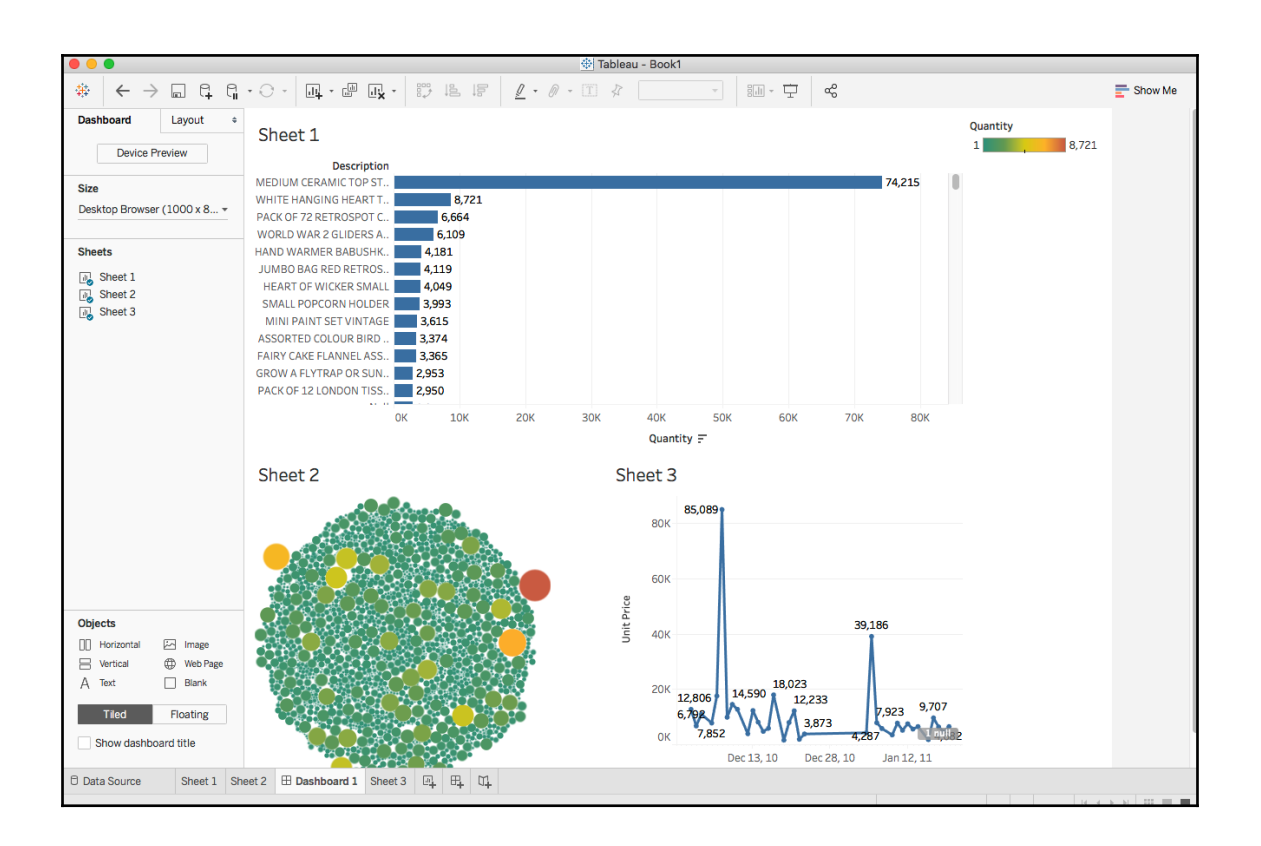

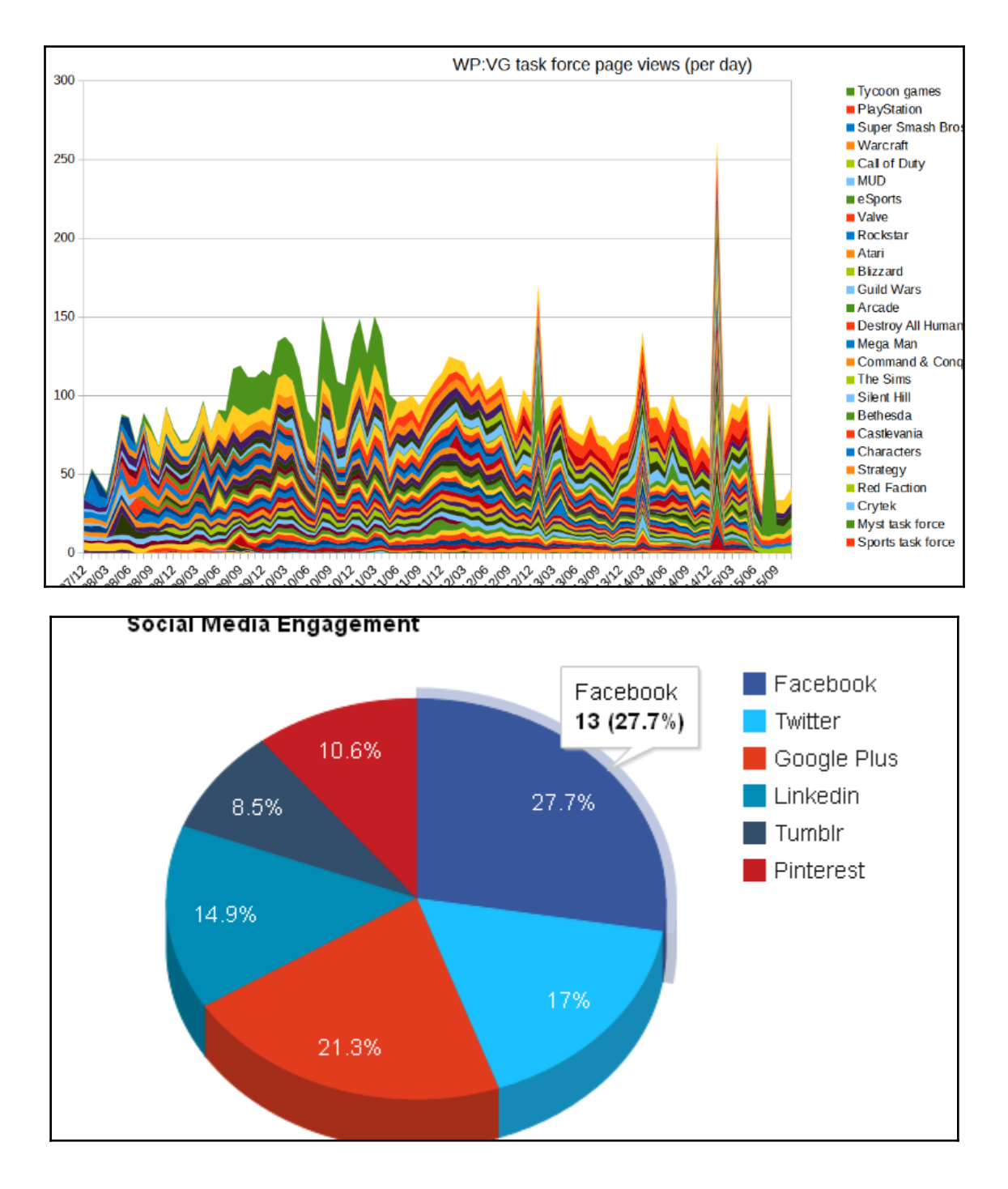

**[ 164 ]**

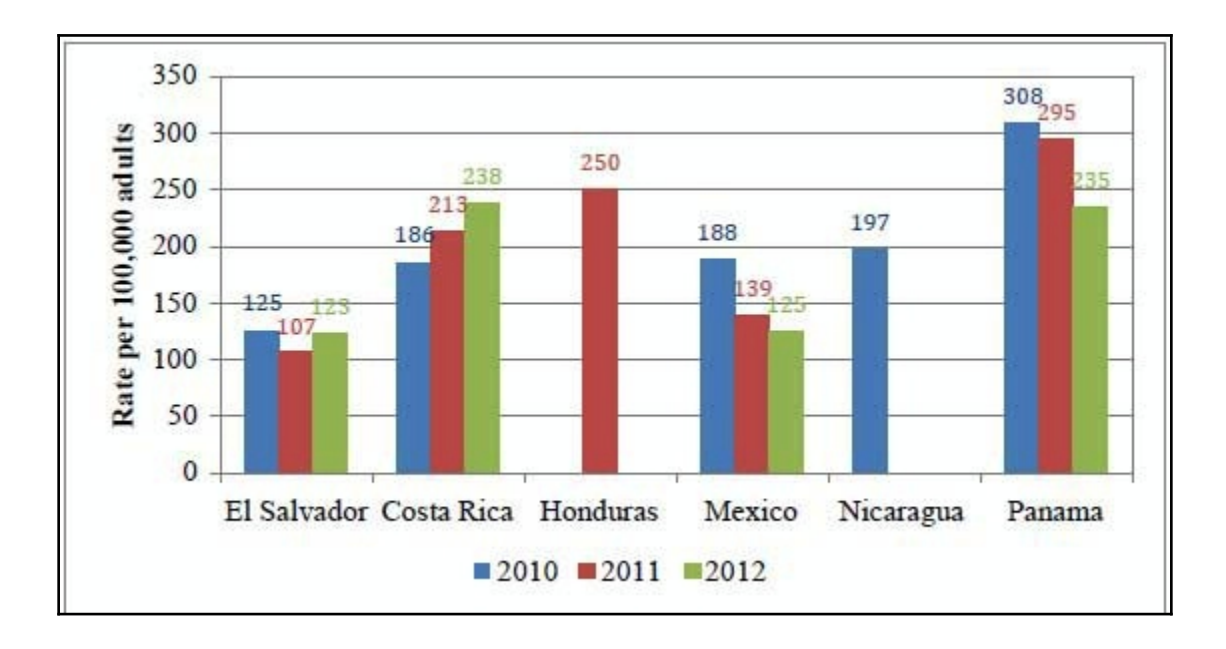

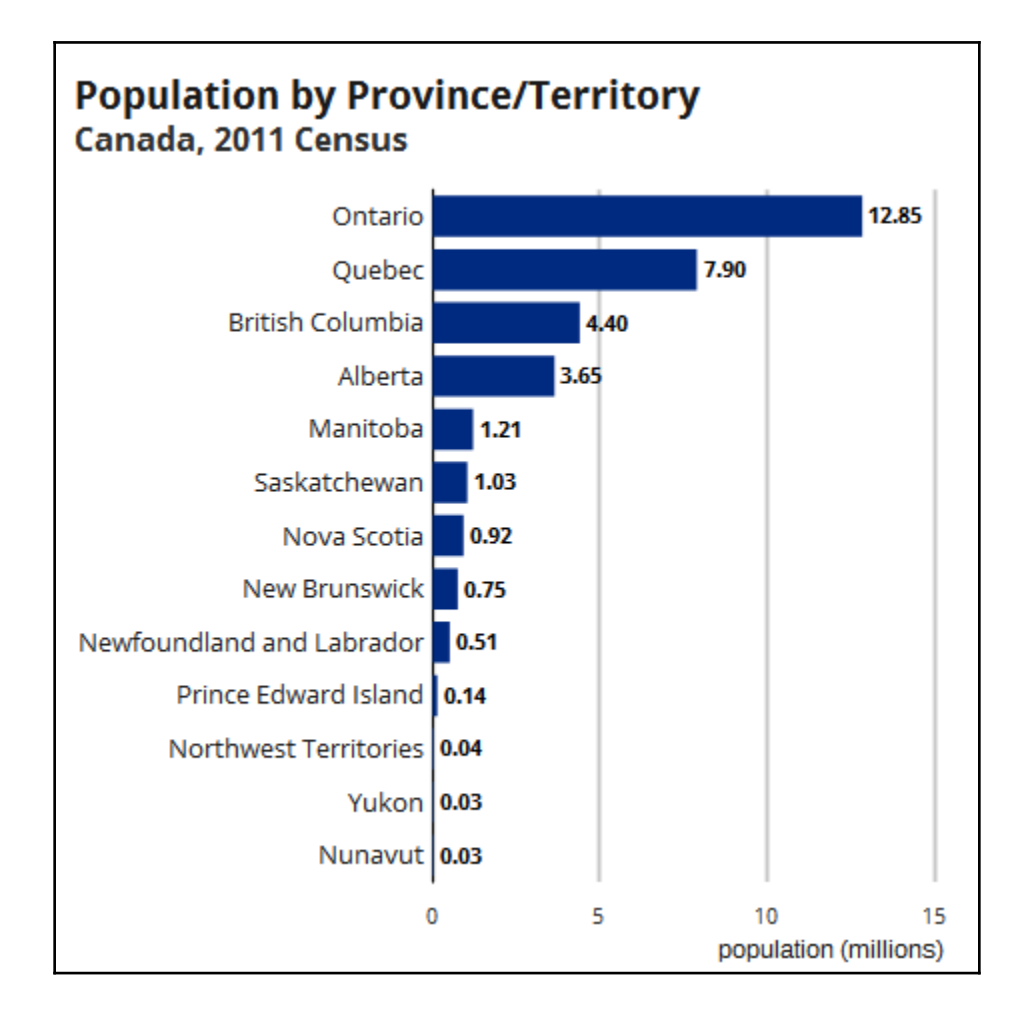

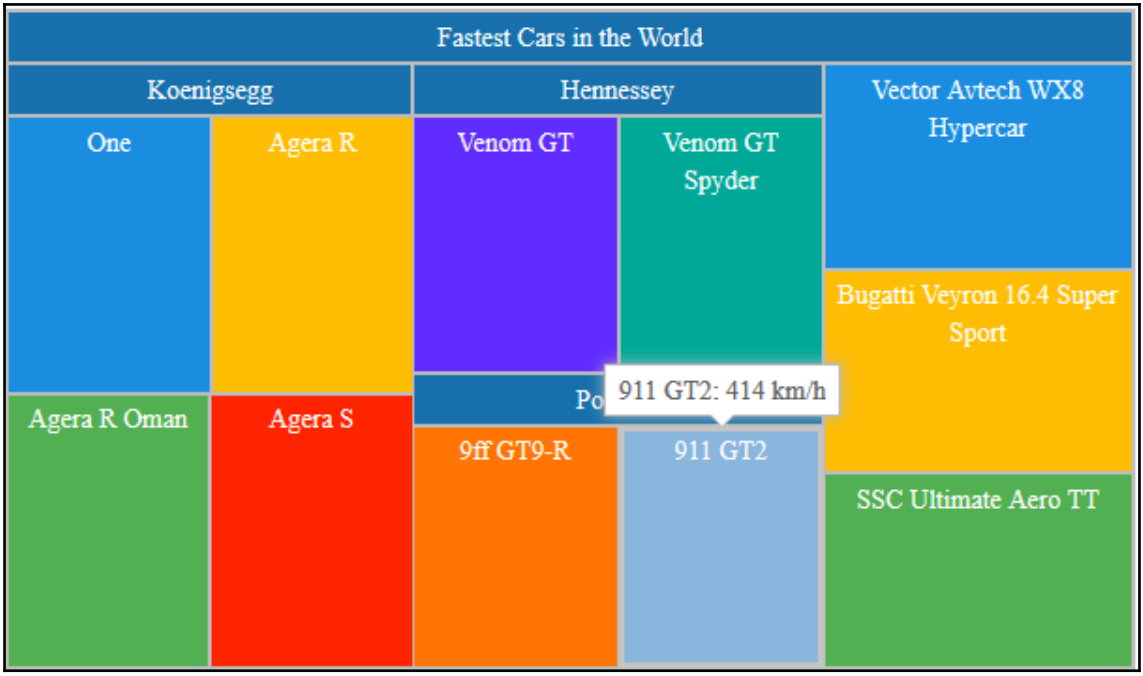

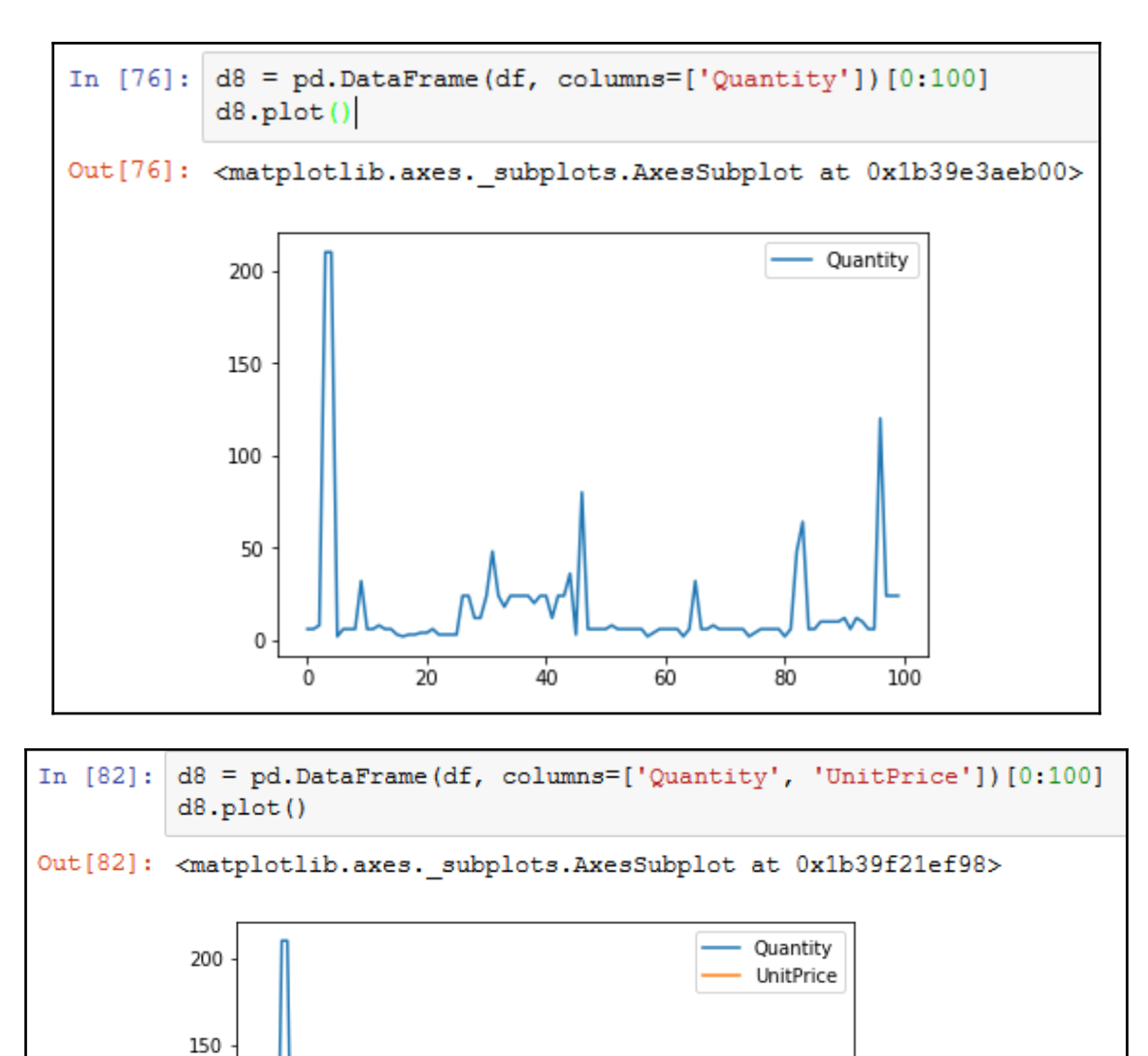

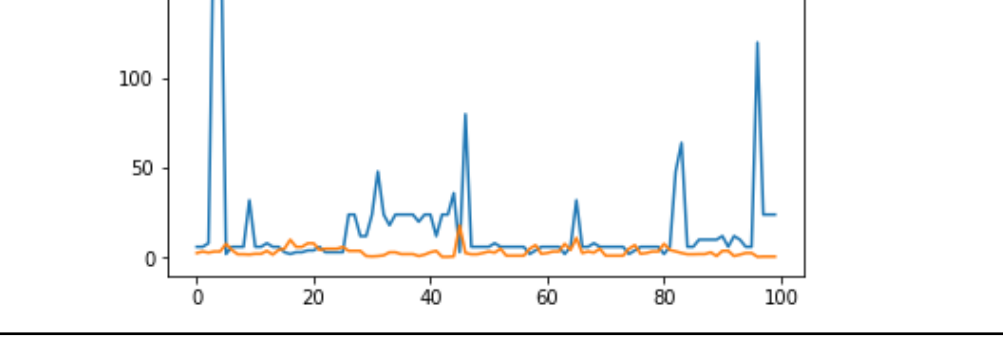

**[ 168 ]**

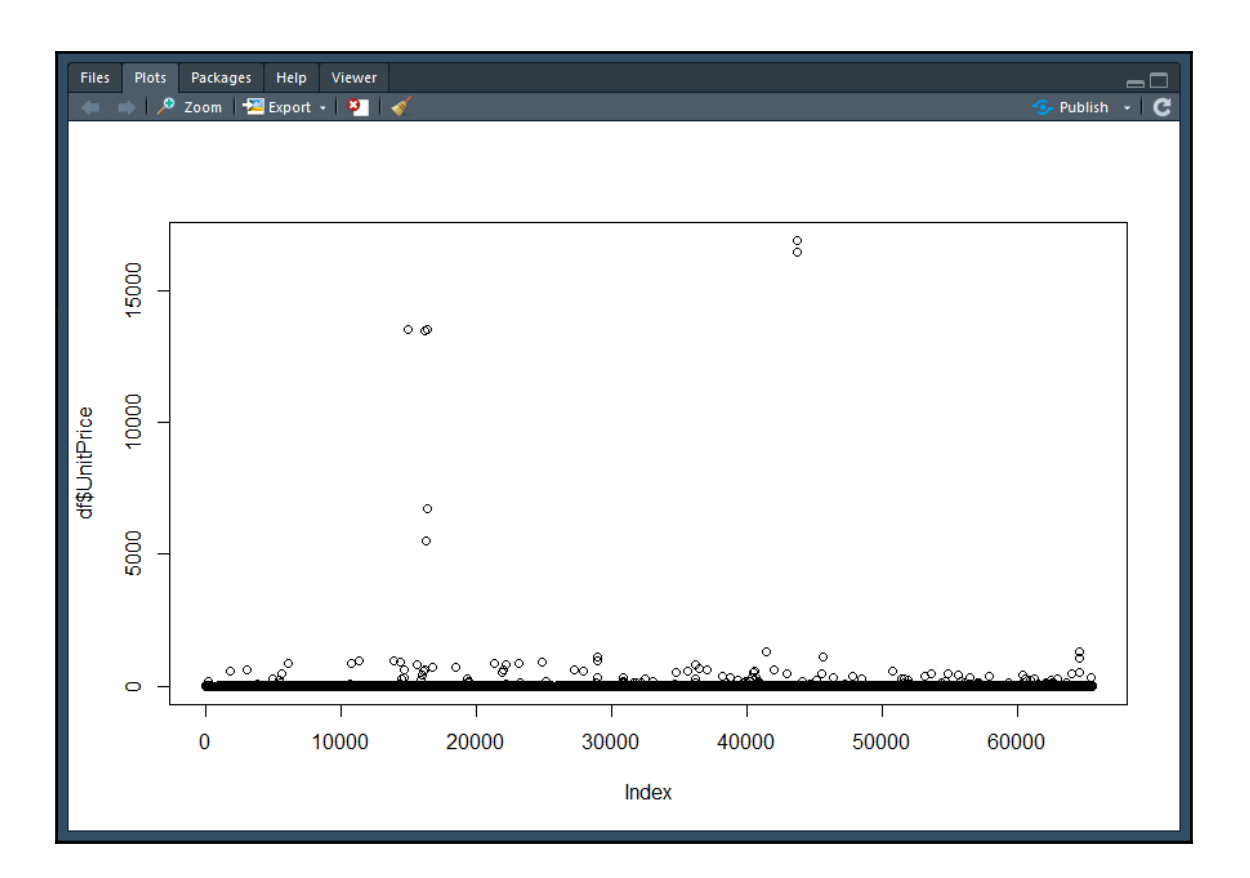

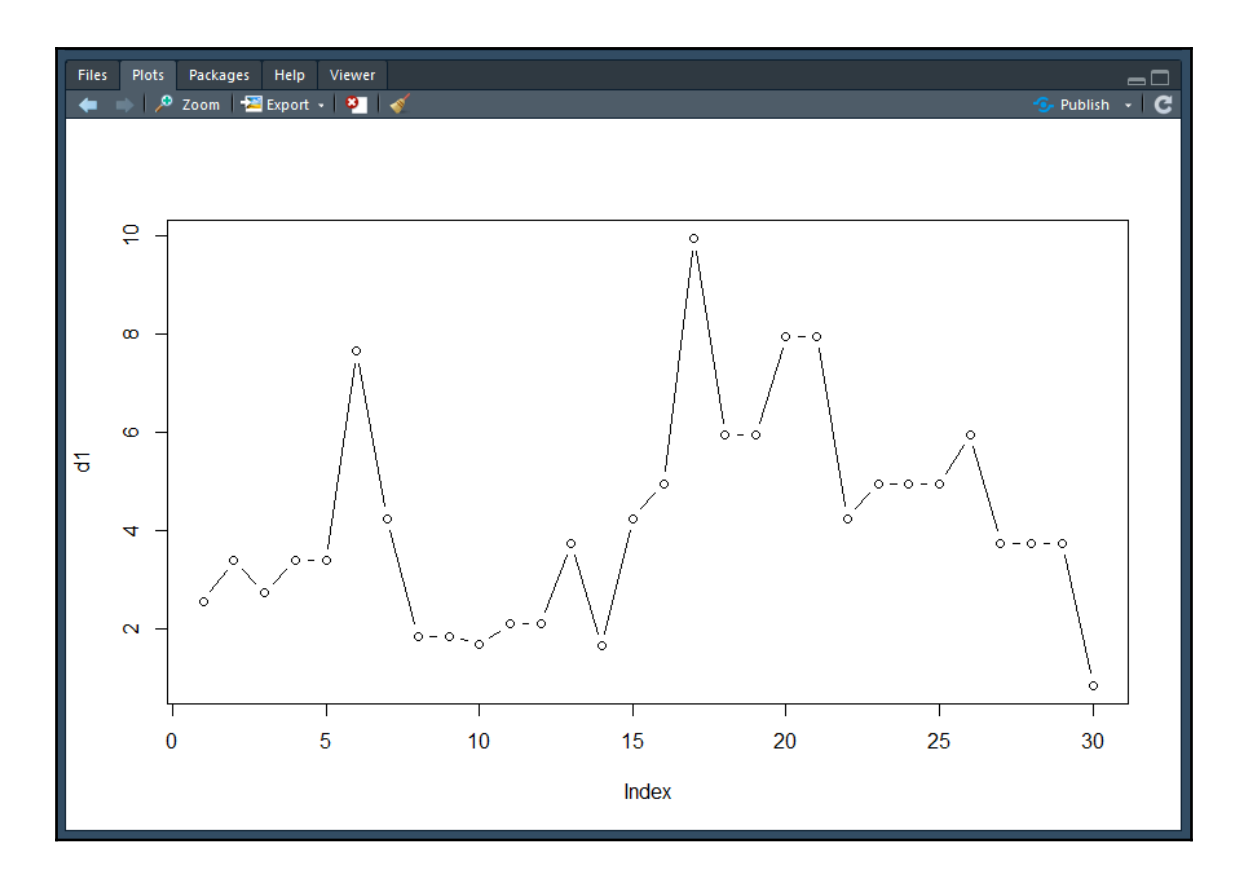

## **Chapter 11: Introduction to Cloud Computing**

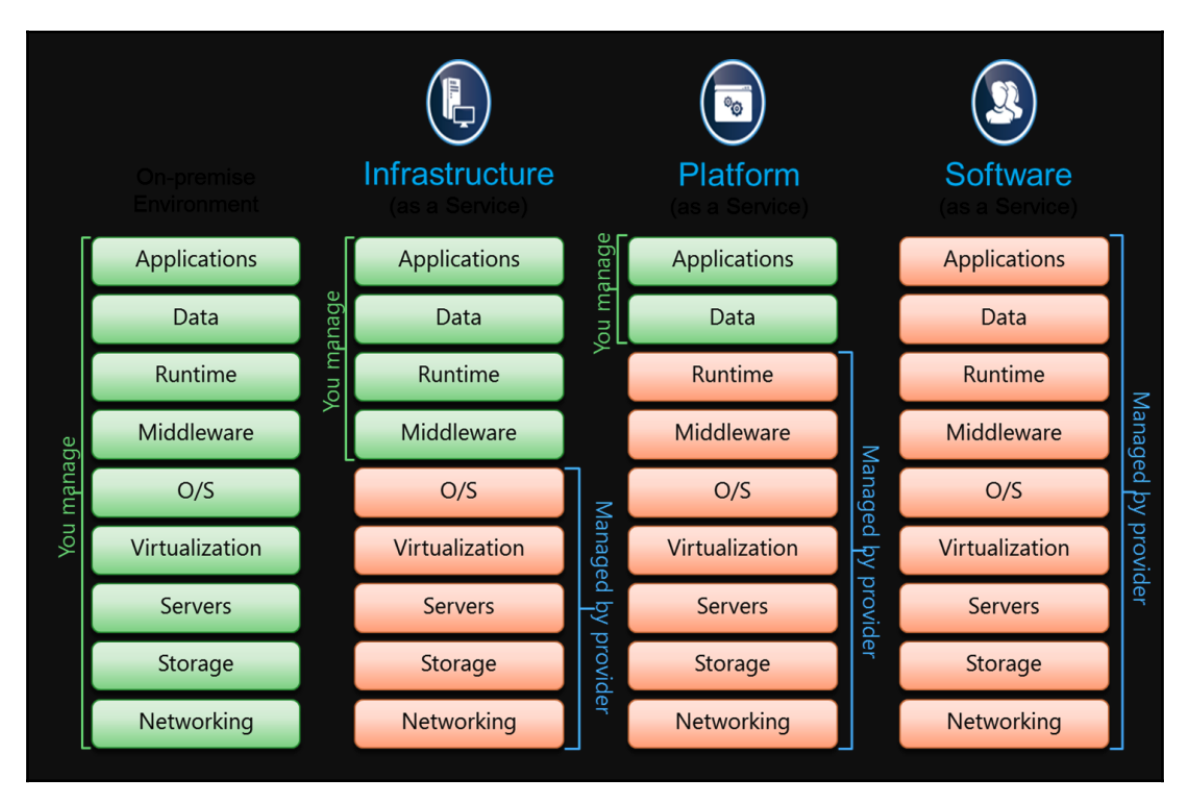

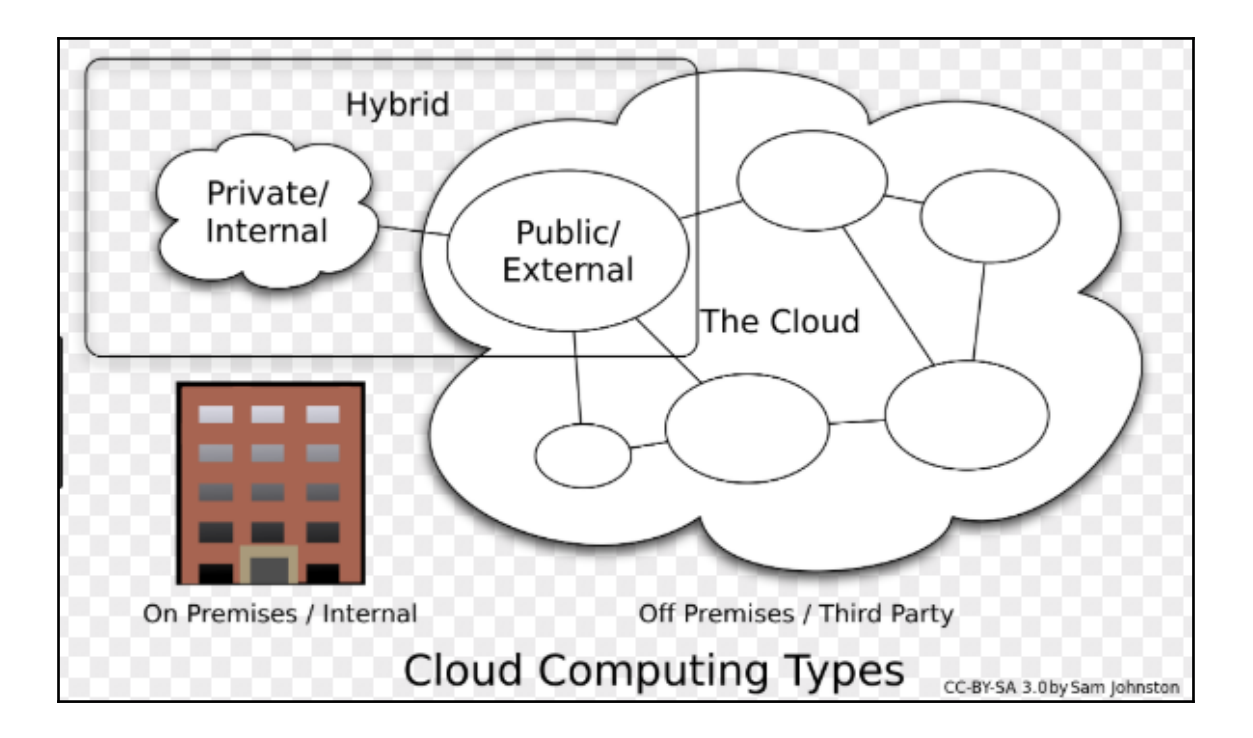

## **Chapter 12: Using Amazon Web Services**

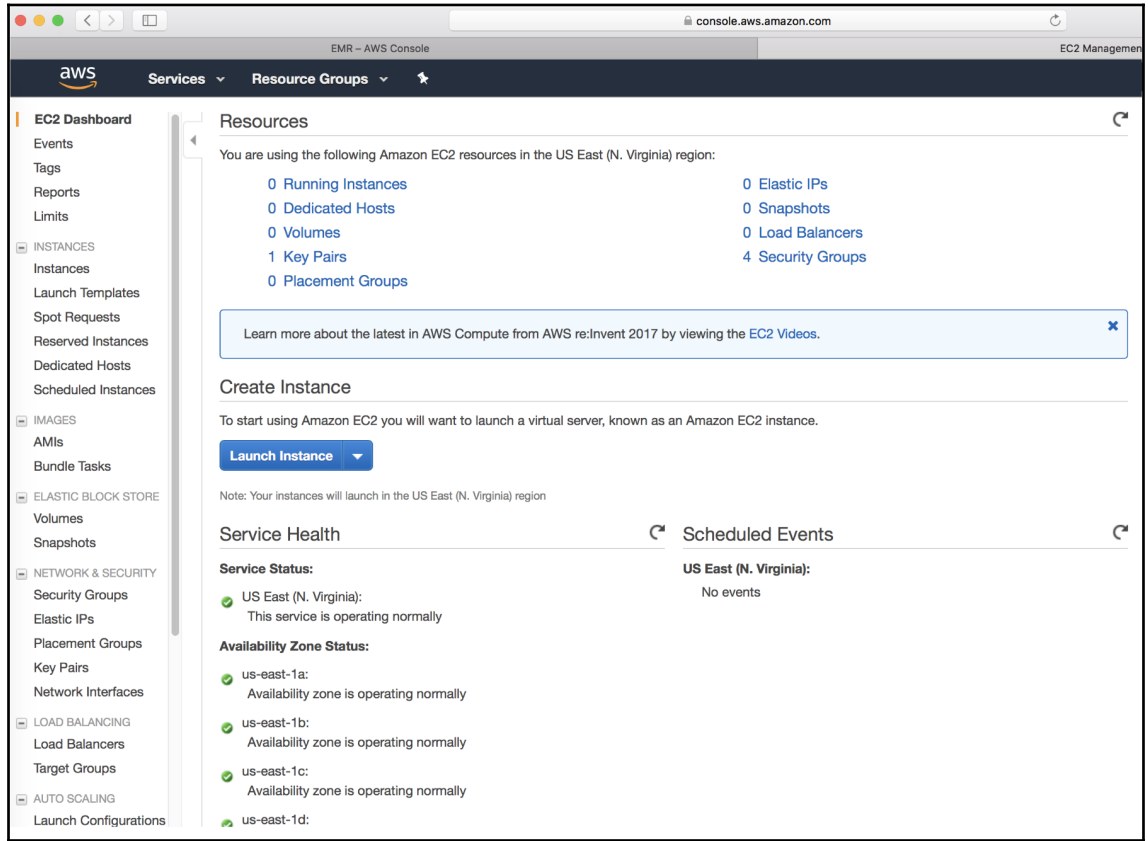

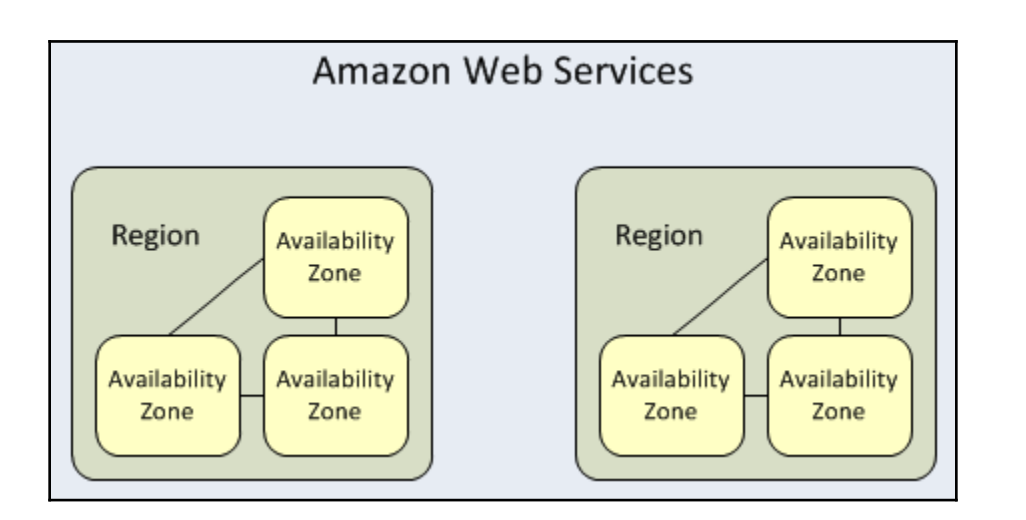

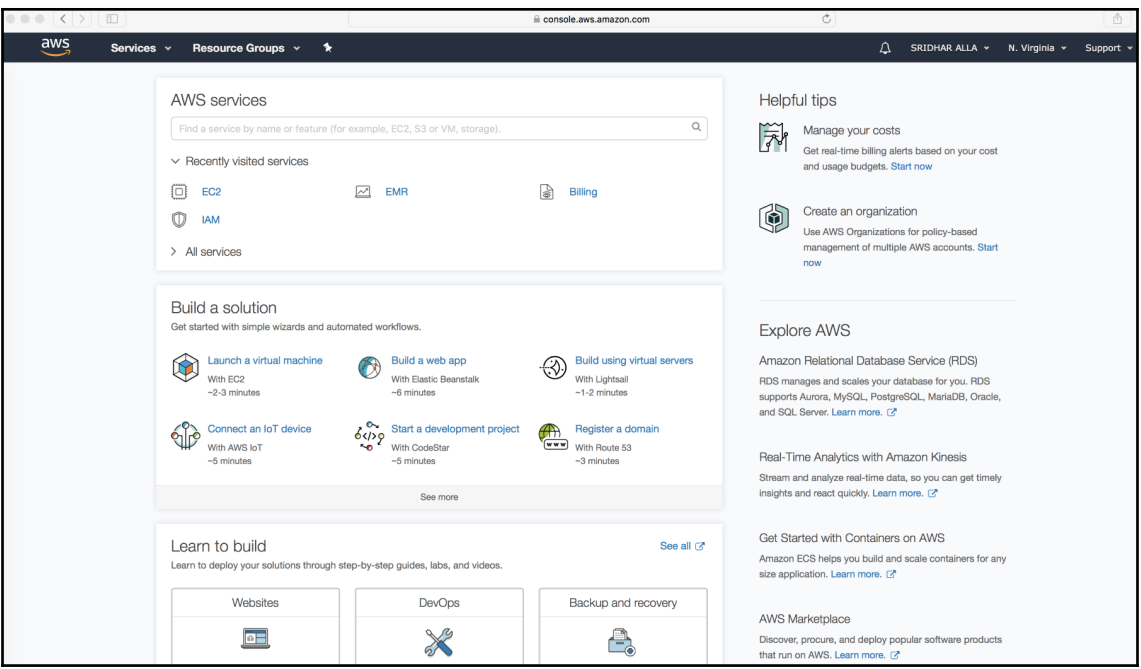

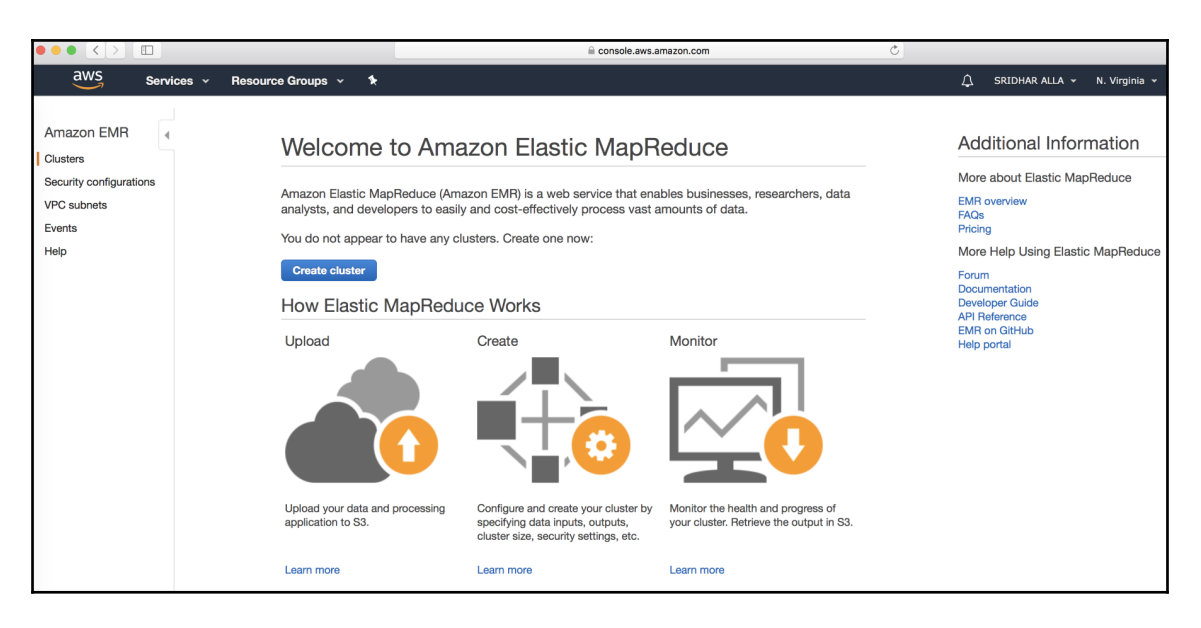

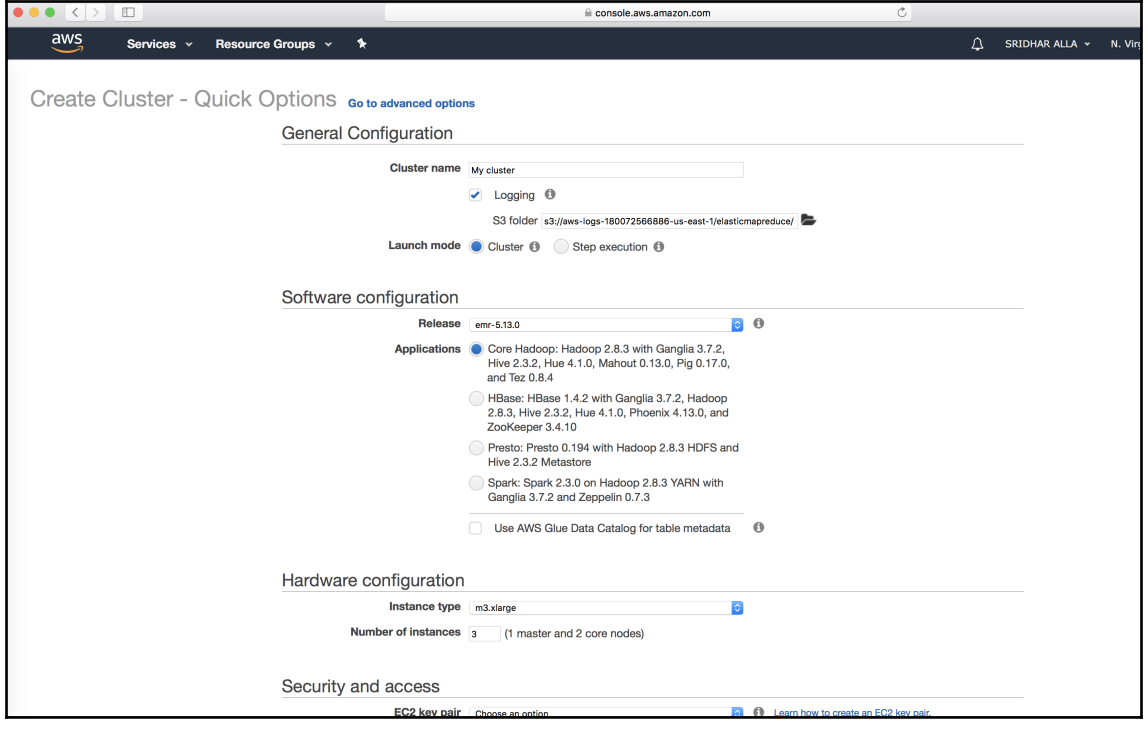

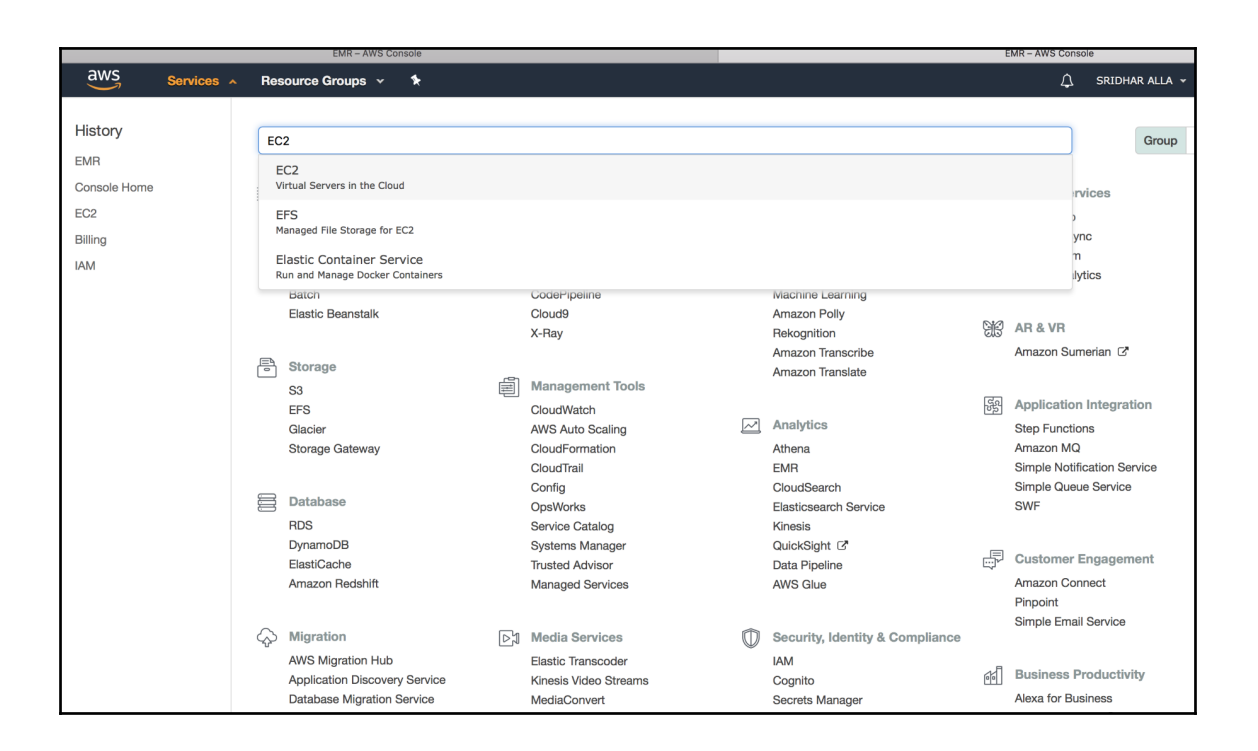

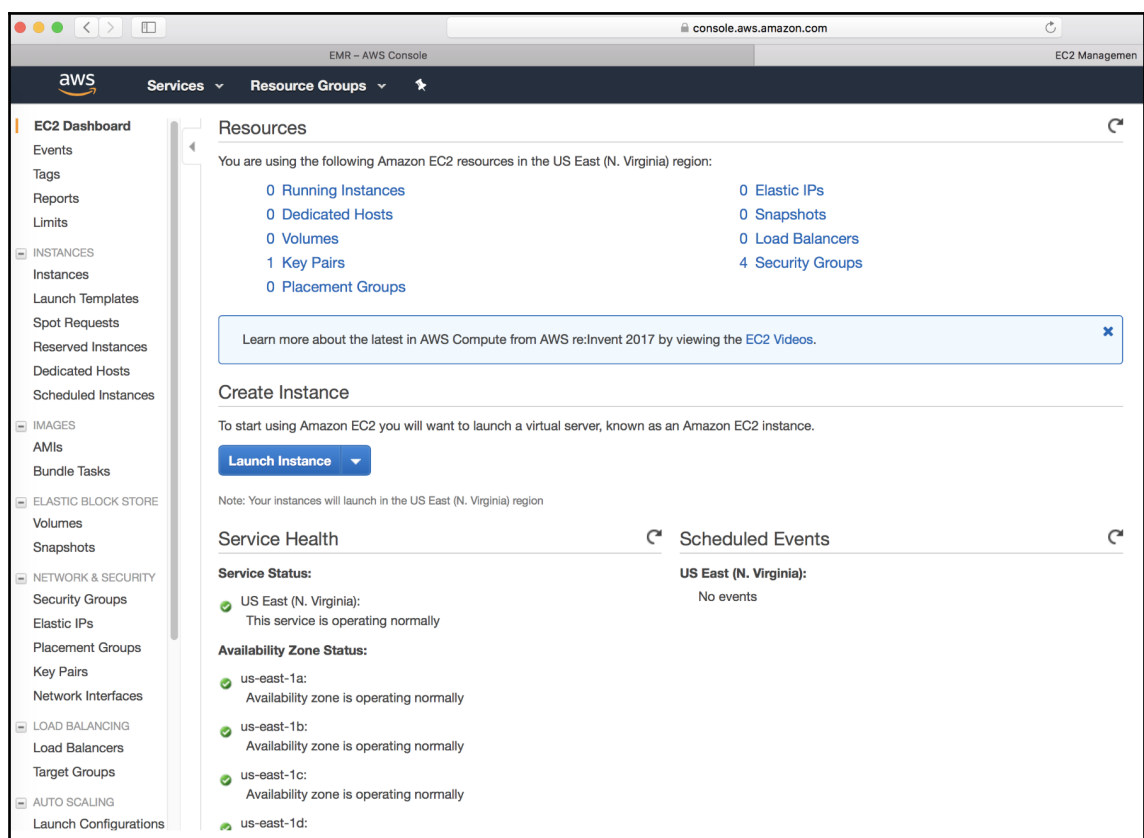

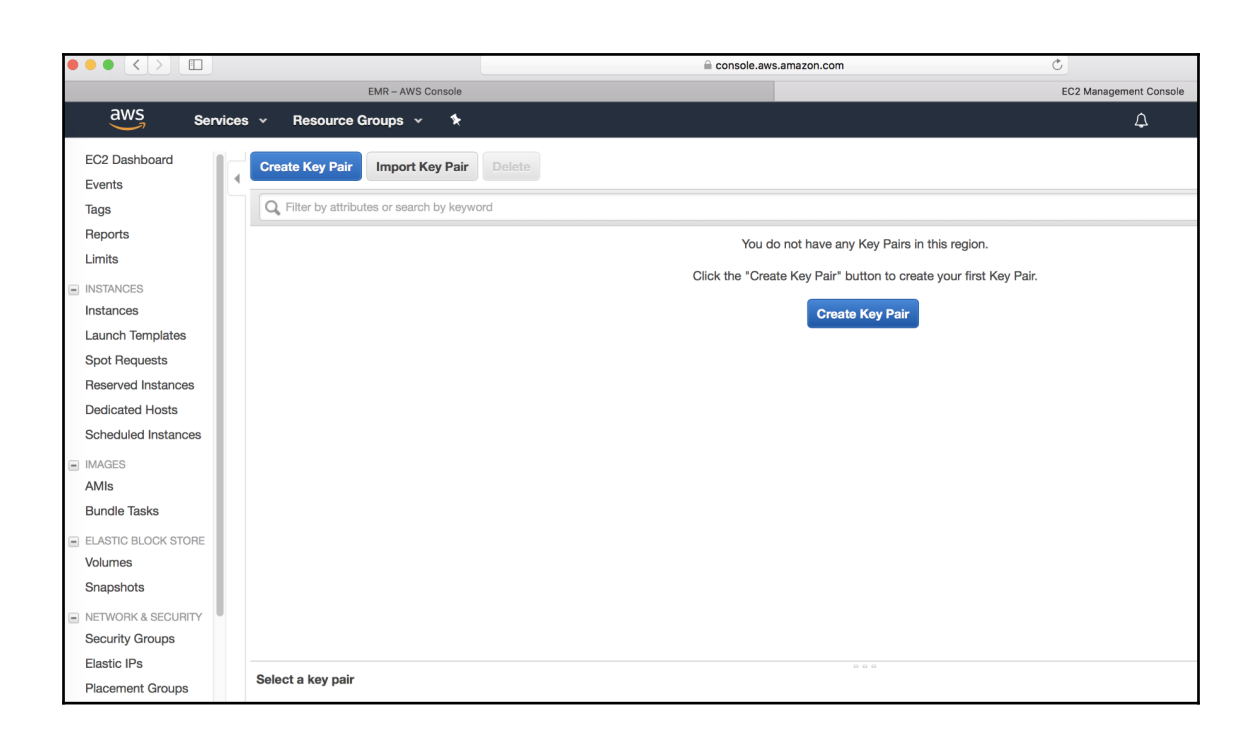

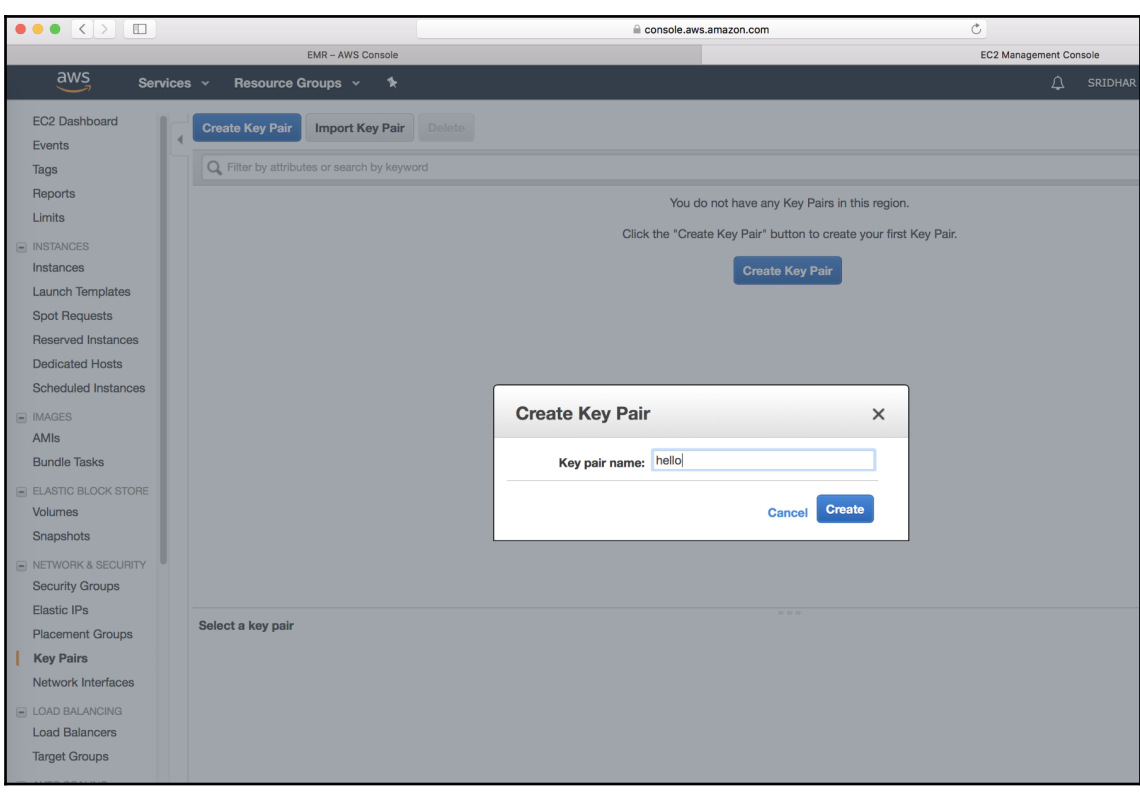

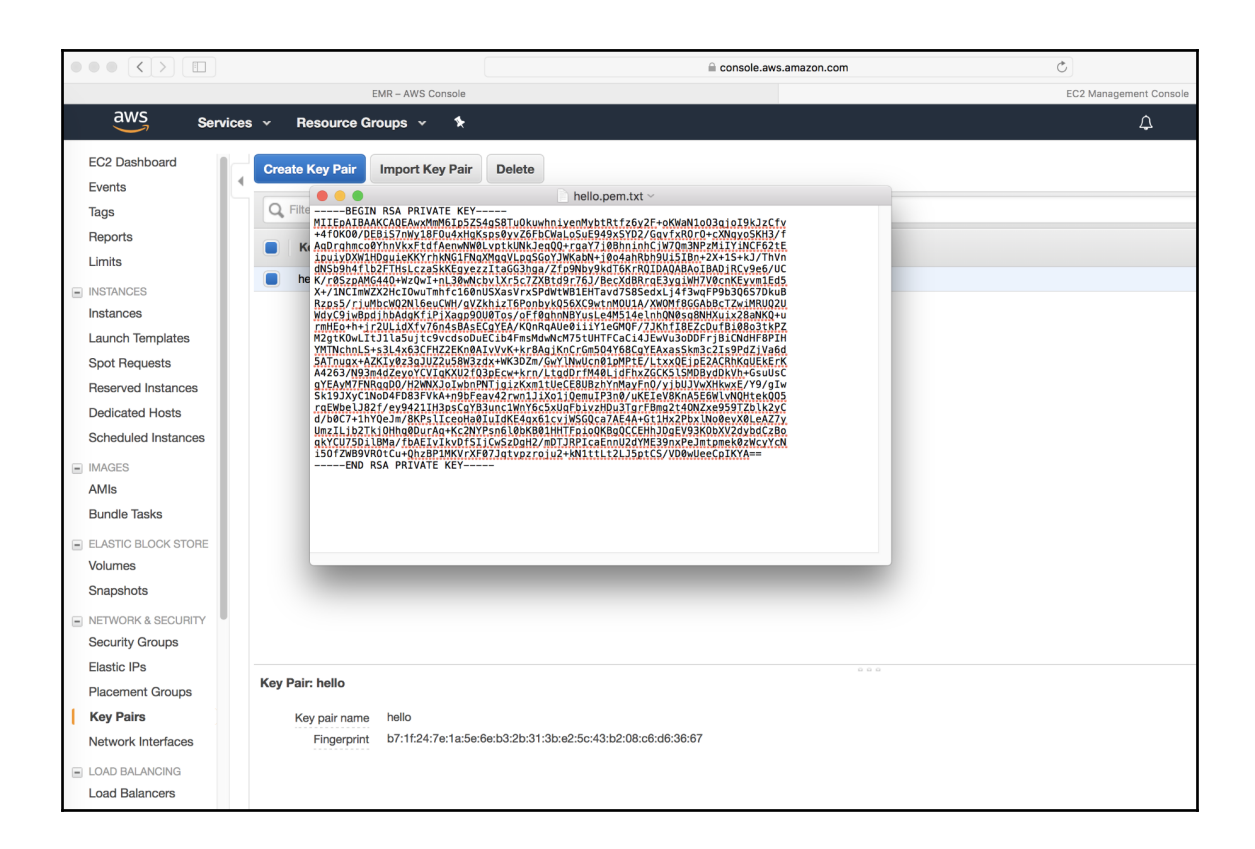
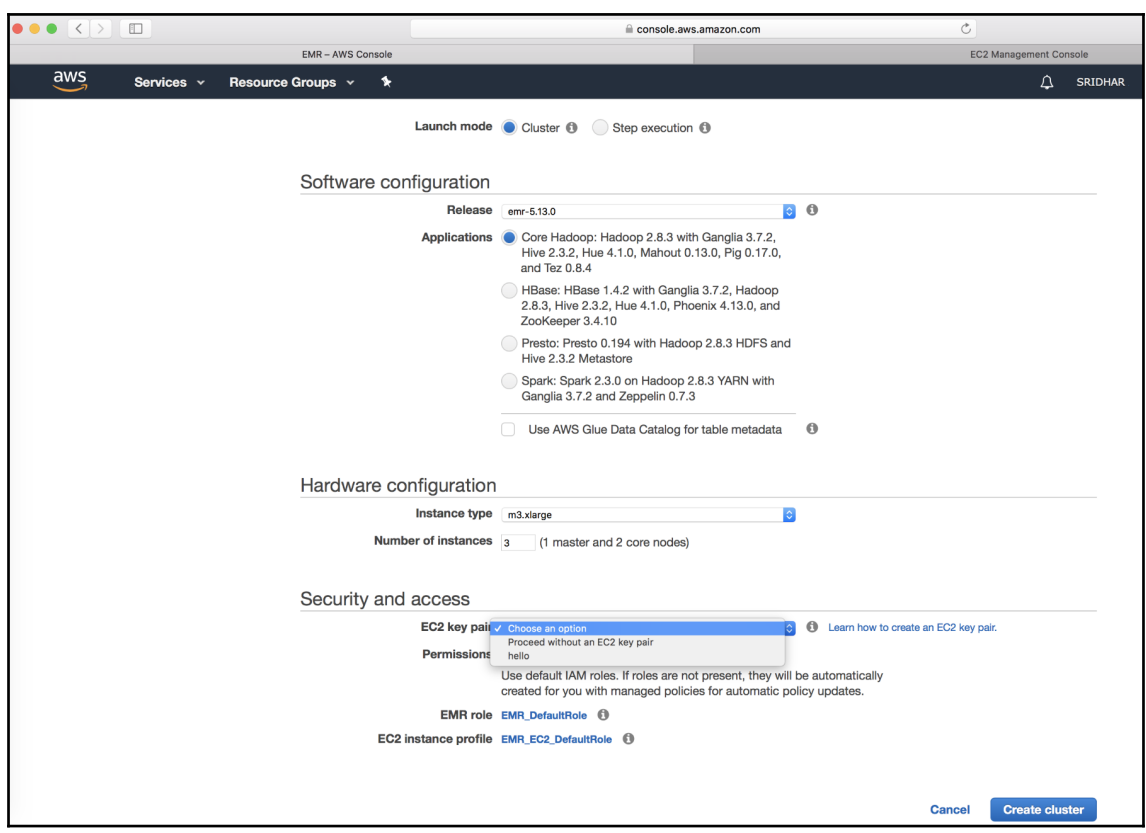

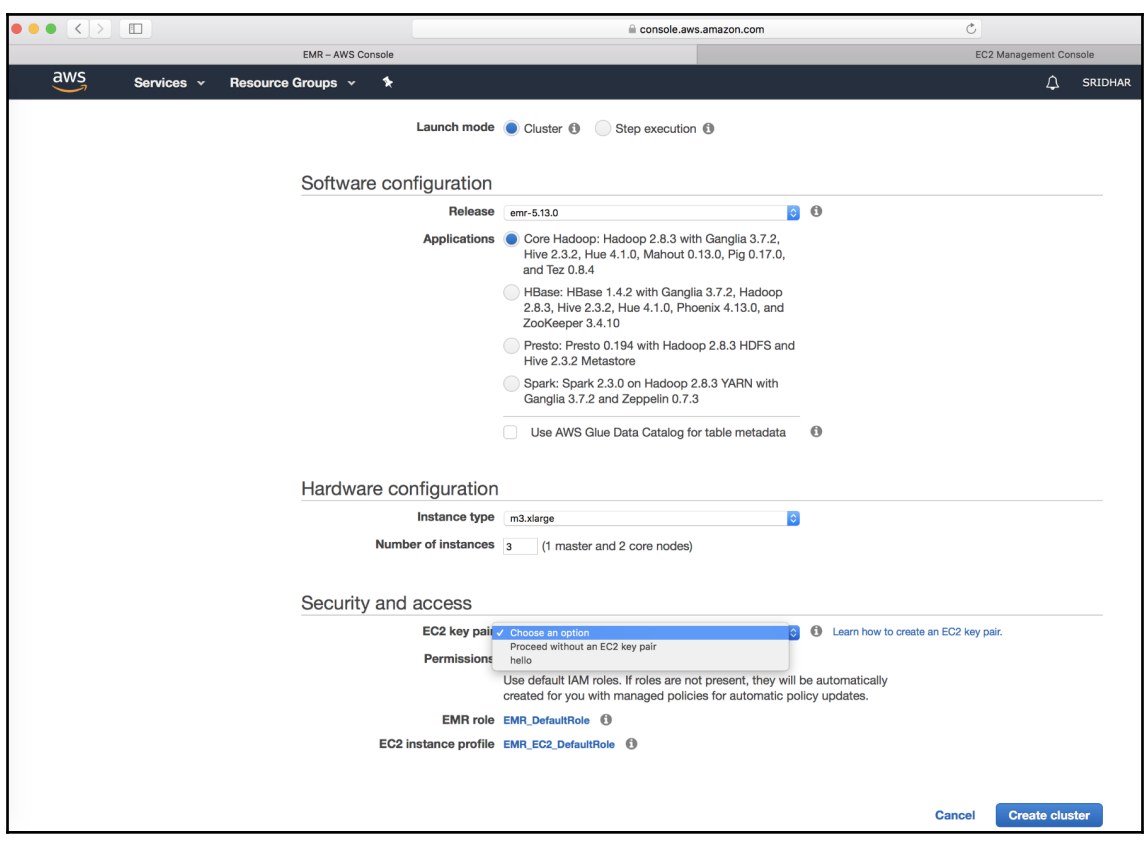

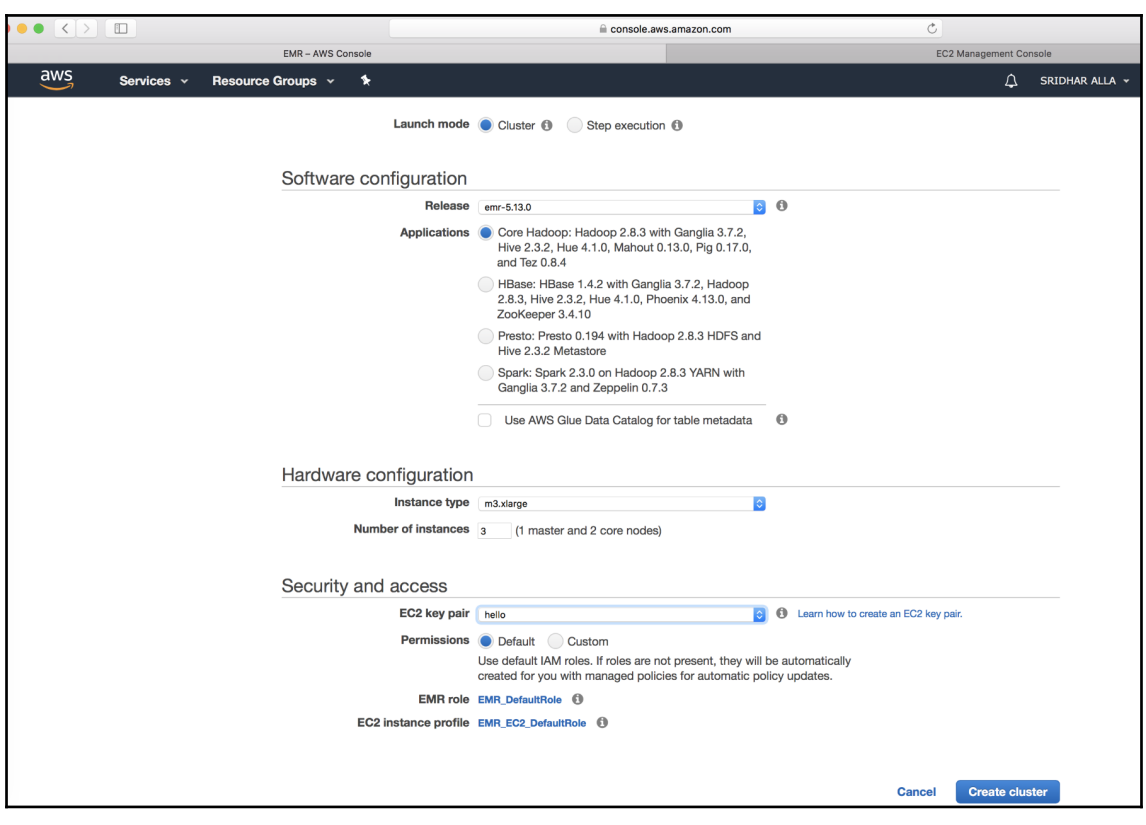

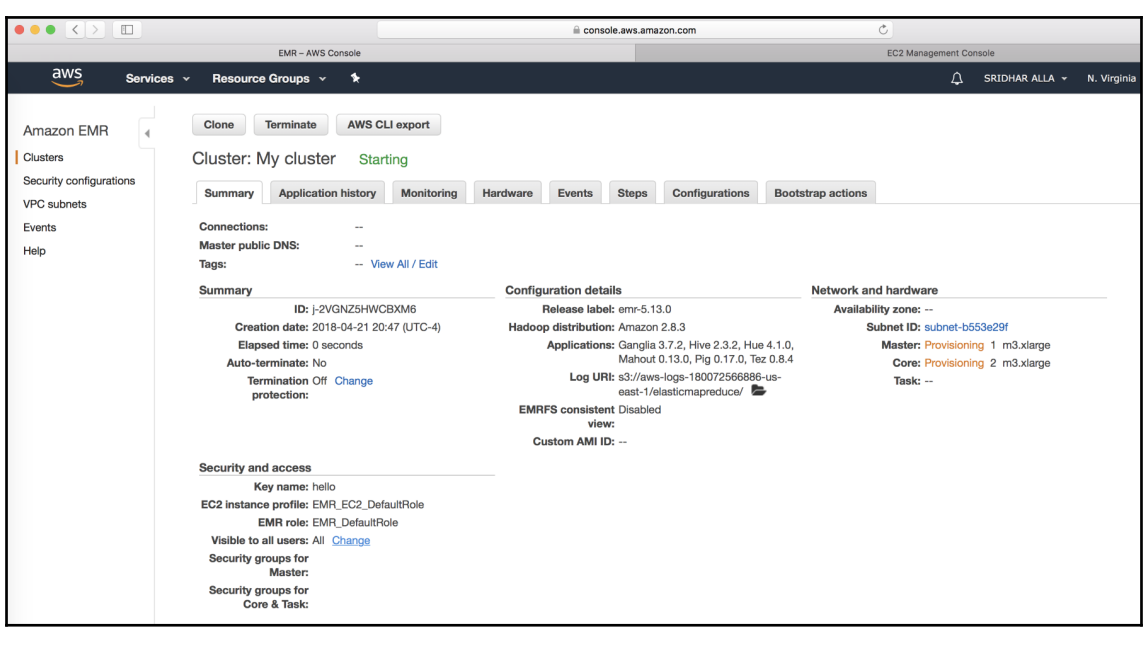

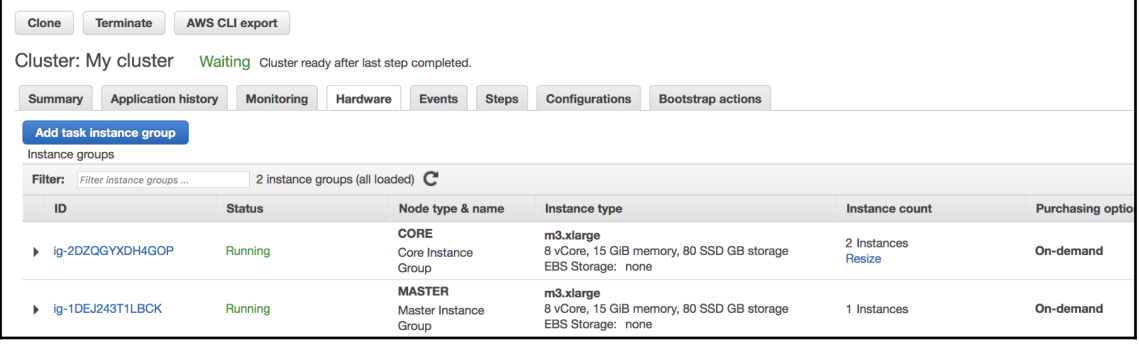

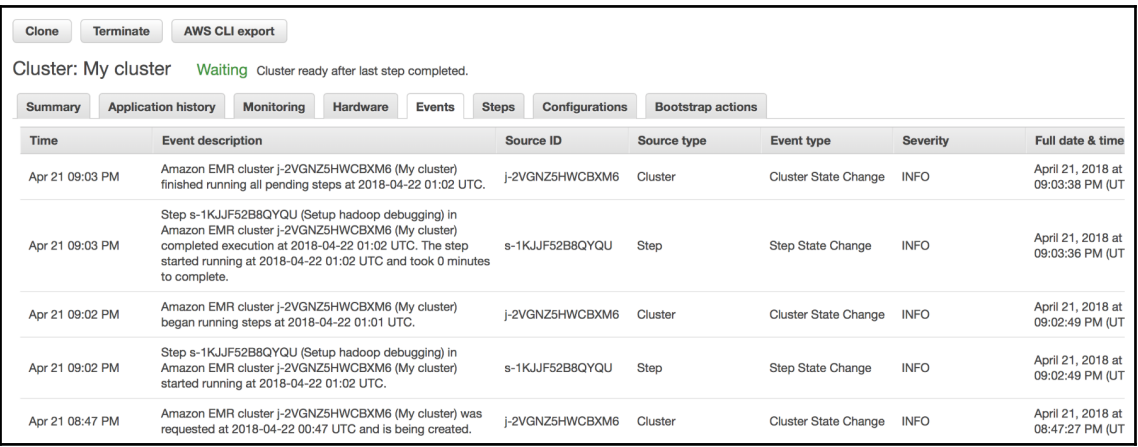

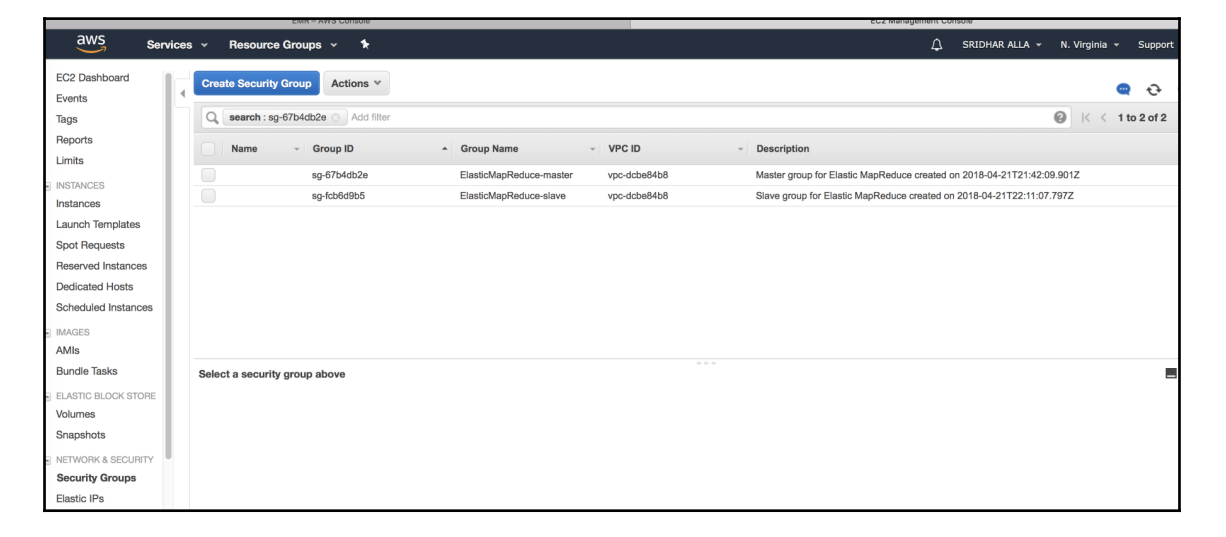

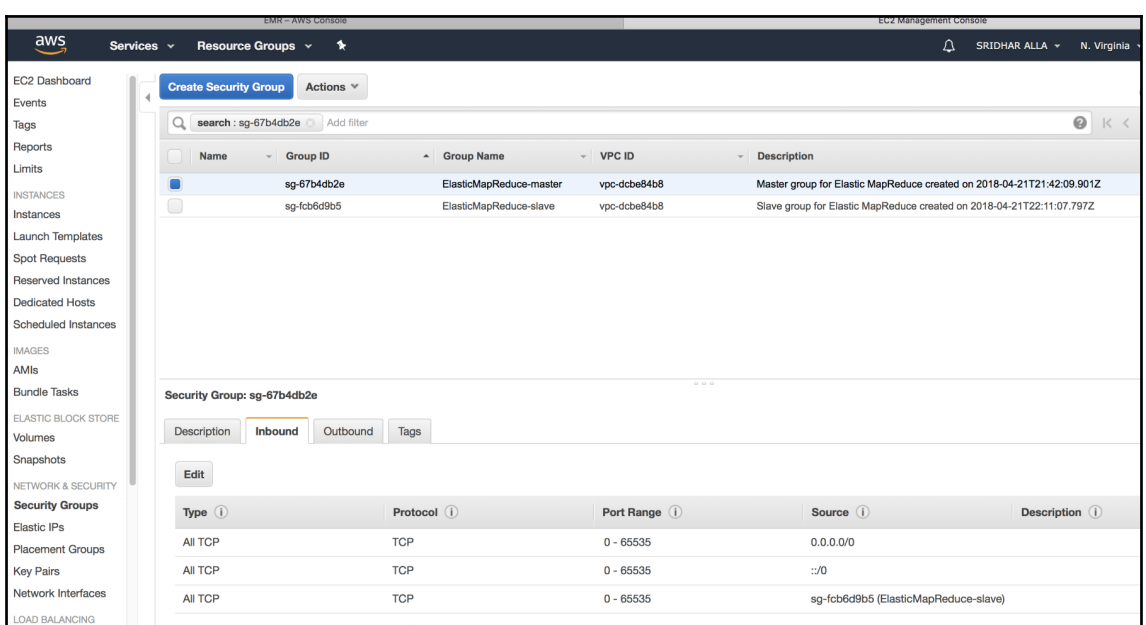

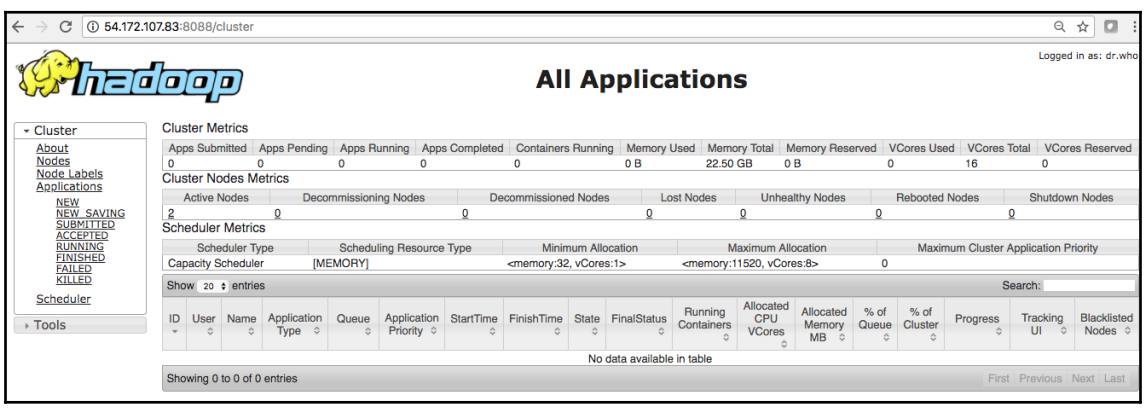

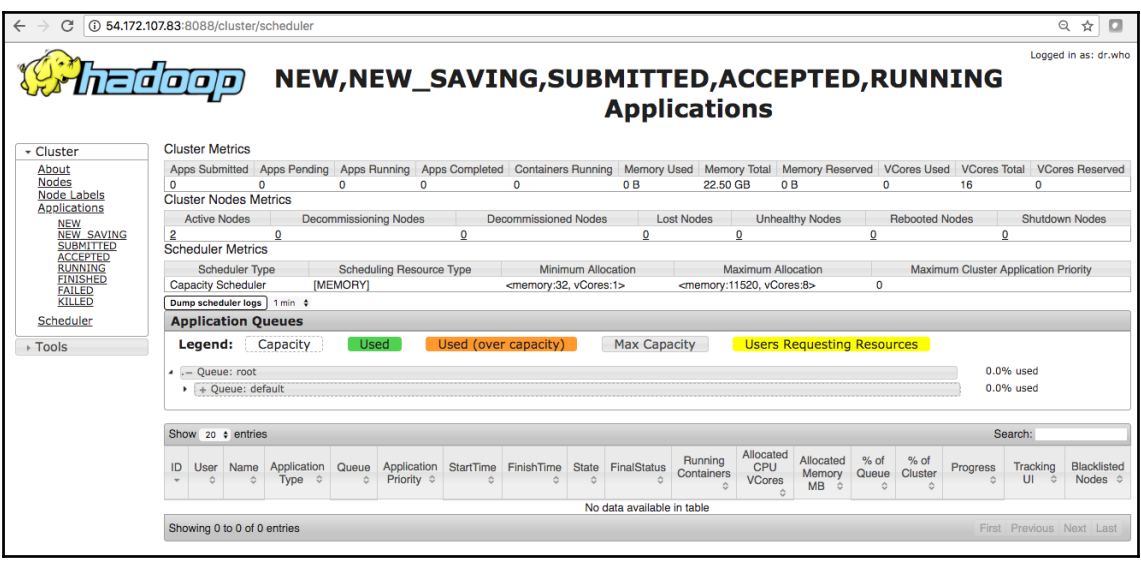

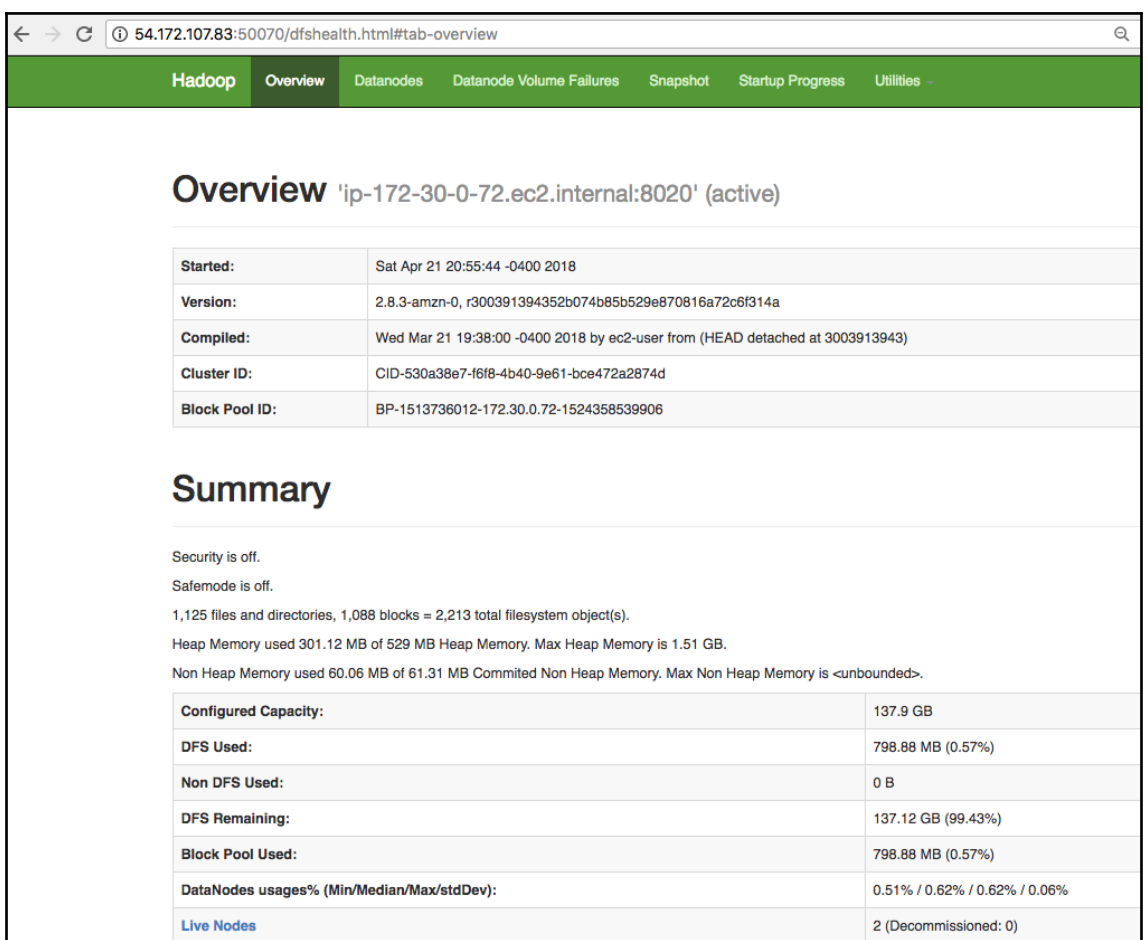

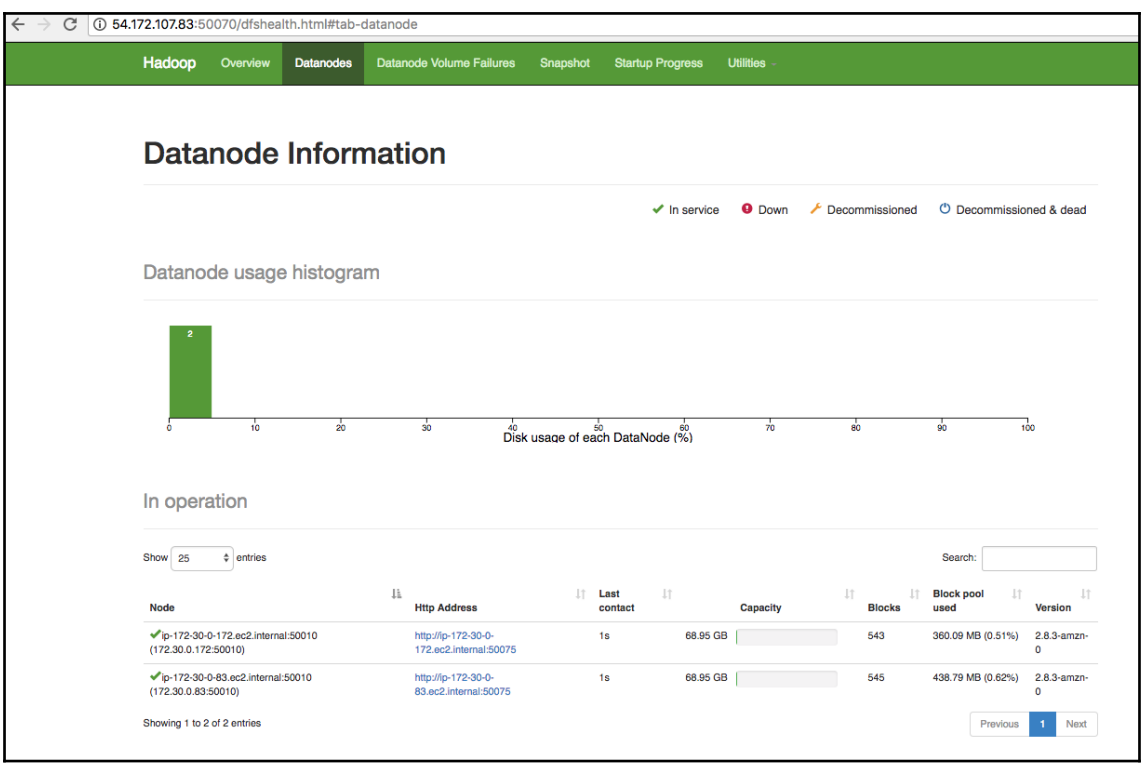

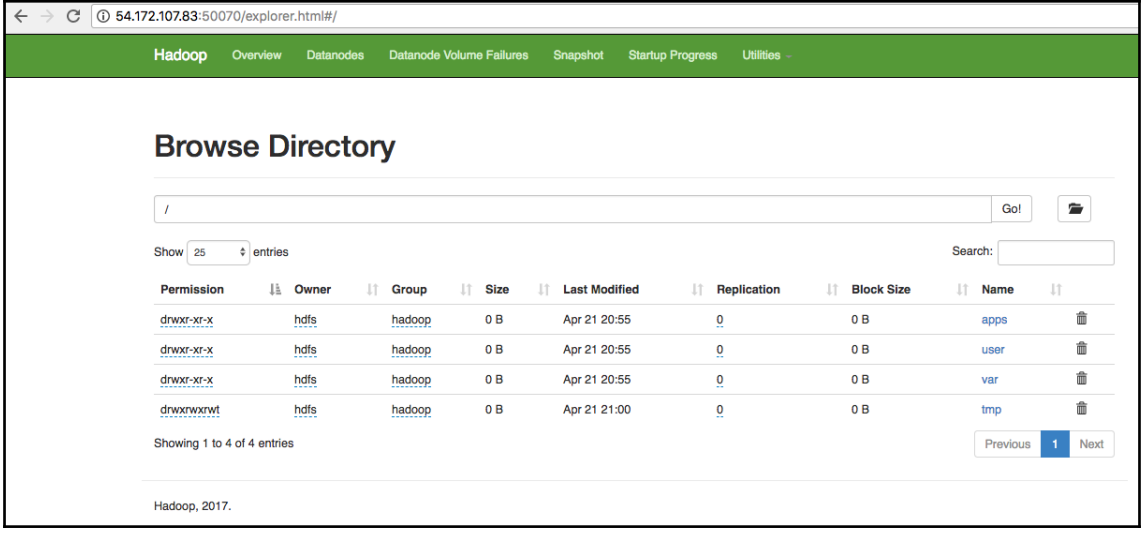